# Servo drive system Product manual

V2.02, 11.2014

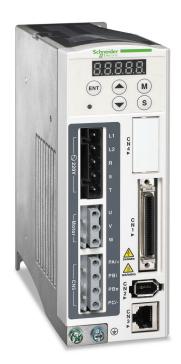

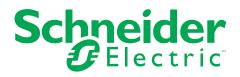

The information provided in this documentation contains general descriptions and/or technical characteristics of the performance of the products contained herein. This documentation is not intended as a substitute for and is not to be used for determining suitability or reliability of these products for specific user applications. It is the duty of any such user or integrator to perform the appropriate and complete risk analysis, evaluation and testing of the products with respect to the relevant specific application or use thereof. Neither Schneider Electric nor any of its affiliates or subsidiaries shall be responsible or liable for misuse of the information contained herein. If you have any suggestions for improvements or amendments or have found errors in this publication, please notify us.

No part of this document may be reproduced in any form or by any means, electronic or mechanical, including photocopying, without express written permission of Schneider Electric.

All pertinent state, regional, and local safety regulations must be observed when installing and using this product. For reasons of safety and to help ensure compliance with documented system data, only the manufacturer should perform repairs to components.

When devices are used for applications with technical safety requirements, the relevant instructions must be followed.

Failure to use Schneider Electric software or approved software with our hardware products may result in injury, harm, or improper operating results.

Failure to observe this information can result in injury or equipment damage.

© 2013 Schneider Electric. All rights reserved.

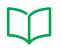

| Safe  | ety Information                                                                                           | ••••• |  |  |  |  |
|-------|----------------------------------------------------------------------------------------------------|-------|--|--|--|--|
|       | Hazard categories                                                                                         | ••••• |  |  |  |  |
|       | Qualification of personnel                                                                                | ••••• |  |  |  |  |
|       | Intended use                                                                                              |       |  |  |  |  |
|       | Basic information                                                                                         |       |  |  |  |  |
|       | DC bus voltage measurement                                                                                |       |  |  |  |  |
|       | Standards and terminology                                                                                 |       |  |  |  |  |
| Abo   | ut the book                                                                                               |       |  |  |  |  |
| Intro | oduction                                                                                                  |       |  |  |  |  |
| 1.1   | Device overview                                                                                           |       |  |  |  |  |
| 1.2   | Components and interfaces                                                                                 |       |  |  |  |  |
| 1.3   | Nameplate                                                                                                 |       |  |  |  |  |
| 1.4   | Type code                                                                                                 |       |  |  |  |  |
| 1.5   | Servo Drive and Servo Motor Combinations                                                                  |       |  |  |  |  |
| Tech  | Technical Data                                                                                            |       |  |  |  |  |
| 2.1   | Ambient conditions                                                                                        |       |  |  |  |  |
|       | 2.1.1 Ambient conditions of drive                                                                         |       |  |  |  |  |
| 2.2   | Dimensions                                                                                                |       |  |  |  |  |
|       | <ul><li>2.2.1 Dimensions of drive</li><li>2.2.2 Dimensions of motor</li></ul>                             |       |  |  |  |  |
| 2.3   | Electrical data of drive                                                                                  |       |  |  |  |  |
| 2.0   | 2.3.1 Specification of drive                                                                              |       |  |  |  |  |
|       | 2.3.2 DC bus data                                                                                         |       |  |  |  |  |
|       | 2.3.3 Additional EMC input filters                                                                        |       |  |  |  |  |
|       | 2.3.4 Upstream circuit breaker, fuse                                                                      |       |  |  |  |  |
| 2.4   | Motor data                                                                                                |       |  |  |  |  |
|       | <ul><li>2.4.1 Specification of motor</li><li>2.4.2 Servo Motor Speed-Torque Curves (T-N Curves)</li></ul> |       |  |  |  |  |
|       | 2.4.3 Overload Characteristics                                                                            |       |  |  |  |  |
| 2.5   | Conditions for UL 508C                                                                                    |       |  |  |  |  |
| 2.6   | Certifications                                                                                            |       |  |  |  |  |
| 2.7   | Declaration of conformity                                                                                 |       |  |  |  |  |
| Enai  | ineering                                                                                                  |       |  |  |  |  |
| 3.1   | Electromagnetic compatibility (EMC)                                                                       |       |  |  |  |  |
| J. I  |                                                                                                    |       |  |  |  |  |

|   | 3.2     | Residual current device                      | 7 |
|---|---------|----------------------------------------------|---|
|   | 3.3     | Operation in an IT mains                     | 7 |
|   | 3.4     | Common DC bus                                | 7 |
|   | 3.5     | Rating the braking resistor                  | 8 |
|   | 3.6     | Monitoring functions                         | 5 |
|   | 3.7     | Configurable inputs and outputs              | 6 |
| 4 | Install | ation                                        |   |
| - | 4.1     | Before mounting                              |   |
|   | 4.2     | Scope of supply                              |   |
|   | 4.2     | Mechanical installation of drive             |   |
|   |         |                                              |   |
|   | 4.4     | Mechanical installation of motor 73          |   |
|   | 4.5     | Electrical installation of drive             |   |
|   |         | 4.5.1       Overview                         |   |
|   |         | 4.5.3     Wiring Methods     8               |   |
|   |         | 4.5.4 Cable specifications for servo drive   |   |
|   |         | 4.5.5 Structure of the drive system          | 2 |
|   |         | 4.5.6 Input / Output Interface Connector CN1 |   |
|   |         | 4.5.6.1 CN1 Terminal Identification          |   |
|   |         | 4.5.6.2 Signals Explanation of Connector CN1 |   |
|   |         | 4.5.6.3 User-defined DI and DO signals 9     |   |
|   |         | 4.5.6.4 Wiring Diagrams of I/O Signals (CN1) |   |
|   |         | 4.5.7Encoder Connector CN2                   |   |
|   |         |                                              |   |
|   | 4.6     | Electrical installation motor                |   |
|   |         | 4.6.1 Connections and pin assignments        |   |
|   |         | 4.6.2 Connection of motor and encoder        |   |
|   |         | 4.6.3 Holding brake connection               | 2 |
|   | 4.7     | Verifying installation                       | 4 |
| 5 | Comm    | nissioning                                   | 5 |
|   | 5.1     | Commissioning steps                          | 6 |
|   | 5.2     | Commissioning tools                          | 8 |
|   |         | 5.2.1 Integrated HMI 11                      |   |
|   |         | 5.2.1.1 Description of the integrated HMI    | 9 |
|   |         | 5.2.1.2 Display Flowchart 12                 | 0 |
|   |         | 5.2.1.3 Status Display 12                    | 1 |
|   |         | 5.2.2 Commissioning software                 | 5 |
|   | 5.3     | Commissioning procedure                      | 6 |
|   |         | 5.3.1 Commissioning without load (trial run) | 7 |
|   |         | 5.3.1.1 JOG Trial Run without Load 13        | 2 |
|   |         | 5.3.1.2 Speed Trial Run without Load 13      |   |
|   |         | 5.3.1.3 Position Trial Run without Load      |   |
|   |         | 5.3.2 Tuning with load 13                    | 8 |

|   |       |          | 5.3.2.1            | Tuning Flowchart                                 | 139 |
|---|-------|----------|--------------------|--------------------------------------------------|-----|
|   |       |          | 5.3.2.2            | Load Inertia Estimation Flowchart                |     |
|   |       |          | 5.3.2.3            | Auto Mode Tuning Flowchart                       |     |
|   |       |          | 5.3.2.4            | Semi-Auto Mode Tuning Flowchart                  |     |
|   |       |          | 5.3.2.5            | Limit of Load Inertia Estimation                 |     |
|   |       |          | 5.3.2.6            | Mechanical Resonance Suppression Method          |     |
|   |       |          | 5.3.2.7            | Relationship between Tuning Modes and Parameters |     |
|   |       |          | 5.3.2.8            | Gain Adjustment in Manual Mode                   | 148 |
|   |       | 5.3.3    | Forcing            | the digital outputs                              |     |
| 6 | Opera | tion     |                    |                                                  | 151 |
|   | 6.1   | Access   | channels.          |                                                  | 151 |
|   | 6.2   | General  | Function           | Operation                                        |     |
|   |       | 6.2.1    |                    | ng alarm codes                                   |     |
|   |       | 6.2.2    |                    | ration                                           |     |
|   | 6.3   | Control  | modes              |                                                  |     |
|   |       | 6.3.1    |                    | Control mode                                     |     |
|   |       |          | 6.3.1.1            | Command source for Position Conrol (Pt) mode     |     |
|   |       |          | 6.3.1.2            | Command source for Position Control (Pr) mode    | 157 |
|   |       |          | 6.3.1.3            | Structure of Position Control mode               | 158 |
|   |       |          | 6.3.1.4            | S-curve filter for Position Control              | 159 |
|   |       |          | 6.3.1.5            | Electronic gear ratio                            | 162 |
|   |       |          | 6.3.1.6            | Low-pass filter                                  |     |
|   |       |          | 6.3.1.7            | Timing of Position Control (Pr) mode             |     |
|   |       |          | 6.3.1.8            | Position loop gain adjustment                    |     |
|   |       |          | 6.3.1.9            | Low-frequency vibration suppression              |     |
|   |       | 6.3.2    |                    | Control Mode                                     |     |
|   |       |          | 6.3.2.1            | Command Source of Speed Control Mode             |     |
|   |       |          | 6.3.2.2            | Structure of Speed Control Mode                  |     |
|   |       |          | 6.3.2.3            | Smoothing Strategy of Speed Control Mode         |     |
|   |       |          | 6.3.2.4            | Analog Speed Input Scaling                       |     |
|   |       |          | 6.3.2.5            | Timing Chart of Speed Control Mode               |     |
|   |       |          | 6.3.2.6<br>6.3.2.7 | Speed Loop Gain Adjustment                       |     |
|   |       | 6.3.3    |                    | Resonance Suppression                            |     |
|   |       | 0.3.3    | 6.3.3.1            | Command Source of Torque Control Mode            |     |
|   |       |          | 6.3.3.2            | Structure of Torque Control Mode                 |     |
|   |       |          | 6.3.3.3            | Smoothing Strategy of Torque Control Mode        |     |
|   |       |          | 6.3.3.4            | Analog Torque Input Scaling                      |     |
|   |       |          | 6.3.3.5            | Timing Chart of Torque Control Mode              |     |
|   |       | 6.3.4    |                    | Modes Selection.                                 |     |
|   |       |          | 6.3.4.1            | Speed / Position Control Mode Selection          |     |
|   |       |          | 6.3.4.2            | Speed / Torque Control Mode Selection            |     |
|   |       |          | 6.3.4.3            | Torque / Position Control Mode Selectionn        |     |
|   | 6.4   | Other fu | nctions            |                                                  |     |
|   |       | 6.4.1    | Speed L            | imit                                             |     |
|   |       | 6.4.2    | Torque L           | _imit                                            | 198 |
|   |       | 6.4.3    | Analog I           | Monitor                                          |     |
|   |       | 6.4.4    | Holding            | Brake                                            | 202 |
| 7 | Motio | n Contro | Functior           | ٦                                                | 205 |

|    | 7.1   | Available                | e Motion Control Functions                                                       | 205               |
|----|-------|--------------------------|----------------------------------------------------------------------------------|-------------------|
|    | 7.2   | Servo D<br>7.2.1         | rive Information<br>Monitor Variables                                            | 205<br>206        |
|    | 7.3   | Motion A                 | Axis                                                                             | 212               |
|    | 7.4   | Introduc                 | tion to Pr mode                                                                  | 212               |
|    | 7.5   | Position                 | command unit of Pr mode                                                          | 213               |
|    | 7.6   | Register                 | rs of Pr mode                                                                    | 213               |
|    | 7.7   | Homing                   | Function of Pr Mode                                                              | 214               |
|    | 7.8   |                          | DO signals of Pr Mode                                                            | 215               |
|    | 7.9   | Parame<br>7.9.1<br>7.9.2 | ter settings of Pr mode<br>Path Order<br>Pr Path                                 | 216<br>219<br>219 |
| 8  | Exam  | ples                     |                                                                                  | 221               |
|    | 8.1   | Position                 | control mode wiring diagram (pulse control)                                      | 221               |
|    | 8.2   |                          | control mode wiring diagram (build-in motion sequence)                           | 222               |
|    | 8.3   | Speed c                  | control mode wiring diagram                                                      | 223               |
|    | 8.4   | Torque o                 | control mode wiring diagram                                                      | 224               |
| 9  | Diagn |                          | d troubleshooting                                                                | 225               |
|    | 9.1   |                          | equest/status indication                                                         | 225               |
|    | 9.2   |                          | nosis Operation                                                                  | 225               |
|    | 9.3   | -                        | gnosis Operation                                                                 | 226               |
|    | 9.4   | -                        | lessages Table                                                                   | 227               |
|    | 9.5   |                          | I Cause and Corrective Actions                                                   | 229               |
|    | 9.6   |                          | alarms                                                                           | 238               |
| 10 |       |                          |                                                                                  | 241               |
|    | 10.1  |                          | entation of the parameters                                                       | <b>_</b><br>241   |
|    | 10.1  | -                        | n                                                                                | 243               |
|    | 10.2  |                          |                                                                                  | 243               |
|    | 10.5  | 10.3.1                   | ter Summary<br>Parameters Listed by Group                                        | 244<br>244        |
|    |       |                          | 10.3.1.1 Group 0: Monitor Parameters                                             | 244               |
|    |       |                          | 10.3.1.2 Group 1: Basic Parameters                                               | 246               |
|    |       |                          | 10.3.1.3 Group 2: Extension Parameters                                           | 249               |
|    |       |                          | 10.3.1.4 Group 3: Communication Parameters                                       | 251               |
|    |       |                          | 10.3.1.5 Group 4: Diagnosis Parameters                                           | 252               |
|    |       |                          | 10.3.1.6 Group 5: Motion Control Parameters                                      | 253               |
|    |       | 10.3.2                   | 10.3.1.7 Group 6: Pr Path Definition Parameters<br>Parameters Listed by Function | 256<br>257        |
|    |       | 10.3.2                   | 10.3.2.1 Monitor and General Use                                                 |                   |
|    |       |                          | 10.3.2.2 Smooth Filter and Resonance Suppression                                 | 259               |
|    |       |                          | ••                                                                               |                   |

|    |       | 10.3.2.3 Gain and Switch                                                                      |     |
|----|-------|-----------------------------------------------------------------------------------------------|-----|
|    |       | 10.3.2.4 Position Control                                                                     |     |
|    |       | 10.3.2.5 Speed Control                                                                        |     |
|    |       | 10.3.2.6 Torque Control                                                                       |     |
|    |       | 10.3.2.7 Digital I/O and Relative Input Output Setting                                        |     |
|    |       | 10.3.2.8 Communication<br>10.3.2.9 Diagnosis                                                  |     |
|    | 10.4  | Detailed Parameter Listings                                                                   |     |
|    | 10.1  | 10.4.1 Group 0: Monitor Parameters                                                            |     |
|    |       | 10.4.2 Group 1: Basic Parameters                                                              |     |
|    |       | 10.4.3 Group 2: Extension Parameters                                                          |     |
|    |       | 10.4.4 Group 3: Communication Parameters                                                      |     |
|    |       | 10.4.5 Group 4: Diagnosis Parameters                                                          |     |
|    |       | 10.4.6 Group 5: Motion Control Parameters                                                     |     |
|    |       | 10.4.7 Group 6: Pr Path Definition Parameters                                                 |     |
|    | 10.5  | Input Function Definition                                                                     |     |
|    | 10.6  | Output Function Definition                                                                    | 378 |
| 11 | Acces | ssories and spare parts                                                                       | 385 |
|    | 11.1  | Connector and cable                                                                           |     |
|    |       | 11.1.1 Connector                                                                              |     |
|    |       | 11.1.2 Cable                                                                                  |     |
|    |       | <ul><li>11.1.3 Connector for power cable</li><li>11.1.4 Connector for encoder cable</li></ul> |     |
|    |       | 11.1.5 Power cable                                                                            |     |
|    |       | 11.1.6 Encoder cable                                                                          |     |
|    | 11.2  | Power Connectors                                                                              | 392 |
|    | 11.3  | I/O Signal Connector (CN1)                                                                    | 393 |
|    | 11.4  | I/O Terminal Block Module                                                                     | 393 |
|    | 11.5  | USB to RJ45 connector for CN3 interface                                                       | 393 |
|    | 11.6  | Other Accessories                                                                             | 394 |
| 12 | Servi | ce, maintenance and disposal                                                                  | 397 |
|    | 12.1  | Service address                                                                               | 398 |
|    | 12.2  | Maintenance                                                                                   |     |
|    |       | 12.2.1 Maintenance of drive                                                                   |     |
|    |       | 12.2.2 Maintenance of motor                                                                   |     |
|    | 12.3  | Replacement of drive                                                                          | 401 |
|    | 12.4  | Changing the motor                                                                            | 401 |
|    | 12.5  | Shipping, storage, disposal                                                                   | 402 |
|    | Gloss | sary                                                                                          | 403 |
|    |       | Units and conversion tables                                                                   | 403 |
|    |       | Length                                                                                        |     |
|    |       | Mass                                                                                          |     |
|    |       | Force                                                                                         | 403 |

#### LXM23D and BCH

| Power                   | 403 |
|-------------------------|-----|
| Rotation                | 404 |
| Torque                  | 404 |
| Moment of inertia       | 404 |
| Temperature             | 404 |
| Conductor cross section | 404 |
| Terms and Abbreviations | 405 |
| Index                   | 407 |

## **Safety Information**

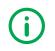

Read these instructions carefully, and look at the equipment to become familiar with the device before trying to install, operate, or maintain it. The following special messages may appear throughout this documentation or on the equipment to warn of potential hazards or to call attention to information that clarifies or simplifies a procedure.

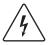

The addition of this symbol to a Danger safety label indicates that an electrical hazard exists, which will result in personal injury if the instructions are not followed.

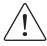

This is the safety alert symbol. It is used to alert you to potential personal injury hazards. Obey all safety messages that follow this symbol to avoid possible injury or death.

#### Hazard categories

Safety instructions to the user are highlighted by safety alert symbols in the manual. In addition, labels with symbols and/or instructions are attached to the product that alert you to potential hazards.

Depending on the seriousness of the hazard, the safety instructions are divided into 4 hazard categories.

#### **DANGER**

DANGER indicates an imminently hazardous situation, which, if not avoided, **will result** in death or serious injury.

#### **WARNING**

WARNING indicates a potentially hazardous situation, which, if not avoided, **can result** in death, serious injury, or equipment damage.

### **A** CAUTION

CAUTION indicates a potentially hazardous situation, which, if not avoided, **can result** in injury or equipment damage.

#### NOTICE

NOTICE indicates a potentially hazardous situation, which, if not avoided, **can result** in equipment damage.

#### **Qualification of personnel**

Only appropriately trained persons who are familiar with and understand the contents of this manual and all other pertinent product documentation are authorized to work on and with this product. In addition, these persons must have received safety training to recognize and avoid hazards involved. These persons must have sufficient technical training, knowledge and experience and be able to foresee and detect potential hazards that may be caused by using the product, by changing the settings and by the mechanical, electrical and electronic equipment of the entire system in which the product is used.

All persons working on and with the product must be fully familiar with all applicable standards, directives, and accident prevention regulations when performing such work.

#### Intended use

This product consists of a drive and a three-phase servo motor; it is intended for industrial use in this combination according to this manual.

The product may only be used in compliance with all applicable safety regulations and directives, the specified requirements and the technical data.

Prior to using the product, you must perform a risk assessment in view of the planned application. Based on the results, the appropriate safety measures must be implemented.

Since the product is used as a component in an entire system, you must ensure the safety of persons by means of the design of this entire system (for example, machine design).

Operate the product only with the specified cables and accessories. Use only genuine accessories and spare parts.

Any use other than the use explicitly permitted is prohibited and can result in hazards.

Electrical equipment should be installed, operated, serviced, and maintained only by qualified personnel.

#### **Basic information**

The use and application of the information contained herein require expertise in the design and programming of automated control systems.

Only you, the user, machine builder or integrator, can be aware of all the conditions and factors present during installation and setup, operation, repair and maintenance of the machine or process.

You must also consider any applicable standards and/or regulations with respect to grounding of all equipment. Verify compliance with any safety information, different electrical requirements, and normative standards that apply to your machine or process in the use of this equipment.

Many components of the equipment, including the printed circuit board, operate with mains voltage, or present transformed high currents, and/or high voltages.

The motor itself generates voltage when the motor shaft is rotated.

#### **A** DANGER

#### HAZARD DUE TO ELECTRIC SHOCK, EXPLOSION OR ARC FLASH

- Only qualified personnel may install, adjust, repair and maintain this equipment.
- Do not touch any connectors, contacts, terminals, unshielded components or printed circuit boards while the equipment is under power.
- Use only electrically insulated tools.
- Block the motor shaft to prevent rotation prior to performing any type of work on the drive system.
- Insulate both ends of unused conductors of the motor cable to help prevent AC voltage from coupling to unused conductors in the motor cable.
- Do not short across the DC bus terminals or the DC bus capacitors.
- Before performing work on the drive system:
  - Disconnect all power, including external control power that may be present.
  - Place a "Do Not Turn On" label on all power switches.
  - Lock all power switches in the open position.
  - Wait 10 minutes to allow the DC bus capacitors to discharge.
  - Measure the voltage on the DC bus as per chapter "DC bus voltage measurement" and verify the voltage is <42 Vdc.
  - Do not assume that the DC bus is voltage-free when the DC bus LED is off.
  - Refit/replace and secure all covers, accessories, hardware, cables, and wires and verify that a proper ground connection exists before applying power to the unit.

Failure to follow these instructions will result in death or serious injury.

This equipment has been designed to operate outside of any hazardous location. Only install this equipment in zones known to be free of a hazardous atmosphere.

#### DANGER

#### POTENTIAL FOR EXPLOSION

Install and use this equipment in non-hazardous locations only.

Failure to follow these instructions will result in death or serious injury.

If the power stage is disabled unintentionally, for example as a result of power outage, errors or functions, the motor is no longer decelerated in a controlled way. Overload, errors or incorrect use may cause the holding brake to no longer operate properly and may result in premature wear.

#### **WARNING**

#### UNINTENDED EQUIPMENT OPERATION

- Verify that movements without braking effect cannot cause injuries or equipment damage.
- Verify the function of the holding brake at regular intervals.
- Do not use the holding brake as a service brake.
- Do not use the holding brake for safety-related purposes.

## Failure to follow these instructions can result in death, serious injury, or equipment damage.

Drive systems may perform unanticipated movements because of incorrect wiring, incorrect settings, incorrect data or other errors.

#### 

#### UNINTENDED EQUIPMENT OPERATION

- Carefully install the wiring in accordance with the EMC requirements.
- Do not operate the product with unknown settings or data.
- · Perform a comprehensive commissioning test.

Failure to follow these instructions can result in death, serious injury, or equipment damage.

#### **WARNING**

#### LOSS OF CONTROL

- The designer of any control scheme must consider the potential failure modes of control paths and, for certain critical functions, provide a means to achieve a safe state during and after a path failure. Examples of critical control functions are emergency stop, overtravel stop, power outage and restart.
- Separate or redundant control paths must be provided for critical functions.
- System control paths may include communication links. Consideration must be given to the implication of unanticipated transmission delays or failures of the link.
- Observe all accident prevention regulations and local safety guidelines.<sup>1)</sup>
- Each implementation of the product must be individually and thoroughly tested for proper operation before being placed into service.

Failure to follow these instructions can result in death, serious injury, or equipment damage.

 For USA: Additional information, refer to NEMA ICS 1.1 (latest edition), "Safety Guidelines for the Application, Installation, and Maintenance of Solid State Control" and to NEMA ICS 7.1 (latest edition), "Safety Standards for Construction and Guide for Selection, Installation and Operation of Adjustable-Speed Drive Systems".

#### DC bus voltage measurement

The DC bus voltage can exceed 400 Vdc. The DC bus LED is not an indicator of the absence of DC bus voltage.

#### DANGER ΛN

4 ELECTRIC SHOCK, EXPLOSION OR ARC FLASH

- Disconnect the voltage supply to all connections.
- Wait 10 minutes to allow the DC bus capacitors to discharge.
- Use a properly rated voltage-sensing device for measuring (>400 Vdc).
- Measure the DC bus voltage between the DC bus terminals (PA/+ and PC/-) to verify that the voltage is less than 42 Vdc.
- Contact your local Schneider Electric representative if the DC bus capacitors do not discharge to less than 42 Vdc within a period of 10 minutes.
- Do not operate the product if the DC bus capacitors do not discharge properly.
- Do not attempt to repair the product if the DC bus capacitors do not discharge properly.
- Do not assume that the DC bus is voltage-free when the DC bus LED is off.

Failure to follow these instructions will result in death or serious injury.

#### Standards and terminology

Technical terms, terminology and the corresponding descriptions in this manual are intended to use the terms or definitions of the pertinent standards.

In the area of drive systems, this includes, but is not limited to, terms such as "safety function", "safe state", "fault", "fault reset", "failure", "error", "error message", "warning", etc.

Among others, these standards include:

- IEC 61800 series: "Adjustable speed electrical power drive systems"
- IEC 61158 series: "Digital data communications for measurement and control - Fieldbus for use in industrial control systems"
- IEC 61784 series: "Industrial communication networks Profiles"
- IEC 61508 series: "Functional safety of electrical/electronic/ programmable electronic safety-related systems"

In addition, the term "zone of operation" is used in conjunction with the description of specific hazards, and is defined as it is for a "hazard zone" or "danger zone" in the EC Machinery Directive (2006/42/EC) and in ISO 12100-1.

Also see the glossary at the end of this manual.

## About the book

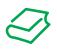

|                    | This manual is valid for LXM23D and BCH standard products.                                                                  |
|--------------------|----------------------------------------------------------------------------------------------------|
| Source manuals     | The latest versions of the manuals can be downloaded from the Inter-<br>net at:                                             |
|                    | http://www.schneider-electric.com                                                                                           |
| Source CAD data    | For easier engineering, CAD data (drawings or EPLAN macros) are available for download from the Internet at:                |
|                    | http://www.schneider-electric.com                                                                                           |
| Work steps         | If work steps must be performed consecutively, this sequence of steps is represented as follows:                            |
|                    | <ul> <li>Special prerequisites for the following work steps</li> <li>Step 1</li> </ul>                                      |
|                    | <ul><li>Specific response to this work step</li><li>Step 2</li></ul>                                                        |
|                    | If a response to a work step is indicated, this allows you to verify that the work step has been performed correctly.       |
|                    | Unless otherwise stated, the individual steps must be performed in the specified sequence.                                  |
| Making work easier | Information on making work easier is highlighted by this symbol:                                                            |
|                    | Sections highlighted this way provide supplementary information on making work easier.                                      |
| SI units           | Technical data are specified in SI units. Converted units are shown in parentheses behind the SI unit; they may be rounded. |
|                    | Example:<br>Minimum conductor cross section: 1.5 mm <sup>2</sup> (AWG 14)                                                   |
| Glossary           | Explanations of special technical terms and abbreviations.                                                                  |
| Index              | List of keywords with references to the corresponding page numbers.                                                         |

## 1 Introduction

#### 1.1 Device overview

The LXM23 product family consists of two servo drive models that cover different application areas. Together with Lexium BCH servo motors as well as a comprehensive range of options and accessories, the drives are ideally suited to implement compact, high-performance drive solutions for a wide range of power requirements.

This product manual describes the LXM23D servo drive and the BCH servo motor.

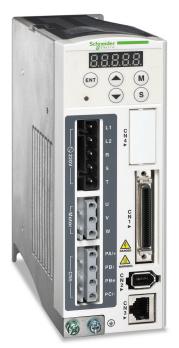

Overview of some of the features of the servo drive:

- Two analog inputs (+/-10V, pulse/direction) for supplying reference values.
- The product is commissioned via the integrated HMI or a PC with commissioning software.
- Operating modes include: Jog, Position Control, Speed Control, Torque Control, and Dual Mode.

## 1.2 Components and interfaces

Carefully read and observe all safety instructions and the chapter "Before you begin - safety information".

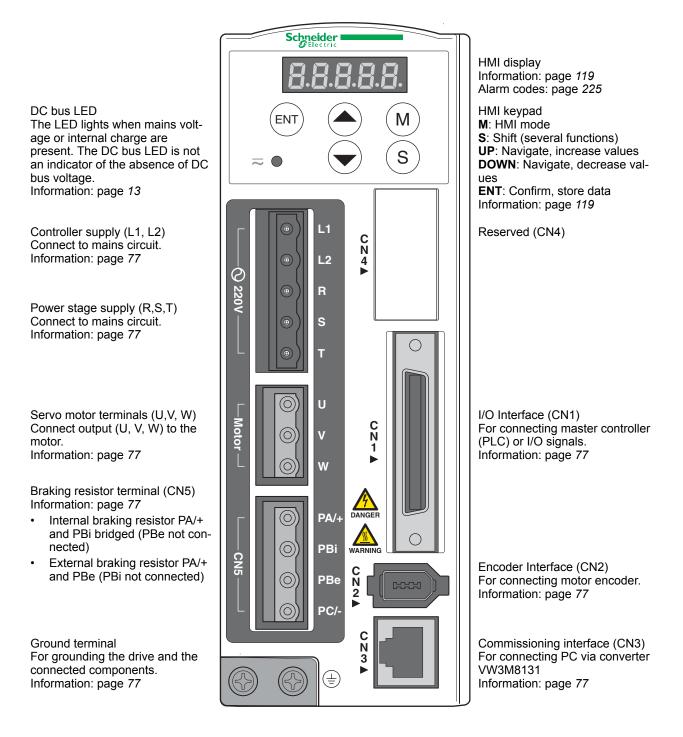

#### 1.3 Nameplate

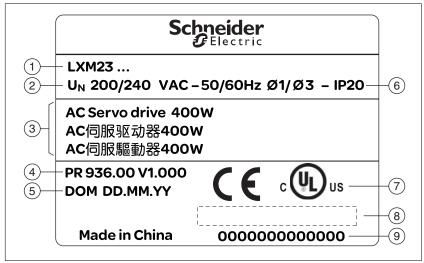

*Drive* The nameplate contains the following data:

Figure 1: Nameplate

- (1) Type code
- (2) Nominal voltage
- (3) Motor type
- (4) Firmware version
- (5) Date of manufacture DOM, see page 405
- (6) Degree of protection
- (7) CE marking and UL marking
- (8) Barcode
- (9) Serial number

*Motor* The nameplate contains the following data:

| $\frac{1}{2}$     | Schn<br>Đ             | eider                      |
|-------------------|-----------------------|----------------------------|
| 3) BCH            | l                     | DOM 00-00-00               |
| 4) <u>+</u> Pn:00 | <u>0W Mn:0</u> .00 Nm | Sn 0000000000000           |
| 5 $+$ Imax:       | 00 A In: 0.0 A        | IP ThCI B                  |
| Un:               | 000 V                 | Mass: 0.0kg                |
| 0<br>7            | 0000 rpm              | Brake UN: 00 VDC PN: 0.0 W |
|                   |                       | · (1                       |
|                   | Made in China         | ·                          |

Figure 2: Nameplate

- (1) Motor type, see type code
- (2) Nominal torque
- (3) Nominal power
- (4) Nominal current
- (5) Maximum peak current
- (6) Nominal voltage
- (7) Nominal speed of rotation
- (8) CE marking
- (9) UL marking
- (10) Date of manufacture DOM, see page 405
- (11) Serial number
- (12) Degree of protection
- (13) Temperature class
- (14) Mass
- (15) Nominal voltage of the holding brake (optional)
- (16) Nominal power of the holding brake (optional)
- (17) Barcode

## 1.4 Type code

Drive

|                                                                                                    | LXM | 23 | D | U07 | M3X | (••••) |
|----------------------------------------------------------------------------------------------------|-----|----|---|-----|-----|--------|
| Product designation<br>LXM = Lexium                                                                                                    |     |    |   |     |     |        |
| Product type<br>23 = AC servo drive for one axis                                                                                                    |     |    |   |     |     |        |
| Interfaces<br>D = I/O<br>A = Fieldbus CANopen                                                                                                    |     |    |   |     |     |        |
| Continuous power<br>U01 = 0.1  kW<br>U02 = 0.2  kW<br>U04 = 0.4  kW<br>U07 = 0.75  kW<br>U10 = 1  kW<br>U15 = 1.5  kW<br>U20 = 2  kW<br>U30 = 3  kW<br>U45 = 4.5  kW<br>U55 = 5.5  kW<br>U75 = 7.5  kW |     |    |   |     |     |        |
| Power stage supply [V <sub>ac</sub> ]<br>M3X = 3~, 200/240 V <sub>ac</sub>                                                                                                    |     |    |   |     |     |        |
| Further options                                                                                                    |     |    |   |     |     |        |

## **1** Introduction

Motor

|                                                                                                    | BCH      | 040     | 1    | 0      | 0     | 2 | Α | 1 | С |
|----------------------------------------------------------------------------------------------------|----------|---------|------|--------|-------|---|---|---|---|
| <b>Product family</b><br>BCH = Synchronous motor - medium moment of inertia                                                                                                    |          |         |      |        |       |   |   |   |   |
| <b>Size (housing)</b><br>040 = 40 mm flange<br>060 = 60 mm flange<br>080 = 80 mm flange<br>100 = 100 mm flange<br>130 = 130 mm flange<br>180 = 180 mm flange                                                                                                    |          |         |      |        |       |   |   |   |   |
| Length<br>1 = 1 stack<br>2 = 2 stacks<br>3 = 3 stacks<br>4 = 4 stacks<br>5 = 5 stacks                                                                                                    |          |         |      |        |       |   |   |   |   |
| <b>Winding</b><br>M = Optimized in terms of torque (1000 min <sup>-1</sup> /1500 min <sup>-1</sup> )<br>N = Optimized in terms of torque and speed of rotation (2000 min <sup>-1</sup> )<br>O = Optimized in terms of speed of rotation (3000 min <sup>-1</sup> )                         |          |         |      |        |       |   |   |   |   |
| <ul> <li>Shaft and degree of protection</li> <li>0 = Smooth shaft; degree of protection: IP40</li> <li>1 = Parallel key; IP40</li> <li>2 = Smooth shaft; degree of protection: shaft and housing IP65</li> <li>3 = Parallel key; degree of protection: shaft and housing IP 65</li> </ul> |          |         |      |        |       |   |   |   |   |
| Encoder system<br>2 = High-resolution encoder (20 bit)                                                                                                    |          |         |      |        |       |   |   |   |   |
| <b>Holding brake</b><br>A = Without holding brake<br>F = With holding brake                                                                                                    |          |         |      |        |       |   |   |   |   |
| <b>Connection version</b><br>1 = Flying leads (for BCH040, BCH060, BCH080); military connector                                                                                                    | (for BCH | 100, BC | H130 | ), BCł | H180] | ) |   |   |   |
| <b>Mechanical interface - mounting</b><br>C = Asian standard                                                                                                    |          |         |      |        |       |   |   |   |   |

## **1.5 Servo Drive and Servo Motor Combinations**

| BCH                               | BCH servo                           | Rated      | Peak              | Maxi-        | Rated    | Combinations  |               |                          |
|-----------------------------------|-------------------------------------|------------|-------------------|--------------|----------|---------------|---------------|--------------------------|
| servo<br>motor<br>output<br>power | motor inertia<br>(without<br>brake) | torque     | stall tor-<br>que | mum<br>speed | speed    | Servo drive   | Servo motor   | Motor<br>inertia<br>type |
| kW                                | kgcm <sup>2</sup>                   | Nm         | Nm                | RPM          | RPM      |               |               |                          |
| Single p                          | hase: 200 25                        | 5 V ~ 50/6 | 0 Hz or thr       | ee phase :   | : 170 25 | 5 V ~50/60 Hz |               |                          |
| 0.1                               | 0.037                               | 0.32       | 0.96              | 5000         | 3000     | LXM23•U01M3X  | BCH04010•2•1C | ultra low                |
| 0.2                               | 0.177                               | 0.64       | 1.92              | 5000         | 3000     | LXM23•U02M3X  | BCH0601O•2•1C | ultra low                |
| 0.3                               | 8.17                                | 2.86       | 8.59              | 2000         | 1000     | LXM23•U04M3X  | BCH1301M•2•1C | medium                   |
| 0.4                               | 0.277                               | 1.27       | 3.82              | 5000         | 3000     | LXM23•U04M3X  | BCH0602O•2•1C | ultra low                |
| 0.4                               | 0.68                                | 1.27       | 3.82              | 5000         | 3000     | LXM23•U04M3X  | BCH08010•2•1C | low                      |
| 0.5                               | 8.17                                | 2.39       | 7.16              | 3000         | 2000     | LXM23•U04M3X  | BCH1301N•2•1C | medium                   |
| 0.6                               | 8.41                                | 5.73       | 17.19             | 2000         | 1000     | LXM23•U07M3X  | BCH1302M•2•1C | medium                   |
| 0.75                              | 1.13                                | 2.39       | 7.16              | 5000         | 3000     | LXM23•U07M3X  | BCH0802O•2•1C | low                      |
| 0.9                               | 11.18                               | 8.59       | 25.78             | 2000         | 1000     | LXM23•U10M3X  | BCH1303M•2•1C | medium                   |
| 1                                 | 2.65                                | 3.18       | 9.54              | 5000         | 3000     | LXM23•U10M3X  | BCH10010•2•1C | low                      |
| 1                                 | 11.18                               | 4.77       | 14.32             | 3000         | 2000     | LXM23•U10M3X  | BCH1302N•2•1C | medium                   |
| 1.5                               | 11.18                               | 7.16       | 21.48             | 3000         | 2000     | LXM23•U15M3X  | BCH1303N•2•1C | medium                   |
| Three pl                          | nase: 170 255                       | 5 V ~50/60 | ) Hz              |              |          |               |               |                          |
| 2                                 | 4.45                                | 6.37       | 19.11             | 5000         | 3000     | LXM23•U20M3X  | BCH1002O•2•1C | low                      |
| 2                                 | 14.59                               | 9.55       | 26.65             | 3000         | 2000     | LXM23•U20M3X  | BCH1304N•2•1C | medium                   |
| 2                                 | 34.68                               | 9.55       | 26.65             | 3000         | 2000     | LXM23•U20M3X  | BCH1801N•2•1C | high                     |
| 3                                 | 54.95                               | 14.32      | 42.96             | 3000         | 2000     | LXM23•U30M3X  | BCH1802N•2•1C | high                     |
| 3                                 | 54.95                               | 19.10      | 57.29             | 3000         | 1500     | LXM23•U30M3X  | BCH1802M•2•1C | high                     |
| 4.5                               | 77.75                               | 28.65      | 71.62             | 3000         | 1500     | LXM23•U45M3X  | BCH1803M•2•1C | high                     |
| 5.5                               | 99.78                               | 35.01      | 87.53             | 3000         | 1500     | LXM23•U55M3X  | BCH1804M•2•1C | high                     |
| 7.5                               | 142.7                               | 47.74      | 119.36            | 3000         | 1500     | LXM23•U75M3X  | BCH1805M•2•1C | high                     |

## 2 Technical Data

This chapter contains information on the ambient conditions and on the mechanical and electrical properties of the product family and the accessories.

#### 2.1 Ambient conditions

Ambient conditions of motor see chapter "2.4 Motor data".

#### 2.1.1 Ambient conditions of drive

Climatic environmental conditions transportation and storage

The environment during transportation and storage must be dry and free from dust.

| Temperature | °C<br>(°F) | -20 65<br>(-4 149) |  |
|-------------|------------|--------------------|--|
|             | (1)        | (-+ 1+3)           |  |

The following relative humidity is permissible during transportation and storage:

| Relative humidity (non-condens- | % | 0 90 |
|---------------------------------|---|------|
| ing)                            |   |      |

# Climatic environmental conditions operation

The maximum permissible ambient temperature during operation depends on the mounting distances between the devices and on the required power. Observe the pertinent instructions in the chapter *"4 Installation"*.

| Ambient temperature (no icing, non-condensing)                                                                                                    | °C<br>(°F) | 0 45<br>(32 113)   |
|----------------------------------------------------------------------------------------------------|------------|--------------------|
| <ul> <li>Ambient temperature (no icing, non-condensing) if all of the following conditions are met:</li> <li>Installed in a well ventilated location</li> </ul> | °C<br>(°F) | 45 55<br>(113 131) |
| No obstructed airflow for the cooling fan                                                                                                    |            |                    |

The following relative humidity is permissible during operation:

| Relative humidity (non-condens-<br>ing) | % | 5 95                    |
|-----------------------------------------|---|-------------------------|
| Atmospheric pressure                    | - | 86 106<br>(12.47 15.37) |

| Altitude above mean sea level without derating                                              | m<br>(ft) | <1000<br>(<3281)         |
|---------------------------------------------------------------------------------------------|-----------|--------------------------|
| Altitude above mean sea level if all of the following conditions are met:                   | m<br>(ft) | 1000 2000<br>(3281 6562) |
| • 45 °C (113 °F) maximum<br>ambient temperature                                             |           |                          |
| Reduction of the continuous<br>power by 1 % per 100 m<br>(328 ft) above 1000 m<br>(3281 ft) |           |                          |

Installation site and connection

For operation, the device must be mounted in a closed control cabinet. The device may only be operated with a permanently installed connection.

Pollution degree and degree of protection

| LXM23•                    | U01, U02, U04, U07, U10,<br>U15 | U20, U30, U45, U55, U75 |
|---------------------------|---------------------------------|-------------------------|
| Pollution degree          | 2                               |                         |
| Degree of protec-<br>tion | IP20                            | IP10                    |

#### Vibration

| Vibration resistance<br>mass <20 kg (<44.1 lb) | Tested as per IEC 60068-2-6<br>3 mm [2 9 Hz]<br>10 m/s² [9 200 Hz] |
|------------------------------------------------|--------------------------------------------------------------------|
| Vibration resistance                           | Tested as per IEC 60068-2-6                                        |
| mass 20 100 kg                                 | 1.5 mm [2 13 Hz]                                                   |
| (44.1 220.5 lb)                                | 6 m/s² [13 200 Hz]                                                 |

#### 2.2 Dimensions

#### 2.2.1 Dimensions of drive

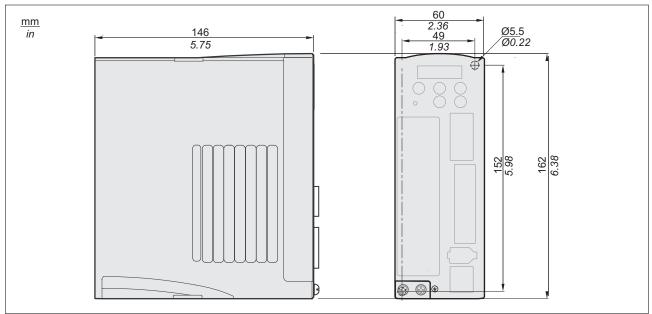

Figure 3: Dimensions LXM23•U01M3X, LXM23•U02M3X, LXM23•U04M3X

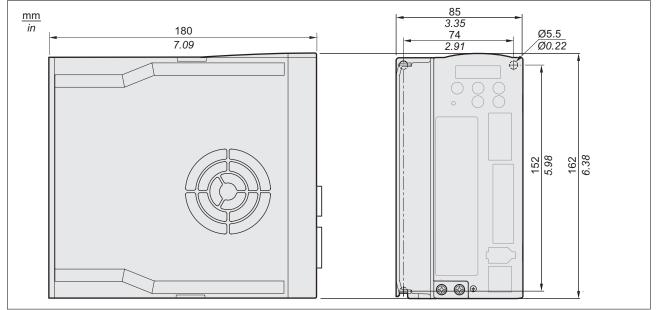

Figure 4: Dimensions LXM23•U07M3X, LXM23•U10M3X, LXM23•U15M3X

#### 2 Technical Data

#### LXM23D and BCH

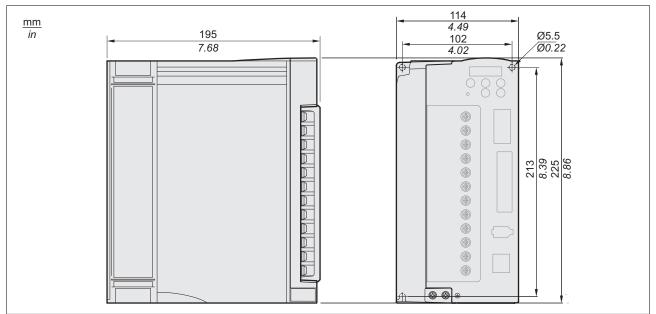

Figure 5: Dimensions LXM23•U20M3X, LXM23•U30M3X

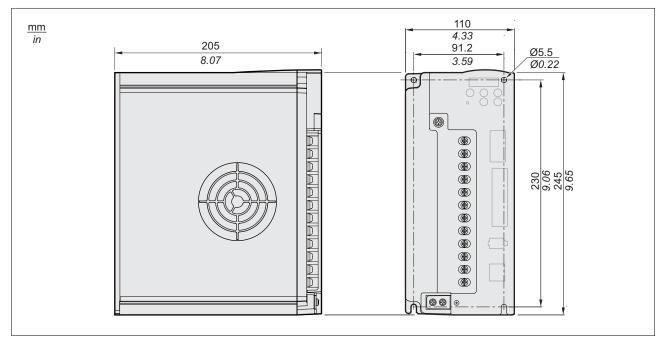

Figure 6: Dimensions LXM23•U45M3X

#### 2 Technical Data

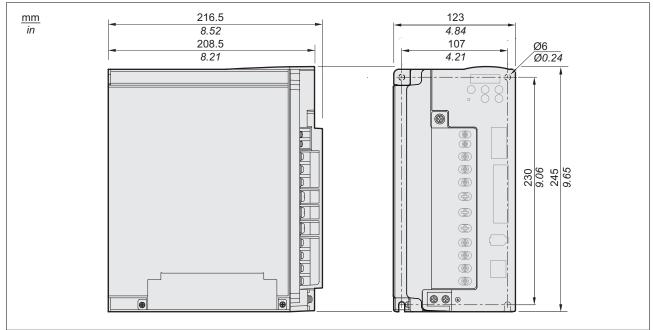

Figure 7: Dimensions LXM23•U55M3X

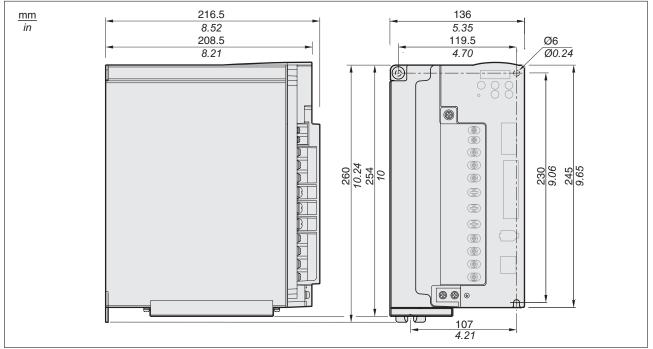

Figure 8: Dimensions LXM23•U75M3X

#### 2 Technical Data

#### 2.2.2 Dimensions of motor

#### Dimensions BCH040

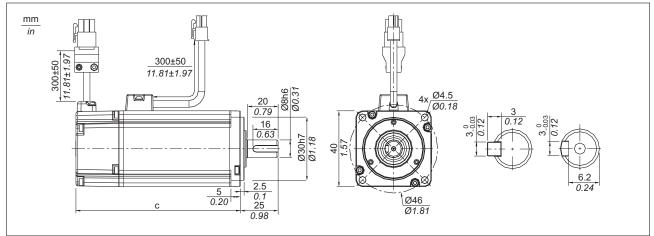

#### Figure 9: Dimensions BCH040

|        |      | c (without holding brake) | c (with holding brake) |
|--------|------|---------------------------|------------------------|
| BCH040 | mm   | 100.6                     | 136.6                  |
|        | (in) | (3.96)                    | (5.38)                 |

**Dimensions BCH060** 

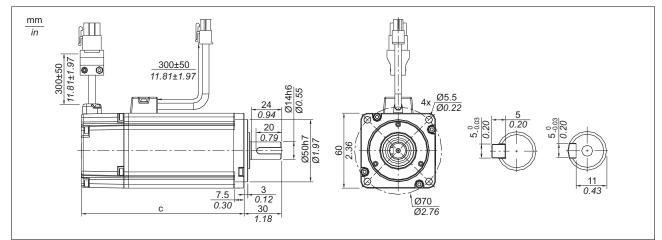

#### Figure 10: Dimensions BCH060

|         |      | c (without holding brake) | c (with holding brake) |
|---------|------|---------------------------|------------------------|
| BCH0601 | mm   | 105.5                     | 141.6                  |
|         | (in) | (4.15)                    | (5.57)                 |
| BCH0602 | mm   | 130.7                     | 166.8                  |
|         | (in) | (5.15)                    | (6.57)                 |

**Dimensions BCH080** 

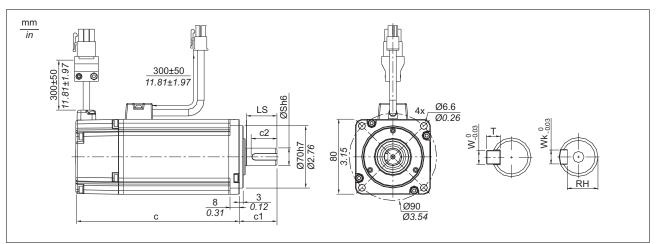

#### Figure 11: Dimensions BCH080

|         |            | c (without holding brake) | c (with holding<br>brake) | S            | c1           | c2           | LS             | RH           | Wk          | w           | т           |
|---------|------------|---------------------------|---------------------------|--------------|--------------|--------------|----------------|--------------|-------------|-------------|-------------|
| BCH0801 | mm<br>(in) | 105.5<br>(4.15)           | 141.6<br>(5.57)           | 14<br>(0.55) | 30<br>(1.18) | 20<br>(0.79) | 24.5<br>(0.96) | 11<br>(0.43) | 5<br>(0.2)  | 5<br>(0.2)  | 5<br>(0.2)  |
| BCH0802 | mm<br>(in) | 130.7<br>(5.15)           | 166.8<br>(6.57)           | 19<br>(0.75) | 35<br>(1.38) | 25<br>(0.98) | 29.5<br>(1.16) |              | 6<br>(0.24) | 6<br>(0.24) | 6<br>(0.24) |

**Dimensions BCH100** 

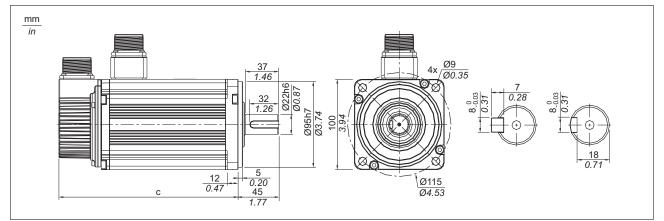

Figure 12: Dimensions BCH100

|         |      | c (without holding brake) | c (with holding brake) |
|---------|------|---------------------------|------------------------|
| BCH1001 | mm   | 153.5                     | 192.5                  |
|         | (in) | (6.04)                    | (7.58)                 |
| BCH1002 | mm   | 199                       | 226                    |
|         | (in) | (7.83)                    | (8.9)                  |

#### 2 Technical Data

Dimensions BCH130

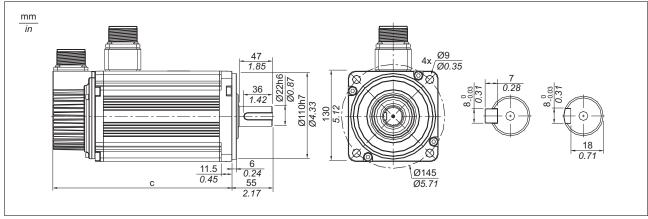

Figure 13: Dimensions BCH130

|          |      | c (without holding brake) | c (with holding brake) |
|----------|------|---------------------------|------------------------|
| BCH1301  | mm   | 147.5                     | 183.5                  |
|          | (in) | (5.81)                    | (7.22)                 |
| BCH1302  | mm   | 147.5                     | 183.5                  |
|          | (in) | (5.81)                    | (7.22)                 |
| BCH1303M | mm   | 163.5                     | 198                    |
|          | (in) | (6.44)                    | (7.8)                  |
| BCH1303N | mm   | 167.5                     | 202                    |
|          | (in) | (6.59)                    | (7.95)                 |
| BCH1304  | mm   | 187.5                     | 216                    |
|          | (in) | (7.38)                    | (8.5)                  |

**Dimensions BCH180** 

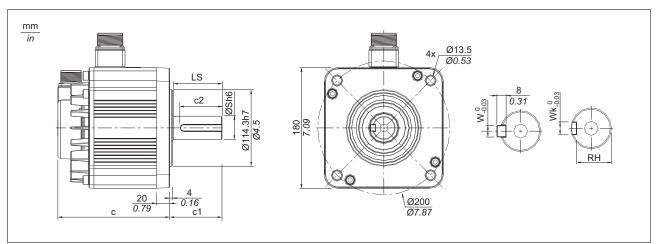

Figure 14: Dimensions BCH180

|          |      | c (without holding brake) | c (with holding brake) | S      | c1     | c2     | LS     | RH     | Wk     | w      |
|----------|------|---------------------------|------------------------|--------|--------|--------|--------|--------|--------|--------|
| BCH1801  | mm   | 169                       | 203.1                  | 35     | 79     | 63     | 73     | 30     | 10     | 10     |
|          | (in) | (6.65)                    | (8)                    | (1.38) | (3.11) | (2.48) | (2.87) | (1.18) | (0.39) | (0.39) |
| BCH1802N | mm   | 202.1                     | 235.3                  | 35     | 79     | 63     | 73     | 30     | 10     | 10     |
|          | (in) | (7.96)                    | (9.26)                 | (1.38) | (3.11) | (2.48) | (2.87) | (1.18) | (0.39) | (0.39) |
| BCH1802M | mm   | 202.1                     | 235.3                  | 35     | 79     | 63     | 73     | 30     | 10     | 10     |
|          | (in) | (7.96)                    | (9.26)                 | (1.38) | (3.11) | (2.48) | (2.87) | (1.18) | (0.39) | (0.39) |

## 2 Technical Data

## 2.3 Electrical data of drive

#### 2.3.1 Specification of drive

| LXM23•               |                                      | U01                   | U02                                                                                                    | U04                      | U07         | U10                     | U15                     | U20                     | U30                      | U45                      | U55                      | U75     |                          |  |  |
|----------------------|--------------------------------------|-----------------------|----------------------------------------------------------------------------------------------------|--------------------------|-------------|-------------------------|-------------------------|-------------------------|--------------------------|--------------------------|--------------------------|---------|--------------------------|--|--|
| ž                    | ≥ Phase / Voltage                    |                       | Three-phase or single-phase: 220 Vac Three-phase: 220 Vac                                                             |                          |             |                         |                         |                         |                          |                          |                          |         |                          |  |  |
| Power supply         | Permissible Voltage<br>Range         |                       | Three-phase: 170 255 Vac<br>Single-phase: 200 255 Vac                                                                 |                          |             |                         |                         |                         |                          | Three-phase: 170 255 Vac |                          |         |                          |  |  |
|                      | Continue<br>current                  | ous output            | 0.9<br>A <sub>rms</sub>                                                                                               | 1.55<br>A <sub>rms</sub> | 2.6<br>Arms | 5.1<br>A <sub>rms</sub> | 7.3<br>A <sub>rms</sub> | 8.3<br>A <sub>rms</sub> | 13.4<br>A <sub>rms</sub> | 19.4<br>A <sub>rms</sub> | 32.5<br>A <sub>rms</sub> | 40 Arms | 47.5<br>A <sub>rms</sub> |  |  |
| Cooling System       |                                      |                       | Natural Air Circulation Fan Cooling                                                                                   |                          |             |                         |                         |                         |                          |                          |                          |         |                          |  |  |
| Encoder Resolution / |                                      |                       | 20-bit (1 280 000 p/rev)                                                                                              |                          |             |                         |                         |                         |                          |                          |                          |         |                          |  |  |
| Fe                   | edback F                             | Resolution            |                                                                                                    |                          |             |                         |                         |                         |                          |                          |                          |         |                          |  |  |
| Co                   | ntrol of N                           | lain Circuit          | SVPWN                                                                                                    | I (Space                 | e Vector F  | Pulse W                 | idth Moo                | lulation)               | Control                  |                          |                          |         |                          |  |  |
| Tu                   | ning Mod                             | es                    | Auto / N                                                                                                    | lanual                   |             |                         |                         |                         |                          |                          |                          |         |                          |  |  |
| Dy                   | namic Br                             |                       | Internal                                                                                                    |                          |             |                         |                         |                         |                          |                          | Extern                   | al      |                          |  |  |
| Mode                 | Max. Input Pulse Fre-<br>quency      |                       | Input PULSE: Max. 500 Kpps (Line driver), Max. 200 Kpps (Open collector)<br>Input HPULSE: Max. 4 Mpps (Line receiver) |                          |             |                         |                         |                         |                          |                          |                          |         |                          |  |  |
| Position Control     | Pulse Type                           |                       | Pulse + Direction, A phase + B phase, CCW pulse + CW pulse                                                            |                          |             |                         |                         |                         |                          |                          |                          |         |                          |  |  |
|                      | Command Source                       |                       | External pulse train (Pt mode) / Internal procedures (Pr mode)                                                        |                          |             |                         |                         |                         |                          |                          |                          |         |                          |  |  |
|                      | Smoothing                            |                       | Low-pass and P-curve filter                                                                                           |                          |             |                         |                         |                         |                          |                          |                          |         |                          |  |  |
|                      | Electronic Gear                      |                       | Electronic gear N/M multiple N: 1 32767, M: 1:32767 (1/50 <n m<25600)<="" td=""></n>                                  |                          |             |                         |                         |                         |                          |                          |                          |         |                          |  |  |
|                      | Torque Limit Opera-<br>tion          |                       | Set by parameters                                                                                                    |                          |             |                         |                         |                         |                          |                          |                          |         |                          |  |  |
|                      | Feed Forward Com-<br>pensation       |                       | Set by parameters                                                                                                    |                          |             |                         |                         |                         |                          |                          |                          |         |                          |  |  |
| lode                 | Analog<br>Input                      | Voltage<br>Range      | ±10 Vdo                                                                                                    | C                        |             |                         |                         |                         |                          |                          |                          |         |                          |  |  |
| Control Mode         | Com-<br>mand                         | Input Resist-<br>ance | 10 kΩ                                                                                                    |                          |             |                         |                         |                         |                          |                          |                          |         |                          |  |  |
| Speed Co             |                                      | Time Con-<br>stant    | 2.2 µs                                                                                                    | 2.2 µs                   |             |                         |                         |                         |                          |                          |                          |         |                          |  |  |
| Spe                  | Speed Control Range                  |                       | 1:5000                                                                                                    |                          |             |                         |                         |                         |                          |                          |                          | 1:3000  |                          |  |  |
|                      | Command Source                       |                       | External analog signal / Internal parameters                                                                          |                          |             |                         |                         |                         |                          |                          |                          |         |                          |  |  |
|                      | Smoothing                            |                       | Low-pass and S-curve filter                                                                                           |                          |             |                         |                         |                         |                          |                          |                          |         |                          |  |  |
|                      | Torque Limit Opera-<br>tion          |                       | Set by parameters or via analog input                                                                                 |                          |             |                         |                         |                         |                          |                          |                          |         |                          |  |  |
|                      | Frequency Response<br>Characteristic |                       | Maximum 1 kHz                                                                                                    |                          |             |                         |                         |                         |                          |                          |                          |         |                          |  |  |
|                      | Speed Accuracy <sup>2)</sup>         |                       | 0.01 % or less at 0 100 % load fluctuation                                                                            |                          |             |                         |                         |                         |                          |                          |                          |         |                          |  |  |
|                      | (at rated speed of rotation)         |                       | 0.01 % or less at ±10% power fluctuation                                                                              |                          |             |                         |                         |                         |                          |                          |                          |         |                          |  |  |
|                      |                                      |                       | 0.01 % or less at 0 50 °C (32 122 °F)ambient temperature fluctuation xxx                                              |                          |             |                         |                         |                         |                          |                          |                          |         |                          |  |  |

#### 2 Technical Data

| LXM23•              |                              |                                                                                                    | U01                                                                                                    | U02                                                              | U04                 | U07                  | U10                 | U15                     | U20                   | U30                                               | U45                  | U55                    | U75                   |  |
|---------------------|------------------------------|----------------------------------------------------------------------------------------------------|----------------------------------------------------------------------------------------------------|------------------------------------------------------------------|---------------------|----------------------|---------------------|-------------------------|-----------------------|---------------------------------------------------|----------------------|------------------------|-----------------------|--|
| Torque Control Mode | Analog<br>Input              | Voltage<br>Range                                                                                                    | ±10 Vd                                                                                                    | С                                                                | 1                   | I                    | 1                   | I                       | L                     |                                                   |                      |                        |                       |  |
|                     | Com-<br>mand                 | Input Resist-<br>ance                                                                                                    | 10 kΩ                                                                                                    |                                                                  |                     |                      |                     |                         |                       |                                                   |                      |                        |                       |  |
|                     |                              | Time Con-<br>stant                                                                                                    | 2.2 µs                                                                                                    | 2.2 μs                                                           |                     |                      |                     |                         |                       |                                                   |                      |                        |                       |  |
|                     | Command Source               |                                                                                                    | External analog signal / Internal parameters                                                                                                    |                                                                  |                     |                      |                     |                         |                       |                                                   |                      |                        |                       |  |
|                     | Smoothing                    |                                                                                                    | Low-pa                                                                                                    | iss filter                                                       |                     |                      |                     |                         |                       |                                                   |                      |                        |                       |  |
|                     | Speed Limit Opera-<br>tion   |                                                                                                    | Set by parameters or via analog input                                                                                                    |                                                                  |                     |                      |                     |                         |                       |                                                   |                      |                        |                       |  |
|                     | Analog I<br>put              | Monitor Out-                                                                                                    | Monito                                                                                                    | Monitor signal can set by parameters (Output voltage range: ±8V) |                     |                      |                     |                         |                       |                                                   |                      |                        |                       |  |
| Inp                 | ital Inputs<br>uts/<br>tputs |                                                                                                    | Servo On, Reset, Gain switching, Pulse clear, Zero speed CLAMP, Command input reverse control, Command triggered, Speed/Torque limit enabled, Position command selection, Motor stop, Speed Position Selection, Position / Speed mode switching, Speed / Torque mode switching, Torque / Position mode switching, Pt / Pr command switching, Operational stop, Forward / Reverse inhibit limit, Reference "Home" sensor, Forward / Reverse operation tor-<br>que limit, Move to "Home", Forward / Reverse JOG input, Event trigger Pr command, Elec-<br>tronic gear ratio (Numerator) selection and Pulse inhibit input. |                                                                  |                     |                      |                     |                         |                       |                                                   |                      |                        |                       |  |
|                     |                              | Outputs Encoder signal output (A, B, Z Line Driver and Z Open Collector )                                                                                                    |                                                                                                    |                                                                  |                     |                      |                     |                         |                       |                                                   |                      |                        |                       |  |
|                     |                              |                                                                                                    | ques lir<br>Warnin                                                                                                    | nit, Áları<br>g signal,<br>mmand o                               | n signal<br>Positio | , Holding<br>n comma | brake c<br>and over | ontrol, He<br>low, Forv | oming co<br>vard / Re | , At Posit<br>empleted,<br>everse so<br>utput, Mo | Output<br>ftware lir | overload<br>nit, Inter | warning,<br>nal posi- |  |
| Мс                  | pnitoring f                  | Overcurrent, Overvoltage, Undervoltage, Motor overheated, Regeneration error, Overload,<br>Overspeed, Abnormal pulse control command, Excessive deviation, Encoder error, Adjust-<br>ment error, Operational stop activated, Reverse/ Forward limit switch error, Serial communi-<br>cation error, Input power phase loss, Serial communication timeout, short circuit protection of<br>U, V, W, |                                                                                                    |                                                                  |                     |                      |                     |                         |                       | Adjust-<br>ommuni-                                |                      |                        |                       |  |
| Со                  | mmunica                      | RS-232(for PC) / RS-485                                                                                                    |                                                                                                    |                                                                  |                     |                      |                     |                         |                       |                                                   |                      |                        |                       |  |
| Environment         | Installation Site            |                                                                                                    | Indoor location (free from direct sunlight), no corrosive liquid and gas (far away from oil mist, flammable gas, dust)                                                                                                    |                                                                  |                     |                      |                     |                         |                       |                                                   |                      |                        |                       |  |
| iron                | Power System                 |                                                                                                    | TN System <sup>3)</sup>                                                                                                    |                                                                  |                     |                      |                     |                         |                       |                                                   |                      |                        |                       |  |
| Env                 | Approva                      | ls                                                                                                    | IEC/EN                                                                                                    | I 61800-                                                         | 5-1, UL             | 508C, C              |                     | ¢ (U                    | Jus                   | C                                                 |                      |                        |                       |  |

During full load, the speed ratio is defined as min. speed (no go and stop) /rated speed
 When command is rated speed, speed fluctuation rate is defined as (empty load speed - full load speed)/rated speed
 TN system: A power distribution having one point directly grounded, the exposed conductive parts of the installation being connected to that points by protective ground conductor; see IEC 60364-1 for additional information.

The products are intended for industrial use and may only be operated with a permanently installed connection.

#### 2.3.2 DC bus data

#### DC bus data for single-phase

drives

| LXM23• (single-phase)                                            | U01 | U02        | U04        | U07        | U10        | U15        |            |
|------------------------------------------------------------------|-----|------------|------------|------------|------------|------------|------------|
| Nominal voltage single-phase                                     | Vac | 220        | 220        | 220        | 220        | 220        | 220        |
| Nominal voltage DC bus                                           | Vdc | 311        | 311        | 311        | 311        | 311        | 311        |
| Undervoltage limit                                               | Vdc | P4-24 * √2 | P4-24 * √2 | P4-24 * √2 | P4-24 * √2 | P4-24 * √2 | P4-24 * √2 |
| Voltage limit: activation of error reaction in drive (quickstop) | Vdc | 410        | 410        | 410        | 410        | 410        | 410        |
| Overvoltage limit                                                | Vdc | 410        | 410        | 410        | 410        | 410        | 410        |

DC bus data for three-phase drives

| LXM23• (three-phase)                                            | U20 | U30        | U45        | U55        | U75        |            |
|-----------------------------------------------------------------|-----|------------|------------|------------|------------|------------|
| Nominal voltage three-phase Vac                                 |     | 220        | 220        | 220        | 220        | 220        |
| Nominal voltage DC bus                                          | Vdc | 311        | 311        | 311        | 311        | 311        |
| Undervoltage limit                                              | Vdc | P4-24 * √2 | P4-24 * √2 | P4-24 * √2 | P4-24 * √2 | P4-24 * √2 |
| Voltage limit:activation of error reaction in drive (quickstop) | Vdc | 410        | 410        | 410        | 410        | 410        |
| Overvoltage limit                                               | Vdc | 410        | 410        | 410        | 410        | 410        |

#### 2.3.3 Additional EMC input filters

Limit values

This product meets the EMC requirements according to the standard IEC 61800-3 if the measures described in this manual are implemented during installation.

If the selected composition (product itself, mains filter, other accessories and measures) does not meet the requirements of category C1, the following information applies as it appears in IEC 61800-3:

|              | WARNING                                                                                                    |
|--------------|----------------------------------------------------------------------------------------------------|
|              | RADIO INTERFERENCE                                                                                                    |
|              | In a domestic environment this product may cause radio interference<br>in which case supplementary mitigation measures may be required.                                                           |
|              | Failure to follow these instructions can result in death, serious injury, or equipment damage.                                                                                                    |
| Applications | When combined with LXM23•U• •M3X servo drives, additional EMC filters can be used to meet more stringent requirements and are designed to reduce conducted emissions on the line supply below the |

limits of standard IEC 61800-3, edition 2, categories C2 and C3.

Characteristics of EMC filter

| Conforming to stand                                                                                                    | ards                        |           | EN 133200                                                                                                    |
|----------------------------------------------------------------------------------------------------|-----------------------------|-----------|----------------------------------------------------------------------------------------------------|
| Degree of protection                                                                                                    |                             |           | IP 41 on the upper part<br>with protective cover in<br>place<br>IP 20 after removal of the<br>protective cover |
| Relative humidity                                                                                                    |                             |           | According to IEC<br>60721-3-3, class 3K3, 5%<br>to 85%, without condensa-<br>tion or dripping water            |
| Ambient air temperature                                                                                                    |                             |           | See ambient conditions for the drive.                                                                          |
| Altitude above mean sea level without derating                                                                                                    |                             |           | <1000<br>(<3281)                                                                                               |
| <ul> <li>Altitude above mean sea level if all of the following conditions are met:</li> <li>Max. temperature 40 °C (104 °F)</li> <li>Mounting distance between servo drives &gt;50 mm (1,97 in)</li> <li>Protective cover removed</li> </ul> |                             | m<br>(ft) | 1000 2000<br>(3281 6562)                                                                                       |
| Vibration resistance                                                                                                    | Conforming to IEC 60068-2-6 |           | 10 Hz to 57 Hz: amplitude<br>0.075 mm                                                                          |
|                                                                                                    |                             |           | 57 Hz to 150 Hz: 1 g                                                                                           |
| Shock resistance Conforming to IEC 60068-2-27                                                                                                    |                             |           | 15 gn for 11 ms                                                                                                |
| Maximum nominal                                                                                                    | Single-phase 50/60          | V         | 120 + 10 %                                                                                                    |
| voltage                                                                                                    | Hz                          |           | 240 + 10 %                                                                                                    |
|                                                                                                    | Three-phase 50/60<br>Hz     | V         | 240 + 10 %                                                                                                    |

# 2 Technical Data

Additional EMC input filters The specified limit values are complied with if the installation is EMCcompliant and if the cables and the external mains filters offered as accessories are used.

| EN 55011       | Class A Gr2                  |
|----------------|------------------------------|
| IEC/EN 61800-3 | Category C3 in environment 2 |

| Additional EMC input filters |             |              |
|------------------------------|-------------|--------------|
| For servo drive              | Ordernumber | Weight       |
|                              |             | kg (lb)      |
| Single-phase supply voltag   | e           |              |
| LXM23•U07M3X                 | VW3A31403   | 0.775 (1.71) |
| LXM23•U10M3X                 |             |              |
| LXM23•U15M3X                 |             |              |
| LXM23•U01M3X                 | VW3A31401   | 0.600 (1.32) |
| LXM23•U02M3X                 |             |              |
| LXM23•U04M3X                 |             |              |
| Three-phase supply voltage   | 9           |              |
| LXM23•U07M3X                 | VW3A31404   | 0.900 (1.98) |
| LXM23•U10M3X                 |             |              |
| LXM23•U15M3X                 |             |              |
| LXM23•U20M3X                 |             |              |
| LXM23•U30M3X                 |             |              |
| LXM23•U45M3X                 | VW3A31406   | 1.350 (2.98) |
| LXM23•U55M3X                 |             |              |
| LXM23•U75M3X                 | VW3A31407   | 3.150 (6.94) |

### 2.3.4 Upstream circuit breaker, fuse

The following tables provide information on the minimum and maximum circuit breaker and fuse ratings for installations as per IEC and UL. Select fuses with the lowest possible fuse ratings suitable for your application within the ranges specified in the tables below. The conductors must have a sufficiently large cross section so that the fuses can trip if required.

Single-phase: 220 Vac

The following table shows circuit breaker and fuses to be placed upstream for single-phase 220 Vac.

|              |   | Input current | Circuit breaker<br>minimum <sup>1)</sup> | Circuit breaker maximum ) | Fuse minimum | Fuse maxi-<br>mum <sup>)</sup> |
|--------------|---|---------------|------------------------------------------|---------------------------|--------------|--------------------------------|
| LXM23•U01M3X | A | 0.69          | 6                                        | 6.3                       | 5            | 5                              |
| LXM23•U02M3X | A | 1.92          | 6                                        | 6.3                       | 5            | 5                              |
| LXM23•U04M3X | A | 4.50          | 6                                        | 10                        | 6            | 20                             |
| LXM23•U07M3X | A | 6.78          | 10                                       | 10                        | 10           | 20                             |
| LXM23•U10M3X | A | 8.87          | 13                                       | 15                        | 12           | 25                             |
| LXM23•U15M3X | A | 10.30         | 16                                       | 25                        | 20           | 40                             |

1) IEC Circuit: Breaker Characteristic C

2) UL Fuse: Class CC or Class T

Input current **Circuit breaker Circuit breaker** Fuse minimum Fuse maximinimum<sup>1)</sup> maximum) 2) mum) LXM23•U01M3X A 0.39 6 6.3 5 5 5 5 A 1.11 6 6.3 LXM23•U02M3X LXM23•U04M3X 1.86 6 10 6 20 A 10 20 LXM23•U07M3X A 3.66 8 8 LXM23•U10M3X A 4.68 10 15 10 25 LXM23•U15M3X A 5.90 13 25 12 40

30

30

60

60

75

15

20

30

40

50

60

80

160

160

200

16

20

30

40

50

*Three-phase: 170 Vac* The following table shows circuit breaker and fuses to be placed upstream for three-phase 170 Vac.

1) IEC Circuit: Breaker Characteristic C

A

A

A

A

A

8.70

9.80

17.5

19.7

26.3

2) UL Fuse: Class CC or Class T

LXM23•U20M3X

LXM23•U30M3X

LXM23•U45M3X

LXM23•U55M3X

LXM23•U75M3X

# 2.4 Motor data

### 2.4.1 Specification of motor

Approved drives For permitted combination of motor and drive see chapter "1.5 Servo Drive and Servo Motor Combinations".

Ultra low/low Inertia Series

# 2 Technical Data

| BCH                                                           | 0401O                                                                                                    | 0601O       | 0602O      | 0801O     | 0802O     | 10010      | 10020      |  |
|---------------------------------------------------------------|----------------------------------------------------------------------------------------------------|-------------|------------|-----------|-----------|------------|------------|--|
| Rated output power [kW]                                       | 0.1                                                                                                    | 0.2         | 0.4        | 0.4       | 0.75      | 1.0        | 2.0        |  |
| Rated torque [Nm]                                             | 0.32                                                                                                    | 0.64        | 1.27       | 1.27      | 2.39      | 3.18       | 6.37       |  |
| Maximum torque [Nm]                                           | 0.96                                                                                                    | 1.92        | 3.82       | 3.82      | 7.16      | 9.54       | 19.11      |  |
| Rated speed [RPM]                                             | 3000                                                                                                    | 3000        |            |           |           |            |            |  |
| Maximum speed [RPM]                                           | 5000                                                                                                    |             |            |           |           |            |            |  |
| Rated current [A]                                             | 0.9                                                                                                    | 1.55        | 2.6        | 2.6       | 5.1       | 7.3        | 12.05      |  |
| Maximum current [A]                                           | 2.7                                                                                                    | 4.65        | 7.8        | 7.8       | 15.3      | 21.9       | 36.15      |  |
| Rotor moment of inertia [kg.cm <sup>2</sup> ] (without brake) | 0.037                                                                                                    | 0.177       | 0.277      | 0.68      | 1.13      | 2.65       | 4.45       |  |
| Mechanical time constant [ms]                                 | 0.75                                                                                                    | 0.80        | 0.53       | 0.74      | 0.63      | 0.74       | 0.61       |  |
| Torque constant KT [Nm/A]                                     | 0.36                                                                                                    | 0.41        | 0.49       | 0.49      | 0.47      | 0.43       | 0.53       |  |
| Voltage constant KE [mV/RPM]                                  | 13.6                                                                                                    | 16          | 17.4       | 18.5      | 17.2      | 16.8       | 19.2       |  |
| Winding resistance [Ohm]                                      | 9.3                                                                                                    | 2.79        | 1.55       | 0.93      | 0.42      | 0.20       | 0.13       |  |
| Winding inductance [mH]                                       | 24                                                                                                    | 12.07       | 6.71       | 7.39      | 3.53      | 1.81       | 1.50       |  |
| Electrical time constant [ms]                                 | 2.58                                                                                                    | 4.3         | 4.3        | 7.96      | 8.37      | 9.3        | 11.4       |  |
| Insulation class                                              | Class A (UL), Class B (CE)                                                                                             |             |            |           |           |            |            |  |
| Insulation resistance                                         | >100MΩ, DC 500V                                                                                                    |             |            |           |           |            |            |  |
| Insulation strength                                           | 1500V <sub>ac</sub> , 6                                                                                                | 60 seconds  |            |           |           |            |            |  |
| Weight without brake [kg (lb)]                                | 0.5 (1.1)                                                                                                    | 1.2 (2.6)   | 1.6 (3.5)  | 2.1 (4.6) | 3.0 (6.6) | 4.3 (9.5)  | 6.2 (13.7) |  |
| Weight with brake [kg (lb)]                                   | 0.8 (1.8)                                                                                                    | 1.5 (3.3)   | 2.0 (4.4)  | 2.9 (6.4) | 3.8 (8.4) | 4.7 (10.5) | 7.2 (15.9) |  |
| Max. radial shaft load [N]                                    | 78.4                                                                                                    | 196         | 196        | 245       | 245       | 490        | 490        |  |
| Max. thrust shaft load [N]                                    | 39.2                                                                                                    | 68          | 68         | 98        | 98        | 98         | 98         |  |
| Rotor moment of inertia [kg.cm <sup>2</sup> ] (with brake)    | 0.04                                                                                                    | 0.192       | 0.30       | 0.73      | 1.18      | 3.33       | 4.953      |  |
| Mechanical time constant [ms] (with brake)                    | 0.81                                                                                                    | 0.85        | 0.57       | 0.78      | 0.65      | 0.93       | 0.66       |  |
| Brake holding torque [Nm] (min)                               | 0.3                                                                                                    | 1.3         | 1.3        | 2.5       | 2.5       | 8.0        | 8.0        |  |
| Brake power consumption (at 20°C) [W]                         | 7.3                                                                                                    | 6.5         | 6.5        | 8.3       | 8.2       | 19.4       | 19.4       |  |
| Brake release time [ms] (Max)                                 | 5                                                                                                    | 10          | 10         | 10        | 10        | 10         | 10         |  |
| Brake pull-in time [ms] (Max)                                 | 25                                                                                                    | 70          | 70         | 70        | 70        | 70         | 70         |  |
| Vibration grade [µm]                                          | 15                                                                                                    |             |            |           |           |            |            |  |
| Operating temperature                                         | 0 40 °C                                                                                                    | (32 104     | °F)        |           |           |            |            |  |
| Storage temperature                                           | -10 80 '                                                                                                    | °C (-14 1   | 76 °F)     |           |           |            |            |  |
| Operating humidity                                            | 20 90 % RH (non-condensing)                                                                                            |             |            |           |           |            |            |  |
| Storage humidity                                              | 20 90 %                                                                                                    | 6 RH (non-o | condensing | )         |           |            |            |  |
| Vibration capacity                                            | 2.5 m/s <sup>2</sup>                                                                                                   |             |            |           |           |            |            |  |
| IP Rating                                                     | IP65 (when IP65 connectors are used, and when an oil seal is fitted to the rotating shaft (an oil seal model is used)) |             |            |           |           |            |            |  |
| Approvals                                                     |                                                                                                    |             | C          | € ₀Я      | <b>US</b> |            |            |  |

# 2 Technical Data

### Medium / High Inertia Series

| BCH                                              | 1301N                                                                                                    | 1302N       | 1303N      | 1304N      | 1801N          | 1802N          | 1803N |  |
|--------------------------------------------------|----------------------------------------------------------------------------------------------------|-------------|------------|------------|----------------|----------------|-------|--|
| Rated output power [kW]                          | 0.5                                                                                                    | 1.0         | 1.5        | 2.0        | 2.0            | 3.0            |       |  |
| Rated torque [Nm]                                | 2.39                                                                                                    | 4.77        | 7.16       | 9.55       | 9.55           | 14.32          |       |  |
| Maximum torque [Nm]                              | 7.16                                                                                                    | 14.3        | 21.48      | 28.65      | 28.65          | 42.97          |       |  |
| Rated speed [RPM]                                | 2000                                                                                                    | 2000        |            |            |                |                |       |  |
| Maximum speed [RPM]                              | 3000                                                                                                    |             |            |            |                |                |       |  |
| Rated current (A)                                | 2.9                                                                                                    | 5.6         | 8.3        | 11.01      | 11.22          | 16.1           |       |  |
| Maximum current (A)                              | 8.7                                                                                                    | 16.8        | 24.9       | 33.03      | 33.66          | 48.3           |       |  |
| Rotor moment of inertia (kg.cm²) (without brake) | 8.17                                                                                                    | 8.41        | 11.18      | 14.59      | 34.68          | 54.95          |       |  |
| Mechanical time constant (ms)                    | 1.91                                                                                                    | 1.51        | 1.10       | 0.96       | 1.62           | 1.06           |       |  |
| Torque constant-KT (Nm/A)                        | 0.83                                                                                                    | 0.85        | 0.87       | 0.87       | 0.85           | 0.89           |       |  |
| Voltage constant-KE [mV/RPM]                     | 30.9                                                                                                    | 31.9        | 31.8       | 31.8       | 31.4           | 32             |       |  |
| Winding resistance (Ohm)                         | 0.57                                                                                                    | 0.47        | 0.26       | 0.174      | 0.119          | 0.052          |       |  |
| Winding inductance (mH)                          | 7.39                                                                                                    | 5.99        | 4.01       | 2.76       | 2.84           | 1.38           |       |  |
| Electrical time constant (ms)                    | 12.96                                                                                                    | 12.88       | 15.31      | 15.86      | 23.87          | 26.39          |       |  |
| Insulation class                                 | Class A (U                                                                                                    | L), Class B | (CE)       |            |                |                |       |  |
| Insulation resistance                            | >100MΩ, [                                                                                                    | DC 500V     |            |            |                |                |       |  |
| Insulation strength                              | 1500V <sub>ac</sub> , 6                                                                                                | 0 seconds   |            |            |                |                |       |  |
| Weight without brake [kg (lb)]                   | 6.8 (15.0)                                                                                                    | 7.0 (15.4)  | 7.5 (16.5) | 7.8 (17.2) | 13.5<br>(29.8) | 18.5<br>(40.8) |       |  |
| Weight with brake [kg (lb)]                      | 8.2 (18.1)                                                                                                    | 8.4 (18.5)  | 8.9 (19.6) | 9.2 (20.3) | 17.5<br>(38.6) | 22.5<br>(49.6) |       |  |
| Max. radial shaft load [N]                       | 490                                                                                                    | 490         | 490        | 490        | 1176           | 1470           |       |  |
| Max. thrust shaft load [N]                       | 98                                                                                                    | 98          | 98         | 98         | 490            | 490            |       |  |
| Rotor moment of inertia [kg.cm²] (with brake)    | 8.94                                                                                                    | 9.14        | 11.90      | 15.88      | 37.86          | 57.06          |       |  |
| Mechanical time constant [ms] (with<br>brake)    | 2.07                                                                                                    | 1.64        | 1.19       | 1.05       | 1.77           | 1.10           |       |  |
| Brake holding torque [Nm] (min)                  | 10                                                                                                    | 10          | 10         | 10         | 25             | 25             |       |  |
| Brake power consumption (at 20°C) [W]            | 19                                                                                                    | 19          | 19         | 19         | 20.4           | 20.4           |       |  |
| Brake release time [ms] (Max)                    | 10                                                                                                    | 10          | 10         | 10         | 10             | 10             |       |  |
| Brake pull-in time [ms] (Max)                    | 70                                                                                                    | 70          | 70         | 70         | 70             | 70             |       |  |
| Vibration grade [µm]                             | 15                                                                                                    |             |            |            |                |                |       |  |
| Operating temperature                            | 0 40 °C                                                                                                    | (32 104     | °F)        |            |                |                |       |  |
| Storage temperature                              | -10 80 °                                                                                                    | C (-14 1    | 76 °F)     |            |                |                |       |  |
| Operating humidity                               | 20 90 %                                                                                                    | RH (non-c   | ondensing) |            |                |                |       |  |
| Storage humidity                                 | 20 90 %                                                                                                    | RH (non-c   | ondensing) |            |                |                |       |  |
| Vibration capacity                               | 2.5m/s <sup>2</sup>                                                                                                    |             |            |            |                |                |       |  |
| IP Rating                                        | IP65 (when IP65 connectors are used, and when an oil seal is fitted to the rotating shaft (an oil seal model is used)) |             |            |            |                |                |       |  |
| Approvals                                        |                                                                                                    |             | Ce         | c <b>9</b> | US             |                |       |  |

### Medium / High Inertia Series

| BCH                                                           | 1301M                                                                                                    | 1302M             | 1303M      | 1802M          | 1803M          | 1804M          | 1805M           |
|---------------------------------------------------------------|----------------------------------------------------------------------------------------------------|-------------------|------------|----------------|----------------|----------------|-----------------|
| Rated output power [kW]                                       | 0.3                                                                                                    | 0.6               | 0.9        | 3.0            | 4.5            | 5.5            | 7.5             |
| Rated torque [Nm]                                             | 2.86                                                                                                    | 5.73              | 8.59       | 19.10          | 28.65          | 35.01          | 47.74           |
| Maximum torque [Nm]                                           | 8.59                                                                                                    | 17.19             | 21.48      | 57.29          | 71.62          | 87.53          | 119.36          |
| Rated speed [RPM]                                             | 1000                                                                                                    |                   |            | 1500           |                |                |                 |
| Maximum speed [RPM]                                           | 2000                                                                                                    |                   |            | 3000           |                |                |                 |
| Rated current (A)                                             | 2.5                                                                                                    | 4.8               | 7.5        | 19.4           | 32.5           | 40.0           | 47.5            |
| Maximum current (A)                                           | 7.5                                                                                                    | 14.4              | 22.5       | 58.2           | 81.3           | 100.0          | 118.8           |
| Rotor moment of inertia (kg.cm <sup>2</sup> ) (without brake) | 8.17                                                                                                    | 8.41              | 11.18      | 54.95          | 77.75          | 99.78          | 142.7           |
| Mechanical time constant (ms)                                 | 1.84                                                                                                    | 1.40              | 1.06       | 1.28           | 0.92           | 0.96           | 0.63            |
| Torque constant KT (Nm/A)                                     | 1.15                                                                                                    | 1.19              | 1.15       | 0.98           | 0.88           | 0.88           | 1.01            |
| Voltage constant KE [mV/RPM]                                  | 42.5                                                                                                    | 43.8              | 41.6       | 35.0           | 32.0           | 31.0           | 35.5            |
| Winding resistance (Ohm)                                      | 1.06                                                                                                    | 0.82              | 0.43       | 0.077          | 0.032          | 0.025          | 0.015           |
| Winding inductance (mH)                                       | 14.29                                                                                                    | 11.12             | 6.97       | 1.27           | 0.89           | 0.60           | 0.40            |
| Electrical time constant (ms)                                 | 13.55                                                                                                    | 13.50             | 16.06      | 16.5           | 27.8           | 24.0           | 26.7            |
| Insulation class                                              | Class A (L                                                                                                    | ,<br>IL), Class B | (CE)       |                |                |                |                 |
| Insulation resistance                                         | >100MΩ, DC 500V                                                                                                    |                   |            |                |                |                |                 |
| Insulation strength                                           | 1500V <sub>ac</sub> , 6                                                                                                | 0 seconds         |            |                |                |                |                 |
| Weight without brake [kg (lb)]                                | 6.8 (15.0)                                                                                                    | 7.0 (15.4)        | 7.5 (16.5) | 18.5<br>(40.8) | 23.5<br>(51.8) | 30.5<br>(67.2) | 37.0<br>(81.6)  |
| Weight with brake [kg (lb)]                                   | 8.2 (18.1)                                                                                                    | 8.4 (18.5)        | 8.9 (19.6) | 22.5<br>(49.6) | 29.0<br>(63.9) | 36.0<br>(79.4) | 53.0<br>(116.9) |
| Max. radial shaft load [N]                                    | 490                                                                                                    | 490               | 490        | 1470           | 1470           | 1764           | 1764            |
| Max. thrust shaft load [N]                                    | 98                                                                                                    | 98                | 98         | 490            | 490            | 588            | 588             |
| Rotor moment of inertia [kg.cm²] (with<br>brake)              | 8.94                                                                                                    | 9.14              | 11.9       | 57.06          | 80.65          | 102.70         | 145.55          |
| Mechanical time constant [ms] (with<br>brake)                 | 2.0                                                                                                    | 1.51              | 1.13       | 1.33           | 0.96           | 0.99           | 0.64            |
| Brake holding torque [Nm] (min)                               | 10                                                                                                    | 10                | 10         | 25.0           | 25.0           | 25.0           | 25.0            |
| Brake power consumption (at 20°C) [W]                         | 19                                                                                                    | 19                | 19         | 20.4           | 20.4           | 20.4           | 20.4            |
| Brake release time [ms] (Max)                                 | 10                                                                                                    | 10                | 10         | 10             | 10             | 10             | 10              |
| Brake pull-in time [ms] (Max)                                 | 70                                                                                                    | 70                | 70         | 70             | 70             | 70             | 70              |
| Vibration grade [µm]                                          | 15                                                                                                    |                   |            |                |                |                |                 |
| Operating temperature                                         | 0 40 °C                                                                                                    | (32 104           | °F)        |                |                |                |                 |
| Storage temperature                                           | -10 80 °                                                                                                    | C (-14 1          | 76 °F)     |                |                |                |                 |
| Operating humidity                                            | 20 90 %                                                                                                    | RH (non-c         | ondensing) |                |                |                |                 |
| Storage humidity                                              | 20 90 %                                                                                                    | RH (non-c         | ondensing) |                |                |                |                 |
| Vibration capacity                                            | 2.5m/s <sup>2</sup>                                                                                                    |                   |            |                |                |                |                 |
| IP Rating                                                     | IP65 (when IP65 connectors are used, and when an oil seal is fitted to the rotating shaft (an oil seal model is used)) |                   |            |                |                |                |                 |
| Approvals                                                     |                                                                                                    |                   | Ce         |                | ®US            |                |                 |

### **2** Technical Data

#### 2.4.2 Servo Motor Speed-Torque Curves (T-N Curves)

Characteristic curves BCH040

### BCH04010 + LXM23•U01M3X

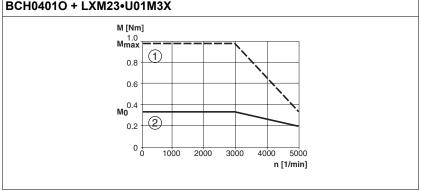

Measurement of the characteristic curves with 220 V single-phase.

- (1)Peak current
- (2) Continuous torque

Characteristic curves BCH060

BCH0601O + LXM23•U02M3X BCH0602O + LXM23•U04M3X M [Nm] M [Nm] 2.0 Mmax Mmax 3.5 (1) 1.5 3.0 2.5 1.0 2.0 **Mo** 1.0 **Mo** 0.5 (2)-2 0.5 0+0 0 + 0 1000 2000 3000 4000 5000 1000 2000 3000 4000 5000 n [1/min] n [1/min]

Measurement of the characteristic curves with 220 V single-phase.

- (1) Peak current
- (2) Continuous torque

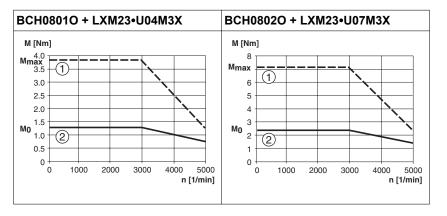

Measurement of the characteristic curves with 220 V single-phase.

- (1) Peak current
- (2) Continuous torque

### Characteristic curves BCH080

0198441113926, V2.02, 11.2014

### 2 Technical Data

Characteristic curves BCH100

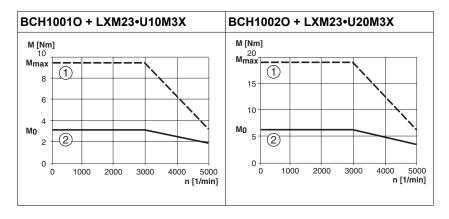

BCH1001O: Measurement of the characteristic curves with 220 V single-phase.

BCH1002O: Measurement of the characteristic curves with 220 V three-phase.

- (1) Peak current
- (2) Continuous torque

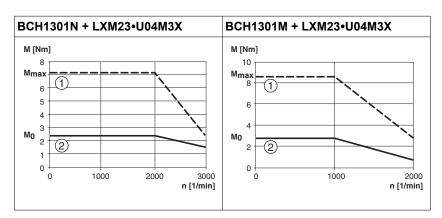

Measurement of the characteristic curves with 220 V single-phase.

- (1) Peak current
- (2) Continuous torque

#### BCH1302N + LXM23•U10M3X BCH1302M + LXM23•U07M3X M [Nm] M [Nm] 20 20 Mmax Mmax<sup>15</sup> 15 (1) 10 10 Mo 5 5 Mo 2 2 0 0 1000 1000 0 2000 3000 0 2000 n [1/min] n [1/min]

Measurement of the characteristic curves with 220 V single-phase.

- (1) Peak current
- (2) Continuous torque

Characteristic curves BCH1301

Characteristic curves BCH1302

### 2 Technical Data

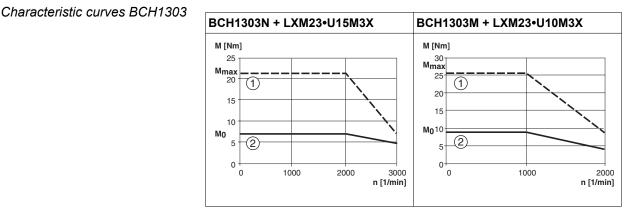

Measurement of the characteristic curves with 220 V single-phase.

- (1) Peak current
- (2) Continuous torque

Characteristic curves BCH1304

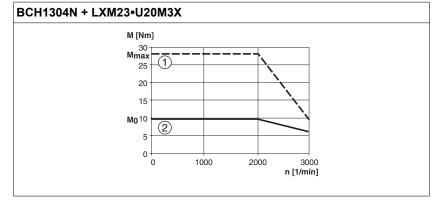

Measurement of the characteristic curves with 220 V three-phase.

- (1) Peak current
- (2) Continuous torque

### Characteristic curves BCH1801

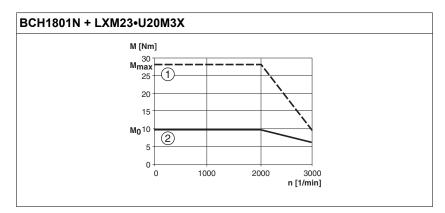

Measurement of the characteristic curves with 220 V three-phase.

- (1) Peak current
- (2) Continuous torque

### Characteristic curves BCH1802

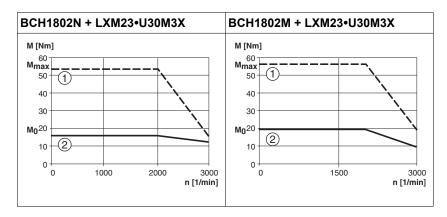

Measurement of the characteristic curves with 220 V three-phase.

- (1) Peak current
- (2) Continuous torque

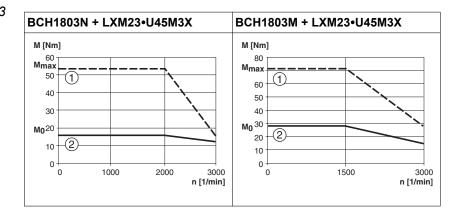

Measurement of the characteristic curves with 220 V three-phase.

- (1) Peak current
- (2) Continuous torque

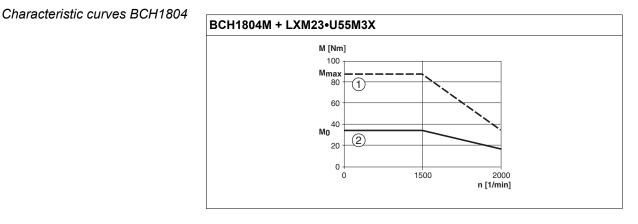

Measurement of the characteristic curves with 220 V three-phase.

- (1) Peak current
- (2) Continuous torque

### Characteristic curves BCH1803

# 2 Technical Data

Characteristic curves BCH1805

### BCH1805M + LXM23•U75M3X

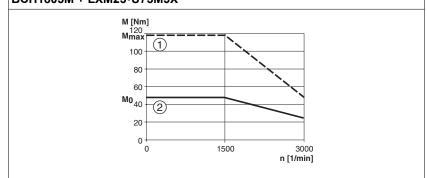

Measurement of the characteristic curves with 220 V three-phase.

- (1) Peak current
- (2) Continuous torque

### 2.4.3 **Overload Characteristics**

|                           | Motor overload monitoring is a function that monitors for excessively high current in the motor phases.            |
|---------------------------|----------------------------------------------------------------------------------------------------|
| Motor overload monitoring | <ol> <li>Motor was operated for several seconds with a torque exceeding<br/>100% torque.</li> </ol>                |
|                           | <ol><li>Motor had driven high inertia machine and had accelerated and<br/>decelerated at high frequency.</li></ol> |
|                           | 3. Motor cable or encoder cable was not connected correctly.                                                       |
|                           | 4. Servo gain was not set properly and caused motor hunting.                                                       |
|                           | 5. Motor holding brake was not released.                                                                           |

### 2 Technical Data

Chart of load and operating time

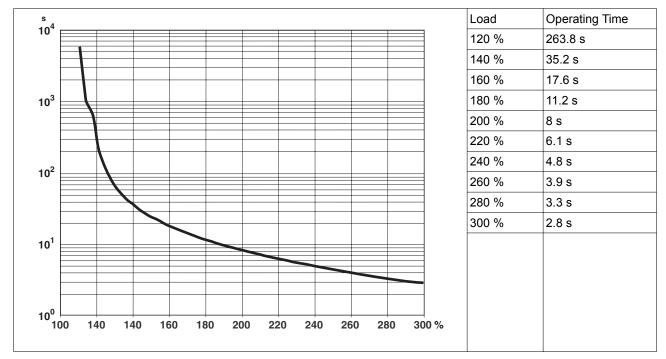

Table 1: Ultra low/low Inertia Series (BCH0401O, BCH0601O, BCH0602O, BCH0801O, BCH0802O, BCH1001O, BCH1002O)

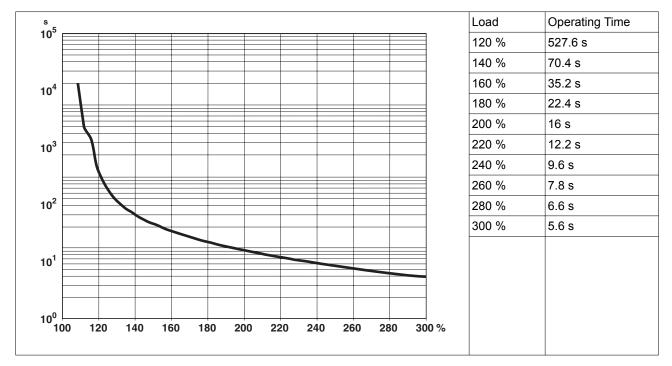

Table 2: Medium and Medium-High Inertia Series (BCH1301N, BCH1302N, BCH1303N, BCH1304N, BCH1801N, BCH1802N, BCH1802M)

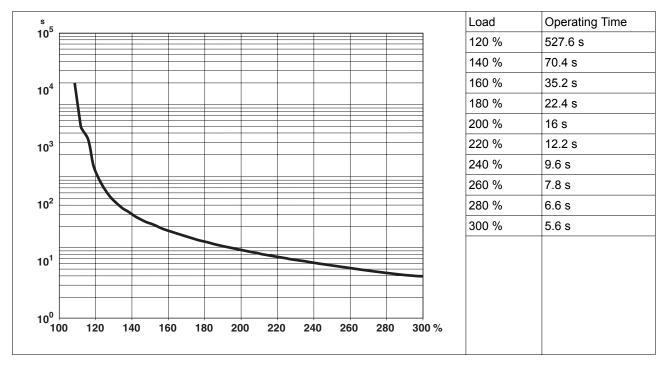

Table 3: High Inertia Series (BCH1301M, BCH1302M, BCH1303M)

# 2.5 Conditions for UL 508C

If the product is used to comply with UL 508C, the following conditions must also be met:

*Wiring* Use at least 60/75 °C copper conductors.

### 2.6 Certifications

Product certifications:

| Assigned file number | Related products                             | Certified by |
|----------------------|----------------------------------------------|--------------|
| E153659              | LXM23A servo drives,<br>LXM23D servo drives, | UL           |
| E208613              | BCH servo motors                             | UL           |

# 2.7 Declaration of conformity

|                                                                                  | Schneider<br>Gelectric                                                                                                    |  |  |  |  |  |  |  |
|----------------------------------------------------------------------------------|----------------------------------------------------------------------------------------------------|--|--|--|--|--|--|--|
|                                                                                  | SCHNEIDER ELECTRIC MOTION DEUTSCHLAND GmbH<br>Breslauer Str. 7 D-77933 Lahr                                                                                                    |  |  |  |  |  |  |  |
|                                                                                  | EC DECLARATION OF CONFORMITY<br>YEAR 2011                                                                                                    |  |  |  |  |  |  |  |
|                                                                                  | <ul> <li>□ according to EC Directive on Machinery 2006/42/EC</li> <li>☑ according to EC Directive EMC 2004/108/EC</li> <li>☑ according to EC Directive Low Voltage 2006/95/EC</li> </ul>                       |  |  |  |  |  |  |  |
| Directives indicated                                                             | that the products listed below meet the requirements of the EC with respect to design, construction and version distributed by us. This invalid in the case of any modification to the products not authorized |  |  |  |  |  |  |  |
| Designation:                                                                     | AC Servo drive                                                                                                    |  |  |  |  |  |  |  |
| Туре:                                                                            | LXM23xx                                                                                                    |  |  |  |  |  |  |  |
| Applied<br>harmonized<br>standards,<br>especially:                               | EN 61800-5-1:2007<br>EN 61800-3:2004                                                                                                    |  |  |  |  |  |  |  |
| Applied<br>national standards<br>and technical<br>specifications,<br>especially: | UL 508C<br>Product documentation                                                                                                    |  |  |  |  |  |  |  |
| Company stamp: <b>s</b>                                                          | chneider Electric Motion Deutschland GmbH<br>Postfach 11 80 · D-77901 Lahr<br>Breslauer Str. 7 · D-77933 Lahr                                                                                                  |  |  |  |  |  |  |  |
| Date/Signature:                                                                  | 4 April 2011                                                                                                    |  |  |  |  |  |  |  |
| Name/Department:                                                                 | Björn Hagemann/Development                                                                                                    |  |  |  |  |  |  |  |

|                                                                                  | Schneider<br>Electric                                                                                                    |  |  |  |  |  |  |
|----------------------------------------------------------------------------------|----------------------------------------------------------------------------------------------------|--|--|--|--|--|--|
|                                                                                  | SCHNEIDER ELECTRIC MOTION DEUTSCHLAND GmbH<br>Breslauer Str. 7 D-77933 Lahr                                                                                                    |  |  |  |  |  |  |
|                                                                                  | EC DECLARATION OF CONFORMITY<br>YEAR 2011                                                                                                    |  |  |  |  |  |  |
|                                                                                  | <ul> <li>according to EC Directive on Machinery 2006/42/EC</li> <li>according to EC Directive EMC 2004/108/EC</li> <li>according to EC Directive Low Voltage 2006/95/EC</li> </ul>                                   |  |  |  |  |  |  |
| Directives indicated v                                                           | that the products listed below meet the requirements of the EC<br>vith respect to design, construction and version distributed by us. This<br>invalid in the case of any modification to the products not authorized |  |  |  |  |  |  |
| Designation:                                                                     | AC Servo motor                                                                                                    |  |  |  |  |  |  |
| Туре:                                                                            | BCHxx                                                                                                    |  |  |  |  |  |  |
| Applied<br>harmonized<br>standards,<br>especially:                               | EN 61800-5-1:2007<br>EN 60034-1:2010<br>EN 60034-5:2001<br>EN 60034-5/A1:2007                                                                                                    |  |  |  |  |  |  |
| Applied<br>national standards<br>and technical<br>specifications,<br>especially: | UL 1004<br>Product documentation                                                                                                    |  |  |  |  |  |  |
| Company stamp: S                                                                 | chneider Electric Motion Deutschland GmbH<br>Postfach 11 80 • D-77901 Lahr<br>Breslauer Str. 7 • D-77933 Lahr                                                                                                    |  |  |  |  |  |  |
| Date/Signature:                                                                  | 4 April 2011 Mar. Zoc                                                                                                    |  |  |  |  |  |  |
| Name/Department:                                                                 | Björn Hagemann/Development                                                                                                    |  |  |  |  |  |  |

# 3 Engineering

This chapter contains information on the application of the product that is vital in the engineering phase.

| Subject                                   | Page |
|-------------------------------------------|------|
| "3.1 Electromagnetic compatibility (EMC)" | 55   |
| "3.2 Residual current device"             | 57   |
| "3.3 Operation in an IT mains"            | 57   |
| "3.4 Common DC bus"                       | 57   |
| "3.5 Rating the braking resistor"         | 58   |
| "3.6 Monitoring functions"                | 65   |
| "3.7 Configurable inputs and outputs"     | 66   |

# 3.1 Electromagnetic compatibility (EMC)

Signal interference can cause unexpected responses of the device and of other equipment in the vicinity of the device.

|              | A WARNING                                                                                                    |
|--------------|----------------------------------------------------------------------------------------------------|
|              | SIGNAL AND DEVICE INTERFERENCE                                                                                                    |
|              | <ul> <li>Install the wiring in accordance with the EMC requirements<br/>described.</li> </ul>                                                                                                    |
|              | <ul> <li>Verify compliance with the EMC requirements described.</li> <li>Verify compliance with all EMC regulations and requirements applicable in the country in which the product is to be operated and with all EMC regulations and requirements applicable at the installation site.</li> </ul> |
|              | Failure to follow these instructions can result in death, serious injury, or equipment damage.                                                                                                    |
| Limit values | This product meets the EMC requirements according to the standard IEC 61800-3 if the measures described in this manual are implemented during installation.                                                                                                    |
|              | If the selected composition (product itself, mains filter, other accesso-<br>ries and measures) does not meet the requirements of category C1,<br>the following information applies as it appears in IEC 61800-3:                                                                                   |
|              | WARNING                                                                                                    |
|              | RADIO INTERFERENCE                                                                                                    |
|              | In a domestic environment this product may cause radio interference<br>in which case supplementary mitigation measures may be required.                                                                                                    |
|              | Failure to follow these instructions can result in death, serious injury, or equipment damage.                                                                                                    |

An EMC-compliant design is required to meet the specified limit values. Note the following requirements:

| Control cabinet design | EMC measures                                                                                                    | Objective                                       |
|------------------------|----------------------------------------------------------------------------------------------------|-------------------------------------------------|
|                        | Use mounting plates with good electrical conductiv-<br>ity, connect large surface areas of metal parts,<br>remove paint from contact areas.                                                       | Good conductivity due to large surface contact. |
|                        | Ground the control cabinet, the control cabinet door<br>and the mounting plate with ground straps or<br>ground wires. The conductor cross section must be<br>at least 10 mm <sup>2</sup> (AWG 6). | Reduces emissions.                              |
|                        | Install switching devices such as power contactors, relays or solenoid valves with interference suppression units or arc suppressors (for example, diodes, varistors, RC circuits).               | Reduces mutual inter-<br>ference                |
|                        | Do not install power components and control components adjacent to one another.                                                                                                    | Reduces mutual inter-<br>ference                |

Additional measures for EMC improvement

Depending on the application, the following measures can improve the EMC-dependent values:

| EMC measures                                                                                                    | Objective                                                         |
|----------------------------------------------------------------------------------------------------|-------------------------------------------------------------------|
| Use mains reactors                                                                                                    | Reduces mains har-<br>monics, prolongs prod-<br>uct service life. |
| Use external mains filters                                                                                                    | Improves the EMC limit values.                                    |
| Additional EMC measures, for example mounting in a closed control cabinet with 15 dB shielding attenuation of radiated interference | Improves the EMC limit values.                                    |

Equipotential bonding conductors

Potential differences can result in excessive currents on the cable shields. Use equipotential bonding conductors to reduce currents on the cable shields.

The equipotential bonding conductor must be rated for the maximum current. Practical experience has shown that the following conductor cross sections can be used:

- 16 mm<sup>2</sup> (AWG 4) for equipotential bonding conductors up to a length of 200 m (656 ft)
- 20 mm<sup>2</sup> (AWG 4) for equipotential bonding conductors with a length of more than 200 m (656 ft)

#### 3.2 **Residual current device**

| TIVE                      |
|---------------------------|
|                           |
| ous                       |
| ous                       |
|                           |
| ionitor<br>ie fol-        |
| ed,<br>pe B",<br>v inver- |
|                           |
| ched<br>at the<br>peak    |
| h<br>z<br>y               |

When using residual current devices, consider the leakage currents of connected consumers.

#### 3.3 **Operation in an IT mains**

The device is intended for operation in a TT/TN mains. The device is not suitable for operation in an IT mains.

A transformer grounded at the output turns an IT mains into a TT/TN mains. The device may be connected to this mains.

#### **Common DC bus** 3.4

Parallel connection of the DC bus of multiple drives (daisy-chaining) is not permitted. Operation with parallel connection via the DC bus may permanently damage the drives either immediately or over time.

| PERMANENT DAMAGE TO THE DEVICE DUE TO PARALLEL CONNEC-<br>TION OF THE DC BUS        |
|-------------------------------------------------------------------------------------|
| Do not interconnect the DC bus of multiple drives.                                  |
| Failure to follow these instructions can result in injury or equip-<br>ment damage. |

# 3.5 Rating the braking resistor

An insufficiently rated braking resistor can cause overvoltage on the DC bus. Overvoltage on the DC bus causes the power stage to be disabled. The motor is no longer actively decelerated.

### **WARNING**

UNINTENDED EQUIPMENT OPERATION

- Verify that the braking resistor has a sufficient rating by performing a test run under maximum load conditions.
- Verify that the parameter settings for the braking resistor are correct.

Failure to follow these instructions can result in death, serious injury, or equipment damage.

Braking resistors are required for dynamic applications. During deceleration, the kinetic energy is transformed into electrical energy in the motor. The electrical energy increases the DC bus voltage. The braking resistor is activated when the defined threshold value is exceeded. The braking resistor transforms electrical energy into heat. If highly dynamic deceleration is required, the braking resistor must be well adapted to the system.

The temperature of the braking resistor may exceed 250  $^\circ\text{C}$  (482  $^\circ\text{F})$  during operation.

### A WARNING

### HOT SURFACES

- Ensure that it is not possible to make any contact with a hot braking resistor.
- Do not allow flammable or heat-sensitive parts in the immediate vicinity of the braking resistor.
- Verify that the heat dissipation is sufficient by performing a test run under maximum load conditions.

Failure to follow these instructions can result in death, serious injury, or equipment damage.

Internal braking resistor The following table shows the specifications of the servo drive's internal braking resistor and the amount of regenerative power (average value) that it can process.

| Internal brakir     | ng resistor spec                          | ifications                                   |                                                                                  |                                           |
|---------------------|-------------------------------------------|----------------------------------------------|----------------------------------------------------------------------------------|-------------------------------------------|
| Servo Drive<br>(kW) | Resistance<br>[Ω]<br>(parameter<br>P1-52) | Nominal<br>power [W]<br>(parameter<br>P1-53) | Regenerative<br>Power pro-<br>cessed by<br>internal brak-<br>ing resistor<br>[W] | Min. Permissi-<br>ble Resist-<br>ance [Ω] |
| 0.1                 | 100                                       | 60                                           | 30                                                                               | 60                                        |
| 0.2                 | 100                                       | 60                                           | 30                                                                               | 60                                        |
| 0.4                 | 100                                       | 60                                           | 30                                                                               | 60                                        |
| 0.75                | 40                                        | 60                                           | 30                                                                               | 30                                        |
| 1                   | 40                                        | 60                                           | 30                                                                               | 30                                        |
| 1.5                 | 40                                        | 60                                           | 30                                                                               | 30                                        |
| 2                   | 40                                        | 60                                           | 30                                                                               | 15                                        |
| 3                   | 40                                        | 60                                           | 30                                                                               | 15                                        |
| 4.5                 | 20                                        | 100                                          | 50                                                                               | 10                                        |
| 5.5                 | -                                         | -                                            | -                                                                                | 8                                         |
| 7.5                 | -                                         | -                                            | -                                                                                | 6                                         |

| External braking Resistor | An external braking resistor is required for applications in which the motor must be decelerated quickly and the internal braking resistor cannot absorb the excess braking energy.                                                                                                    |
|---------------------------|----------------------------------------------------------------------------------------------------|
|                           | Note the following when using an external braking resistor:                                                                                                    |
|                           | 1. Set the resistance (parameter P1-52) and capacity (parameter P1-53) correctly.                                                                                                    |
|                           | 2. If you install an external braking resistor, its resistance must be the same as the resistance of the internal braking resistor. If combining multiple small-capacity braking resistors in parallel to increase the resistor capacity, the resistance of the braking resistor must comply with the specifications listed in the above table.                                                                                                    |
|                           | 3. When the amount of regenerative power (average value) that can be processed is used at or below the rated load ratio, the resistor temperature will increase to 120 °C (248 °F) or higher (if the regeneration condition occurs continuously). Use forced air cooling to reduce the temperature of the external braking resistors. Use external braking resistors with thermal switches.                                                                                                    |
|                           | The device is shipped with the internal braking resistor activated by means of a factory-installed jumper over PA/+ and PBi. The internal braking resistor and an external braking resistor must not be used simultaneously. Before connecting an external braking resistor, you must remove the jumper over PA/+ and PBi to deactivate the internal braking resistor.                                                                                                    |
|                           |                                                                                                    |
|                           | DESTRUCTION OF DEVICE                                                                                                    |
|                           | Remove the jumper between PA/+ and PBi before connecting an external braking resistor.                                                                                                    |
|                           | Failure to follow these instructions can result in injury or equip-<br>ment damage.                                                                                                    |
|                           | If you use an external braking resistor, connect it to PA/+ and PBe.<br>The circuit between PA/+ and PBi must be open. The resistance of the<br>external braking resistor must comply with the specification of the<br>internal braking resistor (listet in the table above). The dissipative<br>power of IGBT (Insulated Gate Bipolar Transistor) is ignored so you<br>can calculate the capacity of the braking resistor. The following sec-<br>tions describe the Regenerative Power Calculation Method and the<br>Simple Calculation Method for calculating the regenerative power<br>capacity of external braking resistors. |

Sizing the braking resistor (1) Without Load

When there is no external load torque, if the servo motor repeats operation, the regenerative power generated by braking will be transmitted into the capacitance of the DC bus. After the capacitance voltage exceeds a specific value, the braking resistor can dissipate the remaining regenerative power.

Use the table and procedure described below to calculate the regenerative power.

| Servo Driv<br>(kW) | ve   | Servo Motor | Rotor Iner-<br>tia<br>J (kg.cm2) | Regenerative<br>power from<br>empty load 3000<br>RPM to stop Eo<br>(joule) | Max. regener-<br>ative power of<br>capacitance<br>Ec (joule) |
|--------------------|------|-------------|----------------------------------|----------------------------------------------------------------------------|--------------------------------------------------------------|
| Low Iner-          | 0.1  | BCH0401O    | 0.037                            | 0.18                                                                       | 3                                                            |
| tia                | 0.2  | BCH0601O    | 0.177                            | 0.87                                                                       | 4                                                            |
|                    | 0.4  | BCH0602O    | 0.277                            | 1.37                                                                       | 8                                                            |
|                    |      | BCH0801O    | 0.68                             | 3.36                                                                       |                                                              |
|                    | 0.75 | BCH0802O    | 1.13                             | 5.59                                                                       | 14                                                           |
|                    | 1.0  | BCH1001O    | 2.65                             | 13.1                                                                       | 18                                                           |
|                    | 2.0  | BCH1002O    | 4.45                             | 22.0                                                                       | 21                                                           |
| Medium             | 0.4  | BCH1301N    | 8.17                             | 40.40                                                                      | 8                                                            |
| Inertia 1.0        | 1.0  | BCH1302N    | 8.41                             | 41.59                                                                      | 18                                                           |
|                    | 1.5  | BCH1303N    | 11.18                            | 55.28                                                                      | 18                                                           |
|                    | 2.0  | BCH1304N    | 14.59                            | 72.15                                                                      | 21                                                           |
|                    |      | BCH1801N    | 34.68                            | 171.50                                                                     |                                                              |
|                    | 3.0  | BCH1802N    | 54.95                            | 217.73                                                                     | 28                                                           |
| High               | 0.4  | BCH1301M    | 8.17                             | 40.40                                                                      | 8                                                            |
| Inertia            | 0.75 | BCH1302M    | 8.41                             | 41.59                                                                      | 14                                                           |
|                    | 1.0  | BCH1303M    | 11.18                            | 55.29                                                                      | 18                                                           |
|                    | 3.0  | BCH1802M    | 54.95                            | 217.73                                                                     | 28                                                           |
| High               | 3.5  | BCH1803N    |                                  |                                                                            |                                                              |
| Inertia            | 4.5  | BCH1803M    | 77.75                            | 384.47                                                                     | 25                                                           |
|                    | 5.5  | BCH1804M    | 99.78                            | 493.4                                                                      | 27                                                           |
|                    | 7.5  | BCH1805M    | 142.7                            | 705.66                                                                     | 93                                                           |

Eo = J x wr2/182 (joule) , Wr : RPM

If the load inertia is N x motor inertia, the regenerative power will be (N +1) x E0 when the servo motor brakes from 3000 RPM to 0. Then, the braking resistor can dissipate (N+1) x E0 - Ec (joule). If the time of repeat operation cycle is T seconds, then the regenerative power is 2 x ((N+1) x E0 - Ec) / T. The calculating procedure is as follows:

| Step | Procedure                                             | Equation and Setting Method                         |
|------|-------------------------------------------------------|-----------------------------------------------------|
| 1    | Set the capacity of braking resistor to the maximum   | Change the value of P1-53 to maxi-<br>mum           |
| 2    | Set the operation cycle T                             | User input                                          |
| 3    | Set motor speed Wr                                    | User input or read via P0-02 Drive<br>State Display |
| 4    | Set load/motor inertia ratio N                        | User input or read via P0-02 Drive<br>State Display |
| 5    | Calculate the maximum regenerative power Eo           | Eo = Jxwr2/182                                      |
| 6    | Set the regenerative power<br>Ec that can be absorbed | See table above                                     |
| 7    | Calculate the required regenerative power capacity    | 2 x (N+1) x Eo-Ec) / T                              |

For example: If a 400 W servo drive is used, the time of repeat operation cycle is T = 0.4 sec, the maximum motor speed is 3000 RPM, the load inertia is 7 x motor inertia, then the necessary power of the braking resistor is  $2 \times ((7+1) \times 1.68 - 8) / 0.4 = 27.2$  W. If the calculation result is smaller than the regenerative power, you should use the 60 W internal braking resistor. Usually the internal braking resistor of the drive can meet the requirements of general application if the external load inertia is not excessive.

If the capacity of the braking resistor is insufficient, the accumulated power will be larger and the temperature will also increase. The alarm AL005 may occur if the temperature is too high. The following figure shows the actual operation of the braking resistor.

### (2) With Load

If there is an external load torque, the servo motor is in reverse rotation when the external load is greater than the motor torque. The servo motor is usually in forward rotation and the motor torque output direction is the same as the rotation direction. However, there is a special condition. If the motor output torque is in reverse direction of rotation, the servo motor is also in reverse direction of rotation. The external power is fed into the servo drive through the servo motor. The figure below is an example. The motor is in forward rotation at constant speed when a sudden external load torque change and great power is transmitted to the braking resistor rapidly.

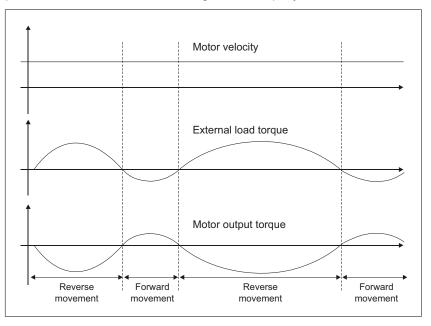

External load torque in reverse direction: TL x Wr TL : External load torque

Example:

If the external load torque is a +70 % of the rated torque and the speed of rotation reaches 3000 RPM, for a 400 W servo drive (rated torque 1.27 Nm), you must connect an external braking resistor whose power is 2 x (0.7 x 1.27) x (3000 x 2 x p / 60) = 560 W, 40  $\Omega$ .

### **Simple Calculation Method**

You can select the adequate braking resistors according to the permissible frequency required by actual operation and the permissible frequency when the servo motor runs without load. The permissible frequency when the servo motor runs without load is the maximum frequency that can be operated during continuous operation when the servo motor accelerates from 0 RPM to rated speed and decelerates from rated speed to 0 RPM. The permissible frequencies when the servo motor runs without load are shown in the following table.

### **3 Engineering**

| Permissible frequency | y when th | ne servo r | notor run | s without | load (tim | nes/min) a   | and uses     | the interi | hal brakir | ig resisto | r     |
|-----------------------|-----------|------------|-----------|-----------|-----------|--------------|--------------|------------|------------|------------|-------|
| Motor power           | 600W      | 750W       | 900W      | 1.0kW     | 1.5kW     | 2.0kW        | 2.0kW        | 3.0kW      | 4.5kW      | 5.5kW      | 7.5kW |
| Servo motor           | 06        | 07         | 09        | 10        | 15        | 20           | 20           | 30         | 45         | 55         | 75    |
| BCHO                  | -         | 312        | -         | 137       | -         | 83<br>(F100) | 83<br>(F100) | -          | -          | -          | -     |
| BCHN                  | -         | -          | -         | 42        | 32        | 24<br>(F130) | 10<br>(F180) | 11         | -          | -          |       |
| ВСНМ                  | 42        | -          | 31        | -         | -         | -            | -            | 11         | 8          | -          | -     |

When the servo motor runs with load, the permissible frequency will change according to the changes of the load inertia and speed of rotation. Use the following equation to calculate the permissible frequency.

Allowable frequency =  $\frac{\text{Allowable frequency when servo motor runs without load}}{m+1} \times \left[\frac{\text{Rated speed}}{\text{Operating speed}}\right]^2 \frac{\text{times}}{\text{min}}$ 

m = load/motor inertia ratio

You can select the adequate external braking resistors according to the permissible frequency by referring to the table below:

| Permissible frequency when the s | ervo motor r | uns without load | (times/min) an | d uses an e | external braking | g resistor |  |  |
|----------------------------------|--------------|------------------|----------------|-------------|------------------|------------|--|--|
| Motor power                      | BCHO         |                  |                |             |                  |            |  |  |
| Recommended braking resistor     | 200 W        | 400 W (F60)      | 400 W (F80)    | 750 W       | 1.0 kW           | 2.0 kW     |  |  |
| specifications                   | 02           | 04               | 04             | 07          | 10               | 20         |  |  |
| 400 W, 80 Ω                      | 13710        | 8761             | 3569           | -           | -                | -          |  |  |
| 400 W, 40 Ω                      | -            | -                | -              | 2147        | -                | -          |  |  |
| 500 W, 40 Ω                      | -            | -                | -              | -           | 1145             | -          |  |  |
| 1 kW, 16 Ω                       | -            | -                | -              | -           | -                | 1363       |  |  |

| Motor power                  | BCHN   |      |        |        |        |        |  |  |
|------------------------------|--------|------|--------|--------|--------|--------|--|--|
| Recommended braking resistor | 0.5 kW | 1 kW | 1.5 kW | 2.0 kW | 2.0 kW | 3.0 kW |  |  |
| specifications               | 04     | 10   | 15     | 20     | 20     | 30     |  |  |
| 400 W, 80 Ω                  | 291    | -    | -      | -      | -      | -      |  |  |
| 400 W, 40 Ω                  | -      | 289  | 217    | -      | -      | -      |  |  |
| 1 kW, 16 Ω                   | -      | -    | -      | 416    | 175    | -      |  |  |
| 1.5 kW, 16 Ω                 | -      | -    | -      | -      | -      | 166    |  |  |

| Permissible frequency when the s            | ervo motor runs | without load (times/n | nin) and uses an exter | nal braking resistor |
|---------------------------------------------|-----------------|-----------------------|------------------------|----------------------|
| Motor power                                 | BCHM            |                       |                        |                      |
| Recommended braking resistor specifications | 400 W           | 750 W                 | 1.0 kW                 | 3.0 kW (F180)        |
|                                             | 03              | 07                    | 10                     | 30                   |
| 400 W, 80 Ω                                 | 297             | -                     | -                      | -                    |
| 400 W, 40 Ω                                 | -               | 289                   | -                      | -                    |
| 1 kW, 40 Ω                                  | -               | -                     | 543                    | -                    |
| 1.5 kW, 16 Ω                                | -               | -                     | -                      | 166                  |

If 2 or more braking resistors are connected to one drive, note the following criteria:

- The braking resistors must be connected in parallel or in series so the required resistance is reached. Only connect resistors with identical resistance in parallel in order to evenly distribute the load to all braking resistors.
- The total resistance of all external braking resistors connected to one drive must not fall below a lower limit.
- The continuous power of the network of connected braking resistors must be calculated. The result must be greater than or equal to the actually required continuous power.

NOTE: Regarding the selection of braking resistor, see the table of braking resistor specifications in chapter *"11 Accessories and spare parts"*.

## 3.6 Monitoring functions

The monitoring functions of the product can be used to monitor movements and to monitor device-internal signals. These monitoring functions are not safety functions.

| Monitoring function          | Task                                                                                                    |  |
|------------------------------|----------------------------------------------------------------------------------------------------|--|
| Data connection              | Monitors data connection for interruption                                                                               |  |
| Limit switch signals         | Monitors for permissible movement range                                                                                 |  |
| Position deviation           | Monitors for difference between actual position and reference position                                                  |  |
| Motor overload               | Monitors for excessively high current in the motor phases                                                               |  |
| Overvoltage and undervoltage | Monitors for overvoltage and undervoltage of the power stage supply and the DC bus                                      |  |
| Overtemperature              | Monitors the device for overtemperature                                                                                 |  |
| I <sup>2</sup> t limitation  | Power limitation in the case of overloads for the motor, the output current, the output power and the braking resistor. |  |

For a description of the monitoring functions, see chapter "7.2.1 Monitor Variables".

# 3.7 Configurable inputs and outputs

The use of limit switches can provide some protection against hazards (for example, collision with mechanical stop caused by incorrect reference values).

### A WARNING

### LOSS OF CONTROL

- Ensure that limit switches are installed if your application, based on your risk assessment, requires limit switches.
- Verify correct connection of the limit switches.
- Verify that the limit switches are mounted in a position far enough away from the mechanical stop to allow for an adequate stopping distance.
- Verify correct parameterization and function of the limit switches.

Failure to follow these instructions can result in death, serious injury, or equipment damage.

This product has digital inputs and outputs that can be configured. The inputs and outputs have a defined standard assignment depending on the operating mode. This assignment can be adapted to the requirements of the customer's installation. See chapter "4.5.6 Input / Output Interface Connector CN1" for additional information.

# 4 Installation

An engineering phase is mandatory prior to mechanical and electrical installation. See chapter *"3 Engineering"* for basic information.

This product has a leakage current greater than 3.5 mA. If the protective ground connection is interrupted, a hazardous touch current may flow if the housing is touched.

### 

ELECTRIC SHOCK CAUSED BY INSUFFICIENT GROUNDING

- Use a protective ground conductor at with least 10 mm<sup>2</sup> (AWG 6) or two protective ground conductors with the cross section of the conductors supplying the power terminals.
- Verify compliance with all local and national electrical code requirements as well as all other applicable regulations with respect to grounding of all equipment.

Failure to follow these instructions will result in death or serious injury.

# **A DANGER**

ELECTRIC SHOCK CAUSED BY INSUFFICIENT GROUNDING

- Verify compliance with all local and national electrical code requirements as well as all other applicable regulations with respect to grounding of the entire drive system.
- Ground the drive system before applying voltage.
- Do not use conduits as protective ground conductors; use a protective ground conductor inside the conduit.
- The cross section of the protective ground conductor must comply with the applicable standards.
- Do not consider cable shields to be protective ground conductors.

Failure to follow these instructions will result in death or serious injury.

### **A** DANGER

ELECTRIC SHOCK OR UNINTENDED EQUIPMENT OPERATION

- Keep foreign objects from getting into the product.
- Verify the correct seating of seals and cable entries in order to avoid deposits and humidity.

Failure to follow these instructions will result in death or serious injury.

The metal surfaces of the product may exceed 100  $^\circ\text{C}$  (212  $^\circ\text{F})$  during operation.

### **WARNING**

### HOT SURFACES

- Avoid unprotected contact with hot surfaces.
- Do not allow flammable or heat-sensitive parts in the immediate vicinity of hot surfaces.
- Verify that the heat dissipation is sufficient by performing a test run under maximum load conditions.

Failure to follow these instructions can result in death, serious injury, or equipment damage.

## **A** CAUTION

PERMANENT DAMAGE TO THE DRIVE DUE TO INCORRECT MAINS VOLTAGE CONNECTION

- Verify that you use the correct mains voltage; install a transformer, if necessary.
- Do not connect mains voltage to the output terminals (U, V, W).

Failure to follow these instructions can result in injury or equipment damage.

### 4.1 Before mounting

Inspecting the product

- Verify the product version by means of the type code on the nameplate. See chapter "1.3 Nameplate" and chapter "1.4 Type code".
- Prior to mounting, inspect the product for visible damage.

Damaged products may cause electric shock or unintended equipment operation.

### **DANGER**

### ELECTRIC SHOCK OR UNINTENDED EQUIPMENT OPERATION

4

- Do not use damaged products.
- Keep foreign objects such as chips, screws or wire clippings from getting into the product.

# Failure to follow these instructions will result in death or serious injury.

Contact your local Schneider Electric sales office if you detect any damage whatsoever.

# 4.2 Scope of supply

Package contents:

Part I : Drive

- Servo drive LXM23D
- 5 pin terminal block for L1, L2, R, S, T (available for 100 ... 1500 W versions)
- 3 pin terminal block "Motor" for U, V, W (available for 100 ... 1500 W versions)
- 4 pin terminal block "CN5" for PA/+, PBi, PBe,PC/- (available for 100 ... 1500 W versions)
- One operating lever (for wire to terminal block insertion; available for 100 ... 1500 W versions)
- One jumper bar (installed at CN5, pins PA/+ and PBi)
- Adhesive labels with safety instructions in various languages

Part II : Motor

Servo motor BCH

Part III : Accessory

Ordered accessory

# **4** Installation

# 4.3 Mechanical installation of drive

| Attaching a label with safety<br>instructions | <ul> <li>Select the label suitable for the target country.<br/>Observe the safety regulations in the target country.</li> <li>Attach the label to the front of the device so that it is clearly visible.</li> </ul>                                                                                                    |  |  |
|-----------------------------------------------|----------------------------------------------------------------------------------------------------|--|--|
| Control cabinet                               | The control cabinet must have a sufficient size so that all devices and components can be permanently installed and wired in compliance with the EMC requirements.                                                                                                    |  |  |
|                                               | The ventilation of the control cabinet must be sufficient to comply with<br>the specified ambient conditions for the devices and components<br>operated in the control cabinet.                                                                                                    |  |  |
| Mounting distances, ventilation               | When selecting the position of the device in the control cabinet, note the following:                                                                                                    |  |  |
|                                               | <ul> <li>Mount the device in a vertical position (±10°). This is required for cooling the device.</li> <li>Adhere to the minimum installation distances for required cooling. Avoid heat accumulations.</li> <li>Do not mount the device close to heat sources.</li> <li>Do not mount the device on flammable materials.</li> <li>The heated airflow from other devices and components must not heat up the air used for cooling the device.</li> </ul> |  |  |
|                                               | The connection cables of the devices are routed to the top and to the bottom. The minimum distances must be adhered to for air circulation and cable installation.                                                                                                    |  |  |
|                                               | • Do not mount the servo drive or motor in a location where it will be subjected to high levels of electromagnetic radiation.                                                                                                    |  |  |

• When mounting the servo drive, tighten the screws to properly secure the drive in place.

### **4** Installation

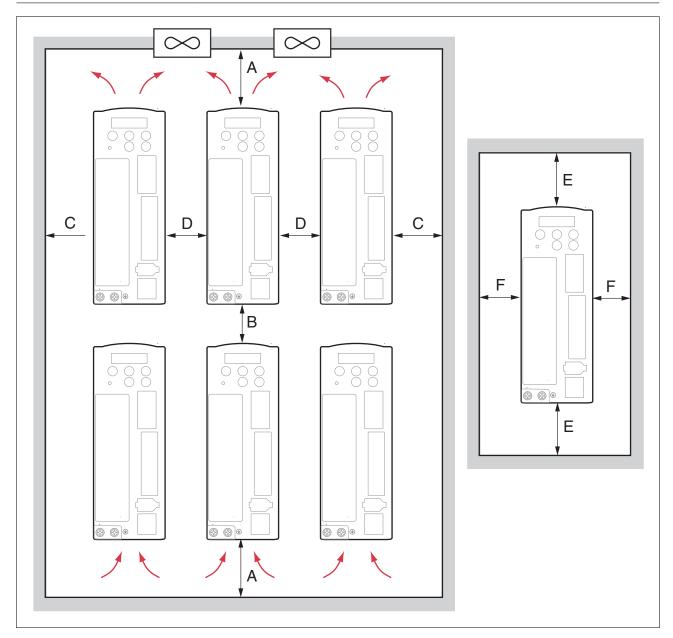

| Distance           |                                        |
|--------------------|----------------------------------------|
| A ≥100 mm (≥4 in)  | Free space above/below devices         |
| B ≥80 mm (≥3.2 in) | Free space between devices             |
| C ≥40 mm (≥1.6 in) | Free space between devices and cabinet |
| D ≥10 mm (≥0.4 in) | Free space between devices             |
| E ≥50 mm (≥2 in)   | Free space above/below the device      |
| F ≥20 mm (≥0.8 in) | Free space between device and cabinet  |

| Mounting the device | See chapter "2.2 <i>Dimensions</i> ", page 27 for the dimensions of the mounting holes.                                                                                                    |  |  |
|---------------------|----------------------------------------------------------------------------------------------------|--|--|
|                     | NOTE: Painted surfaces have an insulating effect. Before mounting<br>the device to a painted mounting plate, remove all paint across a large<br>area of the mounting points until the metal is completely bare. |  |  |
|                     | <ul> <li>Note the ambient conditions in chapter "2 Technical Data", page</li> </ul>                                                                                                    |  |  |

- 25.
- Mount the device in a vertical position (±10°).

### 4.4 Mechanical installation of motor

Motors are very heavy relative to their size. The great mass of the motor can cause injuries and damage.

#### WARNING

#### GREAT MASS OR FALLING PARTS

- Use a a suitable crane or other suitable lifting gear for mounting the motor if this is required by the mass of the motor.
- Use the necessary personal protective equipment (for example, safety shoes, safety glasses and protective gloves).
- Mount the motor in such a way (tightening torque, securing screws) that it cannot come loose, even in the case of fast acceleration or continuous vibration.

Failure to follow these instructions can result in death, serious injury, or equipment damage.

Motors can generate strong local electrical and magnetic fields. This can cause interference in sensitive devices.

### 

#### STRONG ELECTROMAGNETIC FIELDS

- Keep persons with electronic medical implants, such as pacemakers, away from the motor.
- · Do not place any sensitive devices close to the motor.

Failure to follow these instructions can result in death, serious injury, or equipment damage.

If the permissible ambient conditions are not respected, external substances from the environment may penetrate the product and cause unintended movement or equipment damage.

#### **WARNING**

#### UNINTENDED MOVEMENT

- · Verify that the ambient conditions are respected.
- · Do not allow seals to run dry.
- Keep liquids from getting to the shaft bushing (for example, in mounting position IM V3).
- Do not expose the shaft sealing rings and cable entries of the motor to the direct spray of a pressure washer.

Failure to follow these instructions can result in death, serious injury, or equipment damage.

If the maximum permissible forces at the motor shaft are exceeded, this will result in premature wear of the bearing, shaft breakage or damage to the encoder.

#### **WARNING**

# UNINTENDED EQUIPMENT OPERATION DUE TO MECHANICAL DAMAGE TO THE MOTOR

- Do not exceed the maximum permissible axial and radial forces at the motor shaft.
- Protect the motor shaft from impact.
- Do not exceed the maximum permissible axial force when pressing components onto the motor shaft.

Failure to follow these instructions can result in death, serious injury, or equipment damage.

### **A** CAUTION

DAMAGE CAUSED BY IMPROPER APPLICATION OF FORCES

- Do not use the motor as a step to climb into or onto the machine.
- Do not use the motor as a load-bearing part.
- Verify that the motor cannot be improperly used at the machine, for example, by means of design measures.

Failure to follow these instructions can result in injury or equipment damage.

#### NOTICE

DAMAGE TO THE MOTOR CAUSED BY FORCES ACTING ON THE REAR SIDE OF THE MOTOR

- Do not place the motor on the rear side.
- · Protect the rear side of the motor from impact.
- Do not lift motors via the rear side.
- Only lift motors equipped with eyebolts via the eyebolts.

Failure to follow these instructions can result in equipment damage.

Mounting surface for flange The mounting surface must be stable, clean and low-vibration.
 Verify that the system side meets all requirements in terms of dimensions and tolerances.
 Mounting position The following mounting positions are defined and approved as per IEC 60034-7:

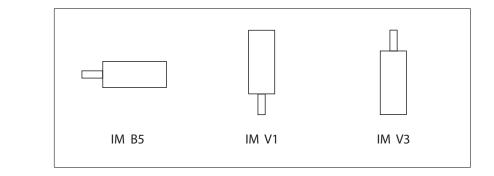

Mounting When the motor is mounted to the mounting surface, it must be accurately aligned axially and radially and make even contact with the mounting surface. All mounting screws must be tightened with the specified tightening torque. No uneven mechanical load must be applied when the mounting screws are tightened. See chapter *"2 Technical Data"* for data, dimensions and degrees of protection (IP).

Mounting output components Output components such as pulleys or couplings must be mounted with suitable equipment and tools. Motor and output component must be accurately aligned both axially and radially. Improper alignment of the motor or the output element causes runout and premature wear.

### 4.5 Electrical installation of drive

#### 4.5.1 Overview

Carefully read and observe all safety instructions and the chapter "Before you begin - safety information".

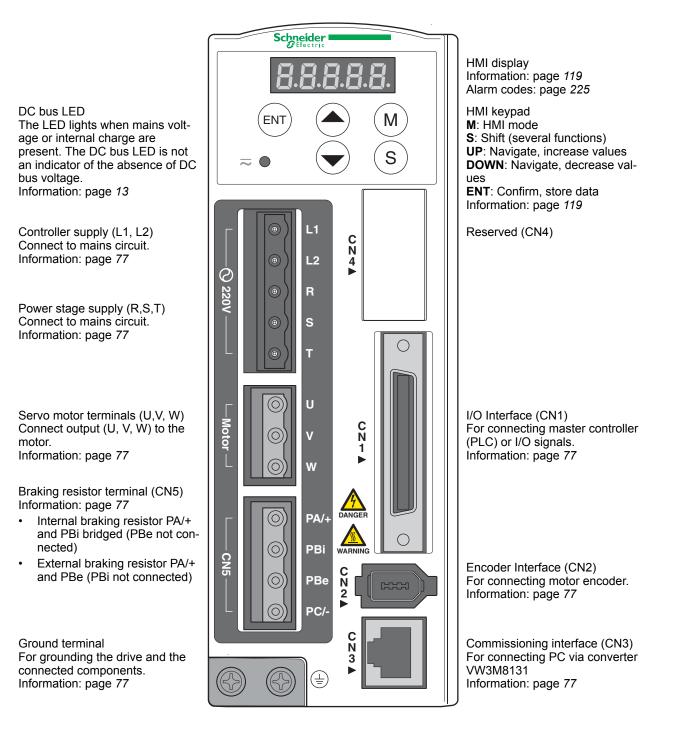

| 4.5.2 | Servo drive | connectors | and terminals |
|-------|-------------|------------|---------------|
|       |             |            |               |

| Terminal Identification | <b>Terminal Description</b>         | Notes                                                                                                    |                                                                                          |                          |  |  |
|-------------------------|-------------------------------------|----------------------------------------------------------------------------------------------------|------------------------------------------------------------------------------------------|--------------------------|--|--|
| L1, L2                  | Control circuit terminal            | Used to connect single-phase AC control circuit power, depending on drive version.                                                          |                                                                                          |                          |  |  |
| R, S, T                 | Main circuit terminal               | Used to connect three-phase AC main circuit power, deper ing on drive version.                                                              |                                                                                          |                          |  |  |
| U, V, W                 | Servo motor output                  | Used to connect se                                                                                                    | ervo motor                                                                               |                          |  |  |
|                         |                                     | Terminal Symbol                                                                                                    | Wire Color                                                                               | Description              |  |  |
|                         |                                     | U                                                                                                    | Red                                                                                      | Connecting to            |  |  |
|                         |                                     | V                                                                                                    | White                                                                                    | three-phase motor cable. |  |  |
|                         |                                     | W                                                                                                    | Black                                                                                    |                          |  |  |
| PA/+, PBi, PBe, PC/-    | Braking resistor terminal           | Internal braking resistor                                                                                                    | The circuit is closed<br>PBi. The circuit is or<br>and PBe.                              |                          |  |  |
|                         |                                     | External braking resistor                                                                                                    | Connect braking resistor to PA/+ and PBe. The circuit between PA/+ and PBi must be open. |                          |  |  |
| PE (ground)             | Ground terminal                     | Used to connect the grounding wire of power supply and serve motor (green/yellow).                                                          |                                                                                          |                          |  |  |
| CN1                     | I/O interface                       | Used to connect external masters/controllers and I/O signals.<br>See chapter "4.5.6 Input / Output Interface Connector CN1" for<br>details. |                                                                                          |                          |  |  |
| CN2                     | Encoder interface                   | Used to connect the motor encoder. See chapter "4.5.7 Encoder Connector CN2" for details.                                                   |                                                                                          |                          |  |  |
|                         |                                     | Terminal Symbol                                                                                                    | Wire Color                                                                               | Pin No.                  |  |  |
|                         |                                     | T+                                                                                                    | Blue                                                                                     | 5                        |  |  |
|                         |                                     | T-                                                                                                    | Blue/Black                                                                               | 6                        |  |  |
|                         |                                     | n.c.                                                                                                    | -                                                                                        | 3                        |  |  |
|                         |                                     | +5V                                                                                                    | Red and Red/White                                                                        | 1                        |  |  |
|                         |                                     | GND                                                                                                    | Black and Black/<br>White                                                                | 2, 4                     |  |  |
| CN3                     | Serial commissioning inter-<br>face |                                                                                                    |                                                                                          |                          |  |  |

| Wiring Notes                   | 1. The entire installation procedure present.                                                                                                    | must be performed without voltage                                    |  |  |
|--------------------------------|----------------------------------------------------------------------------------------------------|----------------------------------------------------------------------|--|--|
|                                | 2. Verify that the power supply as w<br>minals (R, S, T, L1, L2, U, V, W) is a                                                                                                    | •                                                                    |  |  |
|                                | 3. Use shielded twisted-pair cables pling and electrical noise and interfe                                                                                                    |                                                                      |  |  |
|                                | 4. The cables connected to R, S, T<br>placed in conduits separate from th<br>Separate them by at least 30 cm (1                                                                                | e encoder or other signal cables.                                    |  |  |
|                                | 5. If the encoder cable (CN2) is too<br>cable with grounding conductor. Th<br>(65.62 ft.). For lengths greater than<br>section to reduce signal attenuation                                    | e maximum cable length is 20 m<br>20 m (65.62 ft.), double the cross |  |  |
|                                | 6. For the motor cable, use 600 V PTFE wire. The maximum cable length is 30 m (98.4 ft.). For lengths greater than 30 m (98.4 ft.), select cross sections in accordance with the voltage drop. |                                                                      |  |  |
|                                | 7. The shield of shielded twisted-pair cables must be connected to the ground terminal of the drive.                                                                                           |                                                                      |  |  |
|                                | 8. Insert only one wire into one terminal on the terminal block. See chapter "4.5.4 Cable specifications for servo drive" for connectors and cable specifications.                             |                                                                      |  |  |
|                                | 9. Do not bend or strain the connect drive and the motor.                                                                                                    | tion cables between the servo                                        |  |  |
| Tightening torque for terminal | Dimension                                                                                                    | Tightening torque [Nm] ([lb.in])                                     |  |  |
| screws                         | M3                                                                                                    | 1.4 (12.4)                                                           |  |  |
|                                | M4                                                                                                    | 1.6 (14.2)                                                           |  |  |
|                                |                                                                                                    |                                                                      |  |  |

3.0 (26.6)

M6

Conductor cross sections according to method of installation **4** Installation

The following sections describe the conductor cross sections for two standard methods of installation:

- Method of installation B2:
  - Cables in conduits or cable trunking systems
  - Method of installation E:

•

Cables on open cable trays

| Cross section in mm <sup>2</sup> (AWG) <sup>1)</sup> | Current carrying<br>capacity with method of<br>installation E in A <sup>2</sup> ) | Current-carrying<br>capacity with method of<br>installation B2 in A <sup>2)</sup> |
|------------------------------------------------------|-----------------------------------------------------------------------------------|-----------------------------------------------------------------------------------|
| 0.75 (18)                                            | 10.4                                                                              | 8.5                                                                               |
| 1 (16)                                               | 12.4                                                                              | 10.1                                                                              |
| 1.5 (14)                                             | 16.1                                                                              | 13.1                                                                              |
| 2.5 (12)                                             | 22                                                                                | 17.4                                                                              |
| 4 (10)                                               | 30                                                                                | 23                                                                                |
| 6 (8)                                                | 37                                                                                | 30                                                                                |
| 10 (6)                                               | 52                                                                                | 40                                                                                |
| 16 (4)                                               | 70                                                                                | 54                                                                                |
| 25 (2)                                               | 88                                                                                | 70                                                                                |

See chapter "11 Accessories and spare parts" for available cables.
 Values as per IEC 60204-1 for continuous operation, copper conductors and ambient air temperature 40°C (104 °F); see IEC 60204-1 for additional information.

Note the derating factors for grouping of cables and correction factors for other ambient conditions (IEC 60204-1).

The conductors must have a sufficiently large cross section so that the upstream fuse can trip.

In the case of longer cables, it may be necessary to use a greater conductor cross section to reduce the energy losses.

For cross section see also chapter

"4.5.4 Cable specifications for servo drive", power cable U, V, W.

### 4.5.3 Wiring Methods

For servo drives from 200 W to 1.5 kW, the input power can be either single-phase or three-phase. For servo drives from 2 kW to 7.5 kW, the input power must be three-phase.

It is not recommended to frequently power the drive on and off. Do not turn the drive off and on more than once per minute as high charging currents within the internal capacitors may reduce service life.

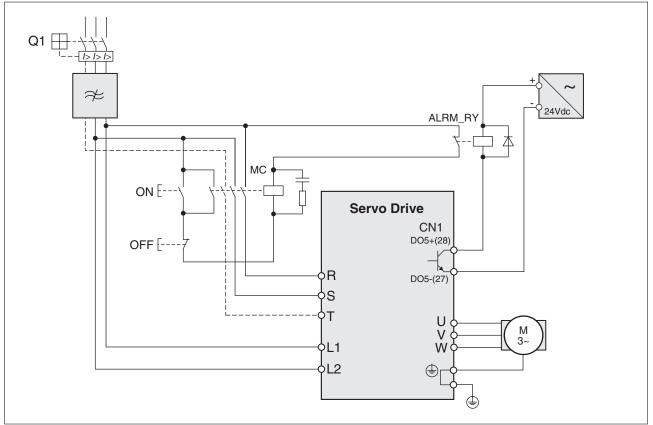

Figure 15: Single-phase and three-phase power supply connection

 Check whether additional circuit breakers are required if you use different wire cross sections.

See chapter "6.4.4 Holding Brake" for information on using a motor with a holding brake.

### 4.5.4 Cable specifications for servo drive

| Servo Drive and Se | rvo Motor | Power Cable -<br>mm <sup>2</sup> (AWG) | Cross Section |  |
|--------------------|-----------|----------------------------------------|---------------|--|
|                    |           | U, V, W                                | PA/+, PBe     |  |
| LXM23•U01M3X       | BCH0401O  | 0.82 (AWG18)                           | 2.1 (AWG14)   |  |
| LXM23•U02M3X       | BCH0601O  | 0.82 (AWG18)                           | 2.1 (AWG14)   |  |
| LXM23•U04M3X       | BCH0602O  | 0.82 (AWG18)                           | 2.1 (AWG14)   |  |
|                    | BCH0801O  | 0.82 (AWG18)                           | 2.1 (AWG14)   |  |
|                    | BCH1301N  | 0.82 (AWG18)                           | 2.1 (AWG14)   |  |
|                    | BCH1301M  | 0.82 (AWG18)                           | 2.1 (AWG14)   |  |
| LXM23•U07M3X       | BCH0802O  | 0.82 (AWG18)                           | 2.1 (AWG14)   |  |
|                    | BCH1302M  | 0.82 (AWG18)                           | 2.1 (AWG14)   |  |
| LXM23•U10M3X       | BCH1001O  | 1.3 (AWG16)                            | 2.1 (AWG14)   |  |
|                    | BCH1302N  | 1.3 (AWG16)                            | 2.1 (AWG14)   |  |
|                    | BCH1303M  | 1.3 (AWG16)                            | 2.1 (AWG14)   |  |
| LXM23•U15M3X       | BCH1303N  | 1.3 (AWG16)                            | 2.1 (AWG14)   |  |
| LXM23•U20M3X       | BCH1002O  | 2.1 (AWG14)                            | 2.1 (AWG14)   |  |
|                    | BCH1304N  | 2.1 (AWG14)                            | 2.1 (AWG14)   |  |
|                    | BCH1801N  | 3.3 (AWG12)                            | 2.1 (AWG14)   |  |
| LXM23•U30M3X       | BCH1802N  | 3.3 (AWG12)                            | 3.3 (AWG12)   |  |
|                    | BCH1802M  | 3.3 (AWG12)                            | 3.3 (AWG12)   |  |
| LXM23•U45M3X       | BCH1803M  | 8.4 (AWG8)                             | 3.3 (AWG12)   |  |
| LXM23•U55M3X       | BCH1804M  | 13.3 (AWG6)                            | 3.3 (AWG12)   |  |
| LXM23•U75M3X       | BCH1805M  | 13.3 (AWG6)                            | 3.3 (AWG12)   |  |

**Encoder Cables** 

| Servo Drive | Encoder Cable                                                          |                  |        |              |  |  |  |
|-------------|------------------------------------------------------------------------|------------------|--------|--------------|--|--|--|
|             | Cross Section mm <sup>2</sup> Core Number UL Rating Cable Length (AWG) |                  |        |              |  |  |  |
| LXM23•      | 0.13 (AWG26)                                                           | 10 core (4 pair) | UL2464 | 3m (9.84ft.) |  |  |  |

NOTE:

1) Use shielded twisted-pair cables for wiring to reduce voltage coupling and electrical noise and interference.

2) The shield of shielded twisted-pair cables must be connected to the ground terminal of the servo drive.

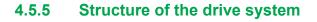

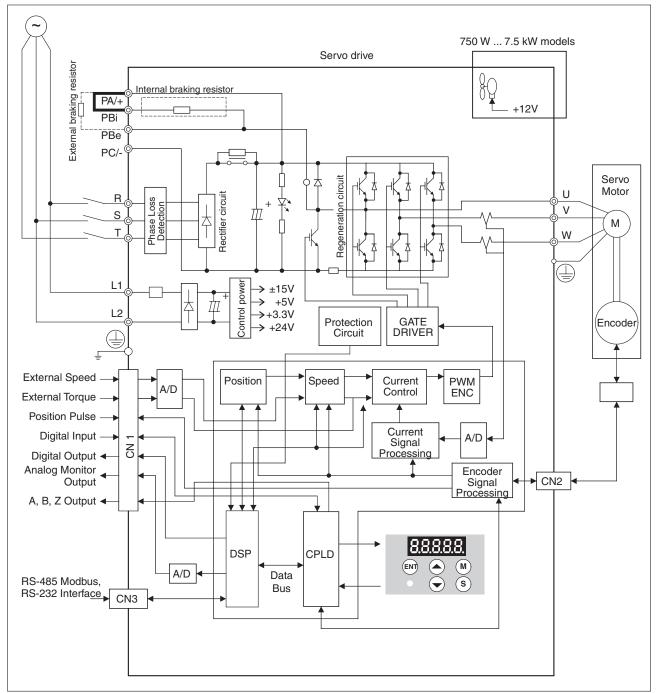

Figure 16: Structure of the drive system

0198441113926, V2.02, 11.2014

#### 4.5.6 Input / Output Interface Connector CN1

The CN1 Interface Connector provides access to three signal groups:

1. General interface for the analog speed and torque control, encoder reference signal from the motor, pulse / direction inputs, and reference voltages.

2. 8 programmable Digital Inputs (DI), can be set via parameters P2-10 ... P2-17.

3. 5 programmable Digital Outputs (DO), can be set via parameters P2-18 ... P2-22.

A detailed explanation of each group is available in chapter "4.5.6.2 Signals Explanation of Connector CN1".

#### 4.5.6.1 CN1 Terminal Identification

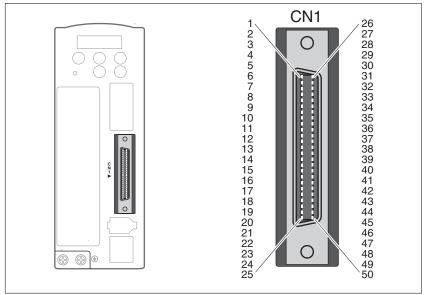

Figure 17: The Layout of CN1 Drive Connector

### LXM23D and BCH

| 1  | DO4+                 | Digital output                       | 2  | DO3-   | Digital output               |
|----|----------------------|--------------------------------------|----|--------|------------------------------|
| 3  | DO3+                 | Digital output                       | 4  | DO2-   | Digital output               |
| 5  | DO2+                 | Digital output                       | 6  | DO1-   | Digital output               |
| 7  | DO1+                 | Digital output                       | 8  | DI4-   | Digital input                |
| 9  | DI1-                 | Digital input                        | 10 | DI2-   | Digital input                |
| 11 | COM+                 | Power input (12 24V)                 | 12 | GND    | Analog input signal ground   |
| 13 | GND                  | Analog input signal ground           | 14 | NC     | Reserved                     |
| 15 | MON2                 | Analog monitor output 2              | 16 | MON1   | Analog monitor output 1      |
| 17 | VDD                  | +24V power output (for external I/O) | 18 | T_REF  | Analog torque Input          |
| 19 | GND                  | Analog input signal ground           | 20 | VCC    | +12V power output            |
|    |                      |                                      |    |        | (for analog command)         |
| 21 | OA                   | Encoder A pulse output               | 22 | /OA    | Encoder /A pulse output      |
| 23 | /OB                  | Encoder /B pulse output              | 24 | /OZ    | Encoder /Z pulse output      |
| 25 | OB                   | Encoder B pulse output               | 26 | DO4-   | Digital output               |
| 27 | DO5-                 | Digital output                       | 28 | DO5+   | Digital output               |
| 29 | /HPULSE              | High-speed Pulse input (-)           | 30 | DI8-   | Digital input                |
| 31 | DI7-                 | Digital input                        | 32 | DI6-   | Digital input                |
| 33 | DI5-                 | Digital input                        | 34 | DI3-   | Digital input                |
| 35 | PULL HI_S<br>(SIGN)  | Pulse applied Power (SIGN)           | 36 | /SIGN  | Position sign (-)            |
| 37 | SIGN                 | Position sign (+)                    | 38 | HPULSE | High-speed Pulse input (+)   |
| 39 | PULL HI_P<br>(PULSE) | Pulse applied Power (PULSE)          | 40 | /HSIGN | High-speed position sign (-) |
| 41 | PULSE                | Pulse input (+)                      | 42 | V_REF  | Analog speed input (+)       |
| 43 | /PULSE               | Pulse input (-)                      | 44 | GND    | Analog input signal ground   |
| 45 | COM-                 | VDD(24V) power ground                | 46 | HSIGN  | High-speed position sign (+) |
| 47 | COM-                 | VDD(24V) power ground                | 48 | OCZ    | Encoder Z pulse              |
|    |                      |                                      |    |        | Open-collector output        |
| 49 | COM-                 | VDD(24V) power ground                | 50 | OZ     | Encoder Z pulse              |
|    |                      |                                      |    |        | Line-driver output           |

Connections which are labeled with "NC" or whose function is described as "Reserved" are reserved for future functions. Using reserved connections may lead to unintended equipment operation or equipment damage.

### WARNING

#### UNINTENDED EQUIPMENT OPERATION

Do not use connections which are labeled as "NC" or whose function is described as "Reserved".

Failure to follow these instructions can result in death, serious injury, or equipment damage.

#### 4.5.6.2 Signals Explanation of Connector CN1

The following tables detail the three groups of signals of the CN1 interface.

- General Signals
- Digital Output (DO) signals
- Digital Input (DI) signals

The General Signals are set by the factory and cannot be changed, reprogrammed or adjusted. Both the Digital Input and Digital Output signals can be programmed by the user.

| Signal                         |                                      | Pin No.              | Details                                                                                                    | Wiring Diagram |
|--------------------------------|--------------------------------------|----------------------|----------------------------------------------------------------------------------------------------|----------------|
| Analog Sig-<br>nal Input       | V_REF                                | 42                   | 1. Motor speed command: -10 V +10 V, corresponds to -3000 +3000 RPM speed command (factory default setting).                                                                                                    | C1             |
|                                |                                      |                      | 2. Motor speed command: -10 V $\dots$ +10 V, corresponds to -3 $\dots$ +3 rotations position command (factory default setting).                                                                                                    |                |
|                                | T_REF                                | 18                   | Motor torque command: -10 V to +10 V, corresponds to -100 % to +100 % rated torque command.                                                                                                    | C1             |
| Analog Mon-<br>itor Output     | MON1<br>MON2                         | 16<br>15             | Monitor operation status: Motor characteristics such as speed and current can be represented by analog voltages. The drive provides two channels which can be configured with the parameter P0-03 to output the desired characteristics.                                                                                                    | C2             |
|                                |                                      |                      | Please reference the parameter P0-03 for monitoring commands and P1-04 / P1-05 for scaling factors.                                                                                                    |                |
|                                |                                      |                      | Output voltage is reference to the power ground.                                                                                                    |                |
| Position<br>Pulse<br>Input     | /PULSE<br>PULSE<br>/SIGN<br>SIGN     | 43<br>41<br>36<br>37 | The drive accepts two different types of pulse inputs:<br>Line-driver input (maximum input frequency is<br>500 Kpps) and Open-collector input (maximum input<br>frequency is 200 Kpps).                                                                                                    | C3/C4          |
|                                |                                      |                      | Three different pulse commands can be selected via parameter P1-00. They are A phase + B phase (Quadrature), CW pulse + CCW pulse, and Pulse + Direction.                                                                                                    |                |
|                                | PULL HI_P<br>PULL HI_S               | 39<br>35             | If an Open-collector type of pulse is used, this terminal must be connected to a pull-up power supply.                                                                                                    | C3/C4          |
| Highspeed<br>Position<br>Pulse | HSIGN<br>/HSIGN<br>HPULSE<br>/HPULSE | 46<br>40<br>38<br>29 | The drive accepts two different types of high-speed<br>pulse inputs: +5 V input and Line-driver input.<br>The maximum input frequency is 4 MHz.                                                                                                    | C4-2           |
| Input                          |                                      |                      | Three different pulse commands can be selected via<br>parameter P1-00. They are A phase + B phase (Quad-<br>rature), CW pulse + CCW pulse, and Pulse + Direction.                                                                                                    |                |
| Position<br>Pulse              | OA<br>/OA                            | 21<br>22             | Encoder signal output A, B, Z (Line-driver output).<br>The motor encoder signals are available via these ter-                                                                                                    | C13/C14        |
| Output                         | OB<br>/OB                            | 25<br>23             | minals.                                                                                                    |                |
|                                | OZ<br>/OZ                            | 50<br>24             |                                                                                                    |                |
|                                | OCZ                                  | 48                   | Encoder signal output Z (Open-collector output).                                                                                                    | -              |
| Power                          | VDD                                  | 17                   | VDD is the +24 V source voltage provided by the drive.<br>The maximum permissible current is 500 mA.                                                                                                    | -              |
|                                | COM+<br>COM-                         | 11<br>45, 47, 49     | COM+ is the common voltage rail of the Digital Input<br>(DI) and Digital Output (DO) signals. If VDD is used,<br>VDD must be connected to COM+. If VDD is not used,<br>an externally applied power (+12 V to +24 V) is to be<br>added. The positive end of this applied power is to be<br>connected to COM+ and the negative end of this<br>applied power is to be connected to COM |                |
|                                | VCC                                  | 20                   | VCC is a +12 V power rail provided by the drive. It is<br>used for providing simple analog commands (analog<br>speed or analog torque command). The maximum per-<br>missible current is 100 mA.                                                                                                    |                |
| Power                          | GND                                  | 12, 13, 19,<br>44    | The polarity of VCC is with respect to Ground (GND).                                                                                                    |                |

| Signal |    | Pin No. | Details        | Wiring Diagram |
|--------|----|---------|----------------|----------------|
| Other  | NC | 14      | No Connection. |                |

Table 4: General Signals

The Digital Input (DI) and Digital Output (DO) have factory default settings which correspond to the various servo drive control modes. However, both the DIs and DOs can be programmed independently to meet user requirements.

The DIs and DOs and their corresponding pin numbers are factory-set and cannot be changed. However, the assigned signals and control modes can be changed. For example, the factory default setting of DO5 (pins 28/27) can be assigned to DO1 (pins 7/6) and vice versa.

| DO Signal | Assigned<br>Control                                                                                                    | Pin N<br>(Defa |             | Details                                                                                                    | Wiring Diagram |
|-----------|----------------------------------------------------------------------------------------------------|----------------|-------------|----------------------------------------------------------------------------------------------------|----------------|
|           | Mode                                                                                                    | +              | -           |                                                                                                    |                |
| SRDY      | All       7       6       SRDY is activated when the servo drive is ready to run.<br>Alarm conditions, if present, have been cleared.       C5/C6 |                | C5/C6/C7/C8 |                                                                                                    |                |
| SON No    | Not assigned                                                                                                    | -              | -           | SON is activated when control power is applied to the servo drive. The drive may or may not be ready to run as an alarm condition may exist.                                                                                                    |                |
|           |                                                                                                    |                |             | Servo ON (SON) is "ON" with control power applied to<br>the servo drive, there may be an alarm condition or not.<br>The servo is not ready to run.                                                                                                    |                |
|           |                                                                                                    |                |             | Servo ready (SRDY) is "ON" where the servo is ready to run, no alarm exists.                                                                                                    |                |
| ZSPD      | All                                                                                                    | 5              | 4           | ZSPD is activated when the drive detects that the motor<br>is equal to or below the Zero Speed Range setting as<br>set in parameter P1-38.                                                                                                    |                |
|           |                                                                                                    |                |             | For example, at factory default, ZSPD will be activated<br>when the drive detects that the motor rotates at a speed<br>of or below 10 RPM. ZSPD will remain activated until<br>the motor speed increases above 10 RPM.                                                                                                    |                |
| TSPD      | All<br>(except Pt,<br>Pr)                                                                                                    | -              | -           | TSPD is activated once the drive has detected that the motor has reached the Target Rotation Speed setting as set in parameter P1-39. TSPD will remain activated until the motor speed drops below the Target Rotation Speed.                                                                                                    |                |
| TPOS      | Pt, Pr, Pt-<br>S,Pt-T, Pr-S,<br>Pr-T                                                                                                    | 1              | 26          | 1. When the drive is in Pt mode, TPOS will be activated when the position error is equal to and below the setting value of P1-54.                                                                                                    |                |
|           |                                                                                                    |                |             | 2. When the drive is in Pr mode, TPOS will be activated when the drive detects that the position of the motor is in a -P1-54 to +P1-54 range of the target position. For example, at factory default, TPOS will be activated once the motor is in a -99 pulses range of the target position, then deactivated after it reaches a +99 pulses range of the desired position. |                |
| TQL       | Not assigned                                                                                                    | -              | -           | TQL is activated when the drive has detected that the motor has reached the torques limits set by either the parameters P1-12 P1-14 of via an external analog voltage.                                                                                                    |                |
| ALRM      | All                                                                                                    | 28             | 27          | ALRM is activated when the drive has detected an<br>alarm condition. In the case of reverse limit error, for-<br>ward limit error, operational stop, serial communication<br>error and undervoltage, a warning (WARN) is triggered<br>before the alarm occurs.                                                                                                    |                |
| BRKR      | All                                                                                                    | 1              | 26          | BRKR is activated for actuation of motor brake.                                                                                                    | C5/C6/C7/C8    |
| HOME      | All                                                                                                    | 3              | 2           | HOME is activated when the servo drive has detected that the "HOME" sensor (ORGP, digital input 0x24) has been detected.                                                                                                    |                |
| OLW       | All                                                                                                    | -              | -           | OLW is activated when the servo drive has detected that the motor has reached the output overload level set by the parameter P1-56.                                                                                                    |                |
| WARN      | All                                                                                                    | -              | -           | Warning signal output. WARN is activated when the drive has detected reverse limit error, forward limit error, operational stop, serial communication error and undervoltage alarm conditions.                                                                                                    |                |

| DO Signal      | Assigned<br>Control<br>Mode | Pin N<br>(Defa |   | Details                                                                                                    | Wiring Diagram |
|----------------|-----------------------------|----------------|---|----------------------------------------------------------------------------------------------------|----------------|
|                |                             | +              | - |                                                                                                    |                |
| OVF            | All                         | -              | - | Position command overflow. OVF is activated when the servo drive has detected that a position command overflows.                                                                                             |                |
| SNL (SCWL)     | Pr                          | -              | - | Reverse software limit. SNL is activated when the servo<br>drive has detected that the reverse software limit is<br>reached.                                                                                 |                |
| SPL<br>(SCCWL) | Pr                          | -              | - | Forward software limit. SPL is activated when the servo drive has detected that the forward software limit is reached.                                                                                       |                |
| CMD_OK         | Pr                          | -              | - | Internal position command completed output.                                                                                                    |                |
|                |                             |                |   | CMDOK is activated when the servo drive has detected that the internal position command has been completed.                                                                                                  |                |
| CAP_OK         | Pr                          | -              | - | Capture operation completed output. CAP_OK is activated when the servo drive has detected that a capture operation has been completed.                                                                       |                |
| MC_OK          | Pr                          | -              | - | Motion control completed output. MC_OK is activated when CMD_OK and TPOS are both ON.                                                                                                    |                |
|                |                             |                |   | MC_OK is only activated if the servo drive has detected<br>that the position command has been given and the<br>positioning has been completed. If only CMD_OK or<br>TPOS is ON, MC_OK will not be activated. |                |
| SP_OK          | S, Sz                       | -              | - | SP_OK is activated when the speed error is equal to and below the setting value of P1-47.                                                                                                    |                |
| SDO_0          | All                         | -              | - | Output the status of bit 0 of P4-06.                                                                                                    | C5/C6/C7/C8    |
| SDO_1          | All                         | -              | - | Output the status of bit 1 of P4-06.                                                                                                    | -              |
| SDO_2          | All                         | -              | - | Output the status of bit 2 of P4-06.                                                                                                    |                |
| SDO_3          | All                         | -              | - | Output the status of bit 3 of P4-06.                                                                                                    |                |
| SDO_4          | All                         | -              | - | Output the status of bit 4 of P4-06.                                                                                                    |                |
| SDO_5          | All                         | -              | - | Output the status of bit 5 of P4-06.                                                                                                    |                |
| SDO_6          | All                         | -              | - | Output the status of bit 6 of P4-06.                                                                                                    |                |
| SDO_7          | All                         | -              | - | Output the status of bit 7 of P4-06.                                                                                                    |                |
| SDO_8          | All                         | -              | - | Output the status of bit 8 of P4-06.                                                                                                    |                |
| SDO_9          | All                         | -              | - | Output the status of bit 9 of P4-06.                                                                                                    |                |
| SDO_A          | All                         | -              | - | Output the status of bit 10 of P4-06.                                                                                                    |                |
| SDO_B          | All                         | -              | - | Output the status of bit 11 of P4-06.                                                                                                    |                |
| SDO_C          | All                         | -              | - | Output the status of bit 12 of P4-06.                                                                                                    |                |
| SDO_D          | All                         | -              | - | Output the status of bit 13 of P4-06.                                                                                                    |                |
| SDO_E          | All                         | -              | - | Output the status of bit 14 of P4-06.                                                                                                    |                |
| SDO_F          | All                         | -              | - | Output the status of bit 15 of P4-06.                                                                                                    |                |

Table 5: DO Signals

#### NOTE:

1) PINS 3 and 2 can either be TSPD or HOME, depending on the control mode selected.

2) The DO signals that do not have pin numbers are not default DO signals. If you want to use these non-default DO signals, you must

change the settings of parameters P2-18 ... P2-22. The state of the output function may be turned ON or OFF as it depends on the settings of parameters P2-18 ... P2-22. See chapter "4.5.6.3 User-defined DI and DO signals" for details.

# LXM23D and BCH

### **4** Installation

| DI<br>Signal | Assigned<br>Control<br>Mode | Pin No.<br>(Default) | Details(*2)                                                                                                    | Wiring Diagram |
|--------------|-----------------------------|----------------------|----------------------------------------------------------------------------------------------------|----------------|
| SON          | All                         | 9                    | Servo On. Switch servo to "Servo Ready".                                                                                                    | C9/C10/C11/C12 |
| ARST         | All                         | 33                   | A number of alarms can be cleared by activating ARST.<br>See chapter "9.6 <i>Clearing alarms</i> " for alarms that can<br>be cleared with the ARST command. If the alarm per-<br>sists or if the alarm message suggests that a closer<br>inspection of the drive system may be advisable, check<br>into the details of the alarm. |                |
| GAINUP       | All                         | -                    | Gain switching                                                                                                    |                |
| CCLR         | Pt, Pr                      | 10                   | When CCLR is activated, the setting parameter P2-50 Pulse Clear Mode is executed.                                                                                                    |                |
| ZCLAMP       | All                         | -                    | When this signal is On and the motor speed value is less than the setting value of P1-38, it is used to lock the motor in the current position while ZCLAMP is On.                                                                                                    |                |
| CMDINV       | T, S                        | -                    | When this signal is On, the motor is in reverse rotation.                                                                                                    | -              |
| CTRG         | Pr, Pr-S, Pr-<br>T, S, Sz   |                      | When the drive is in Pr mode and CTRG is activated,<br>the drive will command the motor to move the stored<br>position which corresponds to the settings of<br>POS0 POS2. Activation is triggered on the rising<br>edge of the pulse.                                                                                             |                |
| TRQLM        | S, Sz                       | 10                   | ON indicates the torque limit command is valid.                                                                                                    |                |
| SPDLM        | T, Tz                       | 10                   | ON indicates the speed limit command is valid.                                                                                                    |                |
| POS0         | Pr, Pr-S, Pr-               | 34                   | When the Pr Control Mode is selected, the 8 stored                                                                                                    | -              |
| POS1         | T                           | 8                    | positions are programmed via a combination of the POS0 POS2 commands.                                                                                                    |                |
| POS2         |                             | -                    | See chapter<br>"6.3.1.2 Command source for Position Control (Pr)<br>mode".                                                                                                    |                |
| SPD0         | S, Sz, Pt-S,                | 34                   | Select the source of speed command:                                                                                                    | -              |
| SPD1         | Pr-S, S-T                   | 8                    | See chapter<br>"6.3.2.1 Command Source of Speed Control Mode".                                                                                                    |                |
| TCM0         | Pt, T, Tz, Pt-              | 34                   | Select the source of torque command:                                                                                                    |                |
| TCM1         | T, Pr-T, S-T                | 8                    | See chapter<br>"6.3.3.1 Command Source of Torque Control Mode".                                                                                                    |                |
| S-P          | Pt-S, Pr-S                  | 31                   | Speed / Position mode switching                                                                                                    | _              |
|              |                             |                      | OFF: Speed, ON: Position                                                                                                    |                |
| S-T          | S-T                         | 31                   | Speed / Torque mode switching                                                                                                    |                |
|              |                             |                      | OFF: Speed, ON: Torque                                                                                                    |                |
| T-P          | Pt-T, Pr-T                  | 31                   | Torque / Position mode switching                                                                                                    |                |
|              |                             |                      | OFF: Torque, ON: Position                                                                                                    |                |
| Pt-Pr        | Pt, Pr                      | -                    | Internal position (Pr) and external pulse (Pt) mode switching.<br>OFF: Pt, ON: Pr                                                                                                    | C9/C10/C11/C12 |
| OPST         | All                         | 30                   | It should be contact "b" and normally ON or an alarm (AL013) will display.                                                                                                    |                |
| NL(CWL)      | Pt, Pr, S, T,<br>Sz, Tz     | 32                   | Reverse inhibit limit. It should be contact "b" and nor-<br>mally ON or an alarm (AL014) will display.                                                                                                    |                |
| PL(CCWL)     | Pt, Pr, S, T,<br>Sz, Tz     | 31                   | Forward inhibit limit. It should be contact "b" and nor-<br>mally ON or an alarm (AL015) will display.                                                                                                    |                |
| ORGP         | Pr                          | -                    | When ORGP is activated, the drive will command the motor to start to search the reference "Home" sensor.                                                                                                    |                |

| DI<br>Signal | Assigned<br>Control<br>Mode | Pin No.<br>(Default) | Details(*2)                                                                                                    | Wiring Diagram |
|--------------|-----------------------------|----------------------|----------------------------------------------------------------------------------------------------|----------------|
| TLLM         | Not assigned                | -                    | Reverse operation torque limit (torque limit function is valid only when P1-02 is enabled).                                   |                |
| TRLM         | Not assigned                | -                    | Forward operation torque limit (torque limit function is valid only when P1-02 is enabled).                                   |                |
| SHOM         | Pr                          | -                    | When SHOM is activated, the drive will command the motor to move to "Home".                                                   |                |
| JOGU         | All                         | -                    | Forward JOG input. When JOGU is activated, the motor will JOG in forward direction (see P4-05).                               |                |
| JOGD         | All                         | -                    | Reverse JOG input. When JOGD is activated, the motor will JOG in reverse direction (see P4-05).                               |                |
| GNUM0        | Pt, Pr, Pt-S,<br>Pr-S       | -                    | Electronic gear ratio (numerator) selection 0 (see P2-60 P2-62).                                                              | C9/C10/C11/C12 |
| GNUM1        | Pt, Pr, Pt-S,<br>Pr-S       | -                    | Electronic gear ratio (numerator) selection 1 (see P2-60 P2-62).                                                              |                |
| INHP         | Pt, Pt-S                    | -                    | Pulse inhibit input. When the drive is in position mode, if INHP is activated, the external pulse input command is not valid. |                |
| STOP         | Pr                          | -                    | Motor stop.                                                                                                    |                |

Table 6: DI Signals

#### NOTE:

The DI signals that do not have pin numbers are not default DI signals. If you want to use these non-default DI signals, you must change the settings of parameters P2-10 ... P2-17. The state of the output function may be turned ON or OFF as it will be depend on the settings of parameters P2-10 ... P2-17. See chapter "4.5.6.3 User-defined DI and DO signals" for details.

A suggested setting for the DI and DO signals in the different control modes are listed in the following tables.

| Signal   | DI<br>Code | Function                                                                                            | Pt  | Pr  | S   | Т   | Sz  | Tz  | Pt<br>S | Pt<br>T | Pr<br>S | Pr<br>T | S<br>T |
|----------|------------|----------------------------------------------------------------------------------------------------|-----|-----|-----|-----|-----|-----|---------|---------|---------|---------|--------|
| SON      | 0x01       | Servo On                                                                                            | DI1 | DI1 | DI1 | DI1 | DI1 | DI1 | DI1     | DI1     | DI1     | DI1     | DI1    |
| ARST     | 0x02       | Alarm Reset                                                                                         | DI5 | DI5 | DI5 | DI5 | DI5 | DI5 |         |         |         |         |        |
| GAINUP   | 0x03       | Gain switching                                                                                      |     |     |     |     |     |     |         |         |         |         |        |
| CCLR     | 0x04       | Pulse clear                                                                                         | DI2 |     |     |     |     |     | DI2     | DI2     |         |         |        |
| ZCLAMP   | 0x05       | Low speed CLAMP                                                                                     |     |     |     |     |     |     |         |         |         |         |        |
| CMDINV   | 0x06       | Command input reverse control                                                                       |     |     |     |     |     |     |         |         |         |         |        |
| Reserved | 0x07       | Reserved                                                                                            |     |     |     |     |     |     |         |         |         |         |        |
| CTRG     | 0x08       | Command triggered                                                                                   |     | DI2 |     |     |     |     |         |         | DI2     | DI2     |        |
| TRQLM    | 0x09       | Torque limit enabled                                                                                |     |     | DI2 |     | DI2 |     |         |         |         |         |        |
| SPDLM    | 0x10       | Speed limit enabled                                                                                 |     |     |     | DI2 |     | DI2 |         |         |         |         |        |
| POS0     | 0x11       | Position command selec-<br>tion 0 (1 8)                                                             |     | DI3 |     |     |     |     |         |         | DI3     | DI3     |        |
| POS1     | 0x12       | Position command selec-<br>tion 1 (1 8)                                                             |     | DI4 |     |     |     |     |         |         | DI4     | DI4     |        |
| POS2     | 0x13       | Position command selec-<br>tion 2 (1 8)                                                             |     |     |     |     |     |     |         |         |         |         |        |
| SPD0     | 0x14       | Speed command selection 0 (1 4)                                                                     |     |     | DI3 |     | DI3 |     | DI3     |         | DI5     |         | DI3    |
| SPD1     | 0x15       | Speed command selection 1 (1 4)                                                                     |     |     | DI4 |     | DI4 |     | DI4     |         | DI6     |         | DI4    |
| TCM0     | 0x16       | Torque command selection 0 (1 4)                                                                    | DI3 |     |     | DI3 |     | DI3 |         | DI3     |         | DI5     | DI5    |
| TCM1     | 0x17       | Torque command selection 0 (1 4)                                                                    | DI4 |     |     | DI4 |     | DI4 |         | DI4     |         | DI6     | DI6    |
| S-P      | 0x18       | Position / Speed mode<br>switching (OFF: Speed,<br>ON: Position)                                    |     |     |     |     |     |     | DI7     |         | DI7     |         |        |
| S-T      | 0x19       | Speed / Torque mode<br>switching (OFF: Speed,<br>ON: Torque)                                        |     |     |     |     |     |     |         |         |         |         | DI7    |
| T-P      | 0x20       | Torque / Position mode<br>switching (OFF: Torque,<br>ON: Position)                                  |     |     |     |     |     |     |         | DI7     |         | DI7     |        |
| Pt-Pr    | 0x2A       | Internal position (Pr) and<br>external pulse (Pt) mode<br>switching (OFF: Pt, ON: Pr)               |     |     |     |     |     |     |         |         |         |         |        |
| OPST     | 0x21       | Operational stop                                                                                    | DI8 | DI8 | DI8 | DI8 | DI8 | DI8 | DI8     | DI8     | DI8     | DI8     | DI8    |
| CWL(NL)  | 0x22       | Reverse inhibit limit                                                                               | DI6 | DI6 | DI6 | DI6 | DI6 | DI6 |         |         |         |         |        |
| CCWL(PL) | 0x23       | Forward inhibit limit                                                                               | DI7 | DI7 | DI7 | DI7 | DI7 | DI7 |         |         |         |         |        |
| ORGP     | 0x24       | Reference "Home" sensor                                                                             |     |     |     |     |     |     |         |         |         |         |        |
| TLLM     | 0x25       | Reverse operation torque<br>limit (torque limit function is<br>valid only when P1-02 is<br>enabled) |     |     |     |     |     |     |         |         |         |         |        |
| TRLM     | 0x26       | Forward operation torque<br>limit (torque limit function is<br>valid only when P1-02 is<br>enabled) |     |     |     |     |     |     |         |         |         |         |        |

| Signal | DI<br>Code | Function                                         | Pt | Pr | S | Т | Sz | Tz | Pt<br>S | Pt<br>T | Pr<br>S | Pr<br>T | S<br>T |
|--------|------------|--------------------------------------------------|----|----|---|---|----|----|---------|---------|---------|---------|--------|
| SHOM   | 0x27       | Move to "Home"                                   |    |    |   |   |    |    |         |         |         |         |        |
| JOGU   | 0x37       | Forward JOG input                                |    |    |   |   |    |    |         |         |         |         |        |
| JOGD   | 0x38       | Reverse JOG input                                |    |    |   |   |    |    |         |         |         |         |        |
| GNUM0  | 0x43       | Electronic gear ratio<br>(Numerator) selection 0 |    |    |   |   |    |    |         |         |         |         |        |
| GNUM1  | 0x44       | Electronic gear ratio<br>(Numerator) selection 1 |    |    |   |   |    |    |         |         |         |         |        |
| INHP   | 0x45       | Pulse inhibit input                              |    |    |   |   |    |    |         |         |         |         |        |
| STOP   | 0x46       | Motor stop                                       |    |    |   |   |    |    |         |         |         |         |        |

Table 7: Suggested DI signals and control modes

| Signal      | DO<br>Code | Function                                   | Pt  | Pr  | S   | Т   | Sz  | Tz  | Pt<br>S | Pt<br>T | Pr<br>S | Pr<br>T | S<br>T |
|-------------|------------|--------------------------------------------|-----|-----|-----|-----|-----|-----|---------|---------|---------|---------|--------|
| SRDY        | 0x01       | Servo ready                                | DO1 | DO1 | DO1 | DO1 | DO1 | DO1 | DO1     | DO1     | DO1     | DO1     | DO1    |
| SON         | 0x02       | Servo On                                   |     |     |     |     |     |     |         |         |         |         |        |
| ZSPD        | 0x03       | At Zero speed                              | DO2 | DO2 | DO2 | DO2 | DO2 | DO2 | DO2     | DO2     | DO2     | DO2     | DO2    |
| TSPD        | 0x04       | At Speed reached                           |     |     | DO3 | DO3 | DO3 | DO3 | DO3     | DO3     | DO3     | DO3     | DO3    |
| TPOS        | 0x05       | At Positioning completed                   | DO4 | DO4 |     |     |     |     | DO4     | DO4     | DO4     | DO4     |        |
| TQL         | 0x06       | At torques limit                           |     |     |     |     |     |     |         |         |         |         |        |
| ALRM        | 0x07       | Alarm signal                               | DO5 | DO5 | DO5 | DO5 | DO5 | DO5 | DO5     | DO5     | DO5     | DO5     | DO5    |
| BRKR        | 0x08       | Holding brake control                      |     |     | DO4 | DO4 | DO4 | DO4 |         |         |         |         |        |
| HOME        | 0x09       | Homing completed                           | DO3 | DO3 |     |     |     |     |         |         |         |         |        |
| OLW         | 0x10       | Output overload warning                    |     |     |     |     |     |     |         |         |         |         |        |
| WARN        | 0x11       | Warning signal activated                   |     |     |     |     |     |     |         |         |         |         |        |
| OVF         | 0x12       | Position command overflow                  |     |     |     |     |     |     |         |         |         |         | -      |
| SCWL (SNL)  | 0x13       | Reverse software limit                     |     |     |     |     |     |     |         |         |         |         | -      |
| SCCWL (SPL) | 0x14       | Forward software limit                     |     |     |     |     |     |     |         |         |         |         |        |
| Cmd_OK      | 0x15       | Internal position command completed output |     |     |     |     |     |     |         |         |         |         |        |
| CAP_OK      | 0x16       | Capture operation comple-<br>ted output    |     |     |     |     |     |     |         |         |         |         |        |
| MC_OK       | 0x17       | Motion control completed output            |     |     |     |     |     |     |         |         |         |         |        |
| SP_OK       | 0x19       | Speed reached output                       |     |     |     |     |     |     |         |         |         |         |        |
| SDO_0       | 0x30       | Output the status of bit 0 of P4-06.       |     |     |     |     |     |     |         |         |         |         |        |
| SDO_1       | 0x31       | Output the status of bit 1 of P4-06.       |     |     |     |     |     |     |         |         |         |         |        |
| SDO_2       | 0x32       | Output the status of bit 2 of P4-06.       |     |     |     |     |     |     |         |         |         |         |        |
| SDO_3       | 0x33       | Output the status of bit 3 of P4-06.       |     |     |     |     |     |     |         |         |         |         |        |
| SDO_4       | 0x34       | Output the status of bit 4 of P4-06.       |     |     |     |     |     |     |         |         |         |         |        |
| SDO_5       | 0x35       | Output the status of bit 5 of P4-06.       |     |     |     |     |     |     |         |         |         |         |        |
| SDO_6       | 0x36       | Output the status of bit 6 of P4-06.       |     |     |     |     |     |     |         |         |         |         |        |
| SDO_7       | 0x37       | Output the status of bit 7 of P4-06.       |     |     |     |     |     |     |         |         |         |         |        |
| SDO_8       | 0x38       | Output the status of bit 8 of P4-06.       |     |     |     |     |     |     |         |         |         |         |        |
| SDO_9       | 0x39       | Output the status of bit 9 of P4-06.       |     |     |     |     |     |     |         |         |         |         |        |
| SDO_A       | 0x3A       | Output the status of bit 10 of P4-06.      |     |     |     |     |     |     |         |         |         |         |        |
| SDO_B       | 0x3B       | Output the status of bit 11 of P4-06.      |     |     |     |     |     |     |         |         |         |         |        |
| SDO_C       | 0x3C       | Output the status of bit 12 of P4-06.      |     |     |     |     |     |     |         |         |         |         |        |

| Signal | DO<br>Code | Function                              | Pt | Pr | S | Т | Sz | Tz | Pt<br>S | Pt<br>T | Pr<br>S | Pr<br>T | S<br>T |
|--------|------------|---------------------------------------|----|----|---|---|----|----|---------|---------|---------|---------|--------|
| SDO_D  |            | Output the status of bit 13 of P4-06. |    |    |   |   |    |    |         |         |         |         |        |
| SDO_E  | 0x3E       | Output the status of bit 14 of P4-06. |    |    |   |   |    |    |         |         |         |         |        |
| SDO_F  | 0x3F       | Output the status of bit 15 of P4-06. |    |    |   |   |    |    |         |         |         |         |        |

Table 8: Suggested DO signals and control modes

#### 4.5.6.3 User-defined DI and DO signals

If the default DI and DO signals do not meet your requirements, you can use user-defined DI and DO signals. The user-defined DI and DO signals are set via parameters P2-10 ... P2-17 and P2-18 ... P2-22.

| Signal Name |      | Pin No.       | Parameter |
|-------------|------|---------------|-----------|
| Standard DI | DI1- | Pin 9 of CN1  | P2-10     |
|             | DI2- | Pin 10 of CN1 | P2-11     |
|             | DI3- | Pin 34 of CN1 | P2-12     |
|             | DI4- | Pin 8 of CN1  | P2-13     |
|             | DI5- | Pin 33 of CN1 | P2-14     |
|             | DI6- | Pin 32 of CN1 | P2-15     |
|             | DI7- | Pin 31 of CN1 | P2-16     |
|             | DI8- | Pin 30 of CN1 | P2-17     |
| Standard DO | DO1+ | Pin 7 of CN1  | P2-18     |
|             | DO1- | Pin 6 of CN1  |           |
|             | DO2+ | Pin 5 of CN1  | P2-19     |
|             | DO2- | Pin 4 of CN1  |           |
|             | DO3+ | Pin 3 of CN1  | P2-20     |
|             | DO3- | Pin 2 of CN1  |           |
|             | DO4+ | Pin 1 of CN1  | P2-21     |
|             | DO4- | Pin 26 of CN1 |           |
|             | DO5+ | Pin 28 of CN1 | P2-22     |
|             | DO5- | Pin 27 of CN1 |           |

Table 9: User-defined DI and DO signals

#### 4.5.6.4 Wiring Diagrams of I/O Signals (CN1)

### **A** WARNING

#### UNINTENDED OPERATION

Wire and configure the system in such a way that unintended movements cannot occur in the case of wire breaks or ground faults of a signal wire.

Failure to follow these instructions can result in death, serious injury, or equipment damage.

Analog signals The valid voltage range of the analog input command in speed and torque mode is -10 V ... +10 V. The command value can be set via parameters. The value of the input impedance is 10 k $\Omega$ .

C1: Speed/torque analog signal input

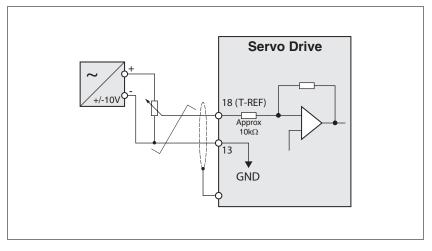

#### C2: Analog monitor output (MON1, MON2)

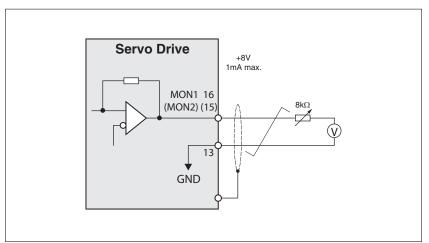

Pulse inputs (open-collector)

### NOTICE

EQUIPMENT DAMAGE DUE TO EXTERNAL POWER SUPPLY

Do not connect VDD to an external power supply.

Failure to follow these instructions can result in equipment damage.

C3-1: Pulse input (open-collector), for the use of internal power supply.

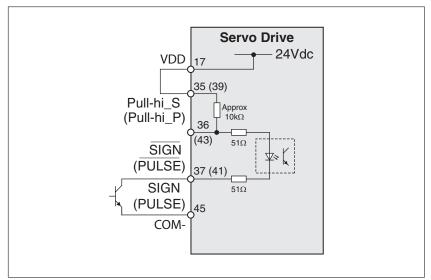

C3-2: Pulse input (open-collector), for the use of external power supply.

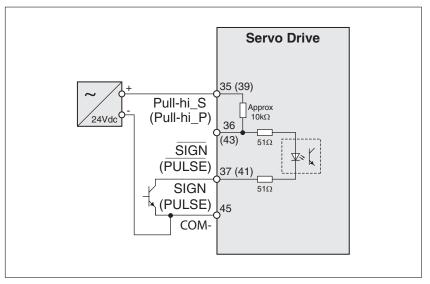

Pulse inputs (line driver)

*r)* C4-1: Pulse input (line driver). It requires a 5 V power supply. Do not use a 24 V power supply.

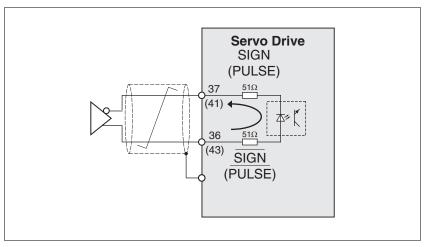

Verify the dicrection of the current at the input. The optocoupler is unidirectional.

C4-2: High-speed pulse input (line driver). It requires a 5 V power supply. Do not use a 24 V power supply.

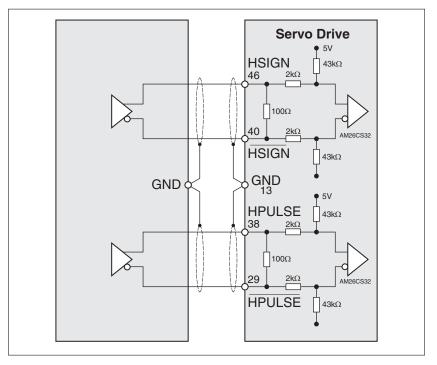

NOTE: Connect the cable shield to the ground terminal of the master and to the ground terminal of the servo drive.

Wiring of DO signal (sink mode)

C5: Wiring of DO signal (sink mode), for the use of internal power supply (resistive load and inductive load).

**4** Installation

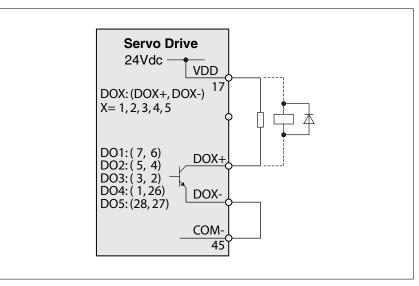

C6: Wiring of DO signal (sink mode), for the use of external power supply (resistive load and inductive load).

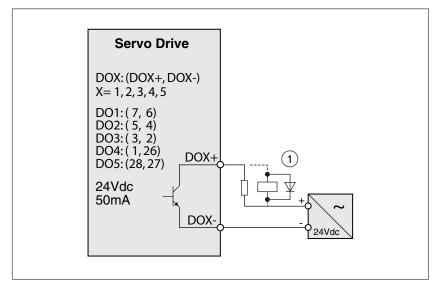

Inductive loads using DC voltages may may damage the signal outputs. A protection circuit is required to protect the signal outputs against inductive loads.

#### 

DAMAGE TO THE SIGNAL OUTPUTS DUE TO INDUCTIVE LOADS

Use appropriate protective circuits to avoid damage caused by inductive loads.

Failure to follow these instructions can result in injury or equipment damage.

A diode can be used to protect the signal outputs against inductive loads. Use a diode with the following ratings: Reverse withstand voltage: Voltage of signal output \* 10 Forward current: Higher than the load current

Wiring of DO signal (source mode)

C7: Wiring of DO signal (source mode), for the use of internal power supply (resistive load and inductive load).

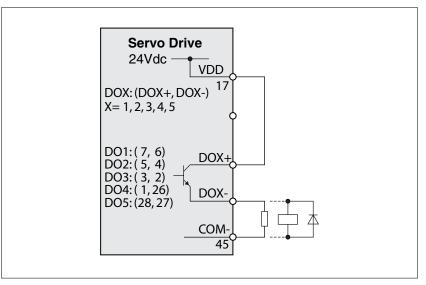

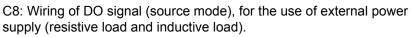

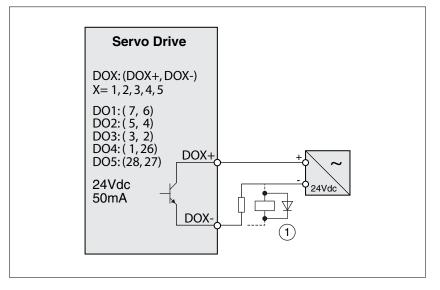

Inductive loads using DC voltages may may damage the signal outputs. A protection circuit is required to protect the signal outputs against inductive loads.

#### 

DAMAGE TO THE SIGNAL OUTPUTS DUE TO INDUCTIVE LOADS

Use appropriate protective circuits to avoid damage caused by inductive loads.

Failure to follow these instructions can result in injury or equipment damage.

A diode can be used to protect the signal outputs against inductive loads. Use a diode with the following ratings: Reverse withstand voltage: Voltage of signal output \* 10 Forward current: Higher than the load current Wiring of DI signal (sink mode)

### NOTICE

EQUIPMENT DAMAGE DUE TO EXTERNAL POWER SUPPLY

Do not connect VDD to an external power supply.

Failure to follow these instructions can result in equipment damage.

Use a relay or open-collector output (NPN transistor) to input signal.

C9: Wiring of DI signal (sink mode), for the use of internal power supply

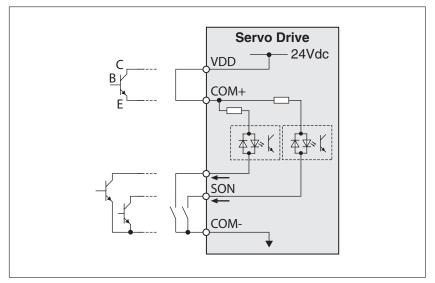

C10: Wiring of DI signal (sink mode), for the use of external power supply

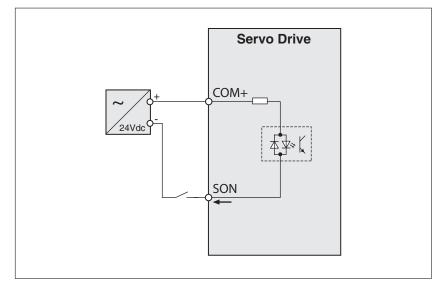

Wiring of DI signal (source mode)

NOTICE

EQUIPMENT DAMAGE DUE TO EXTERNAL POWER SUPPLY

Do not connect VDD to an external power supply.

Failure to follow these instructions can result in equipment damage.

Use a relay or open-collector output (PNP transistor) to input signal.

C11: Wiring of DI signal (source mode), for the use of internal power supply

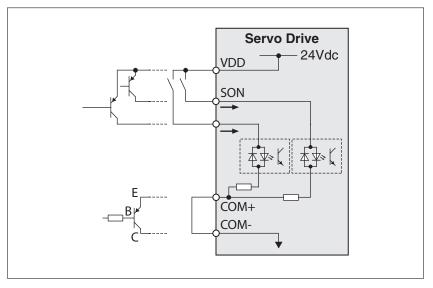

C12: Wiring of DI signal (source mode), for the use of external power supply

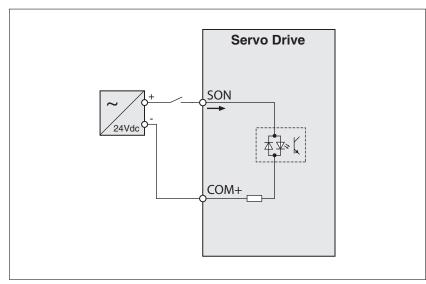

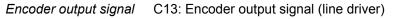

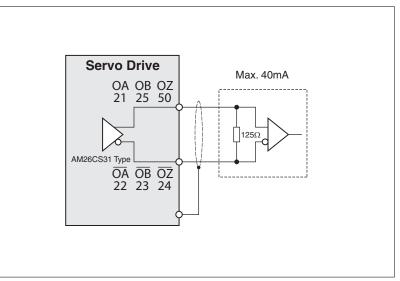

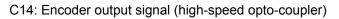

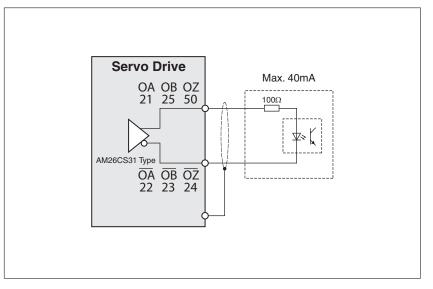

#### 4.5.7 Encoder Connector CN2

Feedback to the amplifier of the UVW signals for commutation is supplied via the ABZ encoder signal wires. Following rotor position sensing the amplifier automatically switches to encoding for commutation control.

The 20-bit encoder is automatically multiplied to 1280000 ppr for increased control accuracy.

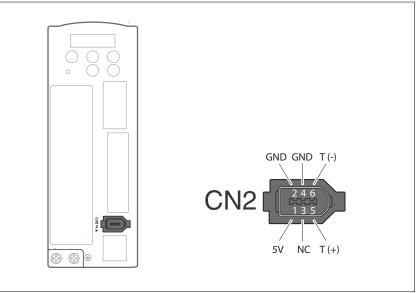

Figure 18: CN2 drive connector

| Drive Conne | ector                      |                                                   | Motor Connector         |                      |                         |  |  |  |
|-------------|----------------------------|---------------------------------------------------|-------------------------|----------------------|-------------------------|--|--|--|
| PIN No.     | Terminal<br>Identification | Description                                       | Military Connec-<br>tor | Quick Connec-<br>tor | Color                   |  |  |  |
| 5           | T+                         | Serial communication signal input / output (+)    | A                       | 1                    | Blue                    |  |  |  |
| 6           | T-                         | Serial communication signal<br>input / output (-) | В                       | 4                    | Blue/Black              |  |  |  |
| 1           | +5V                        | +5 V power supply                                 | S                       | 7                    | Red & Red/White         |  |  |  |
| 2, 4        | GND                        | Ground                                            | R                       | 8                    | Black & Black/<br>White |  |  |  |
| -           | -                          | Shielding                                         | L                       | 9                    | -                       |  |  |  |

#### 4.5.8 Serial Communication Connector CN3

CN3 terminal layout and identification

The servo drive can be connected to a PC or controller via the serial communication connector CN3.

The communication connector CN3 of the servo drive provides two serial communication interfaces: RS-232 and RS-485.

RS-232 is used for commissioning the drive with the commissioning software "LEXIUM 23 CT". The maximum cable length for an RS-232 connection is 15 m (50 ft).

The RS-485 connection can be used as host interface, for example to connect a personal computer for diagnostics.

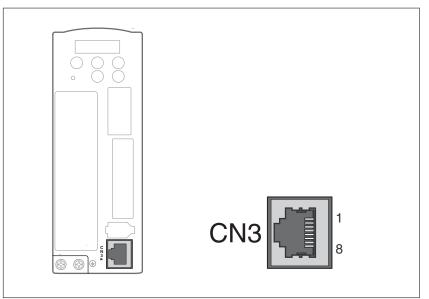

Figure 19: CN3 drive connector

CN3 terminal signal identification

| Pin<br>No. | Signal Name                   | Terminal<br>Identifica-<br>tion | Description                                                              |
|------------|-------------------------------|---------------------------------|--------------------------------------------------------------------------|
| 1          | RS-232 data trans-<br>mission | RS-232_T<br>X                   | For data transmission<br>Connected to the RS-232 inter-<br>face of a PC. |
| 2          | RS-232 data receiv-<br>ing    | RS-232_R<br>X                   | For data receiving<br>Connected to the RS-232 inter-<br>face of PC.      |
| 3, 6, 7    | -                             | -                               | Reserved                                                                 |
| 4          | RS-485 data trans-<br>mission | RS-485(+)                       | For data transmission (differential line driver + end)                   |
| 5          | RS-485 data trans-<br>mission | RS-485(-)                       | For data transmission (differential line driver - end)                   |
| 8          | Ground                        | GND                             | Ground                                                                   |

Connection between PC and connector CN3 To connect a personal computer to the drive, the USB to RJ45 (RS232) interface connector "VW3M8131" and RJ45 cable "490NTW00002" can be used.

0198441113926, V2.02, 11.2014

## 4.6 Electrical installation motor

### 4.6.1 Connections and pin assignments

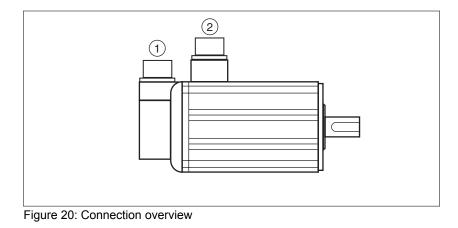

- (1) Encoder connection
- (2) Motor connection

# LXM23D and BCH

# **4** Installation

*Pin assignment motor connection* Pin assignments of motor phases and holding brake

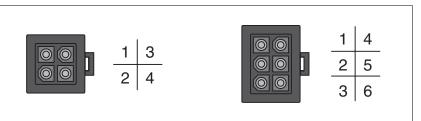

Figure 21: Motor connection plastic connector (type A and type B)

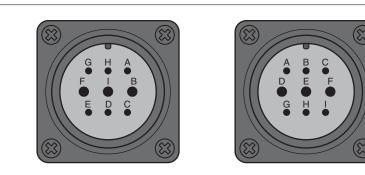

Figure 22: Motor connection military connector (type C and type D)

| Pin<br>Type A | Pin<br>Type B | Pin<br>Type C | Pin<br>Type D | Signal | Meaning                          | Color<br>(IEC 757) |
|---------------|---------------|---------------|---------------|--------|----------------------------------|--------------------|
| 1             | 1             | F             | D             | U      | Motor phase U                    | RD                 |
| 2             | 2             | I             | E             | V      | Motor phase V                    | WH                 |
| 3             | 4             | В             | F             | W      | Motor phase W                    | ВК                 |
| 4             | 5             | E             | G             | PE     | Protective ground conduc-<br>tor | GN                 |
| -             | 3             | G             | A             | BRAKE1 | Reserved                         | BU                 |
| -             | 6             | Н             | В             | BRAKE2 | Reserved                         | BN                 |

# LXM23D and BCH

# **4** Installation

Pin assignment encoder connec-

Pin assignment of the 20 bits encoder.

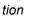

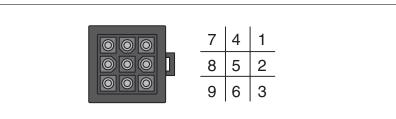

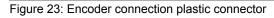

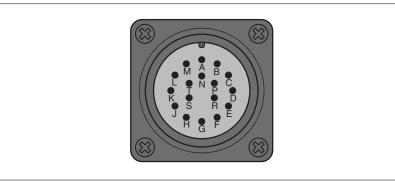

Figure 24: Encoder connection military connector

| Pin<br>Plastic con-<br>nector | Pin<br>Military con-<br>nector | Signal | Meaning             | Color<br>(IEC 757) |
|-------------------------------|--------------------------------|--------|---------------------|--------------------|
| 1                             | A                              | T+     | Data                | BU                 |
| 2                             | В                              | -      | Reserved            | -                  |
| 3                             | С                              | -      | Reserved            | -                  |
| 4                             | D                              | Т-     | Data                | BU / BK            |
| 5                             | F                              | -      | Reserved            | -                  |
| 6                             | G                              | -      | Reserved            | -                  |
| 7                             | S                              | DC+5V  | Supply voltage      | RD /WH             |
| 8                             | R                              | GND    | Reference potential | BK / WH            |
| 9                             | L                              | Shield | Shield              | -                  |

See chapter "11 Accessories and spare parts" for suitable mating con-Mating connector nectors.

# 4.6.2 Connection of motor and encoder

High voltages may be present at the motor connection. The motor itself generates voltage when the motor shaft is rotated. AC voltage can couple voltage to unused conductors in the motor cable.

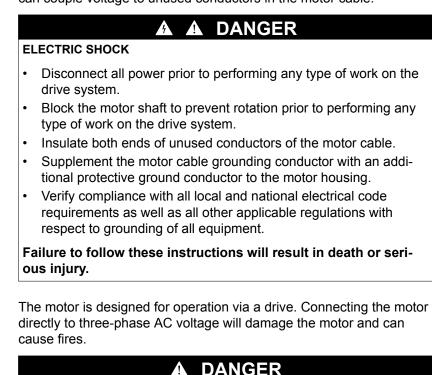

FIRE HAZARD DUE TO INCORRECT CONNECTION

Only connect the motor to an approved drive.

Failure to follow these instructions will result in death or serious injury.

- Protective ground conductor connection
- Ground the motor via the flange if grounding via the protective ground conductor of the motor cable is not sufficient.

*Connecting the cables* Incorrect installation of the cable may destroy the insulation. Broken conductors in the cable or improperly connected connectors may be melted by arcs.

4

# **DANGER**

ELECTRIC SHOCK, ARC FLASH AND FIRE CAUSED BY INCORRECT INSTALLATION OF THE CABLE

- Disconnect all power before plugging in or unplugging the connectors.
- Verify correct pin assignment of the connectors according to the specifications in this chapter before connecting the cables.
- Verify that the connectors are properly plugged in and locked before applying power.
- Avoid impermissible movements of the cable.
- Avoid forces or movements of the cable at the cable entries.

# Failure to follow these instructions will result in death or serious injury.

- Connect the motor cable and the encoder cable to the drive according to the wiring diagram of the drive.
- ► If your motor is equipped with a holding brake, follow the instructions in chapter "4.6.3 Holding brake connection".

# 4.6.3 Holding brake connection

The holding brake in the motor has the task of holding the current motor position when the power stage is disabled, even if external forces act (for example, in the case of a vertical axis). The holding brake is not a safety function and not a service brake.

A motor with a holding brake requires a suitable holding brake controller which releases the brake when the power stage is enabled and locks the motor shaft when the power stage is disabled.

As a result of damage to the insulation of the motor cable, mains voltage may get to the wires for the holding brake.

# A DANGER

# ELECTRICAL SHOCK CAUSED BY DAMAGE TO THE MOTOR CABLE

Use a separate, galvanically isolated power supply for the holding brake.

Failure to follow these instructions will result in death or serious injury.

Releasing the holding brake may cause an unintended movement in the system, for example, if vertical axes are used.

# WARNING UNINTENDED MOVEMENT Take appropriate measures to avoid damage caused by falling or lowering loads. Verify that there are no persons or obstacles in the zone of operation when performing a test of the holding brake. Failure to follow these instructions can result in death, serious injury, or equipment damage.

*Cable specifications* See chapter "4.5.4 *Cable specifications for servo drive*", page 81 for the cable specifications.

# 4.7 Verifying installation

Verify proper installation:

•

- Verify the mechanical installation of the entire drive system:
  - Does the installation meet the specified distance requirements?
- Did you tighten all fastening screws with the specified tightening torque?
- Verify the electrical connections and the cabling:
- Did you connect all protective ground conductors?
- Do all fuses have the correct rating; are the fuses of the specified type?
- Did you connect all wires of the cables or insulate them?
- Did you properly connect and install all cables and connectors?
- Are the mechanical locks of the connectors correct and effective?
- Did you properly connect the signal wires?
- · Are the required shield connections EMC-compliant?
- Did you take all measures for EMC compliance?
- Check the installation of the motor:
- Drive elements: verify that any output components already installed are balanced and accurately aligned.
- Parallel key on the shaft end of the motor: if you have a motor with a parallel key groove and parallel key, the parallel key must not be inserted during commissioning without output component or it must be appropriately secured.
- Function of the holding brake: Verify that the holding brake really holds the maximum load. Verify that the holding brake is released when the brake voltage is applied. Verify that the holding brake is released before a movement is started.
- Verify that all covers and seals of the control cabinet are properly installed to meet the required degree of protection.

# 5 Commissioning

This chapter describes how to commission the product.

An overview of the parameters can be found in the chapter *"10 Parameters"*. The use and the function of some parameters are explained in more detail in this chapter.

Unsuitable settings or unsuitable data may trigger unintended movements, trigger signals, damage parts and disable monitoring functions. Some settings do not become active until after a restart.

# **WARNING**

# UNINTENDED EQUIPMENT OPERATION

•

- Do not operate the drive system with unknown settings or data.
- Never modify a parameter unless you fully understand the parameter and all effects of the modification.
- After modifications to settings, restart the drive and verify the saved data or settings.
- When commissioning the product, carefully run tests for all operating states and potential error situations.
- Verify the functions after replacing the product and also after making changes to the settings or data.
- Only start the system if there are no persons or obstructions in the zone of operation.

Failure to follow these instructions can result in death, serious injury, or equipment damage.

If the power stage is disabled unintentionally, for example as a result of power outage, errors or functions, the motor is no longer decelerated in a controlled way.

# **WARNING**

UNINTENDED EQUIPMENT OPERATION

Verify that movements without braking effect cannot cause injuries or equipment damage.

Failure to follow these instructions can result in death, serious injury, or equipment damage.

The metal surfaces of the product may exceed 100 °C (212 °F) during operation.

# **A** WARNING

# HOT SURFACES

- Avoid unprotected contact with hot surfaces.
- Do not allow flammable or heat-sensitive parts in the immediate vicinity of hot surfaces.
- Verify that the heat dissipation is sufficient by performing a test run under maximum load conditions.

Failure to follow these instructions can result in death, serious injury, or equipment damage.

Rotating parts may cause injuries and may catch clothing or hair. Loose parts or parts that are out of balance may be ejected.

# WARNING

MOVING UNGUARDED EQUIPMENT

Verify that rotating parts cannot cause injuries or equipment damage.

Failure to follow these instructions can result in death, serious injury, or equipment damage.

*Motor with holding brake* Applying the holding brake while the motor is running will cause excessive wear and loss of the braking force.

# WARNING

LOSS OF BRAKING FORCE DUE TO WEAR OR HIGH TEMPERATURE

- Do not use the holding brake as a service brake.
- Do not exceed the maximum number of brake applications and the kinetic energy during braking of moving loads.

Failure to follow these instructions can result in death, serious injury, or equipment damage.

Releasing the holding brake may cause an unintended movement in the system, for example, if vertical axes are used.

### 

# UNINTENDED MOVEMENT

- Take appropriate measures to avoid damage caused by falling or lowering loads.
- Verify that there are no persons or obstacles in the zone of operation when performing a test of the holding brake.

Failure to follow these instructions can result in death, serious injury, or equipment damage.

# 5.1 Commissioning steps

You must also recommission an already configured device if you want to use it under changed operating conditions.

# 5 Commissioning

To be done

| To be done                    | Page |
|-------------------------------|------|
| "4.7 Verifying installation"  | 114  |
| "5.3 Commissioning procedure" | 126  |

# **5** Commissioning

# 5.2 Commissioning tools

Overview

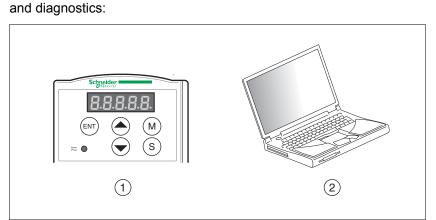

The following tools can be used for commissioning, parameterization

Figure 25: Commissioning tools

- (1) Integrated HMI
- (2) PC with commissioning software "Lexium 23 PLUS CT"

Access to the parameters is possible via the HMI or the commissioning software.

Device settings can be duplicated. Stored device settings can be transferred to a device of the same type. Duplicating the device settings can be used if multiple devices are to have the same settings, for example, when devices are replaced.

# 5.2.1 Integrated HMI

# 5.2.1.1 Description of the integrated HMI

The integrated HMI consists of a display and buttons. The following figure shows the features of the integrated HMI and provides an overview of their functions.

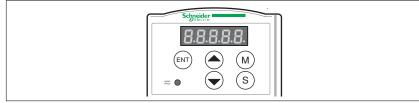

Figure 26: HMI

| Name                                          | Function                                                                                                    |  |  |  |
|-----------------------------------------------|----------------------------------------------------------------------------------------------------|--|--|--|
| HMI display                                   | he HMI display (5-digit 7-segment display) shows the monitor odes, parameter settings and operation values of the drive.                                                                                                    |  |  |  |
| DC bus LED                                    | The DC bus LED lights to indicate that power is applied to the circuit.                                                                                                    |  |  |  |
| M button                                      | The <b>M</b> button allows you to enter or exit different parameter groups and switch between HMI mode Monitor and HMI mode Edit Parameter.                                                                                                    |  |  |  |
| S button                                      | Pressing the <b>S</b> button scrolls through parameter groups. After<br>a parameter is selected and its value displayed, pressing the <b>S</b><br>button moves the cursor to the left. The currently selected digit<br>blinks. The parameter settings (blinking digit) can then be<br>changed with the <b>UP</b> button or <b>DOWN</b> button. |  |  |  |
| <b>UP</b> button<br>and <b>DOWN</b><br>button | Pressing the <b>UP</b> button or <b>DOWN</b> button scrolls through and changes monitor codes, parameter groups and various parameter settings.                                                                                                    |  |  |  |
| ENT button                                    | Pressing the <b>ENT</b> button displays and saves parameter groups and the various parameter settings.                                                                                                    |  |  |  |
|                                               | In HMI mode Monitor, pressing the <b>ENT</b> button switches between decimal or hexadecimal display.                                                                                                    |  |  |  |
|                                               | In HMI mode Edit Parameter, pressing the <b>ENT</b> button allows you to change the parameter settings.                                                                                                    |  |  |  |
|                                               | During diagnostic operation, pressing the <b>ENT</b> button executes the function in the last step. Changes to parameter settings do not become effective until you press the <b>ENT</b> button.                                                                                                    |  |  |  |

# **5** Commissioning

# 5.2.1.2 Display Flowchart

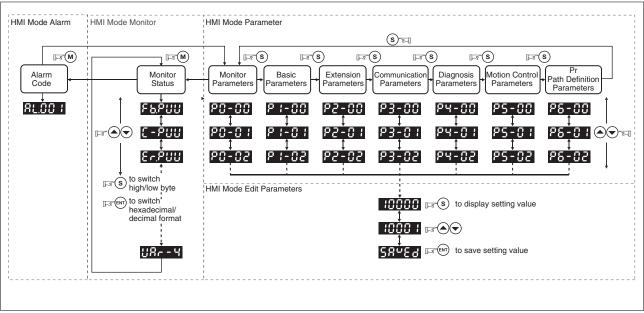

Figure 27: Using the HMI

1. When power is applied to the drive, the HMI display will show the monitor function codes for approximately one second and then enter into the HMI mode Monitor.

2. If you are in HMI mode Monitor, press the **M** button to enter into HMI mode Edit Parameter. In HMI mode Edit Parameter, press the **M** button to return to HMI mode Monitor.

3. If an alarm is detected, the system immediately switches to HMI mode Alarm, regardless of the currently active HMI mode. Pressing the **M** button in HMI mode Alarm switches to another mode, but the alarm remains active. The system automatically returns to HMI mode Alarm if no button is pressed for a period of more than 20 seconds.

4. In HMI mode Monitor, pressing the **UP** button or **DOWN** button switches the parameter code of the parameter to be monitored. The monitor display symbol will display for approximately one second.

5. In HMI mode Monitor mode, pressing the **M** button activates the HMI mode Edit Parameter. In HMI mode Edit Parameter, pressing the **S** button switches theparameter group and pressing the **UP** button or **DOWN** button changes parameter group code.

6. In HMI mode Edit Parameter, the system will enter into the setting mode immediately after the **ENT** button is pressed. The HMI display shows the corresponding setting value of this parameter. You can use the **UP** button or **DOWN** button to change the parameter value or press the **M** button to exit.

7. Use the **S** button to move the cursor to the digit to be changed and change the value with by pressing the **UP** button or **DOWN** button.

8. After the setting value change is completed, press the **ENT** button to save the parameter settings or execute the command.

9. When the parameter setting is completed, HMI display will show the end code "SAVED" and automatically return to HMI mode Edit Parameter.

### 5.2.1.3 **Status Display**

Save setting display After the ENT button is pressed, the HMI display will show the following display messages for approx. one second, depending on the status.

| Display<br>Message | Description                                                                                    |
|--------------------|------------------------------------------------------------------------------------------------|
| SRuEd              | The setting value is saved correctly. (Saved)                                                  |
| r-oly              | This parameter is read only. Write-protected. (Read-Only)                                      |
| LocHd              | Invalid password or no password has been entered. (Locked)                                     |
| out-r              | The setting value is incorrect or invalid. (Out of Range)                                      |
| Sruon              | The servo system is running and this setting value cannot be changed at the moment. (Servo On) |
| Po-On              | This parameter is valid after restarting the drive. (Power On)                                 |

# Decimal point display

| Display Message                                                                                     | Description                                                                                                    |
|----------------------------------------------------------------------------------------------------|----------------------------------------------------------------------------------------------------|
| 8.8.8.8.8.                                                                                          | High/Low byte display. When the data is decimal 32-bit data, these two digits are used to show if the display is high byte or low byte.                                                                                                    |
| <ul> <li>→ Low Byte</li> <li>→ High Byte</li> <li>→ No Function</li> <li>→ Negative Sign</li> </ul> | Negative value display. When the data is dis-<br>played in decimal format, the two leftmost digits<br>represent negative sign, irrespective of whether<br>it is a 16-bit or 32-bit data. If the data is dis-<br>played in hexadecimal format, it is always a pos-<br>itive value and no negative sign is displayed. |

## Alarm message display

| Display<br>Message | Description                                                                                                    |
|--------------------|----------------------------------------------------------------------------------------------------|
| RLoon              | When an alarm occurs, the HMI display will display "ALnnn".<br>"AL" indicates the alarm and "nnn" indicates the alarm code.<br>For the list of alarm codes, see parameter P0-01 in chapter<br><i>"10 Parameters"</i> or see chapter<br><i>"9 Diagnostics and troubleshooting"</i> . |

# Sign setting display

| Display<br>Message | Description                                                                                                    |
|--------------------|----------------------------------------------------------------------------------------------------|
| 02468              | Positive value display. When you are in HMI mode Edit Parameter, the <b>UP</b> button or <b>DOWN</b> button increase or decrease the displayed value. The <b>S</b> button is used to select a digit (the selected digit blinks).                                                                                                    |
| 2.4680             | Negative value display. Hold down the <b>S</b> button for two sec-<br>onds and then the positive(+) or negative(-) sign can be<br>switched. When the setting value exceeds the setting range,<br>the positive(+) and negative(-) sign cannot be switched. The<br>negative value display is for a decimal negative value only.<br>There is no negative value display for a hexadecimal negative<br>value. |

*Monitor setting display* When power is applied to the drive, the HMI display will show the monitor function codes for approximately one second and then enter into the HMI mode Monitor. In HMI mode Monitor mode, you can change the monitor status by pressing the **UP** button or **DOWN** button. It is also possible to change parameter P0-02 directly to specify the monitor status. When power is applied, the monitor status depends on the setting value of P0-02. For example, if the setting value of P0-02 is 4 when power is applied, the monitor function will be the input pulse number of the pulse command. This means that the C-PLS monitor codes will be shown first and then the pulse number.

| P0-02 Display Message<br>Setting |                                                                   | Description                                                                                                    |         |  |
|----------------------------------|-------------------------------------------------------------------|----------------------------------------------------------------------------------------------------|---------|--|
| 0                                | FbPuu                                                             | Motor feedback pulse number (after electronic gear ratio is set)                                                       |         |  |
| 1                                | E-Puu                                                             | Input pulse number of pulse command (after electronic gear ratio is set)                                               |         |  |
| 2                                | ErPuu                                                             | Position error counts between control command pulse and feedback<br>bulse                                              |         |  |
| 3                                | FbPLS                                                             | Motor feedback pulse number (encoder unit, 1280000 pulse/rev)                                                          | [pulse] |  |
| 4                                | C-PLS                                                             | Input pulse number of pulse command (before electronic gear ratio is set)                                              | [pulse] |  |
| 5                                | ErPLS                                                             | Position error counts                                                                                                  | [pulse] |  |
| 6                                | [P-Fr                                                             | Input frequency of pulse command                                                                                       | [Kpps]  |  |
| 7                                | SPEEd                                                             | Speed of rotation of motor rotation                                                                                    | [RPM]   |  |
| 8                                | C SPdi                                                            | Speed input command                                                                                                    | [Volt]  |  |
| 9                                | C5Pd2                                                             | Speed input command                                                                                                    | [RPM]   |  |
| 10                               | [-E9,                                                             | Torque input command                                                                                                   | [Volt]  |  |
| 11                               | C-F85                                                             | Torque input command                                                                                                   | [%]     |  |
| 12                               | ສິມພົ-ພ                                                           | Average load                                                                                                    | [%]     |  |
| 13                               | PE-L                                                              | Peak load                                                                                                    | [%]     |  |
| 14                               | u buS                                                             | Main circuit voltage                                                                                                   | [Volt]  |  |
| 15                               | J-L                                                               | Ratio of load inertia to Motor inertia (note that if the display is 130, it indicates that the actual inertia is 13.0) |         |  |
| 16                               | , G62.E                                                           | IGBT temperature                                                                                                    |         |  |
| 17                               | rSnFr                                                             | Resonance frequency (the low byte is the first resonance point and the high byte is the second resonance point)        |         |  |
| 18                               | d, FF.2<br>$0_{+5000, -5000}0_{+5000, -5000}0_{+5000}$<br>Z Z Z Z |                                                                                                    |         |  |
| 19                               | nnRP (                                                            | Mapping parameter 1: Display the content of parameter P0-25 (mapping target is specified by parameter P0-35)           | -       |  |
| 20                               | nn8P2                                                             | Mapping parameter 2: Display the content of parameter P0-26 (mapping target is specified by parameter P0-36)           | -       |  |
| 21                               | nnRP3                                                             | Mapping parameter 3: Display the content of parameter P0-27<br>(mapping target is specified by parameter P0-37)        | -       |  |
| 22                               | nnBPY                                                             | Mapping parameter 4: Display the content of parameter P0-28<br>(mapping target is specified by parameter P0-38)        |         |  |
| 23                               | uRr - 1                                                           | Status monitor 1: Display the content of parameter P0-09 (the moni-<br>tor status is specified by parameter P0-17)     |         |  |
| 24                               | u8r-2                                                             | Status monitor 2: Display the content of parameter P0-10 (the monitor status is specified by parameter P0-18)          | -       |  |
| 25                               | uRr - 3                                                           | Status monitor 3: Display the content of parameter P0-11 (the monitor status is specified by parameter P0-19)          | -       |  |
| 26                               | บหิก-4                                                            | Status monitor 4: Display the content of parameter P0-12 (the monitor status is specified by parameter P0-20)          | -       |  |

| Display Message |                     |                                                                                                    | Description                                                                   |  |
|-----------------|---------------------|----------------------------------------------------------------------------------------------------|-------------------------------------------------------------------------------|--|
| 0 1234          | (Dec.)              | 16-bit<br>Data                                                                                                    | Decimal display. When the actual value is 1234, the display shows 01234.      |  |
| 1234            | (Hex.)              |                                                                                                    | Hexadecimal display. When the actual value is 0x1234, the display shows 1234. |  |
| 12345           | (Dec. High<br>Byte) | 32-bit<br>Data                                                                                                    | 1234567890, the high byte is shown as                                         |  |
| 8 7890.         | (Dec. Low<br>Byte)  |                                                                                                    | 1234.5 and the low byte is shown as 67890.                                    |  |
| h 1234          | (Hex. High<br>Byte) |                                                                                                    | Hexadecimal display. When the actual value is 0x12345678, the high byte is    |  |
| 15578           | (Hex. Low<br>Byte)  |                                                                                                    | shown as h1234 and the low byte is shown as L5678.                            |  |
| 12.345.         |                     | Negative value display. When the actual value is -12345, the display shows 1.2.345. The nega-<br>tive value display is displayed to indicate a deci-<br>mal negative value. There is no negative value<br>display for a hexadecimal negative value. |                                                                               |  |

The following table lists the display examples of monitor value:

# NOTE:

1) Dec. represents Decimal display and Hex. represents Hexadecimal display.

2) The above display methods are used in HMI mode Monitor and HMI mode Edit Parameter.

3) The monitor variables are 32-bit data. You can switch to high byte or low byte and display format (Dec. or Hex.). For each parameter, only one kind of display format is available and cannot be changed.

# 5.2.2 Commissioning software

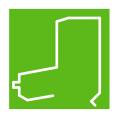

The commissioning software has a graphic user interface and is used for commissioning, diagnostics and testing settings.

- Tuning of the controller parameters via a graphical user interface
- Comprehensive set of diagnostics tools for optimization and manntenance
- Long-term recording for evaluation of the performance
- Testing the input and output signals
- Tracking signals on the screen
- Archiving of device settings and recordings with export function for further processing in other applications

See chapter "4.5.8 Serial Communication Connector CN3" for details on connecting a PC to the device.

Online help The commissioning software offers help functions, which can be accessed via "? Help Topics" or by pressing the F1 key.

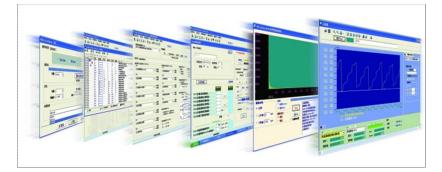

# 5.3 Commissioning procedure

Unsuitable settings or unsuitable data may trigger unintended movements, trigger signals, damage parts and disable monitoring functions. Some settings do not become active until after a restart.

# **WARNING**

UNINTENDED EQUIPMENT OPERATION

- Do not operate the drive system with unknown settings or data.
- Never modify a parameter unless you fully understand the parameter and all effects of the modification.
- After modifications to settings, restart the drive and verify the saved data or settings.
- When commissioning the product, carefully run tests for all operating states and potential error situations.
- Verify the functions after replacing the product and also after making changes to the settings or data.
- Only start the system if there are no persons or obstructions in the zone of operation.

Failure to follow these instructions can result in death, serious injury, or equipment damage.

The product can be accessed via different types of access channels. Simultaneous access via multiple access channels may cause unintended equipment operation.

# **WARNING**

# UNINTENDED EQUIPMENT OPERATION

- Verify that simultaneous access via multiple access channels cannot cause unintended triggering or blocking of commands.
- Verify that the required access channels are available.

Failure to follow these instructions can result in death, serious injury, or equipment damage.

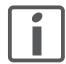

Prepare a list with the parameters required for the functions used.

# 5.3.1 Commissioning without load (trial run)

This chapter describes tests for servo drive and motor without load. Complete the run without load first before performing the run with load.

When the product is operated for the first time, there is a risk of unanticipated movements caused by, for example, incorrect wiring or unsuitable parameter settings.

# WARNING

# UNINTENDED MOVEMENT

- Run initial tests without coupled loads.
- Verify that a functioning emergency stop push-button is within reach of all persons involved in running tests.
- Anticipate movements in unintended directions or oscillation of the motor.
- Only operate the system if there are no persons or obstructions in the zone of operation.

Failure to follow these instructions can result in death, serious injury, or equipment damage.

The motor may move, tip and fall as a result of incorrect or insufficient mounting.

# KARNING FALLING PARTS Mount the motor properly secured. Failure to follow these instructions can result in death, serious injury, or equipment damage. Checking wiring Verify that the wiring of the drive and motor is correct. See chapter "4.5 Electrical installation of drive" for details.

Controller supply voltage

- See chapter "4.6 Electrical installation motor" for details.
  Measure mains voltage for L1 and L2. For limits see page 34.
- Switch on controller supply (L1, L2).
- ⊲ The HMI display will illuminate.

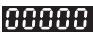

Po

| Parameter setting        | Unsuitable settings or unsuitable data may trigger unintended move-<br>ments, trigger signals, damage parts and disable monitoring functions.<br>Some settings do not become active until after a restart. |  |  |  |  |
|--------------------------|----------------------------------------------------------------------------------------------------|--|--|--|--|
|                          | WARNING                                                                                                    |  |  |  |  |
|                          | UNINTENDED EQUIPMENT OPERATION                                                                                                    |  |  |  |  |
|                          | <ul> <li>Do not operate the drive system with unknown settings or data.</li> <li>Never modify a parameter unless you fully understand the parameter and all effects of the modification.</li> </ul>        |  |  |  |  |
|                          | <ul> <li>After modifications to settings, restart the drive and verify the<br/>saved data or settings.</li> </ul>                                                                                          |  |  |  |  |
|                          | • When commissioning the product, carefully run tests for all oper-<br>ating states and potential error situations.                                                                                        |  |  |  |  |
|                          | <ul> <li>Verify the functions after replacing the product and also after<br/>making changes to the settings or data.</li> </ul>                                                                            |  |  |  |  |
|                          | Only start the system if there are no persons or obstructions in the zone of operation.                                                                                                    |  |  |  |  |
|                          | Failure to follow these instructions can result in death, serious injury, or equipment damage.                                                                                                    |  |  |  |  |
|                          | <ul> <li>Configure parameters correctly. Different machines may require dif-<br/>ferent parameter values.</li> </ul>                                                                                       |  |  |  |  |
| wer stage supply voltage | <ul> <li>Measure mains voltage for R, S and T. For limits see page 34.</li> <li>Switch on mains voltage to R, S and T.</li> <li>The DC bus LED gets lit.</li> </ul>                                        |  |  |  |  |
|                          | When the power is on (L1, L2 and R, S, T), the display should look as shown in the following figure:                                                                                                    |  |  |  |  |
|                          | 81.0 14                                                                                                    |  |  |  |  |

As the default settings of digital input signal, DI6, DI7 and DI8 are Reverse Inhibit Limit (NL), Forward Inhibit Limit (PL) and Operational Stop (OPST) respectively, if you do not want to use the default settings of DI6 ... DI8, you can change their settings by using parameters P2-15 to P2-17 as required.

When the setting value of parameters P2-15 to P2-17 is 0, the function of this DI signal is disabled. For more information on parameters P2-15 to P2-17, see chapter *"10 Parameters"*.

If the parameter P0-02 is set as motor speed (06), the display should look as shown in the following figure:

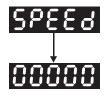

If nothing is displayed on the display, check if the voltage of the control circuit terminal (L1, L2) is too low.

1) If the display shows:

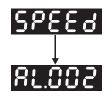

Overvoltage: The main circuit voltage has exceeded the maximum permissible value or the input power is incorrect.

Corrective Actions:

- Use voltmeter to check whether the main circuit input voltage is within the rated input voltage range.
- Use voltmeter to check whether the input voltage is within the specified limit.
- 2) The display shows:

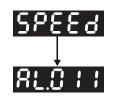

Encoder error: Verify that the wiring is correct. Check if the encoder wiring (CN2) of the motor is loose or incorrect.

Corrective Actions:

- Verify that the wiring complies with the product manual.
- Check the encoder connector and cable.
- Check whether wire is loose.
- Check if the encoder is damaged.

3) If the display shows:

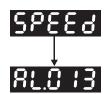

Operational stop activated: Check whether any of the digital input signals DI1 to DI8 are set to "Operational Stop" (OPST).

Corrective Actions:

- If "Operational Stop (OPST)" is not needed as an input signal, it is sufficient to confirm that none of the digital inputs DI1 to DI8 are set to "Operational Stop (OPST)", i.e. the setting value of parameters P2-10 to P2-17 is not 21.
- If "Operational Stop (OPST)" is required as an input signal, you
  must confirm which of the digital inputs DI1 to DI8 is set to "Operational Stop (OPST)" and check if the digital input signal is ON (it
  should be activated).
- 4) If the display shows:

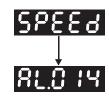

Reverse limit switch error: Check if any of the digital input signals DI1 to DI8 are set to "Reverse inhibit limit (NL)" and check if the signal is ON or not.

Corrective Actions:

- If "Reverse inhibit limit (NL)" is not needed as an input signal, it is sufficient to confirm that none of the digital inputs DI1 to DI8 are set to "Reverse inhibit limit (NL)", the setting value of parameters P2-10 to P2-17 is not 22.
- If "Reverse inhibit limit (NL)" is required as an input signal, you
  must confirm which of the digital inputs DI1 to DI8 is set to
  "Reverse inhibit limit (NL)" and check if the digital input signal is
  ON (it should be activated).
- 5) If the display shows:

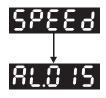

Forward limit switch error: Check if any of digital input signals DI1 to DI8 are set to "Forward inhibit limit (PL)" and check if the signal is ON or not.

**Corrective Actions:** 

- If "Forward inhibit limit (PL)" is not required as an input signal, it is sufficient to confirm that none of the digital inputs DI1 to DI8 are set to "Forward inhibit limit (PL)", i.e. the setting value of parameters P2-10 to P2-17 is not 23.
- If "Forward inhibit limit (PL)" is required as an input signal, you
  must confirm which of digital inputs DI1 to DI8 is set to "Forward
  inhibit limit (PL)" and check if the digital input signal is ON (it
  should be activated).

If "Digital Input 1 (DI1)" is set to Servo On (SON), if DI1 is set to ON (Servo On (SON) function is enabled) and the following alarm message shows on the display:

6) If the display shows:

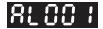

Overcurrent

Corrective Actions:

- Check the wiring connections between the drive and the motor.
- Check if the circuit of the wiring is closed.
- · Remove the short-circuit and keep conductors from being exposed.

7) If the display shows:

81003

Undervoltage

Corrective Actions:

- Check whether the wiring of main circuit input voltage is correct.
- Use voltmeter to check whether the input voltage of the main circuit is correct.
- Use voltmeter to check whether the input voltage is within the specified limit.

# 5.3.1.1 JOG Trial Run without Load

It is very convenient to use JOG trial run without load to test the drive and motor as it can save the wiring. The external wiring is not necessary and you only need to use the Integrated HMI of the drive. Set the JOG velocity to a low value. Follow the steps below to perform JOG trial run without load.

- Turn the drive ON via the commissioning software. The setting value of parameter P2-30 must be 1 (Servo On).
- Set parameter P4-05 to JOG speed (unit: RPM). Set the required JOG velocity and then press the ENT button. The drive automatically Step JOG mode.
- You can press the UP button or DOWN button to change JOG speed and press the S button to adjust the digit number of the displayed value.
- Pressing the ENT button can determine the speed of JOG operation.
- Press the UP button and the motor will run in P(CCW) direction. After releasing the UP button, the motor will stop.
- Press the **DOWN** button and the servo motor will run in N(CW) direction. After releasing the **DOWN** button, the motor will stop.

N (CW) and P (CCW) definition:

P (CCW, counterclockwise): when facing the servo motor shaft, P is running in counterclockwise direction.

N (CW, clockwise): when facing the servo motor shaft, N is running in clockwise direction.

• Press the **M** button to exit JOG control mode.

In the example below, the JOG speed is adjusted from 20 RPM (default setting) to 100 RPM.

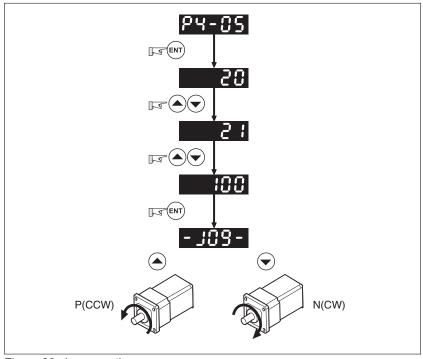

Figure 28: Jog operation

If the motor does not rotate, verify that the wiring of the U, V, W terminals and the encoder is correct.

If the servo motor does not rotate properly, verify that the phase of U, V, W cables is connected correctly.

# 5.3.1.2 Speed Trial Run without Load

Step 1:

Set the value of parameter P1-01 to 02 and it is speed (S) control mode. After selecting speed (S) control mode, restart the drive because P1-01 is effective only after the servo drive is restarted (after switching power off and on).

Step 2:

In speed control mode, the necessary Digital Inputs are listed below:

| Digital<br>Input | Parameter Set-<br>ting Value | Sign     | Function Description         | CN1 Pin<br>No. |
|------------------|------------------------------|----------|------------------------------|----------------|
| DI1              | P2-10=101                    | SON      | Servo On                     | DI1-=9         |
| DI2              | P2-11=109                    | TRQLM    | Torque limit enabled         | DI2-=10        |
| DI3              | P2-12=114                    | SPD0     | Speed command selection      | DI3-=34        |
| DI4              | P2-13=115                    | SPD1     | Speed command selection      | DI4-=8         |
| DI5              | P2-14=102                    | ARST     | Reset                        | DI5-=33        |
| DI6              | P2-15=0                      | Disabled | This DI function is disabled | -              |
| DI7              | P2-16=0                      | Disabled | This DI function is disabled | -              |
| DI8              | P2-17=0                      | Disabled | This DI function is disabled | -              |

By default, DI6 is the function of reverse inhibit limit, DI7 is the function of forward inhibit limit and DI8 is the function of operational stop. If you do not set the setting value of parameters P2-15 to P2-17 and P2-36 to P2-41 to 0 (Disabled), the alarms (AL013, AL014 and AL015) will occur (see chapter *"9 Diagnostics and troubleshooting"* for information on alarm messages). Therefore, if you do not need to use these three digit inputs, set the setting value of parameters P2-15 to P2-17 and P2-36 to P2-41 to 0 (Disabled) in advance.

The digital inputs of the drive are user-defined and the DI signals can be set as required.

Refer to the definitions of DI signals before changing the settings. If any alarm code displays after the setting is completed, you can restart the drive or set DI5 to be activated to clear the alarm.

The speed command is selected by SPD0, SPD1. See the following table:

| Speed<br>Command | DI signal of<br>CN1 |      | Command<br>Source               | Content                          | Range        |  |
|------------------|---------------------|------|---------------------------------|----------------------------------|--------------|--|
| No.              | SPD1                | SPD0 |                                 |                                  |              |  |
| S1               | 0                   | 0    | External<br>analog com-<br>mand | Voltage between<br>V-REF and GND |              |  |
| S2               | 0                   | 1    | Internal                        | P1-09                            | -60000 60000 |  |
| S3               | 1                   | 0    | parameter                       | P1-10                            | -60000 60000 |  |
| S4               | 1                   | 1    | 1                               | P1-11                            | -60000 60000 |  |

0: indicates OFF (Normally Open); 1: indicates ON (Normally Closed) The range of internal parameter is from -60000 to 60000. Setting value of speed command = Setting range x unit (0.1 RPM).

For example:

If P1-09 is set to +30000, the setting value of speed command =  $+30000 \times 0.1 \text{ RPM} = +3000 \text{ RPM}.$ 

The settings of speed command:

| P1-09 is set to +30000 | Input value command | Rotation direction |
|------------------------|---------------------|--------------------|
| P1-10 is set to +1000  | +                   | N(CW)              |
| P1-11 is set to -30000 | -                   | P(CCW)             |

Step 3:

1. You can use DI1 to enable the drive (Servo On).

2. If DI3 (SPD0) and DI4 (SPD1) are OFF both, it indicates S1 command is selected. In this case, the motor is operating according to external analog command.

3. If only DI3 is ON (SPD0), it indicates S2 command (P1-09 is set to +30000) is selected, and the motor speed is 3000 RPM at this time.

4. If only DI4 is ON (SPD1), it indicates S3 command (P1-10 is set to +1000) is selected, and the motor speed is 100 RPM at this time.

5. If DI3 (SPD0) and DI4 (SPD1) are ON both, it indicates S4 command (P1-11 is set to -30000) is selected, and the motor speed is -3000 RPM at this time.

6. Repeat the action of (3), (4), (5) freely.

7. When you want to stop the speed trial run, use DI1 to disable the drive (Servo Off).

# 5.3.1.3 Position Trial Run without Load

Step 1:

Set the value of parameter P1-01 to 01 and it is position (Pr) control mode. After selecting position (Pr) control mode, restart the drive for the setting to become effective.

Step 2:

In position control mode, the necessary DI setting is listed below:

| Digital<br>Input | Parameter Set-<br>ting<br>Value | Sign     | Function Description            | CN1 Pin<br>No. |
|------------------|---------------------------------|----------|---------------------------------|----------------|
| DI1              | P2-10=101                       | SON      | Servo On                        | DI1-=9         |
| DI2              | P2-11=108                       | CTRG     | Command trigged                 | DI2-=10        |
| DI3              | P2-12=111                       | POS0     | Position command selec-<br>tion | DI3-=34        |
| DI4              | P2-13=112                       | POS1     | Position command selec-<br>tion | DI4-=8         |
| DI5              | P2-14=102                       | ARST     | Reset                           | DI5-=33        |
| DI6              | P2-15=0                         | Disabled | This DI function is disabled    | -              |
| DI7              | P2-16=0                         | Disabled | This DI function is disabled    | -              |
| DI8              | P2-17=0                         | Disabled | This DI function is disabled    | -              |

By default, DI6 is the function of reverse inhibit limit, DI7 is the function of forward inhibit limit and DI8 is the function of operational stop. If you do not set the setting value of parameters P2-15 to P2-17 and P2-36 to P2-41 to 0 (Disabled), the alarms (AL013, AL014 and AL015) will occur (see chapter *"9 Diagnostics and troubleshooting"* for information on alarm messages. Therefore, if you do not need to use these three digital inputs, set the setting value of parameters P2-15 to P2-17 and P2-36 to P2-41 to 0 (Disabled) in advance.

The digital inputs of the drive are user-defined and the DI signals can be set as required.

Refer to the definitions of DI signals before changing the settings. If any alarm code displays after the setting is completed, you can restart the drive or set DI5 to be activated to clear the alarm.

Because POS2 is not the default DI, you need to change the value of parameters P2-14 to 113.

See the following table for 8 groups of position commands and position command selection from POS0 to POS2.

| Position<br>Command | POS2 | POS1 | POS0 | CTRG | Parameters |
|---------------------|------|------|------|------|------------|
| P1                  | 0    | 0    | 0    | 1    | P6-02      |
|                     |      |      |      |      | P6-03      |
| P2                  | 0    | 0    | 1    | 1    | P6-04      |
|                     |      |      |      |      | P6-05      |
| P3                  | 0    | 1    | 0    | 1    | P6-06      |
|                     |      |      |      |      | P6-07      |
| P4                  | 0    | 1    | 1    | ↑ (  | P6-08      |
|                     |      |      |      |      | P6-09      |
| P5                  | 1    | 0    | 0    | ¢    | P6-10      |
|                     |      |      |      |      | P6-11      |
| P6                  | 1    | 0    | 1    | ↑ (  | P6-12      |
|                     |      |      |      |      | P6-13      |
| P7                  | 1    | 1    | 0    | ↑ (  | P6-14      |
|                     |      |      |      |      | P6-15      |
| P8                  | 1    | 1    | 1    | Ť    | P6-16      |
|                     |      |      |      |      | P6-17      |

0: indicates OFF (Normally Open); 1: indicates ON (Normally Closed)

You can set the value of these 8 groups of commands (P6-00 ... P6-17) freely. The command can be absolute position command as well.

# 5.3.2 Tuning with load

Estimate the ratio of Load Inertia to Servo Motor Inertia (J\_load / J\_motor): JOG Mode

| Step |                                                                                                    | HMI display |
|------|----------------------------------------------------------------------------------------------------|-------------|
| 1    | After wiring is completed, when power in connected to the drive, the display will appear as shown to the right.                                                                                                    | RLE IY      |
| 2    | Press the <b>M</b> button to enter into HMI mode Edit Parameter.                                                                                                    | P0-00       |
| 3    | Press the <b>S</b> button twice to select parameter group.                                                                                                    | P2-00       |
| 4    | Press the <b>UP</b> button to view each parameter and select parameter P2-17.                                                                                                    | P2- 11      |
| 5    | Press the ENT button to display the parameter value as shown on the right side.                                                                                                    | 21          |
| 6    | Press the <b>S</b> button twice to change the parameter values. Use the <b>UP</b> button to cycle through the available settings and then press the <b>ENT</b> button to determine the parameter settings.                                                                                                    | 12 1        |
| 7    | Press the <b>UP</b> button to view each parameter and select parameter P2-30.                                                                                                    | P2-30       |
| 8    | Press the ENT button to display the parameter value as shown to the right.                                                                                                    | 0           |
| 9    | Select parameter value 1. Use the <b>UP</b> button to cycle through the available settings.                                                                                                    | 1           |
| 10   | At this time, the drive is ON and display will appear as shown to the right.                                                                                                    | 0           |
| 11   | Press the <b>DOWN</b> button three times to select the ratio of Load Inertia to Servo Motor Inertia (J_load / J_motor).                                                                                                    | JL          |
| 12   | Display the current ratio of Load Inertia to Servo Motor Inertia (J_load / J_motor) (default setting is 5.0).                                                                                                    | 5.0         |
| 13   | Press the <b>M</b> button to select HMI mode Edit Parameter.                                                                                                    | P2-30       |
| 14   | Press the <b>S</b> button twice to select parameter group.                                                                                                    | P4-00       |
| 15   | Press the <b>UP</b> button to select user parameter P4-05.                                                                                                    | P4-05       |
| 16   | Press the <b>ENT</b> button and JOG speed 20 RPM will be displayed. Press the <b>UP</b> button or <b>DOWN</b> button to increase or decrease JOG speed. Pressing the <b>S</b> button once time adds one digit number.                                                                                                    | 20<br>200   |
| 17   | Select required JOG speed, press the <b>ENT</b> button and the display will appear as shown to the right.                                                                                                    | - 209-      |
| 18   | Pressing the <b>UP</b> button is forward rotation and pressing the <b>DOWN</b> button is reverse rotation.                                                                                                    |             |
| 19   | Execute JOG operation in low speed first. After the machine is running smoothly, execute JOG operation in high speed.                                                                                                    |             |
| 20   | The ratio of Load Inertia to Servo Motor Inertia (J_load /J_motor) cannot be shown in the display of JOG parameter P4-05 operation. Press the <b>M</b> button twice continuously to see the ratio of Load Inertia to Servo Motor Inertia (J_load /J_motor). Then, execute JOG operation again, press the <b>M</b> button once and press the <b>ENT</b> button twice to view the data on the display. Check if the value of J_load /J_motor is adjusted to a fixed value and displayed after acceleration and deceleration repeatedly. |             |

# LXM23D and BCH

# 5.3.2.1 Tuning Flowchart

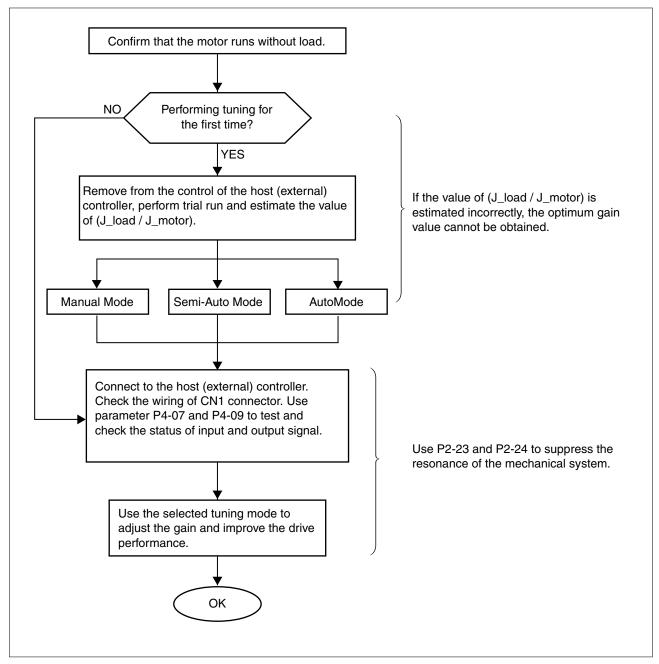

# 5.3.2.2 Load Inertia Estimation Flowchart

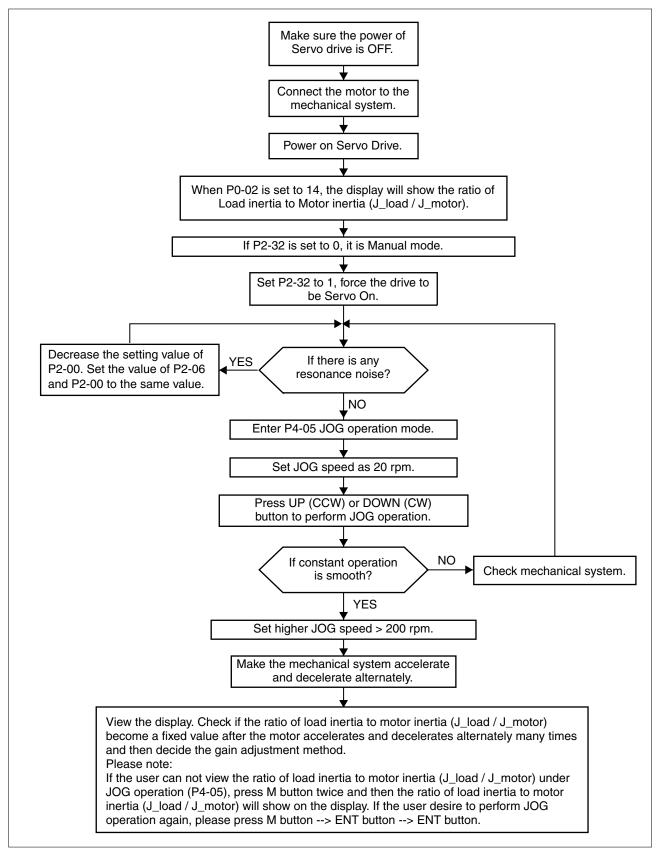

# 5.3.2.3 Auto Mode Tuning Flowchart

Set P2-32 to 1 (1: Auto Mode [Continuous adjustment] )

The drive will continuously estimate the system inertia, save the measured load inertia value automatically and memorized in P1-37 every 30 minutes by referring to the frequency response settings of P2-31.

P2-31 : Auto Mode Stiffness Setting (Default setting: 80)

In Auto mode and Semi-Auto mode, the speed loop frequency response settings are as follows:

1 ... 50Hz : Low stiffness and low frequency response

 $51 \hdots 250 \text{Hz}$  : Medium stiffness and medium frequency response

251 ... 850Hz : High stiffness and high frequency response

 $851\ldots 1000 \text{Hz}$  : Extremely high stiffness and extremely high frequency response

Adjust P2-31: Increase the setting value of P2-31 to enhance the stiffness or reduce the noise.

Continuously perform the adjustment until the satisfactory performance is achieved.

# **5** Commissioning

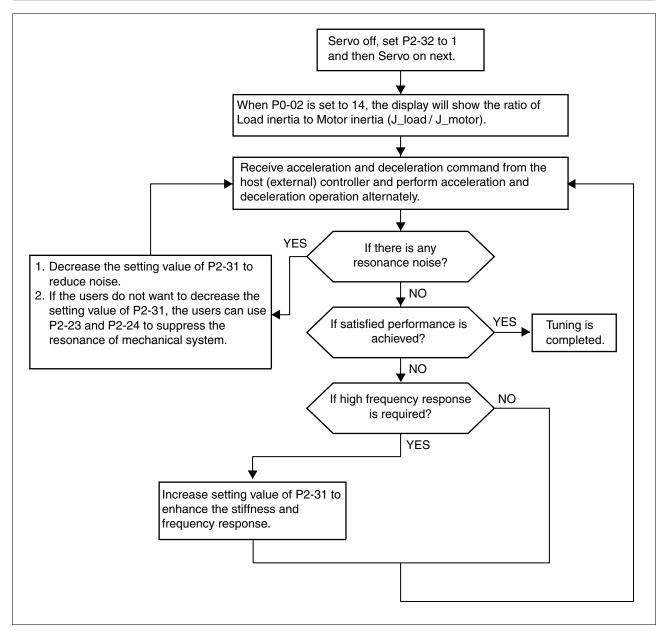

# 5.3.2.4 Semi-Auto Mode Tuning Flowchart

Set P2-32 to 2 (2: Semi-Auto Mode [Non-continuous adjustment] )

The drive will continuously perform the adjustment for a period of time. After the system inertia becomes stable, it will stop estimating the system inertia, save the measured load inertia value automatically, and memorized in P1-37. When switching from other modes, such as Manual Mode or Auto Mode, to Semi-Auto Mode, the drive will perform continuous adjustment for estimating the load inertia (P1-37) again. The drive will refer to the frequency response settings of P2-31 when estimating the system inertia.

P2-31 : Auto Mode Stiffness Setting (Default setting: 80)

In Auto mode and Semi-Auto mode, the speed loop frequency response settings are as follows:

- 1 ... 50Hz : Low stiffness and low frequency response
- 51 ... 250Hz : Medium stiffness and medium frequency response

251 ... 850Hz : High stiffness and high frequency response

851 ... 1000Hz : Extremely high stiffness and extremely high frequency response

Adjust P2-31: Increase the setting value of P2-31 to enhance the frequency response or reduce the noise.

Continuously perform the adjustment until the satisfactory performance is achieved.

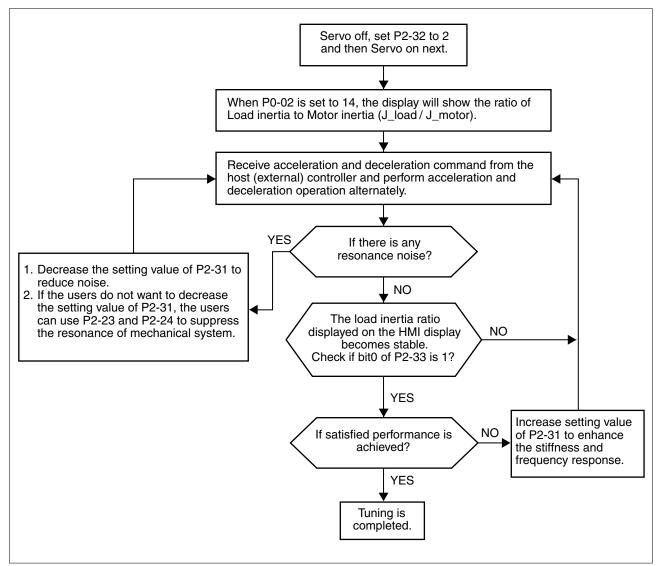

# NOTE:

1) When bit0 of P2-33 is set to 1, it indicates that the system inertia estimation of semi-auto mode has been completed and the measured load inertia value is saved and memorized in P1-37 automatically.

2) If reset bit0 of P2-33 to 0, it will start estimating the system inertia again.

# 5.3.2.5 Limit of Load Inertia Estimation

The acceleration / deceleration time for reaching 2000 RPM must be below 1 second. The rotation speed must be above 200 RPM. The load inertia must be 100 multiple or less of motor inertia. The change

of external force and the inertia ratio cannot be too much. In Auto Mode (P2-32 is set to 1), the measured load inertia value will be saved automatically and memorized in P1-37 every 30 minutes. In Semi-Auto Mode, it will stop estimating the load inertia after a period of continuous adjustment time when the system inertia becomes stable. The measured load inertia value will be saved automatically and memorized in P1-37 when load inertia estimation is stopped.

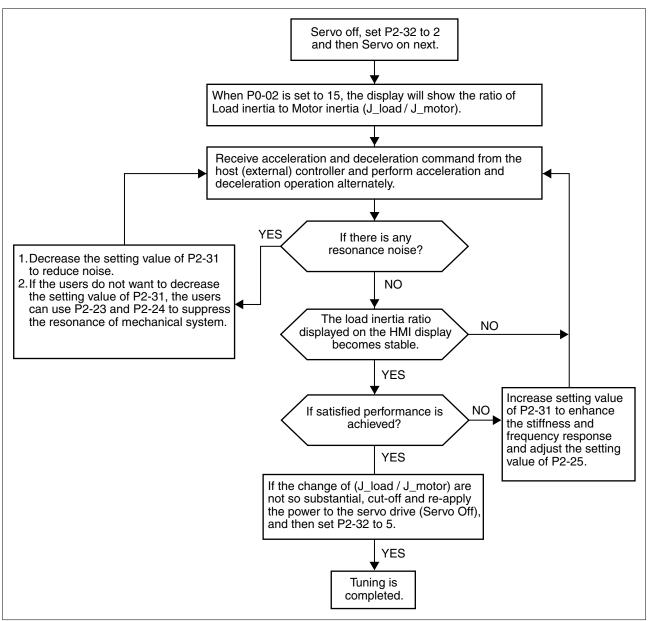

## LXM23D and BCH

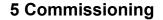

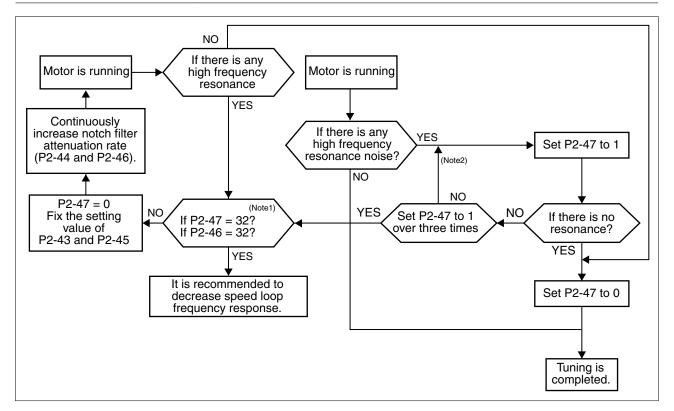

#### NOTE:

1) Parameters P2-44 and P2-46 are used to set notch filter attenuation rate. If the resonance cannot be suppressed when the setting values of P2-44 and P2-46 are set to 32bB (the maximum value), decrease the speed loop frequency response. After setting P2-47, you can check the setting values of P2-44 and P2-46. If the setting value of P2-44 is not 0, it indicates that one resonance frequency exists in the system and then you can read P2-43, i.e. the frequency (unit is Hz) of the resonance point. When there is any resonance point in the system, its information will be shown in P2-45 and P2-46 as P2-43 and P2-44.

2) If the resonance conditions are not improved when P2-47 is set to 1 for more than three times, adjust the notch filters (resonance suppression parameters) manually to remove the resonance.

#### 5.3.2.6 Mechanical Resonance Suppression Method

In order to suppress the high frequency resonance of the mechanical system, the drive provides two notch filters (resonance suppression parameters) for resonance suppression. These notch filters can be set to suppress the resonance automatically. If you do not want to suppress the resonance automatically, these two notch filter can also be set to remove the resonance manually.

See the following flowchart for manual adjustment.

# **5** Commissioning

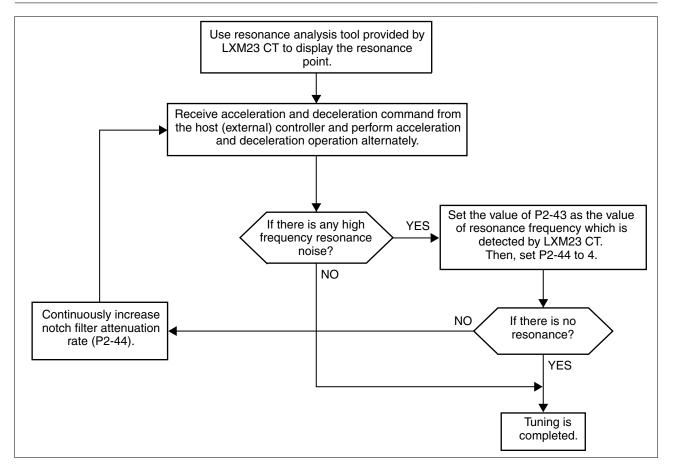

# LXM23D and BCH

# **5** Commissioning

| Tuning Mode                    | P2-32               | AutoSet<br>Parameter | User-defined Parameter                                                     | Gain Value                                  |
|--------------------------------|---------------------|----------------------|----------------------------------------------------------------------------|---------------------------------------------|
| Manual Mode                    | 0 (Default setting) | None                 | P1-37 (Ratio of Load Inertia to Servo Motor Inertia<br>[J_load / J_motor]) | Fixed                                       |
|                                |                     |                      | P2-00 (Proportional Position Loop Gain)                                    |                                             |
|                                |                     |                      | P2-04 (Proportional Speed Loop Gain)                                       |                                             |
|                                |                     |                      | P2-06 (Speed Integral Compensation)                                        |                                             |
|                                |                     |                      | P2-25 (Low-pass Filter Time Constant of Reso-<br>nance Suppression)        |                                             |
|                                |                     |                      | P2-26 (External Anti-Interference Gain)                                    |                                             |
| Auto Mode [Continu-            | 1                   | P1-37                | P2-31 (Auto Stiffness and Frequency response                               | Continuous                                  |
| ous Adjustment]                |                     | P2-00                | Level)                                                                     | Adjusting<br>(every 30<br>minutes)          |
|                                |                     | P2-02                |                                                                            |                                             |
|                                |                     | P2-04                |                                                                            |                                             |
|                                |                     | P2-06                |                                                                            |                                             |
|                                |                     | P2-25                |                                                                            |                                             |
|                                |                     | P2-26                |                                                                            |                                             |
|                                |                     | P2-49                |                                                                            |                                             |
| Semi-Auto Mode                 | 2                   | P1-37                | P2-31 (Auto Stiffness and Frequency response                               | Non-continu-                                |
| [Non-continuous<br>Adjustment] | P2-00               | P2-00                | Level)                                                                     | ous Adjusting<br>(stop after a<br>period of |
|                                |                     | P2-02                |                                                                            |                                             |
|                                |                     | P2-04                |                                                                            | time)                                       |
|                                |                     | P2-06                |                                                                            |                                             |
|                                |                     | P2-25                |                                                                            |                                             |
|                                |                     | P2-26                |                                                                            |                                             |
|                                |                     | P2-49                |                                                                            |                                             |

#### 5.3.2.7 Relationship between Tuning Modes and Parameters

When switching mode #1 to #0, the setting value of P2-00, P2-02, P2-04, P2-06, P2-25, P2-26 and P2-49 will change to the value that measured in #1 auto-tuning mode.

When switching mode #2 to #0, the setting value of P2-00, P2-02, P2-04, P2-06, P2-25, P2-26 and P2-49 will change to the value that measured in #2 semi-auto tuning mode.

## 5.3.2.8 Gain Adjustment in Manual Mode

|                                                           | The position and speed frequency response selection is depending on<br>and determined by the the control stiffness of machinery and condi-<br>tions of applications. Generally, high reponsiveness is essential for the<br>high frequency positioning control of mechanical facilities and the<br>applications of high precision process system. However, the higher<br>frequency response may result in the resonance of machinery system.<br>Therefore, for the applications of high frequency response, the machi-<br>nery system with control stiffness is required to remove the reso-<br>nance. Especially when adjusting the frequency response of an unfa-<br>miliar system, you can gradually increase the gain setting value to<br>improve frequency response until the resonance occurs, and then<br>decrease the gain setting value. The related parameters and gain<br>adjusting methods are described below. |
|-----------------------------------------------------------|----------------------------------------------------------------------------------------------------|
| KPP, Parameter P2-00 Propor-<br>tional Position Loop Gain | This parameter is used to determine the frequency response of posi-<br>tion loop (position loop gain). It could be used to increase stiffness,<br>expedite position loop response and reduce position error.                                                                                                    |
|                                                           | When the setting value of KPP is higher, the response to the position<br>command is quicker, the position error is less and the settling time is<br>also shorter. However, if the setting value is excessively high, the<br>machinery system may generate vibration or noise, or even overshoot<br>during positioning.                                                                                                    |
|                                                           | The position loop frequency response is calculated as follows:                                                                                                    |
|                                                           | $\frac{KPP}{2\pi}$                                                                                                    |
| KVP, Parameter P2-04 Propor-<br>tional Speed Loop Gain    | This parameter is used to determine the frequency response of speed<br>loop (speed loop gain). It could be used to expedite speed loop<br>response. When the setting value of KVP is higher, the response to<br>the speed command is quicker. However, if the setting value is exces-<br>sively high, it may result in the resonance of machinery system. The<br>frequency response of speed loop must be higher than the 4 6<br>times of the frequency response of position loop. If frequency<br>response of position loop is higher than the frequency response of<br>speed loop, the machinery system may generate vibration or noise, or<br>even overshoot during positioning.                                                                                                    |
|                                                           | The speed loop frequency response is calculated as follows:                                                                                                    |
|                                                           | fv = $(\frac{\text{KPP}}{2\pi}) \times [\frac{(1+\text{P1-37/10})}{(1+\text{JL}/\text{JM})}] \text{Hz}$                                                                                                    |
|                                                           | JM: Motor Inertia<br>JL: Load Inertia                                                                                                    |

When the value of P1-37 (no matter it is the measured load inertia value or the set load inertia value) is equal to the actual load inertia value, the actual speed loop frequency response will be:

$$fv = \frac{KPP}{2\pi} Hz$$

# LXM23D and BCH

| KVI, Parameter P2-06 Speed Inte-<br>gral Compensation                                                                                                    | If the setting value of KVI is higher, the capability of decreasing the speed control deviation is better. However, if the setting value is excessively high, it may result in the vibration of machinery system.                                                                                                    |  |  |  |
|----------------------------------------------------------------------------------------------------|----------------------------------------------------------------------------------------------------|--|--|--|
|                                                                                                    | The recommended setting value is as follows:                                                                                                    |  |  |  |
|                                                                                                    | KVI (Parameter P2-06) ≤ 1.5 x Speed Loop Frequency Response                                                                                                    |  |  |  |
| NLP, Parameter P2-25 Low-pass<br>Filter Time Constant of Resonance<br>Suppression                                                                                                    | If the value of (J_load / J_motor) is high, the frequency response of speed loop may decrease. In this case, you can increase the setting value of KVP (P2-04) to keep the frequency response of speed loop. However, when increasing the setting value of KVP (P2-04), it may result in the vibration of machinery system. Use this parameter to suppress or remove the noise of resonance. If the setting value of NLP is higher, the capability of improving the noise of resonance is better. However, if the setting value is excessively high, this may lead to instability of the speed loop and overshoot of the system. |  |  |  |
|                                                                                                    | The recommended setting value is as follows:                                                                                                    |  |  |  |
|                                                                                                    | NLP (Parameter P2-25) ≤<br>6 x Speed Loop Frequency Response (Hz)                                                                                                    |  |  |  |
| DST, Parameter P2-26 External<br>Anti-Interference Gain                                                                                                    | This parameter is used to enhance the anti-interference capability and reduce the occurrence of overshoot. The default setting is 0 (Disabled). It is not recommended to use it in manual mode only when performing a few tuning on the value gotten through P2-32 Auto Mode.                                                                                                    |  |  |  |
| PFG, Parameter P2-02 PositionThis parameter is used to reduce position error and shoFeed Forward Gaintioning settling time. However, if the setting value is excit may lead to the overshoot of machinery system. If the |                                                                                                    |  |  |  |

may also generate vibration or noise.

# 5.3.3 Forcing the digital outputs

Forcing of signals means that the digital inputs and outputs are set manually. Forcing input and output values can have serious consequences on the operation of a machine or process.

tronic gear ratio (P1-44/P1-45) is greater than 10, the machine system

|                                                                                                | A WARNING                                                                                                    |  |  |  |  |
|------------------------------------------------------------------------------------------------|----------------------------------------------------------------------------------------------------|--|--|--|--|
| UN                                                                                             | INTENDED EQUIPMENT OPERATION CAUSED BY FORCING                                                                                                    |  |  |  |  |
|                                                                                                | Only use the function if there are no persons or obstructions in the zone of operation.                                                                                                    |  |  |  |  |
|                                                                                                | Only use the forcing function if you are fully familiar with the effects of the signals.                                                                                                    |  |  |  |  |
|                                                                                                | Only use the forcing function for test purposes; do not use the forcing function for regular operation.                                                                                                    |  |  |  |  |
| Failure to follow these instructions can result in death, serious injury, or equipment damage. |                                                                                                    |  |  |  |  |
| dea<br>para                                                                                    | For testing, the digital outputs can be forced to be activated (ON) or deactivated (OFF) by using parameters P2-08 and P4-06. First, set barameter P2-08 to 406 to enable forcing. Then use parameter P4-06 o force the digital outputs to be activated. See <i>"Forcing outputs"</i> for details. If P4-06 is set to 2, the digital output DO2 is activated. If P4-06 |  |  |  |  |

is set to 5, the digital outputs DO1 and DO3 are both activated. The

0198441113926, V2.02, 11.2014

value of parameter P4-06 is not retained when power is shut off. When the drive is switched on again, the normal state of all digital outputs is restored. If you set parameter P2-08 to 400, this switches forcing of the outputs to normal Digital Output (DO) control mode.

The DO function and status are determined via aparameters P2-18 to P2-22. This function is enabled only when the drive is in the state Servo Off (the drive is disabled).

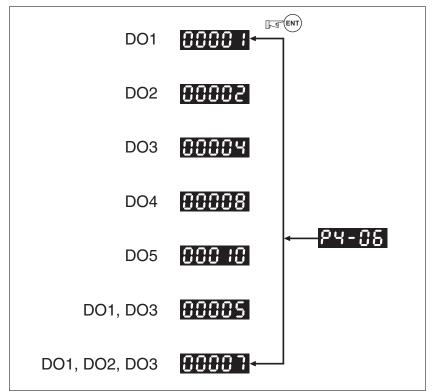

Figure 29: Forcing outputs

NOTE: Since P4-06 is displayed in hexadecimal notation, 0 (zero) of the fifth digit is not shown on the display.

# 6 Operation

The chapter "Operation" describes the basic operating states, operating modes and functions of the device.

Unsuitable settings or unsuitable data may trigger unintended movements, trigger signals, damage parts and disable monitoring functions. Some settings do not become active until after a restart.

# **WARNING**

UNINTENDED EQUIPMENT OPERATION

- Do not operate the drive system with unknown settings or data.
- Never modify a parameter unless you fully understand the parameter and all effects of the modification.
- After modifications to settings, restart the drive and verify the saved data or settings.
- When commissioning the product, carefully run tests for all operating states and potential error situations.
- Verify the functions after replacing the product and also after making changes to the settings or data.
- Only start the system if there are no persons or obstructions in the zone of operation.

Failure to follow these instructions can result in death, serious injury, or equipment damage.

# 6.1 Access channels

The product can be accessed via different types of access channels. Simultaneous access via multiple access channels may cause unintended equipment operation.

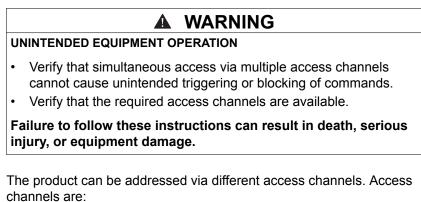

- Integrated HMI
- Commissioning software
- Digital input signals

# 6 Operation

# 6.2 General Function Operation

# 6.2.1 Displaying alarm codes

After entering HMI mode Parameter P4-00 to P4-04 (alarm code), press the **ENT** button to display the alarm history for the parameter.

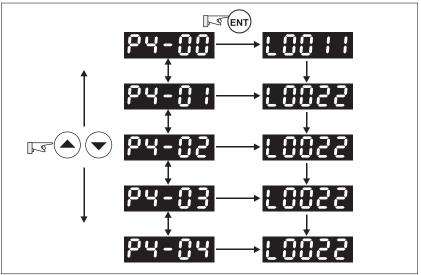

Figure 30: Alarm code history

| P4-00 | Most recent alarm code |  |  |
|-------|------------------------|--|--|
|       |                        |  |  |
| P4-04 | Oldest alarm code      |  |  |

# 6.2.2 Jog operation

Perform the following steps to operate the drive in Jog mode:

- Enable the drive (for example P2-30 = 1).
- Enter HMI mode Parameter P4-05.
- Press the ENT button to display the velocity in RPM for Jog. The default value is 20 RPM.
- Press the UP button or DOWN button to increase or decrease the required Jog velocity. You can also press the S button to move the cursor to the required digit (digit will blink). Then change the value of this digit with the UP button or DOWN button. In the example display in "Jog operationJog operation", the velocity is set to 100 RPM.
- After you have set the required velocity, press the ENT button. The display shows "JOG".
- Press the UP button or DOWN button to jog the motor in the required direction N(CW) and P(CCW) (see "Jog operationJog operation"). The motor only rotates while the button is pressed.
- To change the Jog velocity, press the M button. The display shows "P4-05". Press the ENT button. The display shows the currently selected velocity. Change the velocity as described above.

#### NOTE:

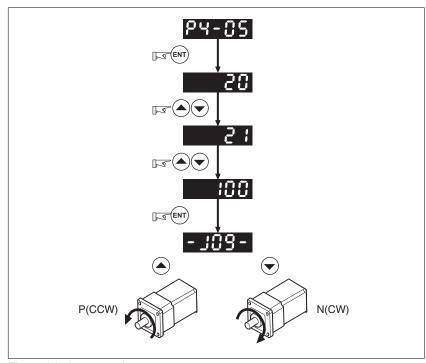

Jog operation is only available when the drive is in the state Servo On (when the drive is enabled).

Figure 31: Jog operation

# 6.3 Control modes

LXM23 can be programmed to provide single control modes and dual control modes. The following table summarizes these control modes.

| Mode name                                                                      |                                | Mode     | Code | Description                                                                                                    |
|--------------------------------------------------------------------------------|--------------------------------|----------|------|----------------------------------------------------------------------------------------------------|
| Single Mode External<br>Position<br>Control<br>Internal<br>Position<br>Control |                                | Pt       | 00   | Position control of the motor is achieved via an external pulse command.                                                                                                    |
|                                                                                |                                | Pr       | 01   | Position control of the motor is achieved via internal position com-<br>mands stored in the drive. Execution of the 8 positions is per-<br>formed via digital input (DI) signals.                                                                                              |
|                                                                                | Speed Con-<br>trol             | S        | 02   | Speed control of the motor can be achieved via parameters set in the drive or via an external analog -10 +10 $V_{dc}$ command. Control of the internal speed parameters is performed via the digital inputs (DI). A maximum of three speeds can be stored internally.          |
|                                                                                | Internal<br>Speed Con-<br>trol | Sz       | 04   | Speed control of the motor is only achieved via parameters set in<br>the drive. Control of the internal speed parameters is performed<br>via the digital inputs (DI). A maximum of three speeds can be<br>stored internally.                                                   |
|                                                                                | Torque Con-<br>trol            | Т        | 03   | Torque control of the motor can be achieved via parameters set in the drive or via an external analog -10 +10 $V_{dc}$ command. Control of the internal torque parameters is performed via the digital inputs (DI). A maximum of three torque levels can be stored internally. |
|                                                                                | Internal Tor-<br>que Control   | Tz       | 05   | Torque control of the motor is achieved via parameters set in the drive. Control of the internal torque parameters is performed via the Digital Inputs (DI). A maximum of three torque levels can be stored internally.                                                        |
| Dual Mode                                                                      |                                | Pt-S     | 06   | Either Pt or S control mode can be selected via the digital inputs (DI)                                                                                                    |
|                                                                                |                                | Pt-T     | 07   | Either Pt or T control mode can be selected via the digital inputs (DI).                                                                                                    |
|                                                                                |                                | Pr-S     | 08   | Either Pr or S control mode can be selected via the digital inputs (DI).                                                                                                    |
|                                                                                |                                | Pr-T     | 09   | Either Pr or T control mode can be selected via the digital inputs (DI).                                                                                                    |
|                                                                                |                                | S-T      | 0A   | Either S or T control mode can be selected via the digital inputs (DI).                                                                                                    |
| Reserved                                                                       |                                | Reserved | 0B   | Reserved                                                                                                    |

Changing the control mode:

(1) Set the drive to the state Servo Off. Turn the SON signal of digitial input to off to complete this action.

(2) Use parameter P1-01. See chapter "10 Parameters".

(3) After having completed the setting, shut off the power and restart the drive.

The following sections describe the use of each control mode, including control structure, command source, loop gain adjustment, etc.

# 6.3.1 Position Control mode

Position Control mode (Pt or Pr mode) is usually used for applications requiring precision positioning, such as industrial positioning machines, indexing tables, etc. The drive supports two types of com-

mand sources in Position Control mode. One command source is an external pulse train (Pt: external Position Control via pulse train). The internal parameters P6-00 to P6-17 serve as the second command source (Pr: internal Position Control via position register).

The external pulse train controls the rotation angle of the motor. The maximum input frequency for the external pulse command is 4 Mpps.

The drive also provides 8 internal parameters for internal position control. There are two methods of setting these parameters. The first method is to assign different position commands to these eight parameters before operation and then use POS0 to POS2 of DI signals of CN1 to perform position control. The second method is to use serial communication to change the setting values of these eight internal parameters.

To make the motor and load run smoothly, the drive also provides full Position Spine Line (P-curve) profiles for position control mode. For closed-loop positioning, the speed control loop is the principal part and the additional factors are position loop gain and feed forward compensation. Two tuning modes are available (manual/auto) for gain adjustment. This section focuses on gain adjustment and feed forward compensation.

#### 6.3.1.1 Command source for Position Conrol (Pt) mode

The command source for Pt Position Control mode is an external pulse train input. There are three types of pulse input. Each pulse type is with logic type (positive (+), negative (-)). The settings can be made via parameter P1-00.

| P1-00 ▲ | External Pulse Input Type | Address: 0100h, 0101h |  |  |
|---------|---------------------------|-----------------------|--|--|
| PTT     |                           |                       |  |  |

Default: 0x0002 Applicable control mode: Pt Unit: Range: 0x0000 ... 0x1142 Data size: 16-bit Display format: Hexadecimal

Settings:

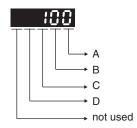

- 0: AB phase pulse (4x) (Quadrature Input)
- 1: Clockwise (CW) + Counterclockwise (CCW) pulse
- 2: Pulse + Direction
- B: Input pulse filter

This setting is used to suppress or reduce the chatter caused by the noise, etc. However, if the instant input pulse filter frequency is excessivley high, the frequency that exceeds the setting value will be regarded as noise and filtered.

| В | Low Filter | Setting Value | High Filter |
|---|------------|---------------|-------------|
| 0 | 1.66Mpps   | 0             | 6.66Mpps    |
| 1 | 416Kpps    | 1             | 1.66Mpps    |
| 2 | 208Kpps    | 2             | 833Kpps     |
| 3 | 104Kpps    | 3             | 416Kpps     |

#### C: Input polarity

| Pulse Type                     | 0=Positive Logic |         | 1=Negative Logic |         |
|--------------------------------|------------------|---------|------------------|---------|
|                                | Forward          | Reverse | Forward          | Reverse |
| AB phase pulse<br>(Quadrature) | PULSE            |         |                  |         |
| CW + CCW pulse                 | PULSE            |         | PULSE            |         |
| Pulse + Direction              | PULSE            |         |                  |         |

| Input pulse interface     | Max. input pulse frequency |  |
|---------------------------|----------------------------|--|
| Line driver/Line receiver | 500Kpps/4Mpps              |  |
| Open collector            | 200Kpps                    |  |

#### D: Source of pulse command

| Setting value | Input pulse interface | Remark                       |  |
|---------------|-----------------------|------------------------------|--|
| 0             | Low-speed pulse       | CN1 Terminal Identification: |  |
|               |                       | PULSE, SIGN                  |  |
| 1             | High-speed pulse      | CN1 Terminal Identification: |  |
|               |                       | HPULSE, HSIGN                |  |

The source of pulse command can also be determined by digital input, PTCMS. When the digital input function is used, the source of pulse command is from digital input.

The position pulse can be supplied via the terminals PULSE (43), / PULSE (41), HPULSE (38), /HPULSE (29), SIGN (36), /SIGN (37) and HSIGN (46), /HSIGN (40). It can be an open-collector circuit or line driver circuit. See chapter

"4.5.6.4 Wiring Diagrams of I/O Signals (CN1)" for wiring details.

#### 6.3.1.2 Command source for Position Control (Pr) mode

The command sources for Position Control (Pr) mode are the eight parameters P6-00, P6-01 to P6-16, P6-17. Via external I/O signals (CN1, POS0 to POS2 and CTRG), one of these parameters can be selected as the source of the position command.

| Position com-<br>mand | POS2               | POS1 | POS0  | CTRG | Parameters |
|-----------------------|--------------------|------|-------|------|------------|
| P1                    | 0                  | 0    | 0     | 1    | P6-02      |
|                       |                    |      |       |      | P6-03      |
| P2                    | 0                  | 0    | 1     | 1    | P6-04      |
|                       |                    |      |       |      | P6-05      |
| P3                    | 0                  | 1    | 0     | 1    | P6-06      |
|                       |                    |      |       |      | P6-07      |
| P4                    | 0 1 1 <sup>↑</sup> | 1    | P6-08 |      |            |
|                       |                    |      |       |      | P6-09      |
| P5                    | 1                  | 0    | 0     | 1    | P6-10      |
|                       |                    |      |       |      | P6-11      |
| P6                    | 1                  | 0    | 1     | 1    | P6-12      |
|                       |                    |      |       |      | P6-13      |
| P7                    | 1                  | 1    | 0     | 1    | P6-14      |
|                       |                    |      |       |      | P6-15      |
| P8                    | 1                  | 1    | 1     | 1    | P6-16      |
|                       |                    |      |       |      | P6-17      |

State of POS0 to POS2:

0 indicates that the contact is OFF (normally open)

1 indicates that the contact is ON (normally closed)

CTRG 1: the instant when the contact changes from 0 (open) to 1 (closed). Position control allows you to run simple positioning sequences where positioning can be absolute or incremental. For example, position command P1 is 10 revolutions and P2 is 20 revolutions. Assume that position command P1 is executed first and position command P2 after that. "Absolute and incremental positioning" shows the difference between absolute and incremental positioning.

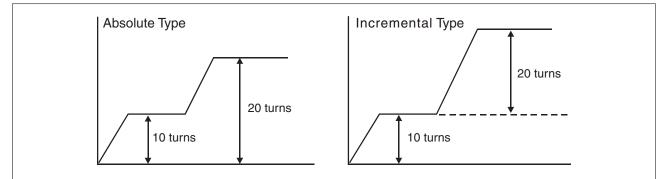

Figure 32: Absolute and incremental positioning

# 6 Operation

## 6.3.1.3 Structure of Position Control mode

The figure below shows the basic structure of the Position Control mode.

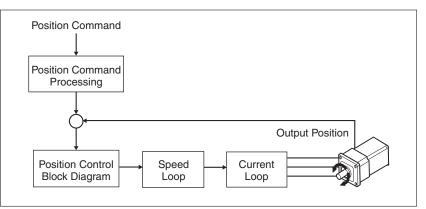

The figure below shows how the pulse signal should is modified via position command processing.

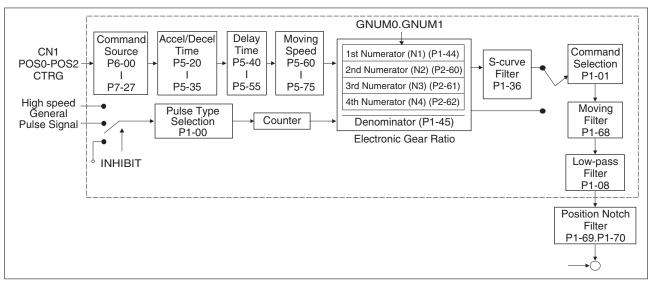

The different Position Control modes (Pr and Pt) are selected via parameters. An electronic gear ratio can be set in both modes. In addition, S-curve and low-pass filter are provided for smoothing. See chapter "6.3.1.4 S-curve filter for Position Control",

"6.3.1.5 Electronic gear ratio" and "6.3.1.6 Low-pass filter" for details on S-curve, electronic gear and low-pass filter.

Pulse Inhibit Input function (INHIBIT) This function is activated via digital inputs. See parameters P2-10 to P2-17. When the drive is in Position Control mode and if INHP is activated, the external pulse command is not valid and the motor stop. Only DI8 supports this function.

# 6 Operation

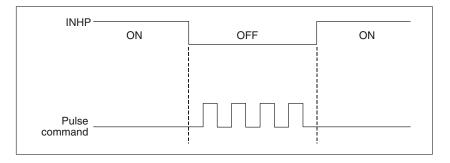

## 6.3.1.4 S-curve filter for Position Control

The S-curve filter can be used to smooth the position command and allows for smoother response of the motor to sudden sudden position commands. Since the speed and acceleration curves are continuous and the time for the motor to accelerate is short, using the S-curve filter can improve the performance when motor acceleratess or decelerates and can also can make motor to run more smoothly (from a mechanical perspective). When the load changes, the motor may not start and stop due to the friction and inertia change. You can can increase the acceleration/deceleration S-curve constant (TSL), the acceleration time constant (TACC) and the deceleration time constant (TDEC) to improve performance. Because the speed and anglurar acceleration are continuous when the position command is changed to pulse signal input, so it is not needed to use S-curve filter.

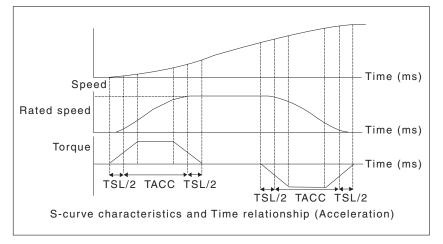

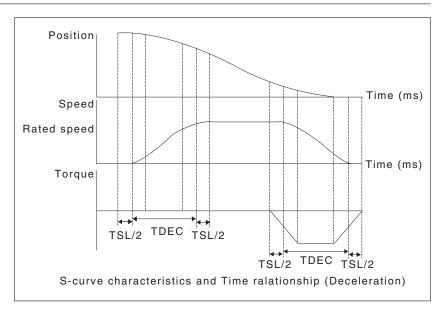

| P1-34 | Acceleration Time | Address: 0144h, 0145h |
|-------|-------------------|-----------------------|
| TACC  |                   |                       |

Default: 200 Applicable control mode: S Unit: ms Range: 1 ... 65500 Data size: 16-bit Display format: Decimal

Settings:

This parameter is used to specify the acceleration time to accelerate from 0 to the rated motor speed. The functions of parameters P1-34, P1-35 and P1-36 are each individual. When P1-36 is set to 0 (Disabled), the settings of P1-34, P1-35 are still effective. This means that the parameters P1-34 and P1-35 are not disabled even if P1-36 is disabled.

If the source of the speed command is an analog signal, the maximum setting value of P1-36 is set to 0 and the acceleration and deceleration functions are disabled.

If the source of the speed command is an analog signal, the maximum setting value of P1-34 is automatically limited to 20000.

| P1-35 | Deceleration Time | Address: 0146h, 0147h |
|-------|-------------------|-----------------------|
| TDEC  |                   |                       |

Default: 200 Applicable control mode: S Unit: ms Range: 1 ... 65500 Data size: 16-bit Display format: Decimal Settings: This parameter is used to specify the deceleration time to decelerate from the rated motor speed to 0. The functions of parameters P1-34, P1-35 and P1-36 are each individual. When P1-36 is set to 0 (Disabled), the settings of P1-34, P1-35 are still effective. This means that the parameters P1-34 and P1-35 are not disabled even if P1-36 is disabled.

If the source of the speed command is an analog signal, the maximum setting value of P1-36 is set to 0 and the acceleration and deceleration functions are disabled.

If the source of the speed command is an analog signal, the maximum setting value of P1-35 is automatically limited to 20000.

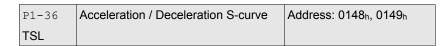

Default: 0 Applicable control mode: Pr, S Unit: ms Range: 0 ... 65500 Data size: 16-bit Display format: Decimal

Settings:

This parameter is used to make the motor run more smoothly during acceleration and deceleration.

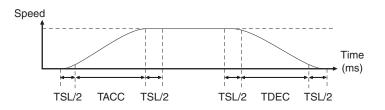

TACC: P1-34, acceleration time

TDEC: P1-35, deceleration time

TSL: P1-36, acceleration/deceleration

Total acceleration time = TACC + TSL

Total deceleration time = TDEC + TSL

The functions of parameters P1-34, P1-35 and P1-36 are each individual. When P1-36 is set to 0 (Disabled), the settings of P1-34, P1-35 are still effective. This means that the parameters P1-34 and P1-35 are not disabled even if P1-36 is disabled.

If the source of the speed command is an analog signal, the maximum setting value of P1-36 is set to 0 and the acceleration and deceleration functions are disabled.

If the source of the speed command is an analog signal, the maximum setting value of P1-36 is automatically limited to 10000.

If the motor is controlled via internal parameters, the command curve should be defined by the user.

#### 6.3.1.5 Electronic gear ratio

Parameters:

| P1-44 | Electronic Gear Ratio (1st Numerator) | Address: 0158 <sub>h</sub> , 0159 <sub>h</sub> |
|-------|---------------------------------------|------------------------------------------------|
| GR1   | (N1)                                  |                                                |

Default: 128 Applicable control mode: Pt, Pr Unit: Range: 1 ... 536870911 Data size: 32-bit Display format: Decimal

Settings:

This parameter is used to set the numerator of the electronic gear ratio. The denominator of the electronic gear ratio is set via P1-45. P2-60 ... P2-62 are used to set the additional numerators.

In Position Contol Pt mode, the value of P1-44 can only be changed only when the drive is enabled (Servo On).

In Position Contol Pr mode, the value of P1-44 can only be changed when the drive is disabled (Servo Off).

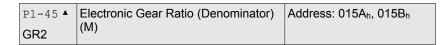

Default: 10 Applicable control mode: Pt, Pr Unit: Range: 1 ... 2147483647 Data size: 32-bit Display format: Decimal

Settings:

This parameter is used to set the denominator of the electronic gear ratio. The numerator of the electronic gear ratio is set via P1-44. P2-60 ... P2-62 are used to set the additional numerators.

Incorrect gear ratio settings may cause unintended movements and jerks and change the speed of rotation. Observe the following rules when setting parameters P1-44 and P1-45.

Setting the electronic gear ratio (also see P1-44, P2-60 ... P2-62):

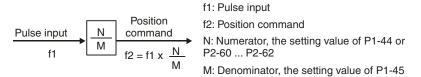

The electronic gear ratio setting range must be within: 1/50 < N/M < 25600

In Position Control modes Pt and Pr, the value of P1-45 cannot be changed when the drive is enabled (Servo On).

The electronic gear function provides easy travel distance ratio change. However, the over high electronic gear ratio will command the motor to move not smoothly. At this time, you can use low-pass filter parameter to improve this kind of situation.

For example, assume that the electronic gear ratio is equal to 1 and the encoder pulse per revolution is 10000 ppr, if the electronic gear ratio is changed to 0.5, then the motor will rotate one pulse when the command from external controller is two pulses.

For example, after the proper electronic gear ratio is set, the reference travel distance is  $1\mu$ m/pulse, the machinery will become easier to be used.

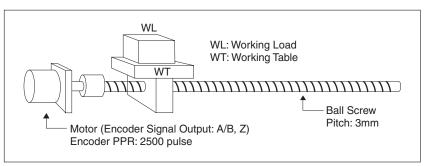

|                                            | Electronic Gear Ratio | Corresponding travel distance per pulse                                 |
|--------------------------------------------|-----------------------|-------------------------------------------------------------------------|
| When the electronic gear ratio is not used | $=\frac{1}{1}$        | $=\frac{3 \times 1000}{4 \times 2500} = \frac{3000}{10000} \mu\text{m}$ |
| When the electronic gear ratio is used     | $=\frac{10000}{3000}$ | = 1 µm                                                                  |

#### 6.3.1.6 Low-pass filter

| P1-08 | Smoothing Constant of Position Com- | Address: 0110h, 0111h |
|-------|-------------------------------------|-----------------------|
| PFLT  | mand (Low-pass Filter)              |                       |

Default: 0 Applicable control mode: Pt, Pr Unit: 10 ms Range: 0 ... 1000 Data size: 16-bit Display format: Decimal

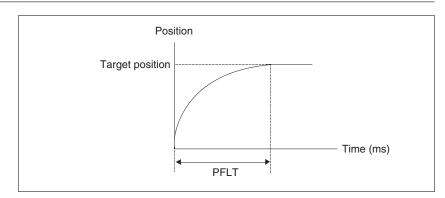

## 6.3.1.7 Timing of Position Control (Pr) mode

In Position Control mode Pr, the position command source is DI signal from CN1, i.e. selected by POS0 to POS2 and CTRG.

See "6.3.1.2 Command source for Position Control (Pr) mode" for the relationship between DI signals and parameters. The following figure shows the timing in Postion Control Pr mode:

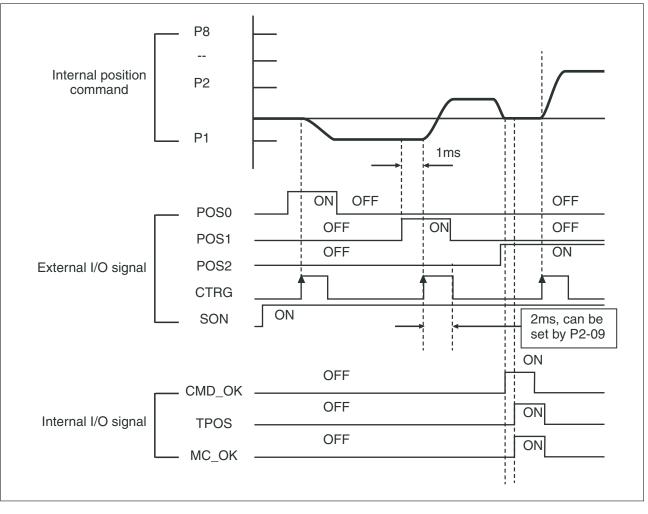

CMD\_OK: CMD\_OK is activated when the drive has detected that the Pr command has been completed.

TPOS: TPOS will be activated when the drive detects that the position of the motor is in a -P1-54 to +P1-54 band of the target position.

MC OK: MC OK is activated when CMD OK and TPOS are both ON.

#### 6.3.1.8 Position loop gain adjustment

Before uisng position control (setting position control block diagram), complete the speed control setting by using Manual mode (parameter P-32) since the position loop contains the speed loop. Then, adjust the proportional position loop gain KPP (parameter P2-00) and position feed forward gain PFG (parameter P2-02). Or use Auto mode to adjust the gain of the speed and position control block diagram automatically.

1) Proportional position loop gain: Increasing this gain can enhance the position loop responsiveness.

2) Position feed forward gain: Increasing this gain can reduce the position tracking error during operation.

The position loop responsiveness cannot exceed the speed loop responsiveness. The speed loop responsiveness should be at least four times faster than the position loop responsiveness. This also means that the value of the proportional speed loop gain KVP should be at least four times faster than proportional position loop gain KPP.

Equation:

$$fp \le \frac{fv}{4}$$

fv: Speed loop responsiveness (Hz) fp: Position loop responsiveness (Hz)

 $KPP = 2 \times p \times fp$ 

For example, the required position loop responsiveness is equal to 20 Hz.

Then, KPP =  $2 \times p \times 20 = 125$  rad/s.

| P2-00 | Proportional Position Loop Gain | Address: 0200 <sub>h</sub> , 0201 <sub>h</sub> |
|-------|---------------------------------|------------------------------------------------|
| KPP   |                                 |                                                |

Default: 35 Applicable control mode: Pt, Pr Unit: rad/s Range: 0 ... 2047 Data size: 16-bit Display format: Decimal

Settings:

This parameter is used to set the position loop gain. It can increase stiffness, expedite position loop response and reduce position error. However, if the setting value is too high, it may generate vibration or noise.

| P2-02 | Position Feed Forward Gain | Address: 0204 <sub>h</sub> , 0205 <sub>h</sub> |
|-------|----------------------------|------------------------------------------------|
| PFG   |                            |                                                |

Default: 50 Applicable control mode: Pt, Pr Unit: % Range: 0 ... 100 Data size: 16-bit Display format: Decimal

Settings:

This parameter is used to set the feed forward gain when position control commands are executed. When position smoothing is used, increasing the gain can improve position track deviation. When position smoothing is not used, decreasing the gain can improve the resonance condition of the mechanical system.

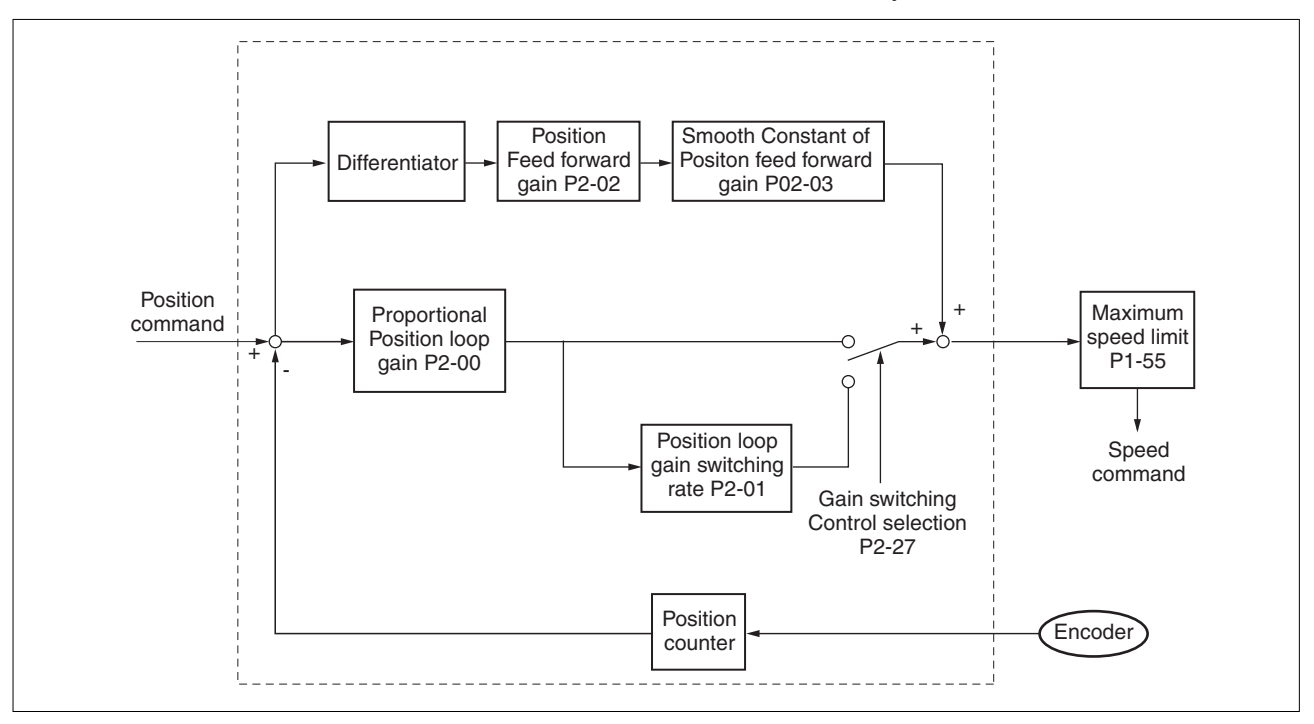

When the value of the proportional position loop gain KPP is too great, the position loop responsiveness will be increased and it will result in a small phase margin. If this happens, the rotor of the motor will oscillate. In this case, decrease the value of KPP until the rotor of the motor stops oscillating. If an external torque command is interrupted, an excessively low KPP value will keep the motor from overcoming the external force and the requirement of reasonable position track error demand cannot be met. Adjust feed forward gain PFG (P2-02) to efficiently reduce the dynamic position track error.

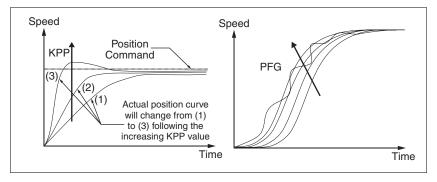

0198441113926, V2.02, 11.2014

#### 6.3.1.9 Low-frequency vibration suppression

If low-frequency vibration suppression is active, extreme responses may occur.

# WARNING UNINTENDED MOVEMENTS IF VIBRATION SUPPRESSION IS USED Verify that a functioning button for emergency stop is within reach. Only start the system if there are no persons or obstructions in the zone of operation. Anticipate movements in the incorrect direction or oscillation of the motor. Verify the stability of the settings.

Failure to follow these instructions can result in death, serious injury, or equipment damage.

If the stiffness of the mechanical system is not sufficient, after the positioning command has completed, continuous vibration of the mechanical system may occur even when the motor has almost stopped. In this case, the low-frequency vibration suppression function can suppress the low-frequency vibration of the mechanical system. The range of frequency setting is from 1.0 to 100.0 Hz. Besides, two modes (Manual/Auto) of low-frequency vibration suppression function are available.

#### Auto Mode

If you know the point where the low-frequency occurs, you can use this mode to find the low-frequency of the mechanical vibration automatically. When P1-29 is set to 1, the system will disable the filter function and find the vibration frequency of low-frequency automatically. After the detected frequency becomes fixed and stable, the system will set P1-29 to 0, save the first measured low-frequency value automatically into P1-25 and set P1-26 to 1; then save the second measured low-frequency value automatically into P1-27 and set P1-28 to 1. If any low-frequency vibration occurs after P1-29 is set to 0 automatically, check whether the function of P1-26 or P1-28 is enabled or not. When the setting value of P1-26 or P1-28 is 0, it indicates that there is no frequency is detected. Decrease the setting value of P1-30 (Low-frequency Vibration Detection Level) and set P1-29 to 1 to find the low-frequency again. Check the setting value of P1-30 since if the setting value of P1-30 is too low, it is easy to regard the interference as the low-frequency and results in incorrect measurement.

# **6** Operation

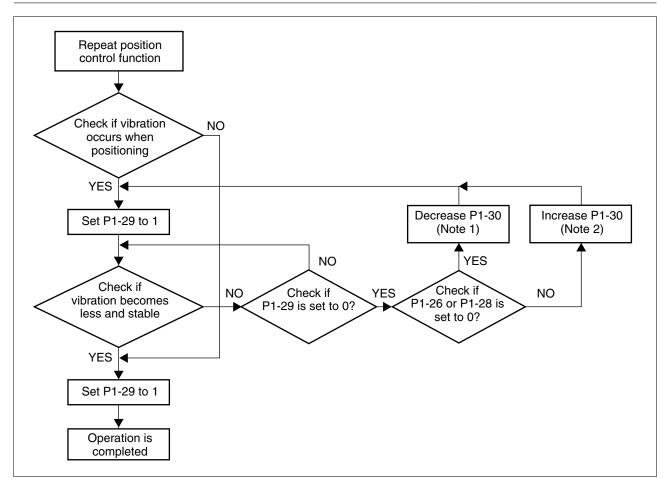

#### NOTE:

1) When P1-26 and P1-28 are both set to 0, it indicates that the system could not find the frequency. Check the setting value of P1-30 because when the setting value of P1-30 is too high, the frequency may get difficult to be found.

2) When P1-26 and P1-28 are both set to a non-zero value, if the vibration condition cannot be improved, check the setting value of P1-30 because the low setting value of P1-30 may result in incorrect measurement. The system may regard the interference as a low-frequency.

3) When the vibration still exists and cannot be suppressed after using auto low-frequency vibration suppression function, if you know the vibration frequency, set P1-25 and P1-27 manually to improve the vibration condition.

| P1-29 | Auto Vibration Suppression Mode | Address: 013A <sub>h</sub> , 013B <sub>h</sub> |
|-------|---------------------------------|------------------------------------------------|
| AVSM  | Selection                       |                                                |

Default: 0 Applicable control mode: Pt, Pr Unit: Range: 0 ... 1 Data size: 16-bit Display format: Decimal Settings:

0: Normal mode (Disable Auto Low-frequency Vibration Suppression Mode).

1: Auto mode (Enable Auto Low-frequency Vibration Suppression Mode).

Explanation:

If P1-29 is set to 0, the setting of low-frequency vibration suppression is fixed and will not change automatically.

If P1-29 is set to 1, when there is no low-frequency vibration or the low-frequency vibration becomes less and stable, the system will set P1-29 to 0, save the measured low-frequency value automatically and memorize it in P1-25.

| P1-30 | Low-Frequency Vibration Detection | Address: 013Ch, 013Dh |
|-------|-----------------------------------|-----------------------|
| VCL   | Level                             |                       |

Default: 500 Applicable control mode: Pt, Pr Unit: Range: 1 ... 8000 Data size: 16-bit Display format: Decimal

Settings:

When P1-29 is set to 1, the system will search this detection level automatically. If the setting value of P1-30 is too low, the dectection of frequency will become sensitive and result in incorrect measurement. If the setting value of P1-30 is too high, although the probability of incorrect measurement will decrease, the frequency will become difficult to be found especially when the vibration of mechanical system is less.

The setting value of P1-30 indicates the range of vibration frequency. When the vibration cannot be detected (out of range), it indicates that the setting value of P1-30 is too high and you should decrease the setting value of P1-30. You can also use the Scope function provided in the configuration software to observe the vibration during position-ing operation so as to set P1-30 appropriately.

Manual Mode There area two groups of low-frequency vibration suppression parameters. The first group is P1-25 and P1-26 and the second group is P1-27 and P1-28. Using these two groups of parameters can improve the vibration condition of two different low frequencies. P1-25 and P1-26 are used to set the occurred vibration frequency and P1-26 and P1-28 are used to set the frequency response after filter function is used. When the setting values of P1-26 and P1-28 are higher, the performance of frequency response will be better. However, if the setting value is excessively high, it may affect the motor operation. The default setting of P1-26 and P1-28 are both 0, and it indicates that the low-frequency vibration suppression function is disabled.

| P1-25 | Vibration Suppression Frequency 1 | Address: 0132 <sub>h</sub> , 0133 <sub>h</sub> |
|-------|-----------------------------------|------------------------------------------------|
| VSF1  |                                   |                                                |

0198441113926, V2.02, 11.2014

Default: 1000 Applicable control mode: Pt, Pr Unit: Hz Range: 10 ... 1000 Data size: 16-bit Display format: Decimal

Settings:

This parameter is used to set the first group of the low-frequency of mechanical system. It can be used to suppress the low-frequency vibration of mechanical system. If P1-26 is set to 0, this parameter is disabled.

|   | P1-26 | Vibration Suppression Gain 1 | Address: 0134h, 0135h |
|---|-------|------------------------------|-----------------------|
| • | VSG1  |                              |                       |

Default: 0 Applicable control mode: Pt, Pr Unit: Range: 0 ... 9 Data size: 16-bit Display format: Decimal

Settings:

This parameter is used to set the vibration suppression gain for P1-25. When the setting value is higher, the position response is quicker. However, if the setting value is excessively high, it may affect the normal operation of the motor. It is recommended to set P1-26 to 1.

| P1-27 | Vibration Suppression Frequency 2 | Address: 0136h, 0137h |
|-------|-----------------------------------|-----------------------|
| VSF2  |                                   |                       |

Default: 1000 Applicable control mode: Pt, Pr Unit: Hz Range: 10 ... 1000 Data size: 16-bit Display format: Decimal

Settings:

This parameter is used to set the second group of the low-frequency of mechanical system. It can be used to suppress the low-frequency vibration of mechanical system. If P1-28 is set to 0, this parameter is disabled.

| P1-28 | Vibration Suppression Gain 2 | Address: 0138 <sub>h</sub> , 0139 <sub>h</sub> |
|-------|------------------------------|------------------------------------------------|
| VSG2  |                              |                                                |

Default: 0 Applicable control mode: Pt, Pr Unit: Range: 0 ... 9 Data size: 16-bit Display format: Decimal

#### Settings:

This parameter is used to set the vibration suppression gain for P1-27. When the setting value is higher, the position response is quicker. However, if the setting value is excessively high, it may affect the normal operation of the motor. It is recommended to set P1-28 to 1.

#### NOTE:

1) The low-frequency vibration suppression function can only be enabled only in position control mode (Pt, Pr or Pr-Pt mode).

2) When the resonance suppression function is used, the resonance condition can be improved immediately after the correct resonance frequency is found. However, when the low-frequency vibration suppression function is used, the vibration of the mechanical system will not be removed immediately. The vibration condition is improved gradually after the correct frequency is found. This is because the low-frequency vibration suppression function is not effective for the vibration caused by external force and the vibration occurred before using suppression function.

3) After the low-frequency vibration suppression function is enabled, it will affect the original response performance. When the value of the low-frequency is lower, the effect upon the response performance is greater. In this case, you can adjust the setting value of P1-26 to increase the position response. But do not set P1-26 to a higher value. If the setting value of P1-26 is too high, it will affect the motor operation.

4) In order to keep the vibration frequency from not being found easily when the commanding time is too fast in Auto mode, you can set a longer command delay time. The command can be given after the vibration frequency is found.

## 6.3.2 Speed Control Mode

The speed control mode (S or Sz) is usually used on the applications of precision speed control, such as CNC machine, etc. The drive supports two kinds of command sources in speed control mode. One is external analog signal and the other is internal parameter. The external analog signal is from external voltage input and it can control the speed of the motor. The internal parameters can be used in two ways. One usage is to set different speed command in three speed control parameters before operation and then using SPD0 and SPD1 of CN1 DI signal perform switching. The other usage is using serial communication to change the setting value of parameter.

Beside, in order to make the speed command switch more smoothly, the drive also provides complete S-curve profile for speed control mode. For the closed-loop speed control, the drive provides gain adjustment function and an integrated PI or PDFF controller. Besides, two modes of tuning technology (Manual/Auto) are also provided (parameter P2-32).

There are two turning modes for gain adjustment: Manual and Auto modes.

- Manual Mode: User-defined loop gain adjustment. When using this mode, the auto and auxiliary function will be disabled.
- Auto Mode: Continuous adjustment of loop gains according to measured inertia, with ten levels of system bandwidth. The parameter set by user is default value.

#### 6.3.2.1 Command Source of Speed Control Mode

Speed command Sources:

1) External analog signal: External analog voltage input, -10V ... +10V

| Speed<br>Com-<br>mand | CN1 DI signal |      | Commai     | Command Source     |                              | Content                       | Range             |
|-----------------------|---------------|------|------------|--------------------|------------------------------|-------------------------------|-------------------|
|                       | SPD1          | SPD0 |            |                    |                              |                               |                   |
| S1                    | 0             | 0    | Mode       | S                  | External<br>analog<br>signal | Voltage between V-REF-<br>GND | -10 V +10V        |
|                       |               |      |            | Sz                 | N/A                          | Speed command is 0            | 0                 |
| S2                    | 0             | 1    | Internal p | Internal parameter |                              | P1-09                         | -60000 +60000 RPM |
| S3                    | 1             | 0    |            |                    |                              | P1-10                         | -                 |
| S4                    | 1             | 1    |            |                    |                              | P1-11                         |                   |

2) Internal parameter: P1-09 ... P1-11

- State of SPD0 ... 1: 0: indicates OFF (Normally Open); 1: indicates ON (Normally Closed)
- When SPD0 and SPD1 are both = 0 (OFF), if the control mode of operation is Sz, then the speed command is 0. Therefore, if you do not use analog voltage as speed command, you can choose Sz mode and circumvent the zero point drift problem of analog voltage signal. If the speed control mode is S mode, then the command is the analog voltage between V-REF and GND. The setting range of the input voltage is from -10V to +10V and the corresponding motor speed is adjustable (see parameter P1-40).
- When at least one of SPD0 and SPD1 is not 0 (OFF), the speed command is internal parameter (P1-09 to P1-11). The command is valid (enabled) after either SPD0 or SPD1 is changed.
- The range of internal parameters is within -60000 ... +60000 RPM. Setting value = Range x Unit (0.1 RPM). For example, if P1-09 is set to +30000, the setting value = +30000 x 0.1 RPM = +3000 RPM.

The speed command that is described in this section not only can be taken as speed command in speed control mode (S or Sz mode) but also can be the speed limit input command in torque control mode (T or Tz mode).

## 6.3.2.2 Structure of Speed Control Mode

Speed command Sources:

- 1) External analog signal: External analog voltage input, -10V to +10V
- 2) Internal parameter: P1-09 to P1-11

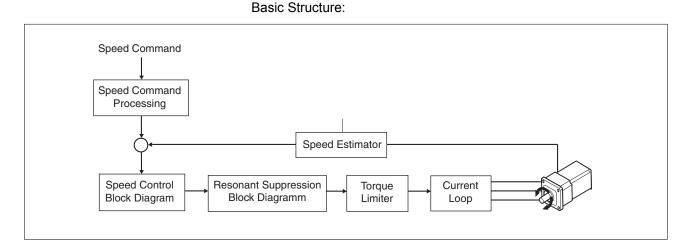

In the figure above, the speed command processing is used to select the command source of speed control according to chapter "6.3.2.1 Command Source of Speed Control Mode", including proportional gain (P1-40) and S-curve filter smoothing strategy of speed control. The speed control block diagram is used to manage the gain parameters of the drive and calculate the current input provided to motor instantaneously. The resonance suppression block diagram is used to suppress the resonance of mechanical system.

The function and structure of speed command processing is shown in the figure below:

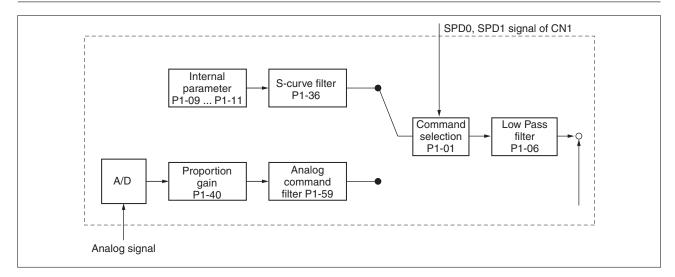

The command source is selected according to the state of SPD0, SPD1 and parameter P1-01 (S or Sz).

Whenever the command signal needs to be smoothed, you can use S-curve and low-pass filter.

## 6.3.2.3 Smoothing Strategy of Speed Control Mode

#### S-curve Filter

The S-curve filter is a speed smoothing command which provides 3 steps accel / decel S-curve to smooth the speed command change of the motor during acceleration and deceleration. Using S-curve filter can let the motor run more smoothly in response to a sudden speed command change.

Since the speed and acceleration curve are both continuous, in order to keep mechanical resonance and noise from occurring due to a sudden speed command (differentiation of acceleration), using the Scurve filter can improve the performance when the motor accelerates or decelerates and can also make the motor run more smoothly. Scurve filter parameters include P1-34 Acceleration Time (TACC), P1-35 Deceleration Time (TDEC) and Accel /Decel S-curve (TSL), and you can use these three parameters to improve the motor performance during acceleration, deceleration and operation.

The drive also supports the time calculation of completing speed command. T (ms) is the operation (running) time. S (RPM) is absolute speed command, i.e. the absolute value (the result) after starting speed subtracts the final speed.

# 6 Operation

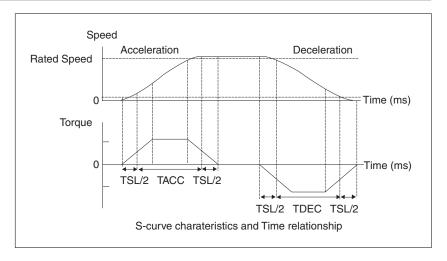

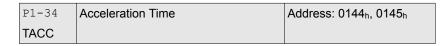

Default: 200 Applicable control mode: S Unit: ms Range: 1 ... 65500 Data size: 16-bit Display format: Decimal

Settings:

This parameter is used to specify the acceleration time to accelerate from 0 to the rated motor speed. The functions of parameters P1-34, P1-35 and P1-36 are each individual. When P1-36 is set to 0 (Disabled), the settings of P1-34, P1-35 are still effective. This means that the parameters P1-34 and P1-35 are not disabled even if P1-36 is disabled.

If the source of the speed command is an analog signal, the maximum setting value of P1-36 is set to 0 and the acceleration and deceleration functions are disabled.

If the source of the speed command is an analog signal, the maximum setting value of P1-34 is automatically limited to 20000.

| P1-35 | Deceleration Time | Address: 0146 <sub>h</sub> , 0147 <sub>h</sub> |
|-------|-------------------|------------------------------------------------|
| TDEC  |                   |                                                |

Default: 200 Applicable control mode: S Unit: ms Range: 1 ... 65500 Data size: 16-bit Display format: Decimal

#### Settings:

This parameter is used to specify the deceleration time to decelerate from the rated motor speed to 0. The functions of parameters P1-34, P1-35 and P1-36 are each individual. When P1-36 is set to 0 (Disabled), the settings of P1-34, P1-35 are still effective. This means that

the parameters P1-34 and P1-35 are not disabled even if P1-36 is disabled.

If the source of the speed command is an analog signal, the maximum setting value of P1-36 is set to 0 and the acceleration and deceleration functions are disabled.

If the source of the speed command is an analog signal, the maximum setting value of P1-35 is automatically limited to 20000.

| P1-36 | Acceleration / Deceleration S-curve | Address: 0148h, 0149h |
|-------|-------------------------------------|-----------------------|
| TSL   |                                     |                       |

Default: 0 Applicable control mode: Pr, S Unit: ms Range: 0 ... 65500 Data size: 16-bit Display format: Decimal

#### Settings:

This parameter is used to make the motor run more smoothly during acceleration and deceleration.

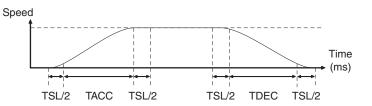

TACC: P1-34, acceleration time

TDEC: P1-35, deceleration time

TSL: P1-36, acceleration/deceleration

Total acceleration time = TACC + TSL

Total deceleration time = TDEC + TSL

The functions of parameters P1-34, P1-35 and P1-36 are each individual. When P1-36 is set to 0 (Disabled), the settings of P1-34, P1-35 are still effective. This means that the parameters P1-34 and P1-35 are not disabled even if P1-36 is disabled.

If the source of the speed command is an analog signal, the maximum setting value of P1-36 is set to 0 and the acceleration and deceleration functions are disabled.

If the source of the speed command is an analog signal, the maximum setting value of P1-36 is automatically limited to 10000.

If the motor is controlled via internal parameters, the command curve should be defined by the user.

Analog Speed Command S-curve Filter

The drive also provides Analog Speed Command S-curve Filter for the smoothing in response to a sudden analog input signal.

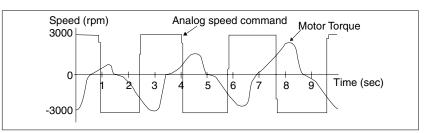

The analog speed command S-curve filter is for the smoothing of analog input signal and its function is the same as the S-curve filter. The speed and acceleration curve of analog speed command S-curve filter are both continuous. The above figure shows the curve of analog speed command S-curve filter and you can see the ramp of speed command is different during acceleration and deceleration. Also, you can see the difference of input command tracking and can adjust time setting by using parameter P1-34, P1-35, P1-36 to improve the actual motor performance according to actual condition.

Analog Speed Command Low-pass Filter

Analog Speed Command Low-pass Filter is used to remove high frequency response and electrical interference from an analog speed command and it is also with smoothing function.

| OFI T | Acceleration / Deceleration Smooth-<br>ing Constant of Analog Speed Com-<br>mand (Low-pass Filter) | Address: 010C <sub>h</sub> , 010D <sub>h</sub> |
|-------|----------------------------------------------------------------------------------------------------|------------------------------------------------|
|-------|----------------------------------------------------------------------------------------------------|------------------------------------------------|

Default: 0 Applicable control mode: S Unit: ms Range: 0 ... 1000 Data size: 16-bit Display format: Decimal

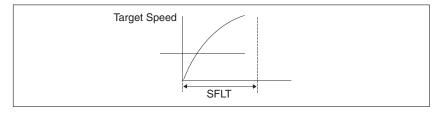

## 6.3.2.4 Analog Speed Input Scaling

The analog voltage between V\_REF and GND determines the motor speed command. Using with parameter P1-40 (Max. Analog Speed Command) can adjust the speed control ramp and its range.

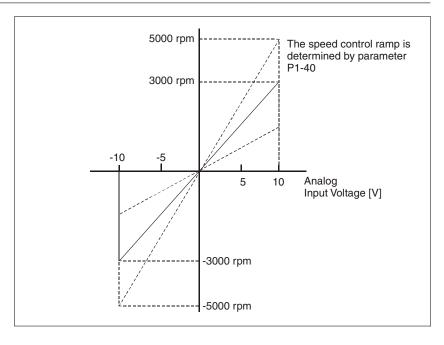

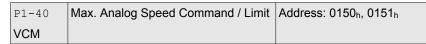

Default: 10001 Applicable control mode: S, T Unit: RPM Range: 0 ... 10001 Data size: 16-bit Display format: Decimal

Settings:

In Speed mode, this parameter is used to set the maximum analog speed command based on the maximum input voltage (10V).

In Torque mode, this parameter is used to set the maximum analog speed limit based on the maximum input voltage (10V).

For example, in speed mode, if P1-40 is set to 3000 and the input voltage is 10V, it indicates that the speed command is 3000 RPM. If P1-40 is set to 3000, but the input voltage is changed to 5V, then the speed command is changed to 1500 RPM.

Speed Command / Limit = Input Voltage Value x Setting value of P1-40 / 10

## LXM23D and BCH

## 6.3.2.5 Timing Chart of Speed Control Mode

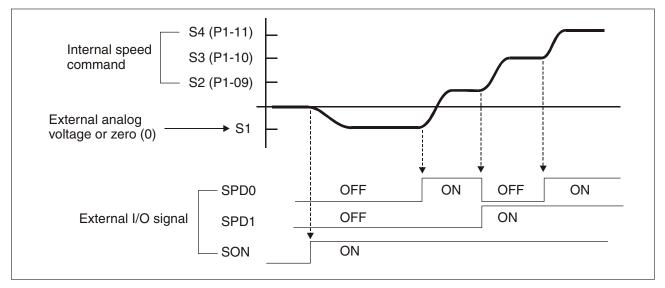

#### NOTE:

1) OFF indicates normally open and ON indicates normally closed.

3) When speed control mode is Sz, the speed command S1=0; when speed control mode is S, the speed command S1 is external analog voltage input (see P1-01).

3) After Servo ON, you can select command according to the state of SPD0  $\ldots$  1.

#### 6.3.2.6 Speed Loop Gain Adjustment

The function and structure of speed control mode is shown in the figure below:

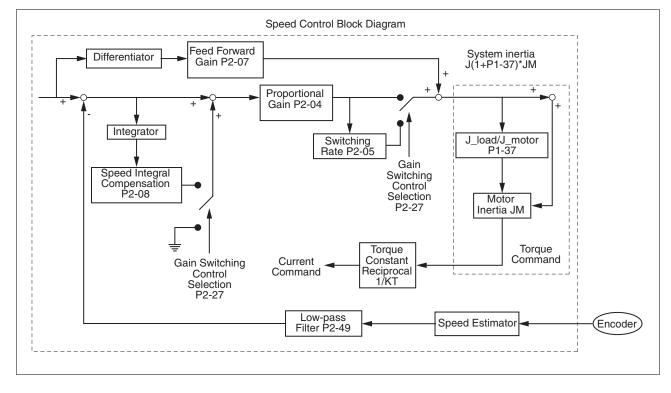

There are two turning modes of gain adjustment: Manual and Auto modes. The gain of the drive can be adjusted by using any one of two tuning modes.

- Manual Mode: User-defined loop gain adjustment. When using this mode, the auto and auxiliary function will be disabled.
- Auto Mode: Continuous adjustment of loop gains according to measured inertia, with ten levels of system bandwidth. The parameter set by user is default value.

The mode of gain adjustment can be selected by parameter P2-32:

| P2-32 | Tuning Mode Selection | Address: 0240 <sub>h</sub> , 0241 <sub>h</sub> |
|-------|-----------------------|------------------------------------------------|
| AUT2  |                       |                                                |

Default: 0x0000 Applicable control mode: Pt, Pr, S, T Unit: Range: 0x0000 ... 0x0002 Data size: 16-bit Display format: Hexadecimal

Settings:

0: Manual mode

1: Auto Mode [Continuous adjustment]

2: Semi-Auto Mode [Non-continuous adjustment]

| P2-32 | P1-37, Ratio of<br>Load and Motor<br>Rotor Inertias | P2-00, P2-02,<br>P2-04, P2-06,<br>P2-25, P2-26                      | P2-33 Semi-Auto Mode<br>Inertia Adjustment Selection |
|-------|-----------------------------------------------------|---------------------------------------------------------------------|------------------------------------------------------|
| 0     | Not updated automatically.                          | Updated manually.                                                   | Do not use.                                          |
| 1     | Updated every 30 minutes.                           | Updated when<br>P2-31 changed and<br>P2-32 switched<br>from 0 to 1. | Do not use.                                          |
| 2     | Updated when<br>the level set in<br>P2-67 reached.  | Updated when<br>P2-31 changed and<br>P2-32 switched<br>from 0 to 2. | 1: P1-37 evaluated and fixed.                        |
|       |                                                     |                                                                     | 0: P1-37 is under evaluat-<br>ing.                   |
|       |                                                     |                                                                     | Write 0 to P2-33 for re-eval-<br>uating P1-37.       |

Explanation of manual mode:

1. When P2-32 is set to mode#0, the setting value of P2-00, P2-02, P2-04, P2-06, P2-07, P2-25 and P2-26 can be user-defined. When switching mode #1 or #2 to #0, the setting value of P2-00, P2-02, P2-04, P2-06, P2-07, P2-25 and P2-26 will change to the value that measured in #1 auto-tuning mode or #2 semi-auto tuning mode.

Explanation of auto-tuning mode:

The drive will continuously estimate the system inertia, save the measured load inertia value automatically and memorized in P1-37 every 30 minutes by referring to the frequency response settings of P2-31.

1. When switching mode #1 or #2 to #0, the drive will continuously estimate the system inertia, save the measured load inertia value automatically and memorized in P1-37. Then, set the corresponding parameters according to this measured load inertia value.

2. When switching mode#0 or #1 to #2, enter the appropriate load inertia value in P1-37.

3. When switching mode#1 to #0, the setting value of P2-00, P2-04 and P2-06 will change to the value that measured in #1 auto-tuning mode.

Explanation of semi-auto tuning mode:

1. When switching mode #2 to #0, the setting value of P2-00, P2-04, P2-06, P2-25 and P2-26 will change to the value that measured in #1 auto-tuning mode.

2. After the system inertia becomes stable (The displau of P2-33 will show 1), it will stop estimating the system inertia, save the measured load inertia value automatically, and memorized in P1-37. However, when P2-32 is set to mode#1 or #2, the drive will continuously perform the adjustment for a period of time.

3. When the value of the system inertia becomes excessively high, the display of P2-33 will show 0 and the drive will start to adjust the load inertia value continuously.

#### Manual Mode

When Tuning Mode Settings of P2-32 is set to 0, you can define the proportional speed loop gain (P2-04), speed integral gain (P2-06) feed forward gain (P2-07) and ratio of load inertia to motor Inertia (1-37). Description:

- Proportional gain: Adjusting this gain can increase the position loop responsiveness.
- Integral gain: Adjusting this gain can enhance the low-frequency stiffness of the speed loop and reduce the steady error. Also, it can reduce the value of the phase margin. Excessively high integral gain will result in instability of the servo system.
- Feed forward gain: Adjusting this gain can decrease the phase delay error.

| P2-04 | Proportional Speed Loop Gain | Address: 0208h, 0209h |
|-------|------------------------------|-----------------------|
| KVP   |                              |                       |

Default: 500 Applicable control mode: Pt, Pr, S, T Unit: rad/s Range: 0 ... 8191 Data size: 16-bit Display format: Decimal

#### Settings:

This parameter is used to set the speed loop gain. When the value of proportional speed loop gain is increased, it can expedite speed loop response. However, if the setting value is excessively high, it may generate vibration or noise.

| P2-06 | Speed Integral Compensation | Address: 020Ch, 020Dh |
|-------|-----------------------------|-----------------------|
| KVI   |                             |                       |

Default: 100 Applicable control mode: Pt, Pr, S, T Unit: rad/s Range: 0 ... 1023 Data size: 16-bit Display format: Decimal

Settings:

This parameter is used to set the integral time of speed loop. When the value of speed integral compensation is increased, it can improve the speed response ability and decrease the speed control deviation. However, if the setting value is excessively high, it may generate vibration or noise.

| P2-07 | Speed Feed Forward Gain | Address: 020E <sub>h</sub> , 020F <sub>h</sub> |
|-------|-------------------------|------------------------------------------------|
| KVF   |                         |                                                |

Default: 0 Applicable control mode: Pt, Pr, S, T Unit: % Range: 0 ... 100 Data size: 16-bit Display format: Decimal

Settings:

This parameter is used to set the feed forward gain when executing speed control command.

When using speed smooth command, increase gain can improve speed track deviation.

When not using speed smooth command, decrease gain can improve the resonance condition of mechanical system. In theory, stepping response can be used to explain proportional gain (KVP), integral gain (KVI) and feed forward gain (KVF). Now we use frequency area and time area respectively to explain the logic.

#### **Frequency Domain**

Step 1: Set the value of KVI=0, the value of KVF=0 and adjust the value of KVP.

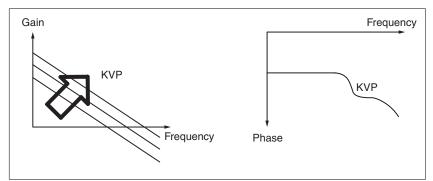

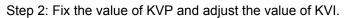

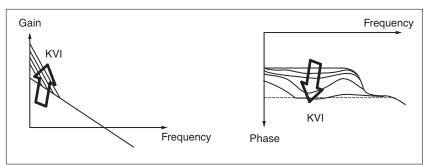

Step 3: Select the value of KVI, if the value of phase margin is too small, re-adjust the value of KVP again to obtain the value, 45deg of phase margin.

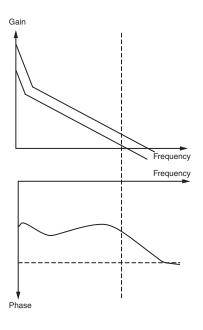

#### **Time Domain**

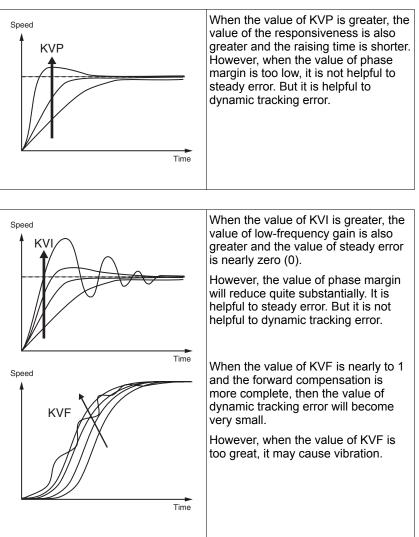

In general, the equipment, such as spectrum analyzer is needed and used to analyze when using frequency domain method and you should have this kind of analysis technology. However, when using time domain method, you only need to prepare an oscilloscope. Therefore, users usually use time domain method with the analog DI/DO terminal provided by the drive to adjust what is referred to as PI (Proportional and Integral) type controller. As for the performance of torque shaft load, input command tracking and torque shaft load have the same responsiveness when using frequency domain method and time domain method. You can reduce the responsiveness of input command tracking by using input command low-pass filter.

Auto Mode (Continuous adjustment)

This Auto Mode provides continuous adjustment of loop gains according to measured inertia automatically. It is suitable when the load inertia is fixed or the load inertia change is small and is not suitable for wide range of load inertia change. The period of adjustment time is different depending on the acceleration and deceleration of motor. To change the stiffness and responsiveness, use parameter P2-31.

#### 6.3.2.7 Resonance Suppression

The resonance of mechanical system may occur due to excessive system stiffness or frequency response. However, this kind of resonance condition can be improved, suppressed by using low-pass filter (parameter P2-25) and notch filter (parameters P2-43 ... P2-46) without changing control parameter.

| P2-43 | Notch Filter 1 (Resonance Suppres- | Address: 0256 <sub>h</sub> , 0257 <sub>h</sub> |
|-------|------------------------------------|------------------------------------------------|
| NCF1  | sion)                              |                                                |

Default: 1000 Applicable control mode: Pt, Pr, S, T Unit: Hz Range: 50 ... 2000 Data size: 16-bit Display format: Decimal

Settings:

This parameter is used to set second resonance frequency of mechanical system. It can be used to suppress the resonance of mechanical system and reduce the vibration of mechanical system.

If P2-43 is set to 0, this parameter is disabled.

| P2-44 | Notch Filter Attenuation Rate 1 (Res- | Address: 0258 <sub>h</sub> , 0259 <sub>h</sub> |
|-------|---------------------------------------|------------------------------------------------|
| DPH1  | onance Suppression)                   |                                                |

Default: 0 Applicable control mode: Pt, Pr, S, T Unit: dB Range: 0 ... 32 Data size: 16-bit Display format: Decimal

Settings:

This parameter is used to set magnitude of the resonance suppression that is set by parameter P2-43. If P2-44 is set to 0, the parameters P2-43 and P2-44 are both disabled.

| P2-45 | Notch Filter 2 (Resonance Suppres- | Address: 025A <sub>h</sub> , 025B <sub>h</sub> |
|-------|------------------------------------|------------------------------------------------|
| NCF2  | sion)                              |                                                |

Default: 1000 Applicable control mode: Pt, Pr, S, T Unit: Hz Range: 50 ... 2000 Data size: 16-bit Display format: Decimal

#### Settings:

This parameter is used to set third resonance frequency of mechanical system. It can be used to suppress the resonance of mechanical system and reduce the vibration of mechanical system.

If P2-45 is set to 0, this parameter is disabled.

| P2-46 | Notch Filter Attenuation Rate 2 (Res- | Address: 025Ch, 025Dh |
|-------|---------------------------------------|-----------------------|
| DPH2  | onance Suppression)                   |                       |

Default: 0 Applicable control mode: Pt, Pr, S, T Unit: dB Range: 0 ... 32 Data size: 16-bit Display format: Decimal

Settings:

This parameter is used to set magnitude of the resonance suppression that is set by parameter P2-45. If P2-46 is set to 0, the parameters P2-45 and P2-46 are both disabled.

| P2-25 | Low-Pass Filter Time Constant (Res- | Address: 0232 <sub>h</sub> , 0233 <sub>h</sub> |
|-------|-------------------------------------|------------------------------------------------|
| NLP   | onance Suppression)                 |                                                |

Default: 0.2 Applicable control mode: Pt, Pr, S, T Unit: 0.1 ms Range: 0.0 ... 100.1 Data size: 16-bit Display format: Decimal

Settings:

This parameter is used to set low-pass filter time constant of resonance suppression.

If P2-25 is set to 0, this parameter is disabled.

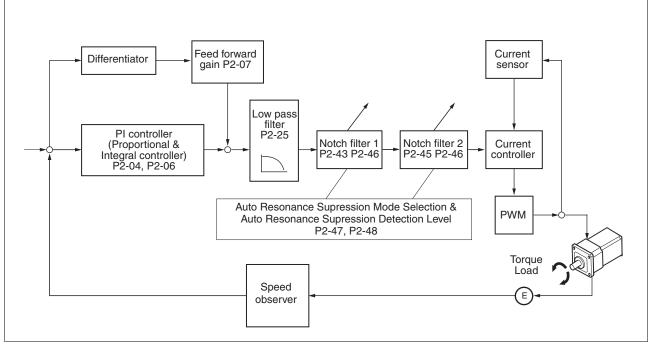

There are two groups of notch filters provided by the drive. The first group of notch filters is P2-43 and P2-44, and the second group of notch filters is P2-45 and P2-46. When there is resonance, set P2-47

to 1 or 2 (Auto mode), and then the drive will find resonance frequency and suppress the resonance automatically. After suppressing the resonance point, the system will memorize the notch filter frequency into P2-43 and P-45, and memorize the notch filter attenuation rate into P2-44 and P2-46.

When P2-47 is set to 1, the resonance suppression will be enabled automatically. After the mechanical system becomes stable (approximate 20 minutes), the setting value of P2-47 will return to 0 (disable auto resonance suppression function). When P2-47 is set to 2, the system will find the resonance point continuously even after the mechanical system becomes stable.

When P2-47 is set to 1 or 2, if the resonance conditions cannot be removed, you should check the settings of P2-44 and P2-46. If either of the setting value of P2-44 and P2-46 is set to 32, decrease the speed frequency response and estimate the resonance point again. If the resonance conditions cannot be removed when the setting values of P2-44 and P2-46 are both less than 32, set P2-47 to 0 first, and increase the setting value of P2-44 and P2-46 manually. If the resonance still exists after the setting value of P2-44 and P2-46 has been increased, decrease the value of speed frequency response again and then use the resonance suppression function again.

When increasing the setting value of P2-44 and P2-46 manually, watch the setting value of P2-44 and P2-46. If the value of P2-44 and P2-46 is greater than 0, it indicates that the corresponding resonance frequency of P2-43 and P2-45 is found through the auto resonance suppression function. If the value of P2-44 and P2-46 is equal to 0, it indicates that the value of P2-43 and P2-45 will be the default value 1000 and this is not the frequency found by auto resonance suppression function. In this case, if you increase the value of notch filter attenuation rate which does not exist, the performance of the current mechanical system may decrease.

| Settings of      | Settings of P2-47 |                                                                                                    |  |  |  |
|------------------|-------------------|----------------------------------------------------------------------------------------------------|--|--|--|
| Current<br>Value | Required<br>Value | Function                                                                                                   |  |  |  |
| 0                | 1                 | Clear the setting value of P2-43 P2-46 and enable auto resonance suppression function.                     |  |  |  |
| 0                | 2                 | Clear the setting value of P2-43 P2-46 and enable auto resonance suppression function.                     |  |  |  |
| 1                | 0                 | Save the setting value of P2-43 P2-46 and disable auto resonance suppression function.                     |  |  |  |
| 1                | 1                 | Clear the setting value of P2-43 P2-46 and enable auto resonance suppression function.                     |  |  |  |
| 1                | 2                 | Do not clear the setting value of P2-43 P2-46 and enable auto resonance suppression function continuously. |  |  |  |
| 2                | 0                 | Save the setting value of P2-43 P2-46 and disable auto resonance suppression function.                     |  |  |  |
| 2                | 1                 | Clear the setting value of P2-43 P2-46 and enable auto resonance suppression function.                     |  |  |  |
| 2                | 2                 | Do not clear the setting value of P2-43 P2-46 and enable auto resonance suppression function continuously. |  |  |  |

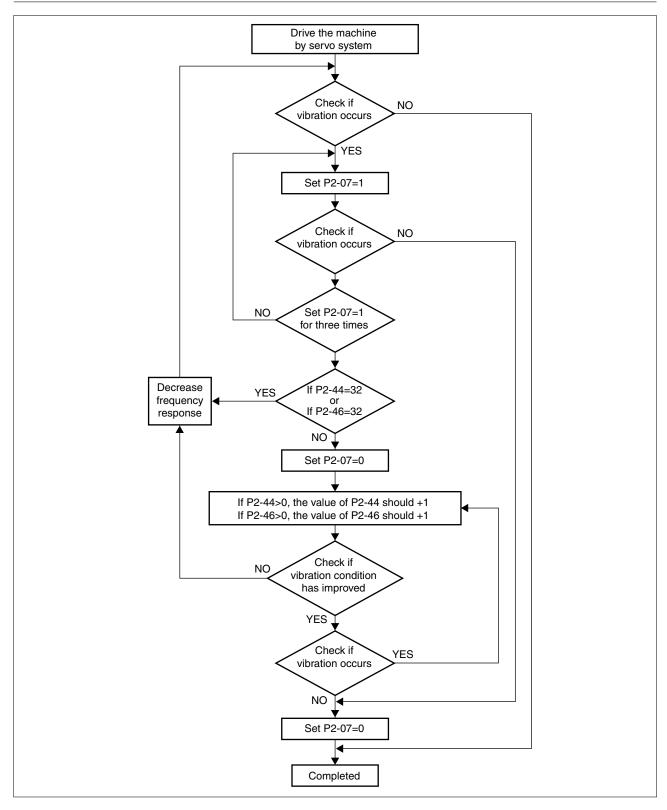

#### Low-pass filter

Use parameter P2-25. The figure below shows the resonant open-loop gain.

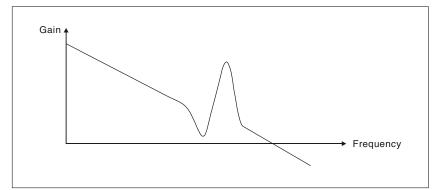

When the low-pass filter (parameter P2-25) is adjusted from 0 to high value, the value of Low-pass frequency (BW) will become smaller (see the figure below). The resonant condition is improved and the frequency response and phase margin will also decrease.

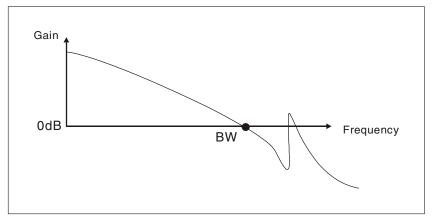

Notch Filter

Usually, if you know the resonance frequency, you can remove the resonance conditions directly by using notch filter (parameter P2-43, P2-44). However, the range of frequency setting is from 50 to 1000Hz only and the range of resonant attenuation is 0 ... 32 dB only.

Therefore, if the resonant frequency is out of this range, you should use the low-pass filter (parameter P2-25) to improve resonant condition.

See the following figures and explanation to learn how to use notch filter and low-pass filter to improve resonant condition.

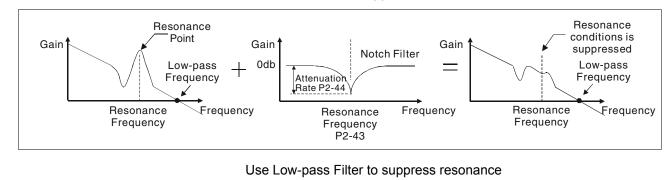

Use Notch Filter to suppress resonance

0198441113926, V2.02, 11.2014

## LXM23D and BCH

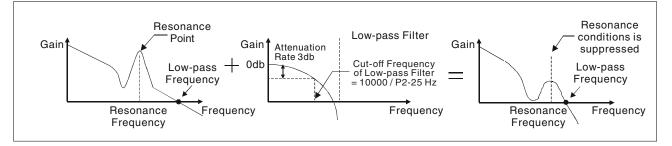

When the low-pass filter (parameter P2-25) is adjusted from 0 to high value, the value of Low-pass frequency will become smaller. The resonant condition is improved but the frequency response and phase margin will also decrease and the system may become unstable.

Therefore, if you know the resonance frequency, you can remove the resonance conditions directly by using notch filter (parameter P2-43, P2-44). Usually, if the resonant frequency can be recognized, you can directly use the notch filter (parameter P2-43, P2-44) to remove the resonance. However, if the resonant frequency will drift or drifts out of the notch filter range, you should not use the notch filter, but the low-pass filter to improve resonant conditions.

### 6.3.3 Torque Control Mode

The torque control mode (T or Tz) is usually used on the applications of torque control, such as printing machine, spinning machine, twister, etc. Lexium 23A drives support two kinds of command sources in torque control mode. One is external analog signal and the other is internal parameter. The external analog signal is from external voltage input and it can control the torque of the motor. The internal parameters are from P1-12 to P1-14 which are used to be the torque command in torque control mode.

### 6.3.3.1 Command Source of Torque Control Mode

Torque command Sources:

1) External analog signal: External analog voltage input, -10V ... +10V

2) Internal parameter: P1-12 ... P1-14

The command source selection is determined by the DI signal of CN1 connector.

| Torque                 | DI signal of CN1 |   | Command Source |                    | Content                      | Range                         |            |
|------------------------|------------------|---|----------------|--------------------|------------------------------|-------------------------------|------------|
| Com-<br>mand TCM1 TCM0 |                  |   |                |                    |                              |                               |            |
| T1                     | 0                | 0 | Mode           | Т                  | External<br>analog<br>signal | Voltage between T-REF-<br>GND | -10V +10V  |
|                        |                  |   |                | Tz                 | None                         | Torque command is 0           | 0          |
| T2                     | 0                | 1 | Internal p     | Internal parameter |                              | P1-12                         | -300% 300% |
| Т3                     | 1                | 0 |                |                    |                              | P1-13                         | _          |
| T4                     | 1                | 1 |                |                    |                              | P1-14                         | _          |

- State of TCM0 ... 1: 0: indicates OFF (Normally Open); 1: indicates ON (Normally Closed)
- When TCM0 and TCM1 are both 0 (OFF), if the control mode of operation is Tz, then the command is 0. Therefore, if you do not use analog voltage as torque command, you can choose Tz mode to operation torque control to circumvent the zero point drift problem of analog voltage. If the control mode of operation is T, then the command is the analog voltage between T-REF and GND. The setting range of the input voltage is from -10V to +10V and the corresponding torque is adjustable (see parameter P1-41).
- When at least one of TCM0 and TCM1 is not 0 (OFF), the torque command is internal parameter. The command is valid (enabled) after either TCM0 or TCM1 is changed.

The torque command that is described in this section not only can be taken as torque command in torque control mode (T or Tz mode) but also can be the torque limit input command in position mode (P mode) and speed control mode (S or Sz mode).

### 6.3.3.2 Structure of Torque Control Mode

Basic Structure:

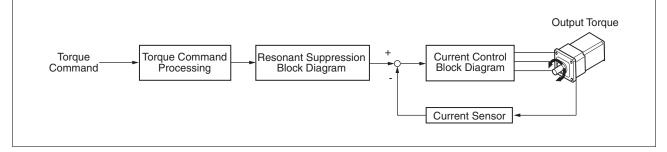

The toque command processing is used to select the command source of torque control according to chapter

"6.3.3.1 Command Source of Torque Control Mode", including max. analog torque command (parameter P1-41) and smoothing strategy of torque control mode. The current control block diagram is used to manage the gain parameters of the drive and calculate the current input provided to the motor instantaneously. As the current control block diagram is too complicated, setting the parameters of current control block diagram is not allowed.

The function and structure of torque command processing is shown in the figure below:

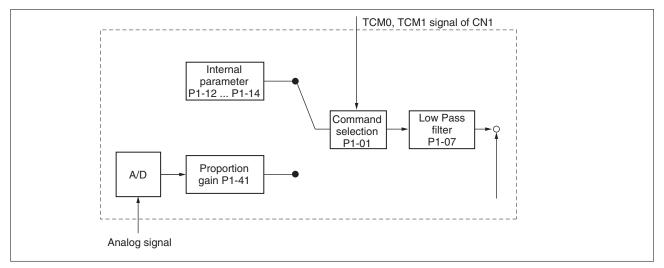

The command source is selected according to the state of TCM0, TCM1 and parameter P1-01 (T or Tz).

Whenever the command signal needs to be smoothed, you can use proportional gain (scalar) and low-pass filter to adjust torque.

### 6.3.3.3 Smoothing Strategy of Torque Control Mode

| P1-07     Smoothing Constant of Analog Tor-<br>que Command (Low-pass Filter)     Address: 010E <sub>h</sub> , 010F <sub>h</sub> |
|----------------------------------------------------------------------------------------------------|
|----------------------------------------------------------------------------------------------------|

Default: 0 Applicable control mode: T Unit: ms Range: 0 ... 1000 Data size: 16-bit Display format: Decimal NOTE: If the setting value of parameter P1-07 is set to 0, it indicates the function of this parameter is disabled and the command is just By-Pass.

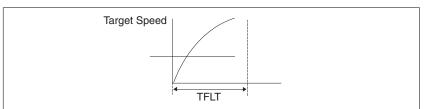

### 6.3.3.4 Analog Torque Input Scaling

The analog voltage between T\_REF and GND controls the motor torque command. Using with parameter P1-41 can adjust the torque control ramp and its range.

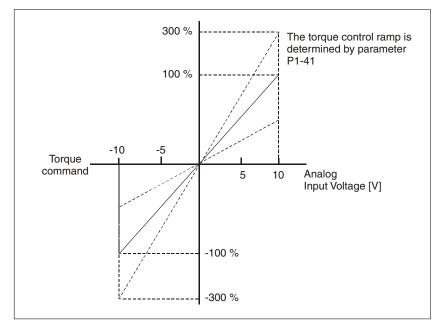

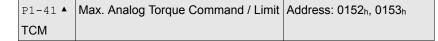

Default: 100 Applicable control mode: Pt, Pr, S, T Unit: % Range: 0 ... 1000 Data size: 16-bit Display format: Decimal

Settings:

In Torque mode, this parameter is used to set the maximum analog torque command based on the maximum input voltage (10 V).

In Position (Pt, Pr) and Speed mode, this parameter is used to set the maximum analog torque limit based on the maximum input voltage (10V).

For example, in torque mode, if P1-41 is set to 100 and the input voltage is 10V, it indicates that the torque command is 100% rated torque.

If P1-41 is set to 100, but the input voltage is changed to 5 V, then the torque command is changed to 50% rated torque.

Torque Command / Limit = Input Voltage Value x Setting value of P1-41 / 10

### 6.3.3.5 Timing Chart of Torque Control Mode

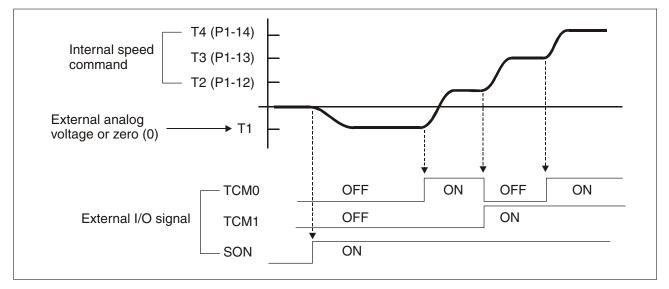

### NOTE:

1) OFF indicates normally open and ON indicates normally closed.

2) When torque control mode is Tz, the torque command T1=0; when torque control mode is T, the speed command T1 is external analog voltage input (see P1-01).

3) After Servo ON, you can select command according to the state of TCM0 ... 1.

### 6.3.4 Control Modes Selection

In addition to single control mode operation, the drive also provides dual control mode operation.

1) Speed / Position mode selection: Pt-S, Pr-S, Pt-Pr

2) Speed / Torque mode selection: S-T

3) Torque / Position mode selection: Pt-T, Pr-T

| Mode         | Name  | Cod<br>e | Description                                                                  |
|--------------|-------|----------|------------------------------------------------------------------------------|
| Dual<br>Mode | Pt-S  | 06       | Either Pt or S control mode can be selected via the Dig-<br>ital Inputs (DI) |
|              | Pt-T  | 07       | Either Pt or T control mode can be selected via the Digital Inputs (DI)      |
|              | Pr-S  | 08       | Either Pr or S control mode can be selected via the Dig-<br>ital Inputs (DI) |
|              | Pr-T  | 09       | Either Pr or T control mode can be selected via the Dig-<br>ital Inputs (DI) |
|              | S-T   | 0A       | Either S or T control mode can be selected via the Digital Inputs (DI)       |
|              | Pt-Pr | 0D       | Either Pt or Pr control mode can be selected via the Digital Inputs (DI).    |

Sz and Tz mode selection is not provided. In order not to use too many DI inputs, you can use external analog signal as input command in speed and torque mode to reduce the use of DI inputs (SPD0 ... 1 or TCM0 ... 1). In position mode, you can use Pt mode to input pulse to reduce the use of DI inputs (POS0 ... 5).

### 6.3.4.1 Speed / Position Control Mode Selection

Pt-S Mode / Pr-S Mode:

The command source of Pt-S mode is from external input pulse. The command source of Pr-S mode is from internal parameters (P6-00 to P6-17). The speed command can be the external analog voltage or internal parameters (P1-09 to P1-11). The speed and position mode switching is controlled by the S-P signal. The selection will be more complicated when the position of Pr-S mode and speed command are both selected through DI signal.

The timing chart of speed / position control mode selection is shown in the figure below:

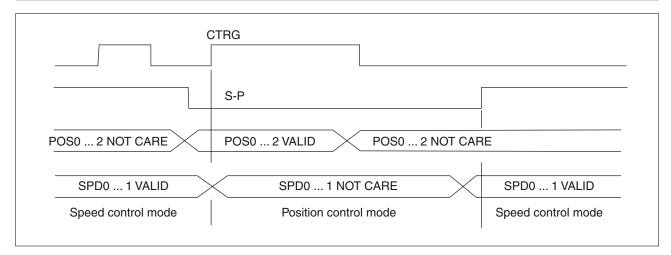

Figure 1. : Speed / Position Control Mode Selection

In speed mode (when S-P is ON), speed command is selected by SPD0 ... 1 and CTRG is disabled at this time. When switching to the position mode (when S-P is OFF), the position command is not determined (it needs to wait that CTRG is on the rising edge), so the motor stop running. Once CTRG is on the rising edge, position command will be selected according to POS0 ... 5 and the motor will immediately move to the determined position. After S-P is ON, it will immediately return to speed mode.

For the relationship between DI signal and selected command in each mode, see the introduction to single mode.

#### 6.3.4.2 Speed / Torque Control Mode Selection

S-T Mode:

The speed command can be the external analog voltage or internal parameters (P1-09 to P1-11) and SPD0 ... 1 is used to select speed command. The same as speed command, the torque command can be the external analog voltage or internal parameters (P1-12 to P1-14) and TCM0 ... 1 is used to select torque command. The speed and torque mode switching is controlled by the S-T signal.

The timing chart of speed / torque control mode selection is shown in the figure below:

|                     | S-T                |                     |
|---------------------|--------------------|---------------------|
| NOT CARE            | SPD0 1 VALID       | NOT CARE            |
|                     |                    |                     |
| TCM0 1 VALID        | NOT CARE           | TCM0 1 VALID        |
| Torque control mode | Speed control mode | Torque control mode |

Figure 2. : Speed / Torque Control Mode Selection

In torque mode (when S-T is ON), torque command is selected by TCM0 ... 1. When switching to the speed mode (when S-T is OFF), the speed command is selected by SPD0 ... 1, and then the motor will

immediately rotate following the command. After S-T is ON again, it will immediately return to torque mode.

#### 6.3.4.3 Torque / Position Control Mode Selectionn

Pt-T Mode / Pr-T Mode:

The command source of Pt-T mode is from external input pulse. The command source of Pr-T mode is from internal parameters (P6-00 to P6-17). The torque command can be the external input pulse or internal parameters (P1-12 to P1-14). The torque and position mode switching is controlled by T-P signal. The selection will be more complicated when the position of Pr-T mode and torque command are both selected through DI signal.

The timing chart of speed / position control mode selection is shown in the figure below:

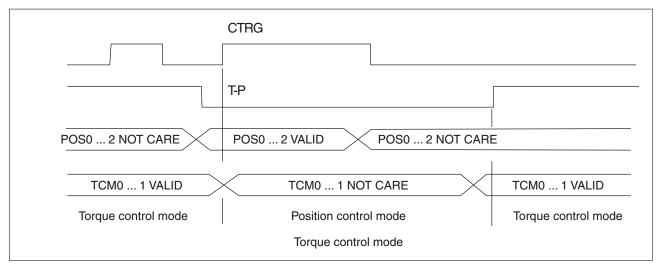

Figure 3. : Torque / Position Control Mode Selection

In torque mode (when T-P is ON), torque command is selected by TCM0 ... 1 and CTRG is disabled at this time. When switching to the position mode (when T-P is OFF), the position command is not determined (it needs to wait that CTRG is on the rising edge), so the motor stop running. Once CTRG is on the rising edge, position command will be selected according to POS0 ... 5 and the motor will immediately move to the determined position. After T-P is ON, it will immediately return to torque mode.

For the relationship between DI signal and selected command in each mode, see the introduction to single mode.

## 6.4 Other functions

### 6.4.1 Speed Limit

The maximum motor speed can be limited by using parameter P1-55 in position, speed or torque control modes.

The command source of speed limit command is the same as speed command. It can be the external analog voltage but also can be internal parameters (P1-09 to P1-11). For more information on speed command source, see chapter

"6.3.2.1 Command Source of Speed Control Mode".

The speed limit only can be used in torque mode (T mode) to limit the motor speed. When the torque command is the external analog voltage, there should be surplus DI signal that can be treated as SPD0 ... 1 and be used to select speed limit command (internal parameter). If there is not enough DI signal, the external voltage input can be used as speed limit command. When the Disable / Enable Speed Limit Function Settings in parameter P1-02 is set to 1, the speed limit function is activated. The timing chart of speed limit is shown in the figure below:

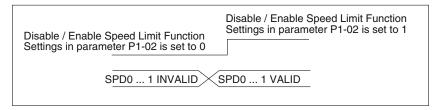

Command Source Selection of Speed Limit

### 6.4.2 Torque Limit

The command source of torque limit command is the same as torque command. It can be the external analog voltage but also can be internal parameters (P1-12 to P1-14). For more information on torque command source, see chapter

"6.3.3.1 Command Source of Torque Control Mode".

The torque limit only can be used in position mode (Pt and Pr mode) and speed mode (S mode) to limit the output torque of the motor. When the position command is the external pulse and speed command is the external analog voltage, there should be surplus DI signal that can be treated as TCM0 ... 1 used to select torque limit command (internal parameter). If there is not enough DI signal, the external voltage input can be used as torque limit command. When the Disable / Enable Torque Limit Function Settings in parameter P1-02 is set to 1, the torque limit function is activated.

The timing chart of torque limit is shown in the figure below:

| Disable / Enable Speed Limit Function   | Disable / Enable Speed Limit Function   |
|-----------------------------------------|-----------------------------------------|
| Settings in parameter P1-02 is set to 0 | Settings in parameter P1-02 is set to 1 |
| TCM0 1 INVALID                          | TCM0 1 VALID                            |

Command Source Selection of Torque Limit

#### 6.4.3 Analog Monitor

Users can use analog monitor to observe the required analog voltage signals. The drive provides two analog channels, they are PIN No. 15 and 16 of CN1 connector. The parameters rleating to the analog monitor are explained below.

| P0-03 | Analog Monitor Output | Address: 0006 <sub>h</sub> , 0007 <sub>h</sub> |
|-------|-----------------------|------------------------------------------------|
| MON   |                       |                                                |

Default: 0x0000 Applicable control mode: Pt, Pr, S, T Unit: Range: 0x0000 ... 0x0077 Data size: 16-bit Display format: Hexadecimal

Settings:

This parameter determines the functions of the analog monitor outputs.

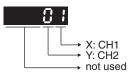

XY: (X: CH1; Y: CH2)

0: Motor speed (+/-8V / maximum motor speed)

1: Motor torque (+/-8V / maximum torque)

- 2: Pulse command frequency (+8Volts / 4.5Mpps)
- 3: Speed command (+/-8Volts / maximum speed command)
- 4: Torque command (+/-8Volts / maximum torque command)
- 5: V\_BUS voltage (+/-8Volts / 450V)
- 6: Reserved
- 7: Reserved

NOTE: For the setting of analog output voltage proportion, see P1-04 and P1-05.

Example:

P0-03 = 01(CH1 is speed analog output)

Motor speed = (Max. motor speed x V1 / 8) x P1-04 / 100, when the output voltage value of CH1 is V1.

| P1-03 | Pulse Output Polarity Setting | Address: 0106h, 0107h |
|-------|-------------------------------|-----------------------|
| AOUT  |                               |                       |

Default: 0x0000 Applicable control mode: Pt, Pr, S, T Unit: Range: 0x0000 ... 0x0013 Data size: 16-bit Display format: Hexadecimal

Settings:

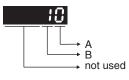

This parameter is used to determine the polarity of analog monitor outputs and position pulse outputs. The analog monitor outputs can be configured with different polarity individually, but the position pulse outputs have to be each with the same polarity.

A: Analog monitor outputs polarity

- 0: MON1(+), MON2(+)
- 1: MON1(+), MON2(-)
- 2: MON1(-), MON2(+)
- 3: MON1(-), MON2(-)
- B: Position pulse outputs polarity
- 0: Forward output
- 1: Reverse output

|      |                              | Address: 0108 <sub>h</sub> , 0109 <sub>h</sub> |
|------|------------------------------|------------------------------------------------|
| MON1 | (MON1) (100% for full scale) |                                                |

Default: 100 Applicable control mode: Pt, Pr, S, T Unit: % Range: 0 ... 100 Data size: 16-bit Display format: Decimal

|      |                              | Address: 010A <sub>h</sub> , 010B <sub>h</sub> |
|------|------------------------------|------------------------------------------------|
| MON2 | (MON2) (100% for full scale) |                                                |

Default: 100 Applicable control mode: Pt, Pr, S, T Unit: % Range: 0 ... 100 Data size: 16-bit Display format: Decimal

| P4-20 |            | Address: 0428h, 0429h |
|-------|------------|-----------------------|
| DOF1  | ment (CH1) |                       |

Default: 0 Applicable control mode: Pt, Pr, S, T Unit: mV Range: -800 ... 800 Data size: 16-bit Display format: Decimal

Settings:

If P2-08 is set to 10, you cannot reset this parameter.

| P4-21 |            | Address: 042A <sub>h</sub> , 042B <sub>h</sub> |
|-------|------------|------------------------------------------------|
| DOF2  | ment (CH2) |                                                |

Default: 0 Applicable control mode: Pt, Pr, S, T Unit: mV Range: -800 ... 800 Data size: 16-bit Display format: Decimal

Settings:

If P2-08 is set to 10, you cannot reset this parameter.

For example, when you want to observe the analog voltage signal of channel 1, if the monitor output setting range is 8 V per 325Kpps, then you must change the setting value of parameter P1-04 (Analog Monitor Output Proportion 1) to 50 (=325 Kpps/maximum input frequency). Other related parameters setting include parameter P0-03 (A=3) and P1-03 (A=0 ... 3, output polarity setting). In general, when the output voltage value of Ch1 is V1, the pulse command frequency is equal to: Maximum input frequency x V1 / 8) x P1-04 / 100.

Because there is an offset value of analog monitor output voltage, the zero voltage level of analog monitor output does not match to the zero point of setting value. You can use Analog Monitor Output Drift Adjustment, DOF1 (parameter P4-20) and DOF2 (parameter P4-21) to improve this condition. The maximum output voltage range of analog monitor output is  $\pm 8$  V. If the output voltage exceed its limit, it is still limited within the range of  $\pm 8$  V. The revolution provided by the drive is 10 bit, approximated to 13 mv/LSB.

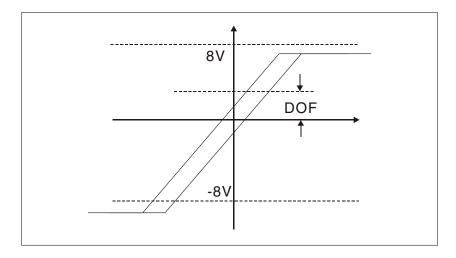

### 6.4.4 Holding Brake

When the drive is operating, if the digital output BRKR is set to Off, it indicates the holding brake is disabled and motor is at a standstill and locked. If the digital output BRKR is set to ON, it indicates the holding brake is enabled and motor can run freely.

There are two parameters that affect the holding brake. One is parameter P1-42 (MBT1) and the other is parameter P1-43 (MBT2). You can use these two parameters to set the On and Off delay time of the holding brake. The holding brake is usually used in perpendicular axis (Zaxis) direction to reduce the large energy generated from the motor. Using the holding brake can keep the load from moving since there is no motor holding torque when power is off. Without holding brake, the service life of the motor may be reduced. The holding brake should be activated after servo system is off (Servo Off).

If you want to control the holding brake via an external controller, not by the drive, you must execute the function of holding brake during the period of time when the motor is braking. The braking strength of motor and holding brake must be in the same direction when the motor is braking. Then, the drive will operate normally. However, the drive may generate higher currents during acceleration or at constant speed and it may be the cause of overload (servo alarm).

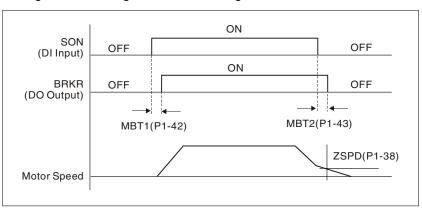

Timing chart for using motor with holding brake:

BRKR output timing explanation:

1. When Servo Off (when DI SON is not activated), the BRKR output goes Off (holding brake is locked) after the delay time set by P1-43 is reached and the motor speed is still higher than the setting value of P1-38.

2. When Servo Off (when DI SON is not activated), the BRKR output goes Off (holding brake is locked) if the delay time set by P1-43 is not reached and the motor speed is still lower than the setting value of P1-38.

Holding Brake Wiring Diagram:

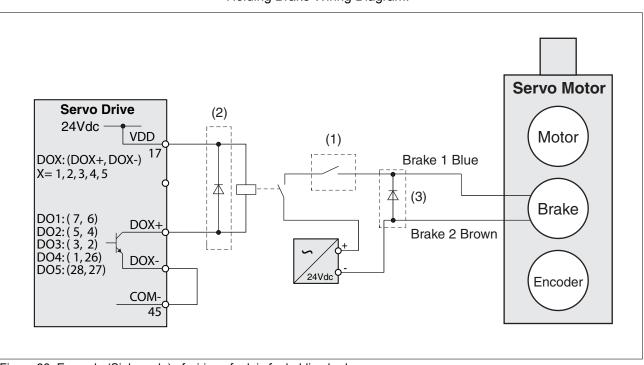

Figure 33: Example (Sink mode) of wiring of relais for holding brake

#### NOTE:

- See chapter "4 Installation" for additional wiring information.
- The BRKR signal is used to control the brake. The VDD power supply of the drive (24  $V_{dc}$ ) can be used to supply the relay coil. When the BRKR signal is ON, the holding brake of the motor is released.
- An EMERGENCY STOP should apply the brake (1).
- Verrify the polarity of the diodes (2, 3)
- The voltage supply for brake is 24  $V_{\rm dc}.$  Use a separate, galvanically isolated voltage supply for the holding brake. Do not connect the circuit to VDD.
- The coil of the holding brake has no polarity.

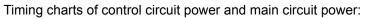

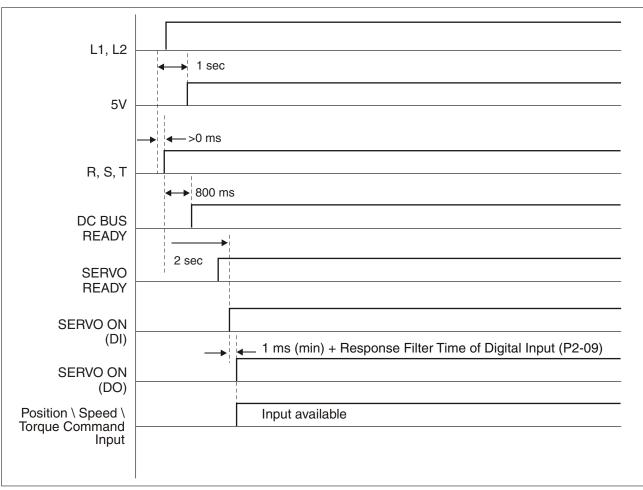

# 7 Motion Control Function

# 7.1 Available Motion Control Functions

The drive provides the following motion control functions: 1) Pr mode for single-axis motion control 2) Capture functions

2) Capture function

## 7.2 Servo Drive Information

The information on the servo drive includes:

- 1. Servo parameters
- 2. Monitor variables

|                       | Parameters                                                                                                    | Monitor variables                                                                                                    |
|-----------------------|----------------------------------------------------------------------------------------------------|----------------------------------------------------------------------------------------------------|
| Usage                 | Operation mode, data and<br>conditions of the servo drive,<br>such as position/speed/<br>torque control modes, posi-<br>tion/speed loop gain, etc.                                                 | Real-time status of the servo<br>drive or motor, such as motor<br>position, motor speed and cur-<br>rent settings, etc.                                                                                                    |
| Display<br>method     | HMI display: displays PX-XX.<br>Press the <b>ENT</b> button to dis-<br>play the setting value of<br>parameters. See chapter<br>"5.2.1 Integrated HMI" for<br>information on how to use the<br>HMI. | Set P0-02 directly to enter into<br>HMI mode Monitor and specify<br>the monitor status. The monitor<br>status depends on the setting<br>value of P0-02. Press the <b>M</b><br>button on the HMI keypad to<br>directly enter activate HMI<br>mode Monitor. See chapter<br>"5.2.1 Integrated HMI" for infor-<br>mation on using the HMI. |
| Access<br>method      | Read and write (depends on the settings of parameters)                                                                                                    | Read                                                                                                    |
| Data length           | 16-bit or 32-bit (depends on the settings of parameters)                                                                                                    | 32-bit integer                                                                                                    |
| Communica-<br>tion    | Support MODBUS Read &<br>Write, each parameter occu-                                                                                                    | Monitoring is accomplished via CN3 (commissioning tool)                                                                                                    |
|                       | pies two MODBUS<br>addresses.                                                                                                    | Do not support MODBUS Read<br>& Write directly unless you use<br>mapping function to monitor the<br>specified monitor variable via<br>the corresponding system<br>parameters.                                                                                                    |
| Mapping<br>parameters | P0-25 P0-32, total 8<br>parameters (Determined by<br>P0-35 P0-42)                                                                                                    | P0-09 P0-13, total 5 parame-<br>ters (Determined by<br>P0-17 P0-21)                                                                                                    |
| Remark                | -                                                                                                    | In HMI mode Monitor, press the<br><b>UP</b> button or <b>DOWN</b> button to<br>change the monitor variable<br>(codes 0 to 26).<br>NOTE: Not all monitor varia-<br>bles can be displayed (total of<br>150 monitor variables.                                                                                                    |

## 7.2.1 Monitor Variables

| Item                | Explanation                                                                                                    |
|---------------------|----------------------------------------------------------------------------------------------------|
| Variable<br>code    | Each monitor variable has a corresponding code. The parameter P0-02 is used to set this code and monitor the monitor variable.                                                                                                    |
| Format              | Each monitor variable is saved in 32-bit (long integer) in the drive.                                                                                                    |
| Туре                | There are two types of monitor variables, basic variables and extension variables:                                                                                                    |
|                     | 1. Basic variable: Activate HMI mode Monitor by pressing the <b>M</b> button on the HMI keypad. In HMI mode Monitor, press the <b>UP</b> button or <b>DOWN</b> button to select the available monitor variables (P0-02=0 26).                                                                                                    |
|                     | Extension variable: Other variables are called extension variables (P0-02=27 127).                                                                                                    |
| Monitor<br>method   | There are two methods for monitoring the monitor variables: via the HMI display and via mapping parameters:                                                                                                    |
|                     | 1. HMI display: Monitor the monitor variables directly via the HMI display.                                                                                                    |
|                     | 2. Mapping parameters: The settings of monitor variables depend on the setting value of the parameters. You can know the settings of monitor variables through the corresponding parameters.                                                                                                    |
| Display             | 1. Press the <b>M</b> button to switch to HMI mode Monitor and then press the <b>UP</b> button or <b>DOWN</b> button to select the required monitor variables.                                                                                                    |
|                     | 2. Set P0-02 directly and then display the settings of the required monitor variables.                                                                                                    |
|                     | Press the <b>S</b> button to switch between high/low byte display.                                                                                                    |
|                     | Press the <b>ENT</b> button to switch between decimal/hexadecimal display.                                                                                                    |
| Mapping<br>function | 1. The parameters P0-09 to P0-13 support the mapping func-<br>tion. See Chapter "10 Parameters"                                                                                                    |
|                     | 2. Using mapping parameters and read & write monitor variables through communication.                                                                                                    |
|                     | 3. The setting values of P0-09 to P0-13 (Status Monitor 1 to 5) are the content of basic variables (17h,18h,19h,1Ah). When you want to monitor P0-09, P0-17 must first be setto read the status value (see P0-02). When reading the drive status through Modbus communication, the system will read the monitor status specified by P0-17. When the drive status is read via the HMI display, if P0-02 is set to 23, VAR-1 will be shown for about two seconds and then the value of P0-09 will be shown on the HMI display. |

The table below provides an overview of the monitor variables:

| Attribute | Explanation                                                                                                    |
|-----------|----------------------------------------------------------------------------------------------------|
| В         | Basic variable. These are the monitor variables which you can scrolled through with the <b>UP</b> button or <b>DOWN</b> button. |
| Dn        | Decimal place display.                                                                                                    |
|           | D1 indicates one decimal place, D2 indicates two decimal places.                                                                |
| Dec       | Decimal display only. The <b>ENT</b> button on the HMI keypad cannot be used to switch to hexadecimal display.                  |
| Hex       | Hexadecimal display only. The <b>ENT</b> button on the HMI keypad cannot be used to switch to decimal display.                  |

| Code         | Monitor varia-<br>ble /attribute     | Explanation                                                                                           |  |
|--------------|--------------------------------------|----------------------------------------------------------------------------------------------------|--|
| 000<br>(00h) | Feedback posi-<br>tion (PUU) B       | Motor feedback - actual position. Unit is user unit, PUU.                                             |  |
| 001<br>(01h) | Position com-<br>mand (PUU) B        | Position command - current position. Unit is user unit, PUU.                                          |  |
| (011)        |                                      | Pt mode: the pulse command received by the servo drive.                                               |  |
|              |                                      | Pr mode: the absolute position command.                                                               |  |
|              |                                      | It is equal to the pulse number sent by the (exter-<br>nal) master.                                   |  |
| 002<br>(02h) | Position error<br>(PUU) B            | Position error counts between position command pulse and feedback pulse. Unit is user unit, PUU.      |  |
| 003<br>(03h) | Feedback posi-<br>tion (pulse) B     | Motor feedback - actual position. Unit is encoder unit, pulse.                                        |  |
| 004<br>(04h) | Position com-<br>mand (pulse) B      | Position command - actual position. Unit is encoder unit, pulse.                                      |  |
|              |                                      | This is also the position command after the elec-<br>tronic gear ratio has been set.                  |  |
| 005<br>(05h) | Position error<br>(pulse) B          | Position error counts between position command pulse and feedback pulse. Unit is encoder unit, pulse. |  |
| 006<br>(06h) | Input frequency<br>of pulse com-     | Input frequency of pulse command received by the servo drive.                                         |  |
| · /          | mand B                               | Unit is Kpps. Applicable to Pt and Pr mode.                                                           |  |
| 007          | Feedback speed                       | Actual speed of rotation of motor. Unit is 0.1 RPM.                                                   |  |
| (07h)        | B D1 Dec                             | The low-pass filter function is used so the value is more stable.                                     |  |
| 008<br>(08h) | Speed input<br>command (Ana-<br>log) | Analog speed input command. Unit is 0.01 V.                                                           |  |
|              | B D2 Dec                             |                                                                                                    |  |
| 009          | Speed com-<br>mand (Integra-         | Integrated speed input command. Unit is 1 RPM.                                                        |  |
| (09h)        | ted) B                               | The command source may be from analog com-<br>mand / internal parameter / position loop.              |  |
| 010<br>(0Ah) | Torque com-<br>mand                  | Analog torque input command. Unit is 0.01 V.                                                          |  |
|              | (Analog) B D2<br>Dec                 |                                                                                                    |  |
| 011<br>(0Bh) | Torque com-<br>mand                  | Integrated torque input command. Unit is percent (%).                                                 |  |
|              | (Integrated) B                       | The command source may be from analog com-<br>mand / internal parameter / position loop.              |  |
| 012          | Average load B                       | Average load output by the servo drive. Unit is per-                                                  |  |
| (0Ch)        |                                      | cent (%).                                                                                             |  |
| 013          | Peak load B                          | Peak load output by the servo drive. Unit is per-                                                     |  |
| (0Dh)        |                                      | cent (%).                                                                                             |  |
| 014<br>(0Eh) | DC Bus voltage<br>B                  | Main circuit voltage after rectification. Unit is volt.                                               |  |

Explanation of monitor variables:

| Code         | Monitor varia-<br>ble /attribute             | Explanation                                                                                                    |
|--------------|----------------------------------------------|----------------------------------------------------------------------------------------------------|
| 015<br>(0Fh  | Ratio of load<br>inertia to motor<br>inertia | Ratio of load inertia to motor inertia. Unit is 0.1 times.                                                                                |
|              | B D1 Dec                                     |                                                                                                    |
| 016<br>(10h) | IGBT tempera-<br>ture B                      | IGBT temperature. Unit is °C.                                                                                                    |
| 017          | Resonance fre-                               | Resonance frequency of the mechanical system.                                                                                             |
| (11h)        | quency<br>B Dec                              | There are two groups of resonance frequency: F1 and F2.                                                                                   |
|              |                                              | When the drive status is read via the HMI, press the ${f S}$ button to switch between F1 and F2.                                          |
|              |                                              | F2: No decimal point<br>F1: Display one decimal point                                                                                     |
|              |                                              | When the drive status is read via communication:                                                                                          |
|              |                                              | Low 16-bit (low byte) will display frequency F2                                                                                           |
|              |                                              | High 16-bit (high byte) will display frequency F1                                                                                         |
| 018<br>(12h) | Absolute pulse number                        | Absolute pulse number relative to encoder (use Z phase as home).                                                                          |
| (1211)       | relative to<br>encoder                       | The value of Z phase home point is 0, and it can be a value from -5000 to +5000 pulses. When the                                          |
|              | (use Z phase as home) B Dec                  | value is higher, the deviation pulse number is higher too.                                                                                |
| 019<br>(13h) | Mapping param-<br>eter<br>#1 B               | Display the content of parameter P0-25 (mapping target is specified by parameter P0-35)                                                   |
| 020          | Mapping param-                               | Display the content of parameter P0-26 (mapping                                                                                           |
| (14h)        | eter<br>#2 B                                 | target is specified by parameter P0-36).                                                                                                  |
| 021<br>(15h) | Mapping param-<br>eter<br>#3 B               | Display the content of parameter P0-27 (mapping target is specified by parameter P0-37).                                                  |
| 022<br>(16h) | Mapping param-<br>eter<br>#4 B               | Display the content of parameter P0-28 (mapping target is specified by parameter P0-38).                                                  |
| 023<br>(17h) | Status monitor<br>#1 B                       | Display the content of parameter P0-09 (the moni-<br>tor status is specified by parameter P0-17).                                         |
| 024<br>(18h) | Status monitor<br>#2 B                       | Display the content of parameter P0-10 (the moni-<br>tor status is specified by parameter P0-18).                                         |
| 025<br>(19h) | Status monitor<br>#3 B                       | Display the content of parameter P0-11 (the moni-<br>tor status is specified by parameter P0-19).                                         |
| 026<br>(1Ah) | Status monitor<br>#4 B                       | Display the content of parameter P0-12 (the moni-<br>tor status is specified by parameter P0-20).                                         |
| 039          | DI status (Inte-<br>grated)                  | Integrated DI status. Each bit corresponds to one channel of digital input.                                                               |
| (27h)        | Hex                                          | The command source may be from DI signal or communication control (via software). P3-06 can determine how digital inputs accept commands. |

| Code         | Monitor varia-<br>ble /attribute                                      | Explanation                                                                                                    |
|--------------|-----------------------------------------------------------------------|----------------------------------------------------------------------------------------------------|
| 040          | DO status                                                             | Actual DO output status. Each bit corresponds to                                                                                                    |
| (28h)        | (Hardware)<br>Hex                                                     | one channel of digital output.                                                                                                    |
| 041<br>(29h) | Drive Status                                                          | The drive status is displayed via P0-46. See P0-46 for details.                                                                                                    |
| 043          | Capture data The most recent data captured with the Capture function. |                                                                                                    |
| (2Bh)        |                                                                       | Note: Using Capture function is able to capture many positions.                                                                                                    |
| 049<br>(31h) | Pulse command<br>CNT                                                  | Pulse counts input by pulse command (CN1).                                                                                                    |
| 050          | Speed com-                                                            | Integrated speed input command. Unit is 0.1 RPM.                                                                                                    |
| (32h)        | mand<br>(Integrated) D1<br>Dec                                        | The command source may be from analog com-<br>mand / internal parameter / position loop.                                                                                                   |
| 051          | Feedback speed                                                        | Actual motor speed. Unit is 0.1 RPM.                                                                                                    |
| (33h)        | (Instant) D1 Dec                                                      |                                                                                                    |
| 052          | Feedback speed                                                        | Actual motor speed. Unit is 0.1 RPM.                                                                                                    |
| (34h)        | (Filter) D1 Dec                                                       | (The low-pass filter function is used.)                                                                                                    |
| 053<br>(35h) | Torque com-<br>mand                                                   | Integrated torque command. Unit is 0.1 percent (%).                                                                                                    |
|              | (Integrated) D1<br>Dec                                                | The command source may be from analog com-<br>mand / internal parameter / speed loop.                                                                                                    |
| 054<br>(36h) | Feedback Tor-<br>que                                                  | Actual motor torque. Unit is 0.1 percent (%).                                                                                                    |
| (301)        | D1 Dec                                                                |                                                                                                    |
| 055          | Feedback cur-                                                         | Actual motor current. Unit is 0.01A.                                                                                                    |
| (37h)        | rent<br>D2 Dec                                                        |                                                                                                    |
| 056          | DC bus voltage                                                        | Main circuit voltage after rectification. Unit is 0.1 V.                                                                                                    |
| (38h)        | D1 Dec                                                                |                                                                                                    |
| 064          | End register of                                                       | In Pr mode, this is the end of the position com-                                                                                                    |
| (40h)        | Pr                                                                    | mand (Cmd_E).                                                                                                    |
| 005          | command                                                               | In Dramada, this is the approximated system to of                                                                                                    |
| 065<br>(41h) | Output register of Pr command.                                        | In Pr mode, this is the accumulated outputs of position command.                                                                                                    |
| 067          | Target speed of                                                       | This is the target speed of Pr path command. Unit                                                                                                    |
| (43h)        | Pr command                                                            | is PPS (Pulse Per Second).                                                                                                    |
| 068<br>(44h) | S-curve filter<br>(Input)                                             | Input data of S-curve filter which is used to create<br>the effect of S-curve filter. In Pr mode, it is effective<br>for internal speed command.                                           |
| 069<br>(45h) | S-curve filter<br>(output)                                            | Output data of S-curve filter which is used to cre-<br>ate the effect of S-curve filter. In Pr mode, it is<br>effective for internal speed command.                                        |
| 076<br>(4Ch) | Speed com-<br>mand of Pr<br>mode                                      | In Pr mode, it is the terraced speed curve drawn<br>up according to target speed / accel & decel time /<br>position move (before using S-curve filter). Unit is<br>PPS (pulse per second). |

| Code  | Monitor varia-<br>ble /attribute | Explanation                                                                                                    |
|-------|----------------------------------|----------------------------------------------------------------------------------------------------|
| 096   | sion of servo<br>drive Dec       | Includes 2 versions: DSP and CPLD                                                                                     |
| (60h) |                                  | When the firmware version is read via the HMI, press the <b>S</b> button to switch between the versions DSP and CPLD. |
|       |                                  | DSP: No decimal place<br>CPLD: One decimal place                                                                      |
|       |                                  | When the firmware version is read via through the communication (using mapping parameters):                           |
|       |                                  | Low 16-bit (low word) will display DSP firmware version.                                                              |
|       |                                  | High 16-bit (high word) will display CPLD firmware version.                                                           |
| 111   | Drive alarm                      | Displays the "Drive alarm code".                                                                                      |
| (6Fh) | code                             |                                                                                                    |
| 123   | HMI monitor                      | When the monitor value is read via the HMI, this is                                                                   |
| (7Bh) | value                            | used to read the monitor value to be displayed on<br>the HMI display.                                                 |

## 7.3 Motion Axis

Motion axis is a counter in the servo drive which is used to count the data of absolute position (32-bit integer). The available motion axes are described in the table below.

| Axis Name                             | Description                                                                                                    | Read<br>(R) /<br>Write<br>(W) | Attribute               |
|---------------------------------------|----------------------------------------------------------------------------------------------------|-------------------------------|-------------------------|
| 1. Motor<br>encoder axis<br>(P5-16)   | It indicates the motor absolute feed-<br>back position and the user unit is<br>PUU.                                                                                                    | R                             | Substantial<br>axis     |
| 2. Pulse com-<br>mand axis<br>(P5-18) | It is the pulse counts of the (external)<br>master input from CN1. The pulse<br>type can be set via P1-00.                                                                                                    | R/W                           | Substantial<br>axis     |
| 3. Capture<br>Axis1 (DI7)<br>(P5-37)  | It is the motion axis which is used to<br>enable the Capture function. The com-<br>mand source can be from motor<br>encoder axis and pulse command<br>axis. Position offset exists between<br>output axis and substantial axis. After<br>the first point is captured, the axis<br>position can be defined again. | R/W                           | Output<br>axis          |
| 4. Pr command axis                    | Command position set via Pr path.                                                                                                    | R                             | Supposi-<br>tional axis |
| 5. Internal time<br>axis              | Internal timer. The value will increase by 1 every 1 ms.                                                                                                    | R                             | Supposi-<br>tional axis |

#### NOTE:

1. Substantial axis: Position value is obtained from the actual terminal signal counts.

2. Output axis: Axis output by the substantial axis. The value will not be the same as the source of substantial axis, but the increasing value will be the same as the increasing value of substantial axis.

3. Suppositional axis: Axis generated by the servo firmware, e.g. Pr command axis. It is unable to command in real time so it cannot be the command axis for the Capture function.

## 7.4 Introduction to Pr mode

Pr mode can be composed of a single position command or multiple position commands, and triggered by the DI signal CTRG. DI signals POS0 to POS2 are used to specify the required trigger position.

## 7.5 Position command unit of Pr mode

The position command unit of Pr mode is presented by PUU (pulse of user unit). It also indicates the ratio of position command unit of an (external) master to the internal position command unit of the drive, i.e. the electronic gear ratio of the drive.

1) Position command unit of servo drive (pulse): encoder unit, 1280000 pulses per revolution (pulse/rev).

2) User unit (PUU): unit of (external) master. If the pulse number per revolution is P pulses (PUU/rev), then the electronic gear ratio should be set to:

GEAR\_NUM(P1-44) / GEAR\_DEN(P1-45) = 1280000 / P

## 7.6 Registers of Pr mode

1) Position registers of Pr mode: They are indicated as user unit, PUU.

2) Command register (monitor variable 064): End register of Pr command, Cmd\_E. It indicates the end of the position command.

3) Position output register (monitor variable 001): Cmd\_O. It indicates the current output absolute position command.

4) Feedback register (monitor variable 000): Fb\_PUU. It indicates the current motor feedback position.

5) Error register (variable 002): Err\_PUU. It indicates the position error counts between position command pulse and feedback pulse.

6) In Pr mode (during movement or at standstill): Err\_PUU = Cmd\_O - Fb\_PUU.

Effect of position commands:

| Com-<br>mand<br>Type       | When position com-<br>mand is<br>given =>                                                                                                    | => When position<br>command is exe-<br>cuting=> | => When position<br>command is com-<br>pleted |  |
|----------------------------|----------------------------------------------------------------------------------------------------|-------------------------------------------------|-----------------------------------------------|--|
| Absolute position          | Cmd_E = command<br>data (absolute)                                                                                                    | Cmd_E retain<br>unchanged                       | Cmd_E retain<br>unchanged                     |  |
| command                    | Cmd_O retain<br>unchanged                                                                                                    | Cmd_O continu-<br>ously output                  | Cmd_O = Cmd_E                                 |  |
|                            | DO signal: CMD_OK<br>is OFF                                                                                                    |                                                 | DO signal: CMD_OK<br>is ON                    |  |
| Incre-<br>mental           | Cmd_E+= command data (incremental)                                                                                                    | Cmd_E retain<br>unchanged                       | Cmd_E retain<br>unchanged                     |  |
| position<br>command        | Cmd_O retain<br>unchanged                                                                                                    | Cmd_O continu-<br>ously output                  | Cmd_O = Cmd_E                                 |  |
|                            | DO signal: CMD_OK<br>is OFF                                                                                                    |                                                 | DO signal: CMD_OK<br>is ON                    |  |
| Stop<br>com-               | Cmd_E retain<br>unchanged                                                                                                    | Cmd_E retain<br>unchanged                       | Cmd_E retain<br>unchanged                     |  |
| mand, DI<br>signal,<br>STP | Cmd_O continuously output                                                                                                    | Cmd_O stop in<br>accordance                     | Cmd_O = position at<br>stop                   |  |
|                            | DO: CMD_OK output retain unchanged                                                                                                    | with deceleration curve                         | DO signal: CMD_OK<br>is ON                    |  |
| Homing command             | Cmd_E retain<br>unchanged                                                                                                    | Cmd_E continuously<br>output                    | Cmd_E = Z pulse<br>(absolute position)        |  |
|                            | Cmd_O retain<br>unchanged                                                                                                    | Cmd_O continu-<br>ously output                  | Cmd_O = position at<br>stop                   |  |
|                            | DO signal: CMD_OK<br>is OFF                                                                                                    |                                                 | DO signal: CMD_OK<br>is ON                    |  |
|                            | DO signal: HOME is<br>OFF                                                                                                    |                                                 | DO signal: HOME is<br>ON                      |  |
| Speed                      | Cmd_E continuously o                                                                                                    | utput                                           |                                               |  |
| command                    | Cmd_O continuously output. After speed command is completed, it indicates that the speed reaches the setting value and the motor will not stop. |                                                 |                                               |  |
|                            | DO signal: CMD_OK is                                                                                                    | S OFF                                           |                                               |  |
| (Servo Off                 | t the first time<br>-> Servo On or other<br>entering Pr mode)                                                                                   | Cmd_O = Cmd_E = c<br>back position              | current motor feed-                           |  |
| to the end                 | incremental position co<br>of the position commar<br>nd command timing as v                                                                     | d (Cmd_E). It is irrele                         | umulation according vant to current motor     |  |

# 7.7 Homing Function of Pr Mode

The homing function determines the homing characteristics of servo motors. The purpose of homing function is used to connect the position of Z pulse of motor encoder to the internal coordinate of the servo drive. The coordinate value corresponds to Z pulse can be specified.

After homing operation is completed, the stop position will not locate at the position of Z pulse. This is because the motor must accelerate to stop when Z pulse is found. Generally, the motor stop position will be a little ahead of the position of Z pulse. At this time, Z pulse is set correctly so it will not affect the position precision. For example, if the coordinate corresponds to Z pulse is set to 100, after homing operation is completed, Cmd=300. It indicates that the acceleration distance is equal to 300-100=200(PUU). Since Cmd\_E=100 (absolute position of Z pulse), if you want to command the motor to return to the position of Z pulse, just set absolute position command to 100 or incremental position command to 0.

In Pr mode, after homing operation, it can execute the specified path and command the motor to return to the position of Z pulse automatically.

When homing function is executed, the software limit function is disabled.

# 7.8 DI and DO signals of Pr Mode

DI signals:

CTRG, SHOM, STP, POS0 ... POS2, ORG, PL(CCWL), NL(CWL)

DO signals:

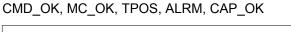

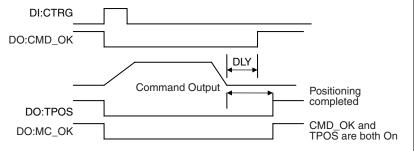

Trigger method of Pr command:

There are 8 position settings in Pr mode. Path 0 is homing mode and the others (Path 1 to 8) can be user-defined. For the trigger method of Pr command, see the table below.

|                          | Command Source                  | Explanation                                                                                                    |
|--------------------------|---------------------------------|----------------------------------------------------------------------------------------------------|
| Stand-<br>ard<br>method  | DI signals:<br>CTRG + POS0 to 2 | Use DI signals POS0 to 5 to specify the required trigger path number, and then use the rising edge of DI signal CTRG to trigger Pr command. |
|                          |                                 | Suitable application: PC or PLC commands the servo drive by using DI signals                                                                |
| Special method           | DI signals:<br>STP,SHM          | DI signal: Set STP from OFF -> ON, and the command will stop.                                                                               |
|                          |                                 | DI signal: Set SHOM from OFF -> ON, and the servo drive will start to perform homing opera-<br>tion.                                        |
| Soft-<br>ware<br>setting | P5-07                           | Set P5-07 to the required trigger path number<br>and it will trigger the dedicated position com-<br>mand immediately.                       |
|                          |                                 | P5-07 can be set via the HMI / communication (RS-485).                                                                                      |
|                          |                                 | Suitable application: PC or PLC commands the servo drive by using the communication.                                                        |

## 7.9 Parameter settings of Pr mode

1) Target speed: P5-60 ... P5-75 (Moving Speed Setting of Position 0 ... 15), total 16 groups

| Bit | 15 0                           |
|-----|--------------------------------|
| W0  | TARGET_SPEED: 0.1 6000.0 (RPM) |

2) Accel / Decel time: P5-20 ... P5-35 (Accel / Decel Time 0 ... 15), total 16 parameters

| Bit | 15 0                        |
|-----|-----------------------------|
| W0  | T_ACC / T_DEC: 1 65500 (ms) |

NOTE: The acceleration time is used for DO signals, STP/EMS/ NL(CWL)/PL(CCWL) when you want to stop the motor. The function of P5-07 will refer to this setting when perform stop positioning as well.

3) Delay time: P5-40 ... P5-55 (Delay Time 0 ... 15), total 16 groups.

| Bit | 15 0               |
|-----|--------------------|
| W0  | IDLE: 0 32767 (ms) |

4) Path parameters: P5-00 ... P5-09, P6-00 ... P6-01, total 12 DWORD.

|       | 32 BIT                                      |  |  |  |  |  |
|-------|---------------------------------------------|--|--|--|--|--|
| P5-00 | Reserved                                    |  |  |  |  |  |
| P5-01 | Reserved (for internal testing, do not use) |  |  |  |  |  |
| P5-02 | Reserved (for internal testing, do not use) |  |  |  |  |  |
| P5-03 | Deceleration Time of monitoring function    |  |  |  |  |  |
| P5-04 | Homing Mode                                 |  |  |  |  |  |
| P5-05 | 1st Speed Setting of High Speed Homing      |  |  |  |  |  |
| P5-06 | 2nd Speed Setting of Low Speed Homing       |  |  |  |  |  |
| P5-07 | Trigger Position Command (Pr mode only)     |  |  |  |  |  |
| P5-08 | Forward Software Limit                      |  |  |  |  |  |
| P5-09 | Reverse Software Limit                      |  |  |  |  |  |
| P6-00 | Homing Definition                           |  |  |  |  |  |
| P6-01 | Homing Definition Value (Z pulse position)  |  |  |  |  |  |

5) Path Definition: P6-02 ... P6-17 (64 BIT), total 8 groups (2N). Each path occupies two parameters.

| BIT | 31 2<br>8 | 27 2<br>4                                                | 23 2<br>0 | 19 1<br>6 | 15 1<br>2 | 11 8 | 7 4 | 3 0 |
|-----|-----------|----------------------------------------------------------|-----------|-----------|-----------|------|-----|-----|
| DW0 | -         | -                                                        | DLY       | SPD       | DEC       | ACC  | OPT | 0   |
| DW1 | DATA (3   | DATA (32 bit): Target Position. Unit: Pulse of User Unit |           |           |           |      |     |     |

#### OPT:

| ОРТ                     |   |   |       |                                                             |  |  |  |
|-------------------------|---|---|-------|-------------------------------------------------------------|--|--|--|
| Bit 7 Bit 6 Bit 5 Bit 4 |   |   | Bit 4 | Explanation                                                 |  |  |  |
| CMD                     | 1 | - | INS   |                                                             |  |  |  |
| 0                       | 0 | 0 | -     | Absolute position command: Cmd_E = DATA (Note 1)            |  |  |  |
| 1                       | 0 |   |       | Incremental position command: Cmd_E = Cmd_E + DATA (Note 2) |  |  |  |

\* It can accept DI signals, STP (Motor Stop), SNL(SCWL, Reverse Software Limit), SPL(SCCWL, Forward Software Limit).

INS: Interrupt the previous path.

CMD: The calculation method for Cmd\_E (End of position command) is described in the notes below:

Note 1: The end of position command is an absolute position command which is equal to DATA directly.

Note 2: The end of the position command is an incremental position command which is equal to the end of the position command (Cmd\_E, monitor variable 40h) plus a designated DATA.

ACC: Acceleration time

DEC1 / DEC2: 1st deceleration time / 2nd deceleration time.

DLY: Delay time

6) Homing Definition: P6-00 ... P6-01, (64 bits), total 1 group.

| Bit | 31 2<br>8        | 27 2<br>4 | 23 2<br>0 | 19 1<br>6 | 15 1<br>2 | 11 8 | 7 4  | 3 0  |
|-----|------------------|-----------|-----------|-----------|-----------|------|------|------|
| DW0 | BOOT             | -         | DLY       | DEC2      | DEC1      | ACC  | PATH | BOOT |
| DW1 | ORG_DEF (32 bit) |           |           |           |           |      |      |      |

PATH: 0 ... 8. Path style (4 bits)

0: Stop mode. Motor stops after homing is completed.

1 ... 8: Auto mode. Motor goes the dedicated path 1 ... 8 after homing is completed.

ACC: Acceleration time

DEC1 / DEC2: 1st deceleration time / 2nd deceleration time..

DLY: Delay time

BOOT: Boot mode. Disable or enable homing function when power is applied to the servo drive (power on).

0: Disable homing function

1: Enable homing function (when power is applied to the servo drive, first time Servo On)

ORG\_DEF: Homing definition value which is determined by the parameter P6-01. The homing definition value does not necessarily have to be 0.

The drive does not provide the functions that find Z pulse and regard Z pulse as "Home".

Therefore, it needs to decide if the motor return to Z pulse position when homing operation is completed.

After home sensor or Z pulse is found, the motor must accelerate to stop. Generally, the motor stop position will be a little ahead of the position of Z pulse.

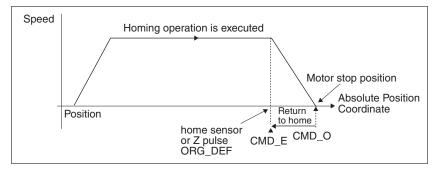

Do not return to Z pulse: Set PATH=O

Return to Z pulse: Set PATH= a non-zero value and set absolute position command=ORG\_DEF.

CMD\_O: Command Output Position

CMD\_E: Command End Position

B. Position offset values are not defined when performing homing operation. After homing operation, the position offset values can be set as a dedicated Pr path.

For example, if you want the motor to move a distance S (relative to home sensor or Z pulse), and defined the position coordinate as P, set Pr path as a non-zero value and set ORG\_DEF=P - S.

(P is the absolute position command and S is the incremental position command)

#### 7.9.1 Path Order

1) Each path can set to interrupt the previous path (INS) or overlap the next path (OVLP).

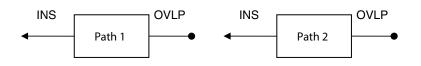

#### 2) The priority of INS is higher than OVLP.

| PATH 1     | PATH<br>2 | Path<br>Order | Out-<br>put | Note                                                       |
|------------|-----------|---------------|-------------|------------------------------------------------------------|
| OVLP=<br>0 | INS=0     | In order      | DLY 1       | PATH1 and PATH2 can be speed or<br>position command        |
| OVLP=<br>1 | INS=0     | Overlap       | NO<br>DLY   | When PATH 2 is a speed command, OVLP function is disabled, |
| OVLP=<br>0 | INS=1     | Interrupt     | N/A         | PATH1 and PATH2 can be speed or position command           |
| OVLP=<br>1 |           |               |             |                                                            |

#### 7.9.2 Pr Path

1) Path In Order

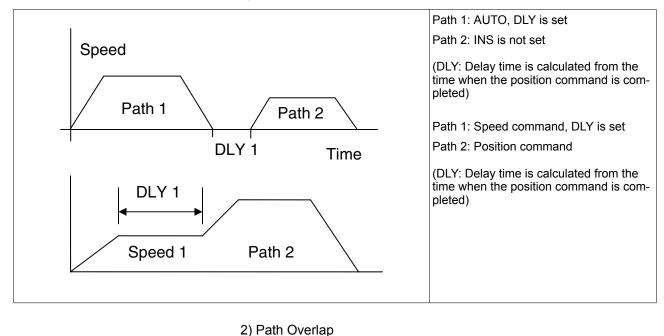

#### **7 Motion Control Function**

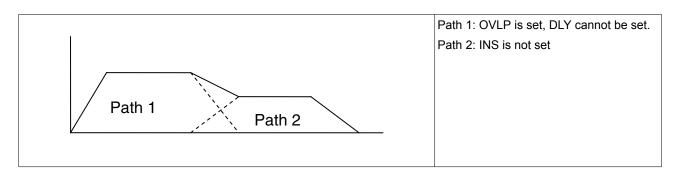

#### 3) Internal interrupt

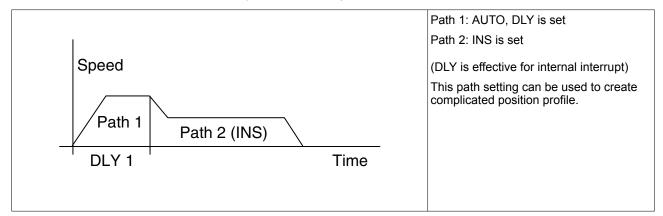

4) External interrupt

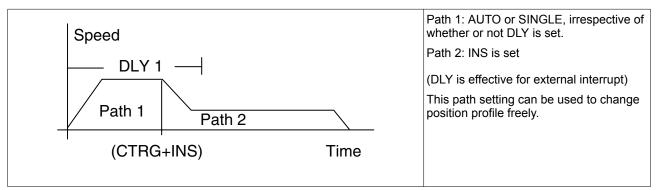

# 8 Examples

# 8.1 **Position control mode wiring diagram (pulse control)**

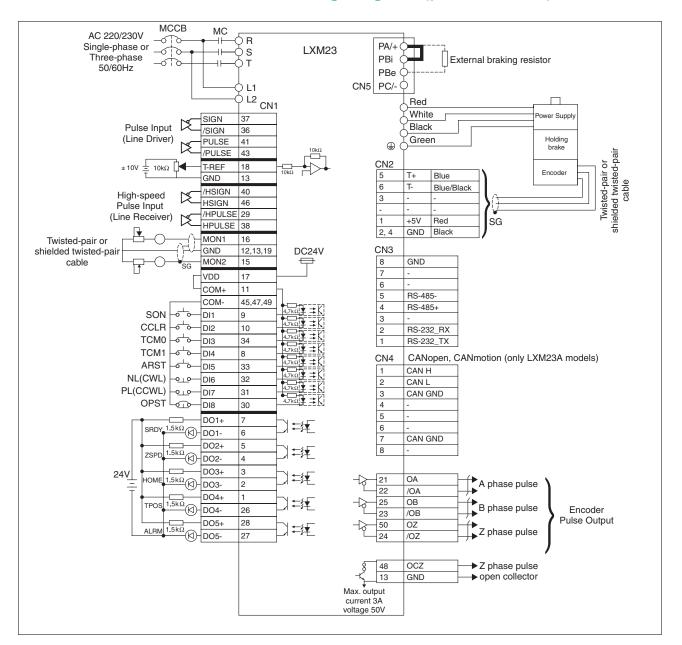

# 8.2 Position control mode wiring diagram (build-in motion sequence)

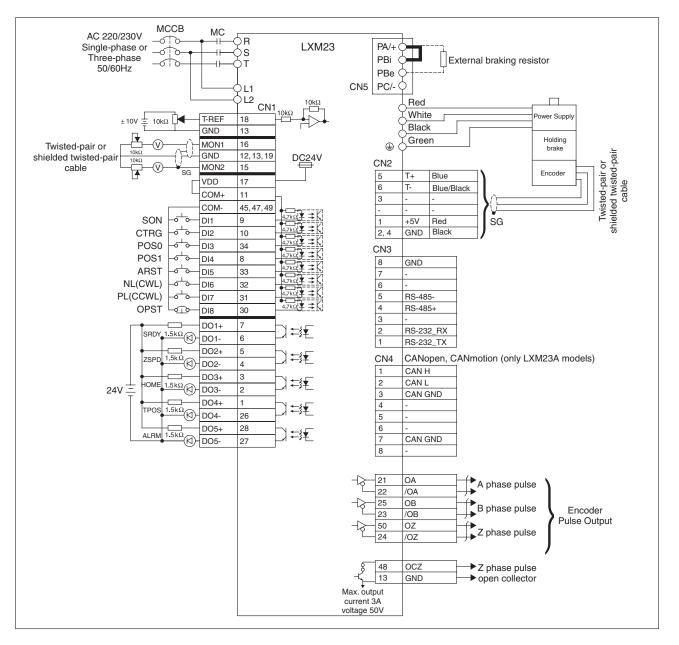

# 8.3 Speed control mode wiring diagram

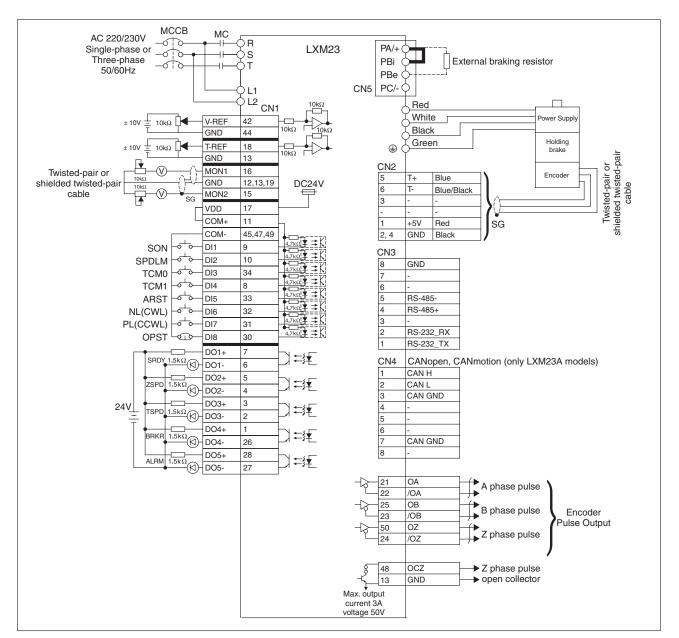

## 8 Examples

# 8.4 Torque control mode wiring diagram

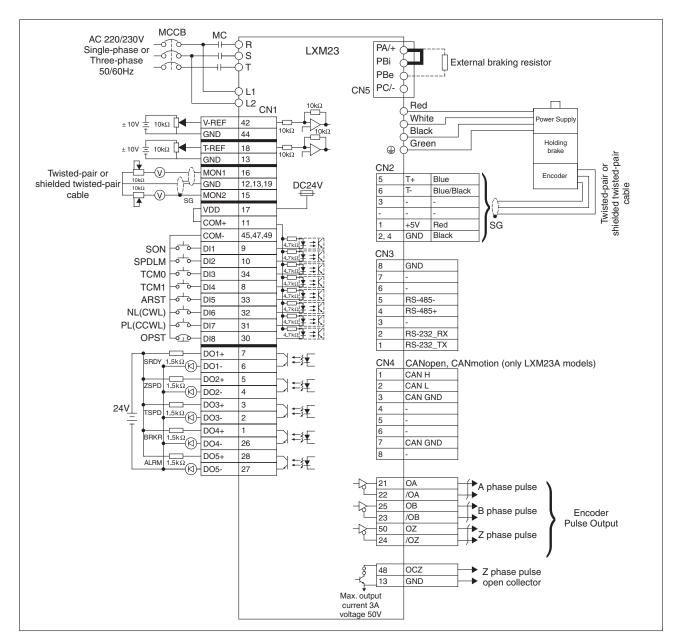

# 9 Diagnostics and troubleshooting

This chapter describes the various types of diagnostics and provides troubleshooting assistance.

## 9.1 Status request/status indication

Information on the product status is provided by:

- Integrated HMI
- Commissioning software

See the information provided with the commissioning software for details on how to display the device status.

• The alarm memory also contains a history of the last 5 alarms.

The alarm memory can be found in the Diagnostics Parameter (P4-00 ... P4-04). The five most recent alarms are stored.

See the information provided with the commissioning software for details on how to read the alarm memory using the commissioning software.

## 9.2 DI Diagnosis Operation

Following the setting method in Figure 6.4 can perform DI diagnosis operation (parameter P4-07, Input Status). According to the ON and OFF status of the digital inputs DI1 ... DI8, the corresponding status is shown on the display of the drive. When the bit is set to "1", it means that the corresponding digital input signal is ON.

Example:

Suppose that the drive display shows "3FE1".

"E" is hexadecimal, which is equal to "1110" in the binary system, and it means that the digital inputs DI6 ... DI8 are ON.

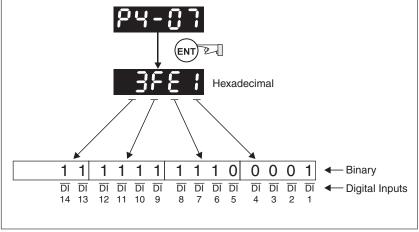

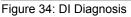

# 9.3 DO Diagnosis Operation

Following the setting method in Figure 6.5 can perform DO diagnosis operation (parameter P4-09, Output Status Display). According to the ON and OFF status of the digital outputs DO1 ... DO5, the corresponding status is shown on the display of the drive. When the Bit is set to "1", it means that the corresponding digital output signal is ON

#### Example:

Suppose that the drive display shows "1F".

"F" is hexadecimal, which is equal to "1111" in the binary system, and it means that the digital outputs DO1 ... DO4 are ON.

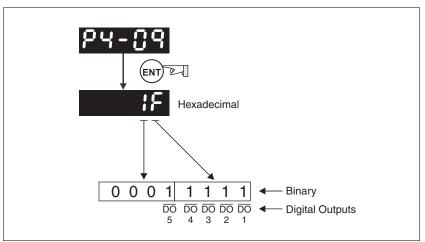

Figure 35: DO Diagnosiss

# 9.4 Alarm Messages Table

Drive alarm messages

| Alarm Me | ssages                                     |                                                                                                    |
|----------|--------------------------------------------|----------------------------------------------------------------------------------------------------|
| Display  | Alarm Name                                 | Alarm Description                                                                                                    |
| AL001    | Overcurrent                                | Main circuit current is higher than 1.5 multiples of motor's instantaneous maximum current value.                                                                                                    |
| AL002    | Overvoltage                                | Main circuit voltage has exceeded the maxi-<br>mum permissible value.                                                                                                    |
| AL003    | Undervoltage                               | Main circuit voltage is below the minimum specified value.                                                                                                    |
| AL004    | Motor error                                | The motor does not match the drive. They are not correctly matched for size (power rating).                                                                                                    |
| AL005    | Braking resistor error                     | Braking resistor control operation error detected.                                                                                                    |
| AL006    | Overload                                   | Servo motor and drive are overloaded.                                                                                                    |
| AL007    | Overspeed                                  | Motor's control speed exceeds the limit of normal speed.                                                                                                    |
| AL008    | Abnormal pulse control command             | Input frequency of pulse command exceeds the limit of the permissible setting value.                                                                                                    |
| AL009    | Excessive devia-<br>tion                   | Position control deviation value exceeds the limit of the permissible setting value.                                                                                                    |
| AL011    | Encoder error                              | Pulse signal error detected.                                                                                                    |
| AL012    | Adjustment error                           | Adjusted value exceeds the limit of the per-<br>missible setting value when electrical adjust-<br>ment is performed.                                                                                                    |
| AL013    | Operational stop activated                 | Operational stop switch is activated.                                                                                                    |
| AL014    | Reverse limit switch error                 | Reverse limit switch is activated.                                                                                                    |
| AL015    | Forward limit switch error                 | Forward limit switch is activated.                                                                                                    |
| AL016    | IGBT temperature error                     | The temperature of IGBT is too high.                                                                                                    |
| AL017    | Memory error                               | EEPROM write-in and read-out error detec-<br>ted.                                                                                                    |
| AL018    | Encoder output<br>error                    | The encoder output exceeds the rated out-<br>put frequency.                                                                                                    |
| AL020    | Serial communica-<br>tion timeout          | RS-485 communication timeout.                                                                                                    |
| AL022    | Input power phase missing                  | One phase of the input power is missing.                                                                                                    |
| AL023    | Pre-overload                               | Indicates that the servo motor and drive is<br>going to overload. This alarm will display<br>before ALM06. When the servo motor rea-<br>ches the setting value of P1-56, the motor<br>will send a message to the drive. After the<br>drive has received the message, the DO sig-<br>nal OLW will be activated and this alarm<br>message will be displayed. |
| AL024    | Encoder initial<br>magnetic field<br>error | The magnetic field of the encoder U, V, W signal is incorrect.                                                                                                    |

| Alarm Mes | Alarm Messages            |                                                                                                    |  |  |  |  |  |
|-----------|---------------------------|----------------------------------------------------------------------------------------------------|--|--|--|--|--|
| Display   | Alarm Name                | Alarm Description                                                                                                    |  |  |  |  |  |
| AL025     | Encoder internal<br>error | The internal memory of the encoder is inop-<br>erative. An internal counter error has been<br>detected.                      |  |  |  |  |  |
| AL026     | Encoder data error        | An encoder data error is detected for three times.                                                                           |  |  |  |  |  |
| AL027     | Encoder reset<br>error    | An encoder reset error is detected. The communication between the encoder and the servo drive is inoperative.                |  |  |  |  |  |
| AL030     | Motor monitoring<br>error | This alarm will be activated when the setting value of P1-57 is reached after a period of time set by P1-58.                 |  |  |  |  |  |
| AL031     | U,V,W wiring error        | The wiring connections of U, V, W (for servo motor output) and ground are incorrect.                                         |  |  |  |  |  |
| AL099     | DSP firmware upgrade      | EEPROM is not reset after the firmware ver-<br>sion is upgraded.                                                             |  |  |  |  |  |
|           |                           | This alarm can be cleared after setting P2-08 to 30 first, and then setting P2-08 to 28 next and restarting the servo drive. |  |  |  |  |  |

#### Motion controlalarm messages

| Alarm Messages |                                                          |                                                                                                    |  |  |  |  |
|----------------|----------------------------------------------------------|----------------------------------------------------------------------------------------------------|--|--|--|--|
| Display        | Alarm Name                                               | Alarm Description                                                                                      |  |  |  |  |
| AL283          | Forward software limit                                   | Position command is equal to or more than forward software limit.                                      |  |  |  |  |
| AL285          | Reverse software limit                                   | Position command is equal to or less than forward software limit.                                      |  |  |  |  |
| AL380          | Position deviation<br>alarm for digital<br>output, MC_OK | After MC_OK is activated, when the digital output, TPOS is Off, the digital output, MC_OK becomes Off. |  |  |  |  |
|                |                                                          | For further detais, see parameter P1-48 in Chapter 8.                                                  |  |  |  |  |

# 9.5 **Potential Cause and Corrective Actions**

Drive alarm messages

| AL001                                   | : Overcur | rent                                                                          | 1                                                                                                    |
|-----------------------------------------|-----------|-------------------------------------------------------------------------------|----------------------------------------------------------------------------------------------------|
| Potential C                             | ause      | Checking Method                                                               | Corrective Actions                                                                                                |
| Short-circuit at drive output (U, V, W) |           | 1. Check the wiring con-<br>nections between drive<br>and motor.              | Remove the short circuit<br>and keep conductors from<br>being exposed.                                            |
|                                         |           | 2. Check if the wire is short-circuited.                                      |                                                                                                    |
| Motor wirin                             | ng error  | Check if the wiring steps<br>are correct when connect-<br>ing motor to drive. | Follow the wiring steps in the product manual to reconnect wiring.                                                |
| IGBT error                              |           | Heat sink overheated                                                          | Contact Schneider Electric support.                                                                               |
| Control parameter setting error         |           | Check if the setting value exceeds the factory default setting.               | Set the setting back to fac-<br>tory default setting and<br>then reset and adjust the<br>parameter setting again. |
| Control command setting error           |           | Check if the control input command is unstable (too much fluctuation).        | 1. Verify that input com-<br>mand frequency is stable<br>(too much fluctuation).                                  |
|                                         |           |                                                                               | 2. Activate filter function.                                                                                      |

| AL002                                                                           | : Overvo | : Overvoltage                                                                                  |                                                                                                    |  |  |  |
|---------------------------------------------------------------------------------|----------|------------------------------------------------------------------------------------------------|----------------------------------------------------------------------------------------------------|--|--|--|
| Potential Ca                                                                    | use      | Checking Method                                                                                | Corrective Actions                                                                                                    |  |  |  |
| The main circuit<br>voltage has excee-<br>ded the maximum<br>permissible value. |          | Use voltmeter to check<br>whether the input voltage<br>is in the rated input voltage<br>range. | Use correct power supply<br>or stabilizing power or<br>using series transformer.                                                          |  |  |  |
| Input power error<br>(Incorrect power<br>input)                                 |          | Use voltmeter to check<br>whether the input voltage<br>is within the specified limit.          | Use correct power supply<br>or stabilizing power or use<br>series transformer.                                                            |  |  |  |
| The hardware of the servo drive is dam-<br>aged.                                |          | Use voltmeter to verify that<br>the main circuit input volt-<br>age is in the specified limit, | If the error persists even if<br>the main circuit input volt-<br>age is in the specified limit,<br>contact Schneider Electric<br>support. |  |  |  |

| AL003                                                                   | : Undervoltage |                                                                                 |                                                                                  |  |  |
|-------------------------------------------------------------------------|----------------|---------------------------------------------------------------------------------|----------------------------------------------------------------------------------|--|--|
| Potential Cause                                                         |                | Checking Method                                                                 | Corrective Actions                                                               |  |  |
| The main circuit<br>voltage is below the<br>minimum specified<br>value. |                | Check whether the wiring<br>of main circuit input volt-<br>age is normal.       | Reconfirm voltage wiring.                                                        |  |  |
| No input voltage at main circuit.                                       |                | Use voltmeter to check<br>whether input voltage at<br>main circuit is normal.   | Reconfirm power switch.                                                          |  |  |
| Input power error<br>(Incorrect power<br>input)                         |                | Use voltmeter to check whether the input voltage is within the specified limit. | Use correct power supply<br>or stabilizing power or<br>using series transformer. |  |  |

| AL004                                     | : Motor error |                                                                                                    |                          |  |  |
|-------------------------------------------|---------------|----------------------------------------------------------------------------------------------------|--------------------------|--|--|
| Potential Cause                           |               | Checking Method                                                                                      | Corrective Actions       |  |  |
| Encoder is dam-<br>aged.                  |               | Check the encoder for the damage.                                                                    | Replace the motor.       |  |  |
| Encoder is loose.                         |               | Check the encoder con-<br>nector.                                                                    | Install the motor again. |  |  |
| The type of the servo motor is incorrect. |               | Check if the servo drive<br>and servo motor are not<br>correctly matched for size<br>(power rating). | Replace the motor.       |  |  |

| AL005                                                                                          | : Braking resistor error |                                                                                                    |                                                                                           |
|------------------------------------------------------------------------------------------------|--------------------------|----------------------------------------------------------------------------------------------------|-------------------------------------------------------------------------------------------|
| Potential Ca                                                                                   | use                      | Checking Method                                                                                         | Corrective Actions                                                                        |
| Braking resistor is<br>not connected or<br>the value of the<br>braking resistor is<br>too low. |                          | Check the wiring connec-<br>tion of braking resistor.                                                   | Reconnect braking resistor<br>or calculate the value of<br>the braking resistor.          |
| Braking resistor<br>switch transistor<br>error                                                 |                          | Check if braking resistor<br>switch transistor is short-<br>circuited.                                  | Contact Schneider Electric support.                                                       |
| Parameter setting<br>error                                                                     |                          | Confirm the parameter set-<br>tings of P1-52 and P1-53,<br>and specifications of brak-<br>ing resistor. | Correctly reset parameter settings and the specifica-<br>tions of braking resistor again. |

| AL006                                                                         | : Overlo | Overload                                                                                                    |                                               |  |
|-------------------------------------------------------------------------------|----------|----------------------------------------------------------------------------------------------------|-----------------------------------------------|--|
| Potential Ca                                                                  | use      | Checking Method                                                                                                    | Corrective Actions                            |  |
| The drive has<br>exceeded the rated<br>load during continu-<br>ous operation. |          | Check if the drive is over-<br>loaded. You can set<br>parameter P0-02 (Drive<br>Alarm Code) to 11 and<br>monitor if the value of the<br>average torque [%] keeps<br>exceeding 100%. | Increase motor capacity or reduce load.       |  |
| Control syst<br>parameter s                                                   |          | 1. Check if there is mechanical vibration                                                                                                    | 1. Adjust gain value of con-<br>trol circuit. |  |
| incorrect.                                                                    |          | 2. Accel/Decel time setting is too fast.                                                                                                    | 2. Decrease Accel/Decel time setting.         |  |
| The wiring of drive<br>and encoder is<br>incorrect.                           |          | Check the wiring of U, V,<br>W and encoder.                                                                                                    | Verify that the wiring is cor-<br>rect.       |  |
| The encoder of the motor is damaged.                                          |          | Contact Schneider Electric                                                                                                    | support.                                      |  |

| AL007                                                                  | : Overspeed |                                                            |                                                                                                    |
|------------------------------------------------------------------------|-------------|------------------------------------------------------------|----------------------------------------------------------------------------------------------------|
| Potential Cause                                                        |             | Checking Method                                            | Corrective Actions                                                                                                  |
| Speed input com-<br>mand is not stable<br>(too much fluctua-<br>tion). |             | Use signal detector to detect if input signal is abnormal. | Verify that the input com-<br>mand frequency is stable<br>(not fluctuate too much)<br>and activate filter function. |
| Over-speed param-<br>eter setting is incor-<br>rect                    |             | Check if over-speed parameter setting value is too low.    | Correctly set over-speed parameter setting (P2-34).                                                                 |

| AL008                                                   | : Abnormal pulse control command |                                                          |                                          |
|---------------------------------------------------------|----------------------------------|----------------------------------------------------------|------------------------------------------|
| Potential Cause                                         |                                  | Checking Method                                          | Corrective Actions                       |
| Pulse comm<br>quency is hig<br>than rated in<br>quency. | gher                             | Use pulse frequency detector to measure input frequency. | Correctly set the input pulse frequency. |

| AL009                                                   | : Excessive deviation |                                                                                                    |                                                                |
|---------------------------------------------------------|-----------------------|----------------------------------------------------------------------------------------------------|----------------------------------------------------------------|
| Potential Ca                                            | use                   | Checking Method                                                                                                    | Corrective Actions                                             |
| Maximum deviation<br>parameter setting is<br>too small. |                       | Check the maximum devi-<br>ation parameter setting<br>and observe the position<br>error value when the motor<br>is running. | Increases the parameter setting value of P2-35.                |
| Gain value is too small.                                |                       | Check for proper gain value.                                                                                                | Correctly adjust gain value.                                   |
| Torque limit is too<br>low.                             |                       | Check torque limit value.                                                                                                   | Correctly adjust torque limit value.                           |
| There is an over-<br>load.                              |                       | Check for overload condi-<br>tion.                                                                                          | Reduce external applied load or reestimate the motor capacity. |

| AL011                                   | : Encoder error (Position detector error) |                                                                              |                                    |
|-----------------------------------------|-------------------------------------------|------------------------------------------------------------------------------|------------------------------------|
| Potential Ca                            | use                                       | Checking Method                                                              | Corrective Actions                 |
| The wiring of the encoder is incorrect. |                                           | 1. Check if the wiring is correct.                                           | Verify that the wiring is correct. |
|                                         |                                           | 2. Check if wiring has been performed in accordance with the product manual. |                                    |
| Encoder is loose                        |                                           | Check the encoder con-<br>nector (CN2).                                      | Install the motor again.           |
| The wiring of encoder is incorrect.     |                                           | Check if the connections are tight.                                          | Re-wire.                           |
| Encoder is damage                       |                                           | Check the motor for the damage.                                              | Replace the motor.                 |

| AL012                                                    | : Adjustment error |                                                                                                    |                                                                                                    |
|----------------------------------------------------------|--------------------|----------------------------------------------------------------------------------------------------|----------------------------------------------------------------------------------------------------|
| Potential Cause                                          |                    | Checking Method                                                                                       | Corrective Actions                                                                                   |
| The analog input<br>contact does not go<br>back to zero. |                    | Measure if the voltage of<br>the analog input contact is<br>the same as the voltage of<br>the ground. | Correctly ground the ana-<br>log input contact.                                                      |
| The detection device is damaged.                         |                    | Reset the power supply.                                                                               | If the error persists after<br>resetting the power supply,<br>contact Schneider Electric<br>support. |

| AL013                                 | : Operational stop activated     |                                                |                                   |
|---------------------------------------|----------------------------------|------------------------------------------------|-----------------------------------|
| Potential Ca                          | use Checking Method Corrective A |                                                | Corrective Actions                |
| Operational stop switch is activated. |                                  | Check if operational stop switch is On or Off. | Activate operational stop switch. |

| AL014                              | : Reverse (CWL) limit switch error |                                                                |                                                               |
|------------------------------------|------------------------------------|----------------------------------------------------------------|---------------------------------------------------------------|
| Potential Cause                    |                                    | Checking Method                                                | Corrective Actions                                            |
| Reverse limit switch is activated. |                                    | Check if reverse limit switch is On or Off.                    | Activate reverse limit switch.                                |
| Servo system is not stable.        |                                    | Check the value of control parameter setting and load inertia. | Modify parameter setting<br>and reestimate motor<br>capacity. |

| AL015                              | : Forward (CCWL) limit switch error |                                                                |                                                               |
|------------------------------------|-------------------------------------|----------------------------------------------------------------|---------------------------------------------------------------|
| Potential Cause                    |                                     | Checking Method                                                | Corrective Actions                                            |
| Forward limit switch is activated. |                                     | Check if forward limit switch is On or Off.                    | Activate forward limit switch.                                |
| Servo system is not stable.        |                                     | Check the value of control parameter setting and load inertia. | Modify parameter setting<br>and reestimate motor<br>capacity. |

| AL016                                                                         | : IGBT temperature error |                                                                    |                                         |
|-------------------------------------------------------------------------------|--------------------------|--------------------------------------------------------------------|-----------------------------------------|
| Potential Cause                                                               |                          | Checking Method                                                    | Corrective Actions                      |
| The drive has<br>exceeded the rated<br>load during continu-<br>ous operation. |                          | Check if there is overload<br>or the motor current is too<br>high. | Increase motor capacity or reduce load. |
| Short-circuit at drive output.                                                |                          | Check the drive input wir-<br>ing.                                 | Verify that the wiring is correct.      |

| AL017                                                | : Memory error |                                                                                                    |                                                                                                    |
|------------------------------------------------------|----------------|----------------------------------------------------------------------------------------------------|----------------------------------------------------------------------------------------------------|
| Potential Cause                                      |                | Checking Method                                                                                                    | Corrective Actions                                                                                                    |
| Parameter data<br>error when writing<br>into EEPROM. |                | Check the parameter set-<br>tings. Procedure:<br>1. Press the <b>S</b> button on<br>the HMI keypad and check<br>the parameter shown on<br>the HMI display.<br>2. If E320A is displayed (in<br>hexadecimal format), it<br>indicates it is parameter<br>P2-10. Check the parame-<br>ter settings of P2-10.<br>3. If E3610 is displayed (in<br>hexadecimal format), it<br>indicates it is parameter<br>P6-16. Check the parame-<br>ter settings of P6-16. | <ol> <li>If this alarm occurs<br/>when power is applied to<br/>the drive, the setting value<br/>of one parameter has<br/>exceeded the specified<br/>range. Correct the setting<br/>value of the parameter to<br/>clear the alarm and restart<br/>the servo drive.</li> <li>If this alarm occurs dur-<br/>ing normal operation, the<br/>error occurs when data is<br/>written to EEPROM. Turn<br/>ARST (DI signal) ON to<br/>clear the alarm or restart<br/>the servo drive.</li> </ol> |
| The setting v<br>hidden parar<br>in error.           |                | Press the <b>S</b> button on the<br>HMI keypad and check if<br>E100X is displayed on the<br>HMI display.                                                                                                    | If this alarm occurs when<br>resetting the parameter<br>settings, it indicates that<br>the servo drive type is not<br>set correctly. Correctly set<br>the servo drive type again.                                                                                                    |
| Data in EEPI<br>damaged.                             | ROM is         | Press the <b>S</b> button on the<br>HMI keypad and check if<br>E0001 is displayed on the<br>HMI display.                                                                                                    | If this alarm occurs when<br>power is applied to the<br>drive, it indicates that the<br>data in EEPROM is dam-<br>aged or there is no data in<br>EEPROM. Contact<br>Schneider Electric support.                                                                                                    |

| AL018                                                      | : Encode | der output error                                                                                                    |                                                                                        |  |
|------------------------------------------------------------|----------|----------------------------------------------------------------------------------------------------|----------------------------------------------------------------------------------------|--|
| Potential Ca                                               | use      | Checking Method                                                                                                    | Corrective Actions                                                                     |  |
| Encoder inoperative<br>or encoder wiring<br>error.         |          | Check if the recent alarm<br>messages<br>(P4-00 P4-05) on the<br>display in accordance with<br>the alarm codes AL011,<br>AL024, AL025 and AL026. | Perform the corrective<br>actions as described in<br>AL011, AL024, AL025 and<br>AL026. |  |
| The output for p                                           |          | Check if the following con-<br>ditions occur:                                                                                                    | Correctly set P1-76 and P1-46.                                                         |  |
| output may e<br>the limit of th<br>missible sett<br>value. | ne per-  | Condition 1: Motor speed is above the value set by P1-76.                                                                                        | 1. Verify that the motor speed is below the value set by P1-76.                        |  |
| value.                                                     |          | Condition 2:                                                                                                    | 2.                                                                                     |  |
|                                                            |          | $\frac{\text{Motor}}{60} \times \text{P1-46 x 4} > 19.8 \times 10^{6}$                                                                           | Motor<br><u>Speed</u><br>60 x P1-46 x 4 < 19.8 x 10 <sup>6</sup>                       |  |

| AL020                                                             | : Serial communication timeout |                                                               |                                                                                                    |
|-------------------------------------------------------------------|--------------------------------|---------------------------------------------------------------|----------------------------------------------------------------------------------------------------|
| Potential Cause                                                   |                                | Checking Method                                               | Corrective Actions                                                                                                    |
| Setting value in timeout parameter is not correct.                |                                | Check communication timeout parameter setting.                | Correctly set P3-07.                                                                                                    |
| Not receiving com-<br>munication com-<br>mand for a long<br>time. |                                | Check whether communi-<br>cation cable is loose or<br>broken. | Tighten the communication<br>cable, verify that the com-<br>munication cable is not<br>damaged and verify that<br>the wiring is correct. |

| AL022                    | : Input power phase missing |                                                                                                    |                                                                                                    |
|--------------------------|-----------------------------|----------------------------------------------------------------------------------------------------|----------------------------------------------------------------------------------------------------|
| Potential Ca             | use                         | Checking Method                                                                                                    | Corrective Actions                                                                                                    |
| Control power ply error. | er sup-                     | Check the power cable<br>and connections of R, S, T.<br>Check whether the power<br>cable is loose or an input<br>power phase missing. | If the alarm persists even<br>when the three-phase<br>power is connected cor-<br>rectly, contact Schneider<br>Electric support. |

| AL023                                                 | : Pre-ov | Pre-overload warning                                                                                                    |                                                                                                    |  |
|-------------------------------------------------------|----------|----------------------------------------------------------------------------------------------------|----------------------------------------------------------------------------------------------------|--|
| Potential Ca                                          | iuse     | Checking Method                                                                                                    | Corrective Actions                                                                                                    |  |
| Potential Cause<br>The drive is going<br>to overload. |          | <ol> <li>Check the load condition<br/>of the servo motor and<br/>drive.</li> <li>Check the setting value<br/>of P1-56. Check whether<br/>the setting value of P1-56<br/>is to small.</li> </ol> | <ol> <li>See the corrective<br/>actions for AL006.</li> <li>Increase the setting<br/>value of P1-56 or set<br/>P1-56 to 100 and above.</li> </ol> |  |

| : Encoder initial magnetic field error                                                                                                    |                                                                                                    |  |
|----------------------------------------------------------------------------------------------------|----------------------------------------------------------------------------------------------------|--|
| Checking Method                                                                                                    | Corrective Actions                                                                                                    |  |
| <ol> <li>Check if the encoder<br/>signal cables are placed in<br/>separate conduits from the<br/>cables connected to R, S,<br/>T and U, V, W terminals.</li> <li>Check if the shielded</li> </ol> | If the error persists after<br>the checks have been per-<br>formed, contact Schneider<br>Electric support.                                                                                                    |  |
|                                                                                                    | Checking Method<br>1. Check if the servo motor<br>is properly grounded.<br>2. Check if the encoder<br>signal cables are placed in<br>separate conduits from the<br>cables connected to R, S,<br>T and U, V, W terminals. |  |

| AL025                                                                         | : Encode               | er internal error                                                                                                    | 1                                                                                                    |
|-------------------------------------------------------------------------------|------------------------|----------------------------------------------------------------------------------------------------|----------------------------------------------------------------------------------------------------|
| Potential Ca                                                                  | use                    | Checking Method                                                                                                    | Corrective Actions                                                                                                    |
| The internal<br>ory of the en<br>inoperative.<br>encoder cou<br>error occurs. | coder is<br>An<br>nter | <ol> <li>Check if the servo motor<br/>is properly grounded.</li> <li>Check if the encoder<br/>signal cables are placed in<br/>separate conduits from the<br/>cables connected to R, S,<br/>T and U, V, W terminals.</li> <li>Check if the shielded<br/>cables are used when per-<br/>forming encoder wiring.</li> </ol> | <ol> <li>Connect the grounding<br/>(green color) of U, V, W<br/>terminal to the heatsink of<br/>the servo drive.</li> <li>Verify that the encoder<br/>signal cables are placed in<br/>separate conduits from the<br/>cables connected to R, S,<br/>T and U, V, W terminals.</li> <li>Use shielded cables for<br/>encoder wiring.</li> <li>If the error persists after<br/>the above actions have<br/>been performed, contact<br/>Schneider Electric support.</li> </ol> |

| AL026                                        | : Encode | er data error                                                                                                    |                                                                                                    |  |
|----------------------------------------------|----------|----------------------------------------------------------------------------------------------------|----------------------------------------------------------------------------------------------------|--|
| Potential Ca                                 | use      | Checking Method                                                                                                    | Corrective Actions                                                                                                    |  |
| An encoder of<br>error occurs<br>three times | -        | <ol> <li>Check if the servo motor<br/>is properly grounded.</li> <li>Check if the encoder<br/>signal cables are placed in<br/>separate conduits from the<br/>cables connected to R, S,<br/>T and U, V, W terminals.</li> <li>Check if the shielded<br/>cables are used when per-<br/>forming encoder wiring.</li> </ol> | <ol> <li>Connect the grounding<br/>(green color) of U, V, W<br/>terminal to the heatsink of<br/>the servo drive.</li> <li>Verify that the encoder<br/>signal cables are placed in<br/>separate conduits from the<br/>cables connected to R, S,<br/>T and U, V, W terminals.</li> <li>Use shielded cables for<br/>encoder wiring.</li> <li>If the error persists after<br/>the above actions have<br/>been performed, contact<br/>Schneider Electric support.</li> </ol> |  |

| AL027                                                                      | : Encoder reset error    |                                                                                                    |                                                                                                    |
|----------------------------------------------------------------------------|--------------------------|----------------------------------------------------------------------------------------------------|----------------------------------------------------------------------------------------------------|
| Potential Ca                                                               | use                      | Checking Method                                                                                                    | Corrective Actions                                                                                                    |
| An encoder<br>error has be<br>detected. Cc<br>cation errorb<br>encoder and | en<br>ommuni-<br>oetween | <ol> <li>Check if the servo motor<br/>is properly grounded.</li> <li>Check if the encoder<br/>signal cables are placed in<br/>separate conduits from the<br/>cables connected to R, S,<br/>T and U, V, W terminals.</li> <li>Check if the shielded<br/>cables are used when per-<br/>forming encoder wiring.</li> </ol> | <ol> <li>Connect the grounding<br/>(green color) of U, V, W<br/>terminal to the heatsink of<br/>the servo drive.</li> <li>Verify that the encoder<br/>signal cables are placed in<br/>separate conduits from the<br/>cables connected to R, S,<br/>T and U, V, W terminals.</li> <li>Use shielded cables for<br/>encoder wiring.</li> <li>If the error persists after<br/>the above actions have<br/>been performed, contact<br/>Schneider Electric support.</li> </ol> |

# LXM23D and BCH

| AL030                                                                                                    | : Motor monitoring error |                                                                                                    |                                                                                                    |
|----------------------------------------------------------------------------------------------------|--------------------------|----------------------------------------------------------------------------------------------------|----------------------------------------------------------------------------------------------------|
| Potential Ca                                                                                                    | use                      | Checking Method                                                                                                    | Corrective Actions                                                                                                    |
| Potential Cause<br>The setting value of<br>parameter P1-57 is<br>reached after a<br>period of time set by<br>parameter P1-58. |                          | <ol> <li>Check if P1-57 is enabled.</li> <li>Check if the setting values of P1-57 and P1-58 are both too small.</li> </ol> | <ol> <li>Set P1-57 to 0.</li> <li>Correctly set P1-57 and<br/>P1-58. Excessively low<br/>settings may results in<br/>errors Excessively high<br/>settings may cause the<br/>motor monitoring function<br/>to become inoperative.</li> </ol> |

| AL031                                                         | : U,V,W         | : U,V,W wiring error |                                                                                                    |  |
|---------------------------------------------------------------|-----------------|----------------------|----------------------------------------------------------------------------------------------------|--|
| Potential Ca                                                  | use             | Checking Method      | Corrective Actions                                                                                                    |  |
| Incorrect wir<br>nections of t<br>(for servo m<br>output) and | J, V, W<br>otor |                      | Follow the wiring steps in<br>the product manual to<br>reconnect the wiring and<br>ground the servo drive and<br>motor properly. |  |

| AL099                                              | : DSP firmware upgrade |                                                                        |                                                                       |
|----------------------------------------------------|------------------------|------------------------------------------------------------------------|-----------------------------------------------------------------------|
|                                                    |                        |                                                                        |                                                                       |
| Potential Cause                                    |                        | Checking Method                                                        | Corrective Actions                                                    |
| EEPROM<br>reset after<br>ware version<br>upgraded. | the firm-<br>on is     | Check if EEPROM is reset<br>after the firmware version<br>is upgraded. | Set P2-08 to 30 first, and then 28 next, and restart the servo drive. |

#### Motion controlalarm messages

| AL283                                                    | : Forward software limit |                                                                                                    |                                                                                                    |
|----------------------------------------------------------|--------------------------|----------------------------------------------------------------------------------------------------|----------------------------------------------------------------------------------------------------|
| Potential C                                              | ause                     | Checking Method                                                                                                    | Corrective Actions                                                                                                    |
| Position co<br>is equal to<br>than forwar<br>ware limit. | or more                  | This software limit is deter-<br>mined according to posi-<br>tion command, not actual<br>feedback position. It indi-<br>cates that when this alarm<br>is activated, the actual<br>position may not exceed<br>the limit. Setting the proper<br>deceleration time is able to<br>solve this problem. See<br>parameter P5-03. | When the servo drive does<br>not reach the limit, i.e. the<br>position command is less<br>than forward software limit,<br>this alarm message can be<br>removed automatically |

| AL285 : Rev                                                 |         | e software limit                                                                                                    |                                                                                                    |
|-------------------------------------------------------------|---------|----------------------------------------------------------------------------------------------------|----------------------------------------------------------------------------------------------------|
| Potential Ca                                                | ause    | Checking Method                                                                                                    | Corrective Actions                                                                                                    |
| Position con<br>is equal to o<br>than forwar<br>ware limit. | or less | This software limit is deter-<br>mined according to posi-<br>tion command, not actual<br>feedback position. It indi-<br>cates that when this alarm<br>is activated, the actual<br>position may not exceed<br>the limit. Setting the proper<br>deceleration time is able to<br>solve this problem. See<br>parameter P5-03. | When the servo drive does<br>not reach the limit, i.e. the<br>position command is less<br>thanreverse software limit,<br>this alarm message can be<br>removed automatically |

0198441113926, V2.02, 11.2014

| AL380                                                                                    | : Position deviation alarm for digital output, MC_OK |                                                                                                    |                                                                                                    |  |  |  |  |  |
|------------------------------------------------------------------------------------------|------------------------------------------------------|----------------------------------------------------------------------------------------------------|----------------------------------------------------------------------------------------------------|--|--|--|--|--|
| Potential Ca                                                                             | ause                                                 | Checking Method                                                                                                    | thod Corrective Actions<br>notor position<br>xternal force<br>tioning is<br>his alarm can<br>y the setting<br>the descrip-<br>eter P1-48 for |  |  |  |  |  |
| After MC_C<br>activated, w<br>digital output<br>is Off, the d<br>output, MC<br>becomes O | /hen the<br>ut, TPOS<br>igital<br>_OK                | Check if the motor position<br>changes by external force<br>after the positioning is<br>completed. This alarm can<br>be disabled by the setting<br>of P1-48. See the descrip-<br>tion of parameter P1-48 for<br>further details. | ON to clear the alarm.                                                                                                    |  |  |  |  |  |

# 9.6 Clearing alarms

Drive alarm messages

| Display | Alarm Name                          | Clearing Method                                                                                                    |
|---------|-------------------------------------|----------------------------------------------------------------------------------------------------|
| AL001   | Overcurrent                         | Turn ARST (DI signal) ON to clear the alarm.                                                                                                    |
| AL002   | Overvoltage                         | Turn ARST (DI signal) ON to clear the alarm.                                                                                                    |
| AL003   | Undervoltage                        | This alarm message can be removed<br>automatically after the voltage has<br>returned to a permissible value.                                                    |
| AL004   | Motor error                         | This alarm message can be removed by restarting the servo drive.                                                                                                |
| AL005   | Braking resistor error              | Turn ARST (DI signal) ON to clear the alarm.                                                                                                    |
| AL006   | Overload                            | Turn ARST (DI signal) ON to clear the alarm.                                                                                                    |
| AL007   | Overspeed                           | Turn ARST (DI signal) ON to clear the alarm.                                                                                                    |
| AL008   | Abnormal pulse con-<br>trol command | Turn ARST (DI signal) ON to clear the alarm.                                                                                                    |
| AL009   | Excessive deviation                 | Turn ARST (DI signal) ON to clear the alarm.                                                                                                    |
| AL011   | Encoder error                       | This alarm message can be removed by restarting the servo drive.                                                                                                |
| AL012   | Adjustment error                    | This alarm message can be removed<br>after the wiring of CN1 connector (I/O sig-<br>nal connector) is removed and auto<br>adjustment function is executed.      |
| AL013   | Operational stop activated          | Turn ARST (DI signal) ON to clear the alarm.                                                                                                    |
| AL014   | Reverse limit switch error          | 1. Turn ARST (DI signal) ON to clear the alarm.                                                                                                    |
|         |                                     | 2. This alarm message can be removed when the servo drive is Off (Servo Off).                                                                                   |
|         |                                     | 3. When the servo drive does not reach the limit, this alarm message can be removed automatically                                                               |
| AL015   | Forward limit switch error          | 1. Turn ARST (DI signal) ON to clear the alarm.                                                                                                    |
|         |                                     | 2. This alarm message can be removed when the servo drive is Off (Servo Off).                                                                                   |
|         |                                     | 3. When the servo drive does not reach<br>the limit, this alarm message can be<br>removed automatically                                                         |
| AL016   | IGBT temperature<br>error           | Turn ARST (DI signal) ON to clear the alarm.                                                                                                    |
| AL017   | Memory error                        | 1. If this alarm occurs when power is<br>applied to the drive, correct the setting<br>value of the parameter to clear the alarm<br>and restart the servo drive. |
|         |                                     | 2. If this alarm occurs during normal oper-<br>ation, turn ARST (DI signal) ON to clear<br>the alarm.                                                           |

| Display | Alarm Name                                | Clearing Method                                                                                                    |
|---------|-------------------------------------------|----------------------------------------------------------------------------------------------------|
| AL018   | Encoder output error                      | Turn ARST (DI signal) ON to clear the alarm.                                                                                                    |
| AL020   | Serial communica-<br>tion timeout         | Turn ARST (DI signal) ON to clear the alarm.                                                                                                    |
| AL022   | Input power phase<br>missing              | Turn ARST (DI signal) ON to clear the<br>alarm. This alarm message can be<br>removed automatically after the problem<br>with the missing input power phase has<br>been solved. |
| AL023   | Pre-overload warn-<br>ing                 | Turn ARST (DI signal) ON to clear the alarm.                                                                                                    |
| AL024   | Encoder initial mag-<br>netic field error | This alarm message can be removed by restarting the servo drive.                                                                                                    |
| AL025   | Encoder internal error                    | This alarm message can be removed by restarting the servo drive.                                                                                                    |
| AL026   | Encoder data error                        | This alarm message can be removed by restarting the servo drive.                                                                                                    |
| AL027   | Encoder reset error                       | This alarm message can be removed by restarting the servo drive.                                                                                                    |
| AL030   | Motor protection<br>error                 | Turn ARST (DI signal) ON to clear the alarm.                                                                                                    |
| AL031   | U,V,W wiring error                        | This alarm message can be removed by restarting the servo drive.                                                                                                    |
| AL099   | DSP firmware<br>upgrade                   | This alarm message can be removed<br>after setting P2-08 to 30 first, and then 28<br>next and restarting the servo drive.                                                      |

#### Motion controlalarm messages

| Display | Alarm Name               | Clearing Method                                                                                                    |
|---------|--------------------------|----------------------------------------------------------------------------------------------------|
| AL283   | Forward software limit   | When the servo drive does not reach the limit, i.e. the position command is less than forward software limit, this alarm message can be removed automatically |
| AL285   | Reverse software limit   | When the servo drive does not reach the limit, i.e. the position command is more than reverse software limit, this alarm message can be removed automatically |
| AL380   | Position deviation alarm | 1. Turn ARST (DI signal) ON to clear the alarm.                                                                                                    |
|         |                          | 2. Set P0-01 to 0.                                                                                                    |

## 10 Parameters

This chapter provides an overview of the parameters which can be used for operating the product.

Unsuitable settings or unsuitable data may trigger unintended movements, trigger signals, damage parts and disable monitoring functions. Some settings do not become active until after a restart.

#### **WARNING**

UNINTENDED EQUIPMENT OPERATION

- Do not operate the drive system with unknown settings or data.
- Never modify a parameter unless you fully understand the parameter and all effects of the modification.
- After modifications to settings, restart the drive and verify the saved data or settings.
- When commissioning the product, carefully run tests for all operating states and potential error situations.
- Verify the functions after replacing the product and also after making changes to the settings or data.
- Only start the system if there are no persons or obstructions in the zone of operation.

Failure to follow these instructions can result in death, serious injury, or equipment damage.

## **10.1** Representation of the parameters

The way parameters are shown provides information required for unique identification of a parameter. In addition, information is provided on possible settings, defaults and parameter properties.

- Parameter name The parameter name uniquely identifies a parameter.
  - Description Short description

The short description contains information on the parameter and a cross reference to the page that describes the use of the parameter.

#### Selection values

In the case of parameters which offer a selection of settings, the value to be entered via commissioning software or the embedded HMI.

Further description and details:

Provides further information on the parameter.

- Unit The unit of the value.
- *Value range* The value range between minimum value and maximum value which can be entered.
- *Default value* Factory settings when the product is shipped

Symbols Explanation of symbols

(\*) Read-only register.

( $\bigstar$ ) Parameters cannot be changed while Servo On (when the servo drive enabled).

(•) Parameters are effective only after the servo drive is restarted (after switching power off and on).

#### 10.2 Definition

There are seven groups of drive parameters, which are composed with three parts and they are the P that stands for Parameter, a singledigit number that represents for the group number, and a two-digits number that is the ID code for this parameter.

- Group 0: Monitor parameters (example: P0-xx)
- Group 1: Basic parameters (example: P1-xx)
- Group 2: Extension parameters (example: P2-xx)
- Group 3: Communication parameters (example: P3-xx)
- Group 4: Diagnosis parameters (example: P4-xx)
- Group 5: Motion control parameters (example: P5-xx)
- Group 6: Pr path definition parameters (example: P6-xx)
- Abbreviation of control modes:
- Pt: Position control mode (pulse command from external signal)
- Pr: Position control mode (position command from internal profile)
- S: Speed control mode
- T: Torque control mode
- Symbols Explanation of symbols
  - (\*) Read-only register.

(**^**) Parameters cannot be changed while Servo On (when the servo drive enabled).

(•) Parameters are effective only after the servo drive is restarted (after switching power off and on).

# **10.3 Parameter Summary**

# 10.3.1 Parameters Listed by Group

#### 10.3.1.1 Group 0: Monitor Parameters

| Parameter | Name     | Function                   | Default   | Unit | Control Mode |    |   |   |  |
|-----------|----------|----------------------------|-----------|------|--------------|----|---|---|--|
|           |          |                            |           |      | Pt           | Pr | S | Т |  |
| P0-00 *   | VER      | Firmware Version           | 0x1006    |      | •            | •  | • | • |  |
| P0-01 ■   | ALE      | Drive Alarm Code           | 0x0000    |      | •            | •  | • | • |  |
| P0-02     | STS      | Drive Status               | 1         |      | •            | •  | • | • |  |
| P0-03     | MON      | Analog Monitor Output      | 0x0000    |      | •            | •  | • | • |  |
| P0-04 ■   |          | Monitor Variable 1         | 0x0000000 |      | •            | •  | • | • |  |
| P0-05 ■   |          | Monitor Variable 2         | 0x0000000 |      | •            | •  | • | • |  |
| P0-06 ■   |          | Monitor Variable 3         | 0x0000000 |      | •            | •  | • | • |  |
| P0-07 ■   |          | Monitor Variable 4         | 0x0000000 |      | •            | •  | • | • |  |
| P0-08 *   | TSON     | Servo Operating Hour Meter | 0         | h    | •            | •  | • | • |  |
| P0-09 ★ ■ | CM1      | Status Monitor 1           | 0         |      | •            | •  | • | • |  |
| P0-10 * ■ | CM2      | Status Monitor 2           | 0         |      | •            | •  | • | • |  |
| P0-11 * ■ | CM3      | Status Monitor 3           | 0         |      | •            | •  | • | • |  |
| P0-12 ★ ■ | CM4      | Status Monitor 4           | 0         |      | •            | •  | • | • |  |
| P0-13 * ■ | CM5      | Status Monitor 5           | 0         |      | •            | •  | • | • |  |
| P0-14     | Reserved | d (Do Not Use)             |           |      | I            |    |   |   |  |
| P0-15     | Reserved | d (Do Not Use)             |           |      |              |    |   |   |  |
| P0-16     | Reserved | d (Do Not Use)             |           |      |              |    |   |   |  |
| P0-17     | CM1A     | Display Status Monitor 1   | 0         |      | •            | •  | • | • |  |
| P0-18     | CM2A     | Display Status Monitor 2   | 0         |      | •            | •  | • | • |  |
| P0-19     | CM3A     | Display Status Monitor 3   | 0         |      | •            | •  | • | • |  |
| P0-20     | CM4A     | Display Status Monitor 4   | 0         |      | •            | •  | • | • |  |
| P0-21     | CM5A     | Display Status Monitor 5   | 0         |      | •            | •  | • | • |  |
| P0-22     | Reserved | d (Do Not Use)             |           |      |              |    |   |   |  |
| P0-23     | Reserved | d (Do Not Use)             |           |      |              |    |   |   |  |
| P0-24     | Reserved | d (Do Not Use)             |           | 1    |              |    |   |   |  |
| P0-25 ■   | MAP1     | Paramenter Mapping 1       | 0x0000000 |      | •            | •  | • | • |  |
| P0-26 ■   | MAP2     | Paramenter Mapping 2       | 0x0000000 |      | •            | •  | • | • |  |
| P0-27 ■   | MAP3     | Paramenter Mapping 3       | 0x0000000 |      | •            | •  | • | • |  |
| P0-28 ■   | MAP4     | Paramenter Mapping 4       | 0x0000000 |      | •            | •  | • | • |  |
| P0-29 ■   | MAP5     | Paramenter Mapping 5       | 0x0000000 |      | •            | •  | • | • |  |
| P0-30 ■   | MAP6     | Paramenter Mapping 6       | 0x0000000 |      | •            | •  | • | • |  |
| P0-31 ■   | MAP7     | Paramenter Mapping 7       | 0x0000000 |      | •            | •  | • | • |  |
| P0-32 ■   | MAP8     | Paramenter Mapping 8       | 0x0000000 |      | •            | •  | • | • |  |
| P0-33     | Reserved | d (Do Not Use)             |           |      |              |    |   |   |  |
| P0-34     | Reserved | d (Do Not Use)             |           |      |              |    |   |   |  |

| Parameter | Name     | Function                                       | Default    | Unit | Control Mode |    |   |   |  |
|-----------|----------|------------------------------------------------|------------|------|--------------|----|---|---|--|
|           |          |                                                |            |      | Pt           | Pr | S | Т |  |
| P0-35     | MAP1A    | Block Data Read / Write Register 1 (for P0-25) | 0x00000000 |      | •            | •  | • | • |  |
| P0-36     | MAP2A    | Block Data Read / Write Register 2 (for P0-26) | 0x00000000 |      | •            | •  | • | • |  |
| P0-37     | MAP3A    | Block Data Read / Write Register 3 (for P0-27) | 0x00000000 |      | •            | •  | • | • |  |
| P0-38     | MAP4A    | Block Data Read / Write Register 4 (for P0-28) | 0x00000000 |      | •            | •  | • | • |  |
| P0-39     | MAP5A    | Block Data Read / Write Register 5 (for P0-29) | 0x00000000 |      | •            | •  | • | • |  |
| P0-40     | MAP6A    | Block Data Read / Write Register 6 (for P0-30) | 0x00000000 |      | •            | •  | • | • |  |
| P0-41     | MAP7A    | Block Data Read / Write Register 7 (for P0-31) | 0x00000000 |      | •            | •  | • | • |  |
| P0-42     | MAP8A    | Block Data Read / Write Register 8 (for P0-32) | 0x00000000 |      | •            | •  | • | • |  |
| P0-43     | Reserved | (Do Not Use)                                   |            |      |              |    |   |   |  |
| P0-44     | Reserved | I (Do Not Use)                                 |            |      |              |    |   |   |  |
| P0-45     | Reserved | I (Do Not Use)                                 |            |      |              |    |   |   |  |
| P0-46 * ■ | SVSTS    | Servo Output Status Display                    | 0x0000     |      | •            | •  | • | • |  |

Symbols Explanation of symbols

(\*) Read-only register.

( ${}^{\bigstar}$ ) Parameters cannot be changed while Servo On (when the servo drive enabled).

(•) Parameters are effective only after the servo drive is restarted (after switching power off and on).

#### 10.3.1.2 Group 1: Basic Parameters

| Parameter | Name     | Function                                                                                 | Default | Unit    | Control Mode |    |   |   |  |
|-----------|----------|------------------------------------------------------------------------------------------|---------|---------|--------------|----|---|---|--|
|           |          |                                                                                          |         |         | Pt           | Pr | S | Т |  |
| P1-00 ▲   | PTT      | External Pulse Input Type                                                                | 0x0002  |         | •            |    |   |   |  |
| P1-01 ●   | CTL      | Control Mode and Output Direction                                                        | 0x0000  |         | •            | •  | • | • |  |
| P1-02 ▲   | PSTL     | Speed and Torque Limit Setting                                                           | 0x0000  |         | •            | •  | • | • |  |
| P1-03     | AOUT     | Pulse Output Polarity Setting                                                            | 0x0000  |         | •            | •  | • | • |  |
| P1-04     | MON1     | Analog Monitor Output Proportion 1 (MON1)<br>(100% for full scale)                       | 100     | %       | •            | •  | • | • |  |
| P1-05     | MON2     | Analog Monitor Output Proportion 2 (MON2)<br>(100% for full scale)                       | 100     | %       | •            | •  | • | • |  |
| P1-06     | SFLT     | Acceleration / Deceleration Smoothing Constant of Analog Speed Command (Low-pass Filter) | 0       | ms      |              |    | • |   |  |
| P1-07     | TFLT     | Smoothing Constant of Analog Torque Com-<br>mand (Low-pass Filter)                       | 0       | ms      |              |    |   | • |  |
| P1-08     | PFLT     | Smoothing Constant of Position Command (Low-pass Filter)                                 | 0       | 10 ms   | •            | •  |   |   |  |
| P1-09     | SP1      | 1st Speed Command/ Limit                                                                 | 1000    | 0.1 RPM |              |    | • | • |  |
| P1-10     | SP2      | 2nd Speed Command/ Limit                                                                 | 2000    | 0.1 RPM |              |    | • | • |  |
| P1-11     | SP3      | 3rd Speed Command/ Limit                                                                 | 3000    | 0.1 RPM |              |    | • | • |  |
| P1-12     | TQ1      | 1st Torque Command/ Limit                                                                | 100     | %       | •            | •  | • | • |  |
| P1-13     | TQ2      | 2nd Torque Command/ Limit                                                                | 100     | %       | •            | •  | • | • |  |
| P1-14     | TQ3      | 3rd Torque Command/ Limit                                                                | 100     | %       | •            | •  | • | • |  |
| P1-15     | Reserved | (Do Not Use)                                                                             |         |         |              |    |   | _ |  |
| P1-16     | Reserved | (Do Not Use)                                                                             |         |         |              |    |   |   |  |
| P1-17     | Reserved | (Do Not Use)                                                                             |         |         |              |    |   |   |  |
| P1-18     | Reserved | (Do Not Use)                                                                             |         |         |              |    |   |   |  |
| P1-19     | Reserved | (Do Not Use)                                                                             |         |         |              |    |   |   |  |
| P1-20     | Reserved | (Do Not Use)                                                                             |         |         |              |    |   |   |  |
| P1-21     | Reserved | (Do Not Use)                                                                             |         |         |              |    |   |   |  |
| P1-22     | Reserved | (Do Not Use)                                                                             |         |         |              |    |   |   |  |
| P1-23     | Reserved | (Do Not Use)                                                                             |         |         |              |    |   |   |  |
| P1-24     | Reserved | (Do Not Use)                                                                             |         |         |              |    |   |   |  |
| P1-25     | VSF1     | Vibration Suppression Frequency 1                                                        | 1000    | Hz      | •            | •  |   |   |  |
| P1-26     | VSG1     | Vibration Suppression Gain 1                                                             | 0       |         | •            | •  |   |   |  |
| P1-27     | VSF2     | Vibration Suppression Frequency 2                                                        | 1000    | Hz      | •            | •  |   |   |  |
| P1-28     | VSG2     | Vibration Suppression Gain 2                                                             | 0       |         | •            | •  |   | 1 |  |
| P1-29     | AVSM     | Auto Vibration Suppression Mode Selection                                                | 0       |         | •            | •  |   | + |  |
| P1-30     | VCL      | Low-Frequency Vibration Detection Level                                                  | 500     |         | •            | •  |   | + |  |
| P1-31     | Reserved | (Do Not Use)                                                                             | 1       | I       | 1            | 1  | 1 |   |  |
| P1-32     | LSTP     | Motor Stop Mode Selection                                                                | 0x0000  |         | •            | •  | • | • |  |
| P1-33     |          | (Do Not Use)                                                                             | 1       |         | 1            |    |   |   |  |
| P1-34     | TACC     | Acceleration Time                                                                        | 200     | ms      |              |    | • | T |  |
| P1-35     | TDEC     | Deceleration Time                                                                        | 200     | ms      |              |    | • | - |  |
| P1-36     | TSL      | Acceleration / Deceleration S-curve                                                      | 0       | ms      |              | •  | • | + |  |

## LXM23D and BCH

| Parameter | Name     | Function                                             | Default | Unit    | Control Mode |    |   |   |  |
|-----------|----------|------------------------------------------------------|---------|---------|--------------|----|---|---|--|
|           |          |                                                      |         |         | Pt           | Pr | S | Т |  |
| P1-37     | GDR      | Ratio of Load Inertia to Servo Motor Inertia         | 1.0     |         | •            | •  | • | • |  |
| P1-38     | ZSPD     | Zero Speed Range Setting                             | 10.0    | 0.1 RPM | •            | •  | • | • |  |
| P1-39     | SSPD     | Target Rotation Speed                                | 3000    | RPM     | •            | •  | • | • |  |
| P1-40     | VCM      | Max. Analog Speed Command / Limit                    | 10001   | RPM     |              |    | • | • |  |
| P1-41 ▲   | тсм      | Max. Analog Torque Command / Limit                   | 100     | %       | •            | •  | • | • |  |
| P1-42     | MBT1     | ON Delay Time of Holding Brake                       | 0       | ms      | •            | •  | • | • |  |
| P1-43     | MBT2     | OFF Delay Time of Holding Brake                      | 0       | ms      | •            | •  | • | • |  |
| P1-44     | GR1      | Electronic Gear Ratio (1st Numerator) (N1)           | 128     |         | •            | •  |   |   |  |
| P1-45 ▲   | GR2      | Electronic Gear Ratio (Denominator) (M)              | 10      |         | •            | •  |   |   |  |
| P1-46 ▲   | GR3      | Encoder Output Pulse Number                          | 2500    |         | •            | •  | • | • |  |
| P1-47     | SPOK     | Speed Reached Output Range                           | 10      |         |              |    | • |   |  |
| P1-48     | мсок     | Motion Control Completed Output Selection            | 0x0000  |         |              | •  |   | - |  |
| P1-49     | Reserved | (Do Not Use)                                         |         |         |              |    |   | _ |  |
| P1-50     | Reserved | (Do Not Use)                                         |         |         |              |    |   |   |  |
| P1-51     | Reserved | (Do Not Use)                                         |         |         |              |    |   |   |  |
| P1-52     | RES1     | Resistance of External Braking Resistor              | 751     | Ohm     | •            | •  | • | • |  |
| P1-53     | RES2     | Nominal Power of External Braking Resistor           | 3001    | W       | •            | •  | • | • |  |
| P1-54     | PER      | Positioning Completed Width                          | 12800   |         | •            | •  |   | - |  |
| P1-55     | MSPD     | Maximum Speed Limit                                  | 6001    | RPM     | •            | •  | • | • |  |
| P1-56     | OVW      | Output Overload Warning                              | 120     | %       | •            | •  | • | • |  |
| P1-57     | CRSHA    | Motor Overshoot Warning Percentage                   | 0       | %       | •            | •  | • | • |  |
| P1-58     | CRSHT    | Motor Overshoot Warning Time                         | 1       | ms      | •            | •  | • | • |  |
| P1-59     | MFLT     | Analog Speed Linear Filter                           | 0.0     | 0.1 ms  |              |    | • | - |  |
| P1-60     | Reserved | (Do Not Use)                                         |         |         |              |    |   | _ |  |
| P1-61     | Reserved | (Do Not Use)                                         |         |         |              |    |   |   |  |
| P1-62     | FRCL     | Friction Compensation Percentage                     | 0       | %       | •            | •  | • |   |  |
| P1-63     | FRCT     | Friction Compensation Smoothing Constant             | 1       |         | •            | •  | • | • |  |
| P1-64     | Reserved | (Do Not Use)                                         |         |         |              |    |   | _ |  |
| P1-65     | Reserved | (Do Not Use)                                         |         |         |              |    |   |   |  |
| P1-66     | PCM      | Max. Rotation Number of Analog Position Com-<br>mand | 30      | 0.1     | •            |    |   |   |  |
| P1-67     | Reserved | (Do Not Use)                                         |         |         |              |    |   |   |  |
| P1-68     | PFLT2    | Position Command Moving Filter                       | 4       | ms      | •            | •  |   |   |  |
| P1-69     | Reserved | (Do Not Use)                                         |         |         |              |    |   | _ |  |
| P1-70     | Reserved | (Do Not Use)                                         |         |         |              |    |   |   |  |
| P1-71     |          | (Do Not Use)                                         |         |         |              |    |   |   |  |
| P1-72     |          | (Do Not Use)                                         |         |         |              |    |   |   |  |
| P1-73     | -        | (Do Not Use)                                         |         |         |              |    |   |   |  |
| P1-74     |          | (Do Not Use)                                         |         |         |              |    |   |   |  |
| P1-75     |          | (Do Not Use)                                         |         |         |              |    |   |   |  |
| P1-76 ▲   | AMSPD    | Max. Rotation Speed of Encoder Output                | 5500    | RPM     | •            | •  | • | • |  |

Symbols Explanation of symbols

(\*) Read-only register.

( $\bigstar$ ) Parameters cannot be changed while Servo On (when the servo drive enabled).

(•) Parameters are effective only after the servo drive is restarted (after switching power off and on).

#### 10.3.1.3 Group 2: Extension Parameters

| Parameter | Name     | Function                                                | Default | Unit   | <b>Control Mode</b> |    |   |   |
|-----------|----------|---------------------------------------------------------|---------|--------|---------------------|----|---|---|
|           |          |                                                         |         |        | Pt                  | Pr | S | Т |
| °2-00     | KPP      | Proportional Position Loop Gain                         | 35      | rad/s  | •                   | •  |   |   |
| 2-01      | PPR      | Position Loop Gain Switching Rate                       | 100     | %      | •                   | •  |   |   |
| °2-02     | PFG      | Position Feed Forward Gain                              | 50      | %      | •                   | •  |   |   |
| 2-03      | PFF      | Smooth Constant of Position Feed Forward Gain           | 5       | ms     | •                   | •  |   |   |
| 2-04      | KVP      | Proportional Speed Loop Gain                            | 500     | rad/s  | •                   | •  | • | • |
| 2-05      | SPR      | Speed Loop Gain Switching Rate                          | 100     | %      | •                   | •  | • | • |
| 2-06      | KVI      | Speed Integral Compensation                             | 100     | rad/s  | •                   | •  | • | • |
| 2-07      | KVF      | Speed Feed Forward Gain                                 | 0       | %      | •                   | •  | • | • |
| 2-08 ■    | PCTL     | Special Factory Setting                                 | 0       |        | •                   | •  | • | • |
| 2-09      | DRT      | Bounce Filter                                           | 2       | 2 ms   | •                   | •  | • | • |
| 2-10      | DI1      | Digital Input Terminal 1 (DI1)                          | 0x0101  |        | •                   | •  | • | • |
| 2-11      | DI2      | Digital Input Terminal 2 (DI2)                          | 0x0104  |        | •                   | •  | • | • |
| 2-12      | DI3      | Digital Input Terminal 3 (DI3)                          | 0x0116  |        | •                   | •  | • | • |
| 2-13      | DI4      | Digital Input Terminal 4 (DI4)                          | 0x0117  |        | •                   | •  | • | • |
| 2-14      | DI5      | Digital Input Terminal 5 (DI5)                          | 0x0102  |        | •                   | •  | • | • |
| 2-15      | DI6      | Digital Input Terminal 6 (DI6)                          | 0x0022  |        | •                   | •  | • | • |
| 2-16      | DI7      | Digital Input Terminal 7 (DI7)                          | 0x0023  |        | •                   | •  | • | • |
| 2-17      | DI8      | Digital Input Terminal 8 (DI8)                          | 0x0021  |        | •                   | •  | • | • |
| 2-18      | DO1      | Digital Output Terminal 1 (DO1)                         | 0x0101  |        | •                   | •  | • | • |
| 2-19      | DO2      | Digital Output Terminal 2 (DO2)                         | 0x0103  |        | •                   | •  | • | • |
| 2-20      | DO3      | Digital Output Terminal 3 (DO3)                         | 0x0109  |        | •                   | •  | • | • |
| 2-21      | DO4      | Digital Output Terminal 4 (DO4)                         | 0x0105  |        | •                   | •  | • | • |
| 2-22      | DO5      | Digital Output Terminal 5 (DO5)                         | 0x0007  |        | •                   | •  | • | • |
| 2-23      | Reserved | I (Do Not Use)                                          |         |        |                     |    |   |   |
| 2-24      | Reserved | I (Do Not Use)                                          |         |        |                     |    |   |   |
| 2-25      | NLP      | Low-Pass Filter Time Constant (Resonance Suppression)   | 0.2     | 0.1 ms | •                   | •  | • | • |
| 2-26      | DST      | External Anti-Interference Gain                         | 0       | 0.001  | •                   | •  | • | • |
| 2-27      | GCC      | Gain Switching Control Selection                        | 0x0000  |        | •                   | •  | • | • |
| 2-28      | GUT      | Gain Switching Time Constant                            | 10      | 10 ms  | •                   | •  | • | • |
| 2-29      | GPE      | Gain Switching Condition (pulse/kpps/RPM)               | 1280000 |        | •                   | •  | • | • |
| 2-30 ■    | INH      | Auxiliary Functions                                     | 0       |        | •                   | •  | • | • |
| 2-31      | AUT1     | Speed Responsiveness Setting of Auto and Semi-Auto Mode | 80      | Hz     | •                   | •  | • | • |
| 2-32      | AUT2     | Tuning Mode Selection                                   | 0x0000  |        | •                   | •  | • | • |
| 2-33      | AUT3     | Semi-Auto Mode Inertia Adjustment Selection             | 0x0000  |        | •                   | •  | • | • |
| 2-34      | SDEV     | Overspeed Warning Condition                             | 5000    | RPM    |                     |    | • |   |
| 2-35      | PDEV     | Excessive deviation Condition                           | 3840000 |        | •                   | •  |   | 1 |
| 2-36      | Reserved | I (Do Not Use)                                          | -       | 1      |                     |    |   |   |
| 2-37      | Reserved | I (Do Not Use)                                          |         |        |                     |    |   |   |
| 2-38      |          | I (Do Not Use)                                          |         |        |                     |    |   |   |

#### **10 Parameters**

| Parameter | Name     | Function                                                | Default | Unit  | Control Mode |    |   |   |
|-----------|----------|---------------------------------------------------------|---------|-------|--------------|----|---|---|
|           |          |                                                         |         |       | Pt           | Pr | S | Т |
| P2-39     | Reserved | (Do Not Use)                                            | 1       |       | •            |    |   |   |
| P2-40     | Reserved | (Do Not Use)                                            |         |       |              |    |   |   |
| P2-41     | Reserved | (Do Not Use)                                            |         |       |              |    |   |   |
| P2-42     | Reserved | (Do Not Use)                                            |         |       |              |    |   |   |
| P2-43     | NCF1     | Notch Filter 1 (Resonance Suppression)                  | 1000    | Hz    | •            | •  | • | • |
| P2-44     | DPH1     | Notch Filter Attenuation Rate 1 (Resonance Suppression) | 0       | dB    | •            | •  | • | • |
| P2-45     | NCF2     | Notch Filter 2 (Resonance Suppression)                  | 1000    | Hz    | •            | •  | • | • |
| P2-46     | DPH2     | Notch Filter Attenuation Rate 2 (Resonance Suppression) | 0       | dB    | •            | •  | • | • |
| P2-47     | ANCF     | Auto Resonance Suppression Mode Selection               | 1       |       | •            | •  | • | • |
| P2-48     | ANCL     | Auto Resonance Suppression Sensitivity Setting          | 100     |       | •            | •  | • | • |
| P2-49     | SJIT     | Speed Detection Filter and Jitter Suppression           | 0x000B  | s     | •            | •  | • | • |
| P2-50     | DCLR     | Pulse Deviation Clear Mode                              | 0x0000  |       | •            | •  |   |   |
| P2-51     | Reserved | (Do Not Use)                                            |         | ·     |              |    |   |   |
| P2-52     | Reserved | (Do Not Use)                                            |         |       |              |    |   |   |
| P2-53     | KPI      | Position Integral Compensation                          | 0       | rad/s | •            | •  | • | • |
| P2-54     | Reserved | (Do Not Use)                                            |         | ·     |              |    |   |   |
| P2-55     | Reserved | (Do Not Use)                                            |         |       |              |    |   |   |
| P2-56     | Reserved | (Do Not Use)                                            |         |       |              |    |   |   |
| P2-57     | Reserved | (Do Not Use)                                            |         |       |              |    |   |   |
| P2-58     | Reserved | (Do Not Use)                                            |         |       |              |    |   |   |
| P2-59     | Reserved | (Do Not Use)                                            |         |       |              |    |   |   |
| P2-60     | GR4      | Electronic Gear Ratio (2nd Numerator) (N2)              | 128     |       | •            |    |   |   |
| P2-61     | GR5      | Electronic Gear Ratio (3rd Numerator) (N3)              | 128     |       | •            |    |   |   |
| P2-62     | GR6      | Electronic Gear Ratio (3rd Numerator) (N4)              | 128     |       | •            |    |   |   |
| P2-63     | Reserved | (Do Not Use)                                            |         |       |              |    |   |   |
| P2-64     | Reserved | (Do Not Use)                                            |         |       |              |    |   |   |
| P2-65     | GBIT     | Special Function 1                                      | 0x0000  |       | •            | •  | • |   |
| P2-66     | GBIT2    | Special Function 2                                      | 0x0000  |       | •            | •  | • | • |
| P2-67     | JSL      | Inertia Estimation Detection Level                      | 1.5     |       | •            | •  | • | • |
| P2-68 ●   | AEAL     | Auto Enable / Auto Limit                                | 0x0000  |       |              |    |   |   |

Symbols Explanation of symbols

(\*) Read-only register.

(▲) Parameters cannot be changed while Servo On (when the servo drive enabled).

(•) Parameters are effective only after the servo drive is restarted (after switching power off and on).

| Parameter | Name     | Function                             | Default | Unit   | Control Mode |    |   |   |  |
|-----------|----------|--------------------------------------|---------|--------|--------------|----|---|---|--|
|           |          |                                      |         |        | Pt           | Pr | S | Т |  |
| P3-00 ●   | ADR      | MODBUS Communication Address Setting | 127     |        | •            | •  | • | • |  |
| P3-01     | BRT      | Transmission Speed                   | 0x0103  | baud   | •            | •  | • | • |  |
| P3-02     | PTL      | Communication Protocol               | 0x0006  |        | •            | •  | • | • |  |
| P3-03     | FLT      | Transmission Error Handling          | 0x0000  |        | •            | •  | • | • |  |
| P3-04     | CWD      | Communication Timeout Detection      | 0       | S      | •            | •  | • | • |  |
| P3-05     | Reserved | d (Do Not Use)                       |         |        |              |    |   |   |  |
| ₽3-06 ■   | SDI      | Digital Input Communication Function | 0x0000  |        | •            | •  | • | • |  |
| P3-07     | CDT      | Communication Response Delay Time    | 0       | 0.5 ms | •            | •  | • | • |  |
| P3-08     | Reserved | d (Do Not Use)                       |         | - I    |              | 1  | 1 |   |  |
| P3-09     | Reserved | d (Do Not Use)                       |         |        |              |    |   |   |  |
| P3-10     | Reserved | d (Do Not Use)                       |         |        |              |    |   |   |  |
| P3-11     | Reserved | d (Do Not Use)                       |         |        |              |    |   |   |  |
| P3-12     | Reserved | d (Do Not Use)                       |         |        |              |    |   |   |  |
| P3-13     | Reserved | d (Do Not Use)                       |         |        |              |    |   |   |  |
| P3-14     | Reserved | d (Do Not Use)                       |         |        |              |    |   |   |  |
| P3-15     | Reserved | d (Do Not Use)                       |         |        |              |    |   |   |  |
| P3-16     | Reserved | d (Do Not Use)                       |         |        |              |    |   |   |  |
| P3-17     | Reserved | d (Do Not Use)                       |         |        |              |    |   |   |  |
| P3-18     | Reserved | d (Do Not Use)                       |         |        |              |    |   |   |  |
| P3-19     | Reserved | d (Do Not Use)                       |         |        |              |    |   |   |  |
| P3-20     | Reserved | d (Do Not Use)                       |         |        |              |    |   |   |  |
| P3-21     | Reserved | d (Do Not Use)                       |         |        |              |    |   |   |  |

#### 10.3.1.4 Group 3: Communication Parameters

*Symbols* Explanation of symbols

(\*) Read-only register.

(**•**) Parameters cannot be changed while Servo On (when the servo drive enabled).

(•) Parameters are effective only after the servo drive is restarted (after switching power off and on).

#### 10.3.1.5 Group 4: Diagnosis Parameters

| Parameter | Name | Function                                     | Default    | Unit | Control Mode |    |   |   |
|-----------|------|----------------------------------------------|------------|------|--------------|----|---|---|
|           |      |                                              |            |      | Pt           | Pr | S | Т |
| P4-00 ■   | ASH1 | Alarm Message (N)                            | 0x00000000 |      | •            | •  | • | • |
| P4-01 * ■ | ASH2 | Alarm Message (N-1)                          | 0x00000000 |      | •            | •  | • | • |
| P4-02 ★ ■ | ASH3 | Alarm Message (N-2)                          | 0x00000000 |      | •            | •  | • | • |
| P4-03 ★ ■ | ASH4 | Alarm Message (N-3)                          | 0x00000000 |      | •            | •  | • | • |
| P4-04 * ■ | ASH5 | Alarm Message (N-4)                          | 0x00000000 |      | •            | •  | • | • |
| P4-05     | JOG  | JOG Operation Speed                          | 20         | RPM  | •            | •  | • | • |
| ₽4-06 ■   | FOT  | Force Output Control                         | 0x0000     |      | •            | •  | • | • |
| P4-07 ■   | ITST | Input Status or Force Input Control          | 0x0000     |      | •            | •  | • | • |
| P4-08 ★ ■ | PKEY | Integrated HMI Keypad Input of Servo Drive   | 0x0000     |      | •            | •  | • | • |
| P4-09 ★ ■ | MOT  | Output Status Display                        | 0x0000     |      | •            | •  | • | • |
| ₽4-10 ▲ ■ | CEN  | Adjustment Function                          | 0          |      | •            | •  | • | • |
| P4-11     | SOF1 | Analog Speed Input Drift Adjustment 1        | 16352      |      | •            | •  | • | • |
| P4-12     | SOF2 | Analog Speed Input Drift Adjustment 2        | 16352      |      | •            | •  | • | • |
| P4-13     | TOF1 | Analog Torque Drift Adjustment 1             | 16352      |      | •            | •  | • | • |
| P4-14     | TOF2 | Analog Torque Drift Adjustment 2             | 16352      |      | •            | •  | • | • |
| P4-15     | COF1 | Current Detector Drift Adjustment (V1 phase) | 16352      |      | •            | •  | • | • |
| P4-16     | COF2 | Current Detector Drift Adjustment (V2 phase) | 16352      |      | •            | •  | • | • |
| P4-17     | COF3 | Current Detector Drift Adjustment (W1 phase) | 16352      |      | •            | •  | • | • |
| P4-18     | COF4 | Current Detector Drift Adjustment (W2 phase) | 16352      |      | •            | •  | • | • |
| P4-19     | TIGB | IGBT NTC Calibration                         | 2          |      | •            | •  | • | • |
| P4-20     | DOF1 | Analog Monitor Output Drift Adjustment (CH1) | 0          | mV   | •            | •  | • | • |
| P4-21     | DOF2 | Analog Monitor Output Drift Adjustment (CH2) | 0          | mV   | •            | •  | • | • |
| P4-22     | SAO  | Analog Speed Input Offset                    | 0          | mV   |              |    | • |   |
| P4-23     | TAO  | Analog Torque Input Offset                   | 0          | mV   |              |    |   | • |
| P4-24     | LVL  | Low Voltage Alarm Detection Level            | 160        | V    | •            | •  | • | • |

Symbols Explanation of symbols

(\*) Read-only register.

( $\bigstar$ ) Parameters cannot be changed while Servo On (when the servo drive enabled).

(•) Parameters are effective only after the servo drive is restarted (after switching power off and on).

| Parameter | Name     | Function                                           | Default         | Unit    | Control Mode |    |   |   |  |
|-----------|----------|----------------------------------------------------|-----------------|---------|--------------|----|---|---|--|
|           |          |                                                    |                 |         | Pt           | Pr | S | Т |  |
| 25-00     | Reserved | (Do Not Use)                                       |                 |         |              |    |   |   |  |
| 25-01     | Reserved | (Do Not Use)                                       |                 |         |              |    |   |   |  |
| P5-02     | Reserved | (Do Not Use)                                       |                 |         |              |    |   |   |  |
| P5-03     | PDEC     | Event Deceleration Time Selection                  | 0xE0EFEEF<br>F  |         | •            | •  | • | • |  |
| 25-04     | HMOV     | Homing Mode                                        | 0x0000          |         |              | •  |   |   |  |
| 25-05     | HSPD1    | 1st Speed Setting of High Speed Homing             | 100.0           | 0.1 RPM | •            | •  | • | • |  |
| 25-06     | HSPD2    | 2nd Speed Setting of High Speed Homing             | 20.0            | 0.1 RPM | •            | •  | • | • |  |
| 25-07 ■   | PRCM     | Trigger Position Command (Pr Mode Only)            | 0               |         |              | •  |   |   |  |
| P5-08     | SWLP     | Forward Software Limit (PUU - Pulse for User Unit) | 2147483647      |         |              | •  |   |   |  |
| P5-09     | SWLN     | Reverse Software Limit (PUU - Pulse for User Unit) | -214748364<br>8 |         |              | •  |   |   |  |
| P5-10     | Reserved | (Do Not Use)                                       |                 |         |              |    |   |   |  |
| P5-11     | Reserved | (Do Not Use)                                       |                 |         |              |    |   |   |  |
| P5-12     | Reserved | (Do Not Use)                                       |                 |         |              |    |   |   |  |
| P5-13     | Reserved | (Do Not Use)                                       |                 |         |              |    |   |   |  |
| P5-14     | Reserved | (Do Not Use)                                       |                 |         |              |    |   | - |  |
| ₽5-15 ■   | PMEM     | Data Not Retained Setting (for P6-02 P6-05)        | 0x0000          |         | •            | •  | • | • |  |
| P5-16 ■   | AXEN     | Motor Encoder Feedback Counter (from CN2 Terminal) | 0               |         | •            | •  | • | • |  |
| 25-17     | Reserved | (Do Not Use)                                       |                 | 1       |              |    |   |   |  |
| 25-18     | AXPC     | Pulse Command Feedback Counter (from CN1 Terminal) | 0               |         | •            | •  | • | • |  |
| P5-19     | Reserved | (Do Not Use)                                       |                 | 1       |              | -  | - |   |  |
| P5-20     | AC0      | Acceleration / Deceleration Time 0                 | 200             | ms      |              | •  |   |   |  |
| P5-21     | AC1      | Acceleration / Deceleration Time 1                 | 300             | ms      |              | •  |   |   |  |
| 25-22     | AC2      | Acceleration / Deceleration Time 1                 | 500             | ms      |              | •  |   | - |  |
| P5-23     | AC3      | Acceleration / Deceleration Time 3                 | 600             | ms      |              | •  |   |   |  |
| P5-24     | AC4      | Acceleration / Deceleration Time 4                 | 800             | ms      |              | •  |   |   |  |
| P5-25     | AC5      | Acceleration / Deceleration Time 5                 | 900             | ms      |              | •  |   |   |  |
| P5-26     | AC6      | Acceleration / Deceleration Time 6                 | 1000            | ms      |              | •  |   | - |  |
| P5-27     | AC7      | Acceleration / Deceleration Time 7                 | 1200            | ms      | 1            | •  |   | 1 |  |
| P5-28     | AC8      | Acceleration / Deceleration Time 8                 | 1500            | ms      |              | •  |   |   |  |
| 25-29     | AC9      | Acceleration / Deceleration Time 9                 | 2000            | ms      |              | •  |   | + |  |
| 25-30     | AC10     | Acceleration / Deceleration Time 10                | 2500            | ms      |              | •  |   | 1 |  |
| 25-31     | AC11     | Acceleration / Deceleration Time 11                | 3000            | ms      |              | •  |   | 1 |  |
| 25-32     | AC12     | Acceleration / Deceleration Time 12                | 5000            | ms      |              | •  |   | + |  |
| 25-33     | AC13     | Acceleration / Deceleration Time 13                | 8000            | ms      |              | •  |   | + |  |
| 25-34     | AC14     | Acceleration / Deceleration Time 14                | 50              | ms      |              | •  |   | + |  |
| 25-35     | AC15     | Acceleration / Deceleration Time 15                | 30              | ms      |              | •  |   | + |  |
| P5-36     |          | (Do Not Use)                                       |                 | 1       | 1            |    |   |   |  |

# **10 Parameters**

| Parameter | Name     | Function                            | Default | Unit     | Control Mode |    |   |   |  |
|-----------|----------|-------------------------------------|---------|----------|--------------|----|---|---|--|
|           |          |                                     |         |          | Pt           | Pr | S | Т |  |
| P5-37 * ■ | CAAX     | CAPTURE Position                    | 0       |          | •            | •  | • | • |  |
| ₽5-38 ■   | CANO     | CAPTURE Amount                      | 0       |          | •            | •  | • | • |  |
| ₽5-39 ■   | CACT     | CAPTURE Enable Control              | 0x0000  |          | •            | •  | • | • |  |
| P5-40     | DLY0     | Delay Time 0                        | 0       | ms       |              | •  |   |   |  |
| P5-41     | DLY1     | Delay Time 1                        | 100     | ms       |              | •  |   |   |  |
| P5-42     | DLY2     | Delay Time 2                        | 200     | ms       |              | •  |   |   |  |
| 25-43     | DLY3     | Delay Time 3                        | 400     | ms       |              | •  |   |   |  |
| 25-44     | DLY4     | Delay Time 4                        | 500     | ms       |              | •  |   |   |  |
| 25-45     | DLY5     | Delay Time 5                        | 800     | ms       |              | •  |   |   |  |
| 25-46     | DLY6     | Delay Time 6                        | 1000    | ms       |              | •  |   |   |  |
| P5-47     | DLY7     | Delay Time 7                        | 1500    | ms       |              | •  |   |   |  |
| P5-48     | DLY8     | Delay Time 8                        | 2000    | ms       |              | •  |   |   |  |
| P5-49     | DLY9     | Delay Time 9                        | 2500    | ms       |              | •  |   |   |  |
| P5-50     | DLY10    | Delay Time 10                       | 3000    | ms       |              | •  |   |   |  |
| P5-51     | DLY11    | Delay Time 11                       | 3500    | ms       |              | •  |   |   |  |
| 25-52     | DLY12    | Delay Time 12                       | 4000    | ms       |              | •  |   |   |  |
| 25-53     | DLY13    | Delay Time 13                       | 4500    | ms       |              | •  |   |   |  |
| 25-54     | DLY14    | Delay Time 14                       | 5000    | ms       |              | •  |   |   |  |
| 25-55     | DLY15    | Delay Time 15                       | 5500    | ms       |              | •  |   |   |  |
| P5-56     | Reserved | I (Do Not Use)                      |         | <b>I</b> | 1            |    |   |   |  |
| 25-57     | Reserved | I (Do Not Use)                      |         |          |              |    |   |   |  |
| 25-58     | Reserved | I (Do Not Use)                      |         |          |              |    |   |   |  |
| 25-59     | Reserved | I (Do Not Use)                      |         |          |              |    |   |   |  |
| 25-60     | POV0     | Moving Speed Setting of Position 0  | 20.0    | 0.1 RPM  |              | •  |   |   |  |
| 25-61     | POV1     | Moving Speed Setting of Position 1  | 50.0    | 0.1 RPM  |              | •  |   |   |  |
| 25-62     | POV2     | Moving Speed Setting of Position 2  | 100.0   | 0.1 RPM  |              | •  |   |   |  |
| 25-63     | POV3     | Moving Speed Setting of Position 3  | 200.0   | 0.1 RPM  |              | •  |   |   |  |
| 25-64     | POV4     | Moving Speed Setting of Position 4  | 300.0   | 0.1 RPM  |              | •  |   |   |  |
| 25-65     | POV5     | Moving Speed Setting of Position 5  | 500.0   | 0.1 RPM  |              | •  |   |   |  |
| 25-66     | POV6     | Moving Speed Setting of Position 6  | 600.0   | 0.1 RPM  |              | •  |   |   |  |
| P5-67     | POV7     | Moving Speed Setting of Position 7  | 800.0   | 0.1 RPM  |              | •  |   |   |  |
| P5-68     | POV8     | Moving Speed Setting of Position 8  | 1000.0  | 0.1 RPM  |              | •  |   |   |  |
| 25-69     | POV9     | Moving Speed Setting of Position 9  | 1300.0  | 0.1 RPM  |              | •  |   |   |  |
| 25-70     | POV10    | Moving Speed Setting of Position 10 | 1500.0  | 0.1 RPM  |              | •  |   |   |  |
| 25-71     | POV11    | Moving Speed Setting of Position 11 | 1800.0  | 0.1 RPM  |              | •  |   | + |  |
| P5-72     | POV12    | Moving Speed Setting of Position 12 | 2000.0  | 0.1 RPM  |              | •  |   | + |  |
| 25-73     | POV13    | Moving Speed Setting of Position 13 | 2300.0  | 0.1 RPM  |              | •  |   | + |  |
| P5-74     | POV14    | Moving Speed Setting of Position 14 | 2500.0  | 0.1 RPM  |              | •  |   | + |  |
| P5-75     | POV15    | Moving Speed Setting of Position 15 | 3000.0  | 0.1 RPM  |              | •  |   | 1 |  |
| P5-76     | CPRS     | Capture 1st Position Reset Data     | 16000   |          | •            | •  | • | • |  |

Symbols Explanation of symbols

(\*) Read-only register.

( $\bigstar$ ) Parameters cannot be changed while Servo On (when the servo drive enabled).

(•) Parameters are effective only after the servo drive is restarted (after switching power off and on).

## **10 Parameters**

### 10.3.1.7 Group 6: Pr Path Definition Parameters

| Parameter | Name  | Function                | Default   | Unit | Control Mode |    |   |   |  |
|-----------|-------|-------------------------|-----------|------|--------------|----|---|---|--|
|           |       |                         |           |      | Pt           | Pr | S | Т |  |
| P6-00     | ODEF  | Homing Definition       | 0x0000000 |      |              | •  |   |   |  |
| P6-01     | ODAT  | Homing Definition Value | 0         |      |              | •  |   |   |  |
| P6-02     | PDEF1 | PATH#1 Definition       | 0x0000000 |      |              | •  |   |   |  |
| P6-03     | PDAT1 | PATH#1 Data             | 0         |      |              | •  |   |   |  |
| P6-04     | PDEF2 | PATH#2 Definition       | 0x0000000 |      |              | •  |   |   |  |
| P6-05     | PDAT2 | PATH#2 Data             | 0         |      |              | •  |   |   |  |
| P6-06     | PDEF3 | PATH#3 Definition       | 0x0000000 |      |              | •  |   |   |  |
| P6-07     | PDAT3 | PATH#3 Data             | 0         |      |              | •  |   |   |  |
| P6-08     | PDEF4 | PATH#4 Definition       | 0x0000000 |      |              | •  |   |   |  |
| P6-09     | PDAT4 | PATH#4 Data             | 0         |      |              | •  |   |   |  |
| P6-10     | PDEF5 | PATH#5 Definition       | 0x0000000 |      |              | •  |   |   |  |
| P6-11     | PDAT5 | PATH#5 Data             | 0         |      |              | •  |   | 1 |  |
| P6-12     | PDEF6 | PATH#6 Definition       | 0x0000000 |      |              | •  |   | T |  |
| P6-13     | PDAT6 | PATH#6 Data             | 0         |      |              | •  |   | T |  |
| P6-14     | PDEF7 | PATH#7 Definition       | 0x0000000 |      |              | •  |   | 1 |  |
| P6-15     | PDAT7 | PATH#7 Data             | 0         |      |              | •  |   |   |  |
| P6-16     | PDEF8 | PATH#8 Definition       | 0x0000000 |      |              | •  |   | + |  |
| P6-17     | PDAT8 | PATH#8 Data             | 0         |      |              | •  |   | + |  |

Symbols Explanation of symbols

(\*) Read-only register.

( ${\scriptstyle \blacktriangle}$ ) Parameters cannot be changed while Servo On (when the servo drive enabled).

(•) Parameters are effective only after the servo drive is restarted (after switching power off and on).

# 10.3.2 Parameters Listed by Function

| Parameter | Name  | Function                                                           | Default    | Unit | Control Mode |    |   |   |  |
|-----------|-------|--------------------------------------------------------------------|------------|------|--------------|----|---|---|--|
|           |       |                                                                    |            |      | Pt           | Pr | S | Т |  |
| P0-00 *   | VER   | Firmware Version                                                   | 0x1006     |      | •            | •  | • | • |  |
| P0-01 ■   | ALE   | Drive Alarm Code                                                   | 0x0000     |      | •            | •  | • | • |  |
| P0-02     | STS   | Drive Status                                                       | 1          |      | •            | •  | • | • |  |
| P0-03     | MON   | Analog Monitor Output                                              | 0x0000     |      | •            | •  | • | • |  |
| P0-08 *   | TSON  | Servo Operating Hour Meter                                         | 0          | h    | •            | •  | • | • |  |
| P0-09 * ■ | CM1   | Status Monitor 1                                                   | 0          |      | •            | •  | • | • |  |
| P0-10 * ■ | CM2   | Status Monitor 2                                                   | 0          |      | •            | •  | • | • |  |
| P0-11 * ■ | CM3   | Status Monitor 3                                                   | 0          |      | •            | •  | • | • |  |
| P0-12 ★ ■ | CM4   | Status Monitor 4                                                   | 0          |      | •            | •  | • | • |  |
| P0-13 * ■ | CM5   | Status Monitor 5                                                   | 0          |      | •            | •  | • | • |  |
| P0-17     | CM1A  | Display Status Monitor 1                                           | 0          |      | •            | •  | • | • |  |
| P0-18     | CM2A  | Display Status Monitor 2                                           | 0          |      | •            | •  | • | • |  |
| P0-19     | CM3A  | Display Status Monitor 3                                           | 0          |      | •            | •  | • | • |  |
| P0-20     | CM4A  | Display Status Monitor 4                                           | 0          |      | •            | •  | • | • |  |
| P0-21     | CM5A  | Display Status Monitor 5                                           | 0          |      | •            | •  | • | • |  |
| P0-25 ■   | MAP1  | Paramenter Mapping 1                                               | 0x00000000 |      | •            | •  | • | • |  |
| P0-26 ■   | MAP2  | Paramenter Mapping 2                                               | 0x00000000 |      | •            | •  | • | • |  |
| P0-27 ■   | MAP3  | Paramenter Mapping 3                                               | 0x00000000 |      | •            | •  | • | • |  |
| P0-28 ■   | MAP4  | Paramenter Mapping 4                                               | 0x00000000 |      | •            | •  | • | • |  |
| P0-29 ■   | MAP5  | Paramenter Mapping 5                                               | 0x00000000 |      | •            | •  | • | • |  |
| P0-30 ■   | MAP6  | Paramenter Mapping 6                                               | 0x00000000 |      | •            | •  | • | • |  |
| P0-31 ■   | MAP7  | Paramenter Mapping 7                                               | 0x00000000 |      | •            | •  | • | • |  |
| P0-32 ■   | MAP8  | Paramenter Mapping 8                                               | 0x00000000 |      | •            | •  | • | • |  |
| P0-35     | MAP1A | Block Data Read / Write Register 1 (for P0-25)                     | 0x00000000 |      | •            | •  | • | • |  |
| P0-36     | MAP2A | Block Data Read / Write Register 2 (for P0-26)                     | 0x00000000 |      | •            | •  | • | • |  |
| P0-37     | MAP3A | Block Data Read / Write Register 3 (for P0-27)                     | 0x00000000 |      | •            | •  | • | • |  |
| P0-38     | MAP4A | Block Data Read / Write Register 4 (for P0-28)                     | 0x00000000 |      | •            | •  | • | • |  |
| P0-39     | MAP5A | Block Data Read / Write Register 5 (for P0-29)                     | 0x00000000 |      | •            | •  | • | • |  |
| P0-40     | MAP6A | Block Data Read / Write Register 6 (for P0-30)                     | 0x00000000 |      | •            | •  | • | • |  |
| P0-41     | MAP7A | Block Data Read / Write Register 7 (for P0-31)                     | 0x00000000 |      | •            | •  | • | • |  |
| P0-42     | MAP8A | Block Data Read / Write Register 8 (for P0-32)                     | 0x00000000 |      | •            | •  | • | • |  |
| P0-46 * ■ | SVSTS | Servo Output Status Display                                        | 0x0000     |      | •            | •  | • | • |  |
| P1-04     | MON1  | Analog Monitor Output Proportion 1 (MON1)<br>(100% for full scale) | 100        | %    | •            | •  | • | • |  |
| P1-05     | MON2  | Analog Monitor Output Proportion 2 (MON2)<br>(100% for full scale) | 100        | %    | •            | •  | • | • |  |

# 10.3.2.1 Monitor and General Use

Symbols Explanation of symbols

(\*) Read-only register.

( $\bigstar$ ) Parameters cannot be changed while Servo On (when the servo drive enabled).

(•) Parameters are effective only after the servo drive is restarted (after switching power off and on).

| Parameter | Name  | Function                                                                                    | Default | Unit   | Control Mode |    |   |          |  |
|-----------|-------|---------------------------------------------------------------------------------------------|---------|--------|--------------|----|---|----------|--|
|           |       |                                                                                             |         |        | Pt           | Pr | S | Т        |  |
| P1-06     | SFLT  | Acceleration / Deceleration Smoothing Constant<br>of Analog Speed Command (Low-pass Filter) | 0       | ms     |              |    | • |          |  |
| P1-07     | TFLT  | Smoothing Constant of Analog Torque Com-<br>mand (Low-pass Filter)                          | 0       | ms     |              |    |   | •        |  |
| P1-08     | PFLT  | Smoothing Constant of Position Command (Low-pass Filter)                                    | 0       | 10 ms  | •            | •  |   |          |  |
| P1-25     | VSF1  | Vibration Suppression Frequency 1                                                           | 1000    | Hz     | •            | •  |   |          |  |
| P1-26     | VSG1  | Vibration Suppression Gain 1                                                                | 0       |        | •            | •  |   |          |  |
| P1-27     | VSF2  | Vibration Suppression Frequency 2                                                           | 1000    | Hz     | •            | •  |   |          |  |
| P1-28     | VSG2  | Vibration Suppression Gain 2                                                                | 0       |        | •            | •  |   |          |  |
| P1-29     | AVSM  | Auto Vibration Suppression Mode Selection                                                   | 0       |        | •            | •  |   |          |  |
| P1-30     | VCL   | Low-Frequency Vibration Detection Level                                                     | 500     |        | •            | •  |   |          |  |
| P1-34     | TACC  | Acceleration Time                                                                           | 200     | ms     |              |    | • |          |  |
| P1-35     | TDEC  | Deceleration Time                                                                           | 200     | ms     |              |    | • |          |  |
| P1-36     | TSL   | Acceleration / Deceleration S-curve                                                         | 0       | ms     |              | •  | • |          |  |
| P1-59     | MFLT  | Analog Speed Linear Filter                                                                  | 0.0     | 0.1 ms |              |    | • |          |  |
| P1-62     | FRCL  | Friction Compensation Percentage                                                            | 0       | %      | •            | •  | • |          |  |
| P1-63     | FRCT  | Friction Compensation Smoothing Constant                                                    | 1       |        | •            | •  | • | •        |  |
| P1-68     | PFLT2 | Position Command Moving Filter                                                              | 4       | ms     | •            | •  |   |          |  |
| P2-25     | NLP   | Low-Pass Filter Time Constant (Resonance Suppression)                                       | 0.2     | 0.1 ms | •            | •  | • | •        |  |
| P2-33     | AUT3  | Semi-Auto Mode Inertia Adjustment Selection                                                 | 0x0000  |        | •            | •  | • | •        |  |
| P2-43     | NCF1  | Notch Filter 1 (Resonance Suppression)                                                      | 1000    | Hz     | •            | •  | • | •        |  |
| P2-44     | DPH1  | Notch Filter Attenuation Rate 1 (Resonance Suppression)                                     | 0       | dB     | •            | •  | • | •        |  |
| P2-45     | NCF2  | Notch Filter 2 (Resonance Suppression)                                                      | 1000    | Hz     | •            | •  | • | •        |  |
| P2-46     | DPH2  | Notch Filter Attenuation Rate 2 (Resonance Suppression)                                     | 0       | dB     | •            | •  | • | •        |  |
| P2-47     | ANCF  | Auto Resonance Suppression Mode Selection                                                   | 1       |        | •            | •  | • | •        |  |
| P2-48     | ANCL  | Auto Resonance Suppression Sensitivity Setting                                              | 100     |        | •            | •  | • | •        |  |
| P2-49     | SJIT  | Speed Detection Filter and Jitter Suppression                                               | 0x000B  | s      | •            | •  | • | •        |  |
|           |       |                                                                                             | ,       | 1      |              |    |   | <u> </u> |  |

*Symbols* Explanation of symbols

(\*) Read-only register.

(**•**) Parameters cannot be changed while Servo On (when the servo drive enabled).

(•) Parameters are effective only after the servo drive is restarted (after switching power off and on).

## 10.3.2.3 Gain and Switch

| Parameter | Name | Function                                                | Default | Unit  | Cor | ntrol | Mode | 3 |
|-----------|------|---------------------------------------------------------|---------|-------|-----|-------|------|---|
|           |      |                                                         |         |       | Pt  | Pr    | S    | Т |
| P2-00     | KPP  | Proportional Position Loop Gain                         | 35      | rad/s | •   | •     |      |   |
| P2-01     | PPR  | Position Loop Gain Switching Rate                       | 100     | %     | •   | •     |      |   |
| P2-02     | PFG  | Position Feed Forward Gain                              | 50      | %     | •   | •     |      |   |
| P2-03     | PFF  | Smooth Constant of Position Feed Forward Gain           | 5       | ms    | •   | •     |      |   |
| P2-04     | KVP  | Proportional Speed Loop Gain                            | 500     | rad/s | •   | •     | •    | • |
| P2-05     | SPR  | Speed Loop Gain Switching Rate                          | 100     | %     | •   | •     | •    | • |
| P2-06     | KVI  | Speed Integral Compensation                             | 100     | rad/s | •   | •     | •    | • |
| P2-07     | KVF  | Speed Feed Forward Gain                                 | 0       | %     | •   | •     | •    | • |
| P2-26     | DST  | External Anti-Interference Gain                         | 0       | 0.001 | •   | •     | •    | • |
| P2-27     | GCC  | Gain Switching Control Selection                        | 0x0000  |       | •   | •     | •    | • |
| P2-28     | GUT  | Gain Switching Time Constant                            | 10      | 10 ms | •   | •     | •    | • |
| P2-29     | GPE  | Gain Switching Condition (pulse/kpps/RPM)               | 1280000 |       | •   | •     | •    | • |
| P2-31     | AUT1 | Speed Responsiveness Setting of Auto and Semi-Auto Mode | 80      | Hz    | •   | •     | •    | • |
| P2-32     | AUT2 | Tuning Mode Selection                                   | 0x0000  |       | •   | •     | •    | • |

Symbols Explanation of symbols

(\*) Read-only register.

(▲) Parameters cannot be changed while Servo On (when the servo drive enabled).

(•) Parameters are effective only after the servo drive is restarted (after switching power off and on).

## **10.3.2.4 Position Control**

| Parameter | Name | ame Function                      | Default | Unit | Control Mode |    |   |   |  |
|-----------|------|-----------------------------------|---------|------|--------------|----|---|---|--|
|           |      |                                   |         |      | Pt           | Pr | S | Т |  |
| P1-01 ●   | CTL  | Control Mode and Output Direction | 0x0000  |      | •            | •  | • | • |  |
| P1-02 ▲   | PSTL | Speed and Torque Limit Setting    | 0x0000  |      | •            | •  | • | • |  |
| P1-12     | TQ1  | 1st Torque Command/ Limit         | 100     | %    | •            | •  | • | • |  |
| P1-13     | TQ2  | 2nd Torque Command/ Limit         | 100     | %    | •            | •  | • | • |  |
| P1-14     | TQ3  | 3rd Torque Command/ Limit         | 100     | %    | •            | •  | • | • |  |
| P1-46 ▲   | GR3  | Encoder Output Pulse Number       | 2500    |      | •            | •  | • | • |  |
| P1-55     | MSPD | Maximum Speed Limit               | 6001    | RPM  | •            | •  | • | • |  |
| P2-50     | DCLR | Pulse Deviation Clear Mode        | 0x0000  |      | •            | •  |   |   |  |

### External Pulse Control Command (Pt mode)

| Parameter | Name | Function                                   | Default | Unit | Control Mode |    |   |   |  |
|-----------|------|--------------------------------------------|---------|------|--------------|----|---|---|--|
|           |      |                                            |         |      | Pt           | Pr | S | Т |  |
| P1-00 ▲   | PTT  | External Pulse Input Type                  | 0x0002  |      | •            |    |   |   |  |
| P1-44     | GR1  | Electronic Gear Ratio (1st Numerator) (N1) | 128     |      | •            | •  |   |   |  |
| P1-45 ▲   | GR2  | Electronic Gear Ratio (Denominator) (M)    | 10      |      | •            | •  |   |   |  |
| P2-60     | GR4  | Electronic Gear Ratio (2nd Numerator) (N2) | 128     |      | •            |    |   |   |  |
| P2-61     | GR5  | Electronic Gear Ratio (3rd Numerator) (N3) | 128     |      | •            |    |   |   |  |
| P2-62     | GR6  | Electronic Gear Ratio (3rd Numerator) (N4) | 128     |      | •            |    |   |   |  |

Internal Pulse Control Command (Pr mode)

# **10 Parameters**

| Parameter | Name  | Function                                           | Default         | Unit    | Control Mode |    |   |   |  |
|-----------|-------|----------------------------------------------------|-----------------|---------|--------------|----|---|---|--|
|           |       |                                                    |                 |         | Pt           | Pr | S | Т |  |
| P2-02     | PFG   | Position Feed Forward Gain                         | 50              | %       | •            | •  |   |   |  |
| P2-03     | PFF   | Smooth Constant of Position Feed Forward Gain      | 5               | ms      | •            | •  |   |   |  |
| P2-04     | KVP   | Proportional Speed Loop Gain                       | 500             | rad/s   | •            | •  | • | • |  |
| P2-05     | SPR   | Speed Loop Gain Switching Rate                     | 100             | %       | •            | •  | • | • |  |
| P2-06     | KVI   | Speed Integral Compensation                        | 100             | rad/s   | •            | •  | • | • |  |
| P2-07     | KVF   | Speed Feed Forward Gain                            | 0               | %       | •            | •  | • | • |  |
| P2-08 ■   | PCTL  | Special Factory Setting                            | 0               |         | •            | •  | • | • |  |
| P2-09     | DRT   | Bounce Filter                                      | 2               | 2 ms    | •            | •  | • | • |  |
| P2-10     | DI1   | Digital Input Terminal 1 (DI1)                     | 0x0101          |         | •            | •  | • | • |  |
| P2-11     | DI2   | Digital Input Terminal 2 (DI2)                     | 0x0104          |         | •            | •  | • | • |  |
| P2-12     | DI3   | Digital Input Terminal 3 (DI3)                     | 0x0116          |         | •            | •  | • | • |  |
| P2-13     | DI4   | Digital Input Terminal 4 (DI4)                     | 0x0117          |         | •            | •  | • | • |  |
| P2-14     | DI5   | Digital Input Terminal 5 (DI5)                     | 0x0102          |         | •            | •  | • | • |  |
| P2-15     | DI6   | Digital Input Terminal 6 (DI6)                     | 0x0022          |         | •            | •  | • | • |  |
| P2-16     | DI7   | Digital Input Terminal 7 (DI7)                     | 0x0023          |         | •            | •  | • | • |  |
| P2-17     | DI8   | Digital Input Terminal 8 (DI8)                     | 0x0021          |         | •            | •  | • | • |  |
| P5-03     | PDEC  | Event Deceleration Time Selection                  | 0xE0EFEEF<br>F  |         | •            | •  | • | • |  |
| P5-04     | HMOV  | Homing Mode                                        | 0x0000          |         |              | •  |   |   |  |
| P5-05     | HSPD1 | 1st Speed Setting of High Speed Homing             | 100.0           | 0.1 RPM | •            | •  | • | • |  |
| P5-06     | HSPD2 | 2nd Speed Setting of High Speed Homing             | 20.0            | 0.1 RPM | •            | •  | • | • |  |
| P5-07 ■   | PRCM  | Trigger Position Command (Pr Mode Only)            | 0               |         |              | •  |   |   |  |
| P5-08     | SWLP  | Forward Software Limit (PUU - Pulse for User Unit) | 2147483647      |         |              | •  |   |   |  |
| P5-09     | SWLN  | Reverse Software Limit (PUU - Pulse for User Unit) | -214748364<br>8 |         |              | •  |   |   |  |
| P5-15 ■   | PMEM  | Data Not Retained Setting (for P6-02 P6-05)        | 0x0000          |         | •            | •  | • | • |  |
| P5-16 ■   | AXEN  | Motor Encoder Feedback Counter (from CN2 Terminal) | 0               |         | •            | •  | • | • |  |
| P5-18     | AXPC  | Pulse Command Feedback Counter (from CN1 Terminal) | 0               |         | •            | •  | • | • |  |
| P5-20     | AC0   | Acceleration / Deceleration Time 0                 | 200             | ms      |              | •  |   |   |  |
| P5-21     | AC1   | Acceleration / Deceleration Time 1                 | 300             | ms      |              | •  |   |   |  |
| P5-22     | AC2   | Acceleration / Deceleration Time 1                 | 500             | ms      |              | •  |   |   |  |
| P5-23     | AC3   | Acceleration / Deceleration Time 3                 | 600             | ms      |              | •  |   |   |  |
| P5-24     | AC4   | Acceleration / Deceleration Time 4                 | 800             | ms      |              | •  |   | 1 |  |
| P5-25     | AC5   | Acceleration / Deceleration Time 5                 | 900             | ms      |              | •  |   | 1 |  |
| P5-26     | AC6   | Acceleration / Deceleration Time 6                 | 1000            | ms      |              | •  | 1 | 1 |  |
| P5-27     | AC7   | Acceleration / Deceleration Time 7                 | 1200            | ms      |              | •  |   | 1 |  |
| P5-28     | AC8   | Acceleration / Deceleration Time 8                 | 1500            | ms      |              | •  |   | 1 |  |
| P5-29     | AC9   | Acceleration / Deceleration Time 9                 | 2000            | ms      |              | •  |   | 1 |  |
| P5-30     | AC10  | Acceleration / Deceleration Time 10                | 2500            | ms      |              | •  |   |   |  |

# LXM23D and BCH

| Parameter | Name  | Function                            | Default | Unit | Control Mode |    |   |   |  |
|-----------|-------|-------------------------------------|---------|------|--------------|----|---|---|--|
|           |       |                                     |         |      | Pt           | Pr | S | Т |  |
| P5-31     | AC11  | Acceleration / Deceleration Time 11 | 3000    | ms   |              | •  |   |   |  |
| P5-32     | AC12  | Acceleration / Deceleration Time 12 | 5000    | ms   |              | •  |   |   |  |
| P5-33     | AC13  | Acceleration / Deceleration Time 13 | 8000    | ms   |              | •  |   |   |  |
| P5-34     | AC14  | Acceleration / Deceleration Time 14 | 50      | ms   |              | •  |   |   |  |
| P5-35     | AC15  | Acceleration / Deceleration Time 15 | 30      | ms   |              | •  |   |   |  |
| P5-40     | DLY0  | Delay Time 0                        | 0       | ms   |              | •  |   |   |  |
| P5-41     | DLY1  | Delay Time 1                        | 100     | ms   |              | •  |   |   |  |
| P5-42     | DLY2  | Delay Time 2                        | 200     | ms   |              | •  |   |   |  |
| P5-43     | DLY3  | Delay Time 3                        | 400     | ms   |              | •  |   |   |  |
| P5-44     | DLY4  | Delay Time 4                        | 500     | ms   |              | •  |   |   |  |
| P5-45     | DLY5  | Delay Time 5                        | 800     | ms   |              | •  |   |   |  |
| P5-46     | DLY6  | Delay Time 6                        | 1000    | ms   |              | •  |   |   |  |
| P5-47     | DLY7  | Delay Time 7                        | 1500    | ms   |              | •  |   |   |  |
| P5-48     | DLY8  | Delay Time 8                        | 2000    | ms   |              | •  |   |   |  |
| P5-49     | DLY9  | Delay Time 9                        | 2500    | ms   |              | •  |   |   |  |
| P5-50     | DLY10 | Delay Time 10                       | 3000    | ms   |              | •  |   |   |  |
| P5-51     | DLY11 | Delay Time 11                       | 3500    | ms   |              | •  |   |   |  |
| P5-52     | DLY12 | Delay Time 12                       | 4000    | ms   |              | •  |   |   |  |
| P5-53     | DLY13 | Delay Time 13                       | 4500    | ms   |              | •  |   |   |  |
| P5-54     | DLY14 | Delay Time 14                       | 5000    | ms   |              | •  |   |   |  |
| P5-55     | DLY15 | Delay Time 15                       | 5500    | ms   |              | •  |   |   |  |

Symbols Explanation of symbols

(\*) Read-only register.

(**•**) Parameters cannot be changed while Servo On (when the servo drive enabled).

(•) Parameters are effective only after the servo drive is restarted (after switching power off and on).

## 10.3.2.5 Speed Control

| Parameter | Name  | Function                              | Default | Unit    | Cor | ntrol | Mode | 3 |
|-----------|-------|---------------------------------------|---------|---------|-----|-------|------|---|
|           |       |                                       |         |         | Pt  | Pr    | S    | Т |
| P1-01 ●   | CTL   | Control Mode and Output Direction     | 0x0000  |         | •   | •     | •    | • |
| P1-02 ▲   | PSTL  | Speed and Torque Limit Setting        | 0x0000  |         | •   | •     | •    | • |
| P1-09     | SP1   | 1st Speed Command/ Limit              | 1000    | 0.1 RPM |     |       | •    | • |
| P1-10     | SP2   | 2nd Speed Command/ Limit              | 2000    | 0.1 RPM |     |       | •    | • |
| P1-11     | SP3   | 3rd Speed Command/ Limit              | 3000    | 0.1 RPM |     |       | •    | • |
| P1-12     | TQ1   | 1st Torque Command/ Limit             | 100     | %       | •   | •     | •    | • |
| P1-13     | TQ2   | 2nd Torque Command/ Limit             | 100     | %       | •   | •     | •    | • |
| P1-14     | TQ3   | 3rd Torque Command/ Limit             | 100     | %       | •   | •     | •    | • |
| P1-40     | VCM   | Max. Analog Speed Command / Limit     | 10001   | RPM     |     |       | •    | • |
| P1-41 ▲   | тсм   | Max. Analog Torque Command / Limit    | 100     | %       | •   | •     | •    | • |
| P1-46 ▲   | GR3   | Encoder Output Pulse Number           | 2500    |         | •   | •     | •    | • |
| P1-55     | MSPD  | Maximum Speed Limit                   | 6001    | RPM     | •   | •     | •    | • |
| P1-76 ▲   | AMSPD | Max. Rotation Speed of Encoder Output | 5500    | RPM     | •   | •     | •    | • |

Symbols Explanation of symbols

(\*) Read-only register.

(▲) Parameters cannot be changed while Servo On (when the servo drive enabled).

(•) Parameters are effective only after the servo drive is restarted (after switching power off and on).

### 10.3.2.6 Torque Control

| Parameter | Name | Function                           | Default | Unit    | Cor | ntrol | Mode | ) |
|-----------|------|------------------------------------|---------|---------|-----|-------|------|---|
|           |      |                                    |         |         | Pt  | Pr    | S    | Т |
| P1-01 ●   | CTL  | Control Mode and Output Direction  | 0x0000  |         | •   | •     | •    | • |
| P1-02 ▲   | PSTL | Speed and Torque Limit Setting     | 0x0000  |         | •   | •     | •    | • |
| P1-09     | SP1  | 1st Speed Command/ Limit           | 1000    | 0.1 RPM |     |       | •    | • |
| P1-10     | SP2  | 2nd Speed Command/ Limit           | 2000    | 0.1 RPM |     |       | •    | • |
| P1-11     | SP3  | 3rd Speed Command/ Limit           | 3000    | 0.1 RPM |     |       | •    | • |
| P1-12     | TQ1  | 1st Torque Command/ Limit          | 100     | %       | •   | •     | •    | • |
| P1-13     | TQ2  | 2nd Torque Command/ Limit          | 100     | %       | •   | •     | •    | • |
| P1-14     | TQ3  | 3rd Torque Command/ Limit          | 100     | %       | •   | •     | •    | • |
| P1-40     | VCM  | Max. Analog Speed Command / Limit  | 10001   | RPM     |     |       | •    | • |
| P1-41 ▲   | ТСМ  | Max. Analog Torque Command / Limit | 100     | %       | •   | •     | •    | • |
| P1-46 ▲   | GR3  | Encoder Output Pulse Number        | 2500    |         | •   | •     | •    | • |
| P1-55     | MSPD | Maximum Speed Limit                | 6001    | RPM     | •   | •     | •    | • |

Symbols Explanation of symbols

(\*) Read-only register.

( $\bigstar$ ) Parameters cannot be changed while Servo On (when the servo drive enabled).

(•) Parameters are effective only after the servo drive is restarted (after switching power off and on).

## **10 Parameters**

## 10.3.2.7 Digital I/O and Relative Input Output Setting

| Parameter | Name | Function                        | Default |         | Cor | trol l | Mode | ; |
|-----------|------|---------------------------------|---------|---------|-----|--------|------|---|
|           |      |                                 |         |         | Pt  | Pr     | S    | Т |
| P1-38     | ZSPD | Zero Speed Range Setting        | 10.0    | 0.1 RPM | •   | •      | •    | • |
| P1-39     | SSPD | Target Rotation Speed           | 3000    | RPM     | •   | •      | •    | • |
| P1-42     | MBT1 | ON Delay Time of Holding Brake  | 0       | ms      | •   | •      | •    | • |
| P1-43     | MBT2 | OFF Delay Time of Holding Brake | 0       | ms      | •   | •      | •    | • |
| P1-47     | SPOK | Speed Reached Output Range      | 10      |         |     |        | •    |   |
| P1-54     | PER  | Positioning Completed Width     | 12800   |         | •   | •      |      |   |
| P1-56     | OVW  | Output Overload Warning         | 120     | %       | •   | •      | •    | • |
| P2-09     | DRT  | Bounce Filter                   | 2       | 2 ms    | •   | •      | •    | • |
| P2-10     | DI1  | Digital Input Terminal 1 (DI1)  | 0x0101  |         | •   | •      | •    | • |
| P2-11     | DI2  | Digital Input Terminal 2 (DI2)  | 0x0104  |         | •   | •      | •    | • |
| P2-12     | DI3  | Digital Input Terminal 3 (DI3)  | 0x0116  |         | •   | •      | •    | • |
| P2-13     | DI4  | Digital Input Terminal 4 (DI4)  | 0x0117  |         | •   | •      | •    | • |
| P2-14     | DI5  | Digital Input Terminal 5 (DI5)  | 0x0102  |         | •   | •      | •    | • |
| P2-15     | DI6  | Digital Input Terminal 6 (DI6)  | 0x0022  |         | •   | •      | •    | • |
| P2-16     | DI7  | Digital Input Terminal 7 (DI7)  | 0x0023  |         | •   | •      | •    | • |
| P2-17     | DI8  | Digital Input Terminal 8 (DI8)  | 0x0021  |         | •   | •      | •    | • |
| P2-18     | DO1  | Digital Output Terminal 1 (DO1) | 0x0101  |         | •   | •      | •    | • |
| P2-19     | DO2  | Digital Output Terminal 2 (DO2) | 0x0103  |         | •   | •      | •    | • |
| P2-20     | DO3  | Digital Output Terminal 3 (DO3) | 0x0109  |         | •   | •      | •    | • |
| P2-21     | DO4  | Digital Output Terminal 4 (DO4) | 0x0105  |         | •   | •      | •    | • |
| P2-22     | DO5  | Digital Output Terminal 5 (DO5) | 0x0007  |         | •   | •      | •    | • |

Symbols Explanation of symbols

(\*) Read-only register.

( $\bigstar$ ) Parameters cannot be changed while Servo On (when the servo drive enabled).

(•) Parameters are effective only after the servo drive is restarted (after switching power off and on).

## 10.3.2.8 Communication

| Parameter | Name | Function                             | Default | Default Unit | Coi | ntrol | Mode | ; |
|-----------|------|--------------------------------------|---------|--------------|-----|-------|------|---|
|           |      |                                      |         |              | Pt  | Pr    | S    | Т |
| P3-00 ●   | ADR  | MODBUS Communication Address Setting | 127     |              | •   | •     | •    | • |
| P3-01     | BRT  | Transmission Speed                   | 0x0103  | baud         | •   | •     | •    | • |
| P3-02     | PTL  | Communication Protocol               | 0x0006  |              | •   | •     | •    | • |
| P3-03     | FLT  | Transmission Error Handling          | 0x0000  |              | •   | •     | •    | • |
| P3-04     | CWD  | Communication Timeout Detection      | 0       | s            | •   | •     | •    | • |
| ₽3-06 ■   | SDI  | Digital Input Communication Function | 0x0000  |              | •   | •     | •    | • |
| P3-07     | CDT  | Communication Response Delay Time    | 0       | 0.5 ms       | •   | •     | •    | • |

### Symbols Explanation of symbols

(\*) Read-only register.

( $\bigstar$ ) Parameters cannot be changed while Servo On (when the servo drive enabled).

(•) Parameters are effective only after the servo drive is restarted (after switching power off and on).

## **10 Parameters**

### 10.3.2.9 Diagnosis

| Parameter | Name | Function                                     | Default    | Unit | Cor | ntrol | Mode |   |
|-----------|------|----------------------------------------------|------------|------|-----|-------|------|---|
|           |      |                                              |            |      | Pt  | Pr    | S    | Т |
| P4-00 ■   | ASH1 | Alarm Message (N)                            | 0x00000000 |      | •   | •     | •    | • |
| P4-01 * ■ | ASH2 | Alarm Message (N-1)                          | 0x00000000 |      | •   | •     | •    | • |
| P4-02 * ■ | ASH3 | Alarm Message (N-2)                          | 0x00000000 |      | •   | •     | •    | • |
| P4-03 * ■ | ASH4 | Alarm Message (N-3)                          | 0x00000000 |      | •   | •     | •    | • |
| P4-04 *∎  | ASH5 | Alarm Message (N-4)                          | 0x00000000 |      | •   | •     | •    | • |
| P4-05     | JOG  | JOG Operation Speed                          | 20         | RPM  | •   | •     | •    | • |
| P4-06 ■   | FOT  | Force Output Control                         | 0x0000     |      | •   | •     | •    | • |
| P4-07 ■   | ITST | Input Status or Force Input Control          | 0x0000     |      | •   | •     | •    | • |
| P4-08 * ■ | PKEY | Integrated HMI Keypad Input of Servo Drive   | 0x0000     |      | •   | •     | •    | • |
| P4-09 ★ ■ | МОТ  | Output Status Display                        | 0x0000     |      | •   | •     | •    | • |
| P4-10 ▲ ■ | CEN  | Adjustment Function                          | 0          |      | •   | •     | •    | • |
| P4-11     | SOF1 | Analog Speed Input Drift Adjustment 1        | 16352      |      | •   | •     | •    | • |
| P4-12     | SOF2 | Analog Speed Input Drift Adjustment 2        | 16352      |      | •   | •     | •    | • |
| P4-13     | TOF1 | Analog Torque Drift Adjustment 1             | 16352      |      | •   | •     | •    | • |
| P4-14     | TOF2 | Analog Torque Drift Adjustment 2             | 16352      |      | •   | •     | •    | • |
| P4-15     | COF1 | Current Detector Drift Adjustment (V1 phase) | 16352      |      | •   | •     | •    | • |
| P4-16     | COF2 | Current Detector Drift Adjustment (V2 phase) | 16352      |      | •   | •     | •    | • |
| P4-17     | COF3 | Current Detector Drift Adjustment (W1 phase) | 16352      |      | •   | •     | •    | • |
| P4-18     | COF4 | Current Detector Drift Adjustment (W2 phase) | 16352      |      | •   | •     | •    | • |
| P4-19     | TIGB | IGBT NTC Calibration                         | 2          |      | •   | •     | •    | • |
| P4-20     | DOF1 | Analog Monitor Output Drift Adjustment (CH1) | 0          | mV   | •   | •     | •    | • |
| P4-21     | DOF2 | Analog Monitor Output Drift Adjustment (CH2) | 0          | mV   | •   | •     | •    | • |
| P4-22     | SAO  | Analog Speed Input Offset                    | 0          | mV   |     |       | •    |   |
| P4-23     | TAO  | Analog Torque Input Offset                   | 0          | mV   |     |       |      | • |
| P4-24     | LVL  | Low Voltage Alarm Detection Level            | 160        | V    | •   | •     | •    | • |

Symbols Explanation of symbols

(\*) Read-only register.

( $\bigstar$ ) Parameters cannot be changed while Servo On (when the servo drive enabled).

(•) Parameters are effective only after the servo drive is restarted (after switching power off and on).

## **10.4 Detailed Parameter Listings**

### 10.4.1 Group 0: Monitor Parameters

| P0-00 * | Firmware Version | Address: 0000 <sub>h</sub> , 0001 <sub>h</sub> |
|---------|------------------|------------------------------------------------|
| VER     |                  |                                                |

Default: 0x1006 Applicable control mode: Pt, Pr, S, T Unit: Range: 0x1006 ... 0x1006 Data size: 16-bit Display format: Decimal

| P0-01 ■ | Drive Alarm Code | Address: 0002 <sub>h</sub> , 0003 <sub>h</sub> |
|---------|------------------|------------------------------------------------|
| ALE     |                  |                                                |

Default: 0x0000 Applicable control mode: Pt, Pr, S, T Unit: Range: 0x0000 ... 0xFFFF Data size: 16-bit Display format: Hexadecimal

Settings:

This parameter shows the current servo drive alarm if there is an alarm condition.

The alarm code is hexadecimal data but displayed in BCD format (Binary coded decimal).

Servo Drive Alarm Codes:

001: Overcurrent

002: Overvoltage

003: Undervoltage (This alarm code shows when main circuit voltage is below its minimum specified value while Servo On, and it will not show while Servo Off. This alarm code can be cleared automatically after the voltage has returned to a permissible value specification.)

004: Motor error (The drive and motor are not correctly matched for size (power rating).

005: Braking resistor error

006: Overload

007: Overspeed

008: Abnormal pulse control command

009: Excessive deviation

011: Encoder error (The wiring of the encoder is in error and this causes the communication error between the servo drive and the encoder.)

012: Adjustment error

- 014: Reverse limit switch error
- 015: Forward limit switch error
- 016: IGBT temperature error
- 017: Memory error
- 018: Encoder output error
- 020: Serial communication timeout
- 022: Input power phase missing
- 023: Pre-overload warning
- 024: Encoder initial magnetic field error
- 025: Encoder internal error
- 026: Encoder data error
- 027: Encoder reset error
- 030: Motor monitoring error
- 031: U, V, W wiring error
- 040: Full-closed loop excessive deviation
- 099: DSP firmware upgrade
- Motion Control Alarm Codes:
- 283: Forward software limit
- 285: Reverse software limit
- 380: Position deviation alarm for digital output, MC\_OK (see P1-48.)

| P0-02 | Drive Status | Address: 0004 <sub>h</sub> , 0005 <sub>h</sub> |
|-------|--------------|------------------------------------------------|
| STS   |              |                                                |

Default: 1 Applicable control mode: Pt, Pr, S, T Unit: Range: -300 ... 127 Data size: 16-bit Display format: Decimal

Settings:

This parameter shows the servo drive status.

00: Motor feedback pulse number (after electronic gear ratio is set) [user unit]

01: Input pulse number of pulse command (after electronic gear ratio is set) [user unit]

02: Position error counts between control command pulse and feedback pulse [user unit]

03: Motor feedback pulse number (encoder unit, 1280000 pulse/rev) [pulse]

04: Input pulse number of pulse command (before electronic gear ratio is set) [pulse]

- 05: Position error counts [pulse]
- 06: Input frequency of pulse command [Kpps]
- 07: Motor rotation speed [RPM]
- 08: Speed input command [Volt]
- 09: Speed input command [RPM]
- 10: Torque input command [Volt]
- 11: Torque input command [%]
- 12: Average load [%]
- 13: Peak load [%]
- 14: Main circuit voltage [Volt]
- 15: Ratio of load inertia to Motor inertia [0.1times]
- 16: IGBT temperature
- 17: Resonance frequency [Hz]

18: Absolute pulse number relative to encoder (use Z phase as home). The value of Z phase home point is 0, and it can be the value from -5000 ... +5000 pulses.

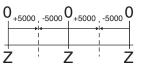

19: Mapping Parameter 1: Display the content of parameter P0-25 (mapping target is specified by parameter P0-35)

20: Mapping Parameter 2: Display the content of parameter P0-26 (mapping target is specified by parameter P0-36)

21: Mapping Parameter 3: Display the content of parameter P0-27 (mapping target is specified by parameter P0-37)

22: Mapping Parameter 4: Display the content of parameter P0-28 (mapping target is specified by parameter P0-38)

23: Status Monitor 1: Display the content of parameter P0-09 (the monitor status is specified by parameter P0-17)

24: Status Monitor 2: Display the content of parameter P0-10 (the monitor status is specified by parameter P0-18)

25: Status Monitor 3: Display the content of parameter P0-11 (the monitor status is specified by parameter P0-19)

26: Status Monitor 4: Display the content of parameter P0-12 (the monitor status is specified by parameter P0-20)

| P0-03 | Analog Monitor Output | Address: 0006h, 0007h |
|-------|-----------------------|-----------------------|
| MON   |                       |                       |

Default: 0x0000 Applicable control mode: Pt, Pr, S, T Unit: Range: 0x0000 ... 0x0077 Data size: 16-bit Display format: Hexadecimal

Settings:

This parameter determines the functions of the analog monitor outputs.

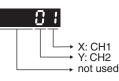

### XY: (X: CH1; Y: CH2)

0: Motor speed (+/-8V / maximum motor speed)

1: Motor torque (+/-8V / maximum torque)

2: Pulse command frequency (+8Volts / 4.5Mpps)

3: Speed command (+/-8Volts / maximum speed command)

4: Torque command (+/-8Volts / maximum torque command)

5: V\_BUS voltage (+/-8Volts / 450V)

6: Reserved

7: Reserved

NOTE: For the setting of analog output voltage proportion, see P1-04 and P1-05.

Example:

P0-03 = 01(CH1 is speed analog output)

Motor speed = (Max. motor speed x V1 / 8) x P1-04 / 100, when the output voltage value of CH1 is V1.

| P0-04 ■ | Monitor Variable 1 | Address: 0008h, 0009h |
|---------|--------------------|-----------------------|
|         |                    |                       |

Default: 0x0000000 Applicable control mode: Pt, Pr, S, T Unit: Range: 0x0000000 ... 0x20FFFFF Data size: Display format: Hexadecimal

| P0-05 ■ | Monitor Variable 2 | Address: 000A <sub>h</sub> , 000B <sub>h</sub> |
|---------|--------------------|------------------------------------------------|
|         |                    |                                                |

Default: 0x0000000 Applicable control mode: Pt, Pr, S, T Unit: Range: 0x0000000 ... 0x20FFFFF Data size: Display format: Hexadecimal

| P0-06 ■ | Monitor Variable 3 | Address: 000C <sub>h</sub> , 000D <sub>h</sub> |
|---------|--------------------|------------------------------------------------|
|         |                    |                                                |

0198441113926, V2.02, 11.2014

Default: 0x0000000 Applicable control mode: Pt, Pr, S, T Unit: Range: 0x0000000 ... 0x20FFFFF Data size: Display format: Hexadecimal

| P | 20-07 ■ | Monitor Variable 4 | Address: 000Eh, 000Fh |
|---|---------|--------------------|-----------------------|
|---|---------|--------------------|-----------------------|

Default: 0x0000000 Applicable control mode: Pt, Pr, S, T Unit: Range: 0x0000000 ... 0x20FFFFF Data size: Display format: Hexadecimal

| P0-08 * | Servo Operating Hour Meter | Address: 0010h, 0011h |
|---------|----------------------------|-----------------------|
| TSON    |                            |                       |

Default: 0 Applicable control mode: Pt, Pr, S, T Unit: h Range: 0 ... 65535 Data size: 16-bit Display format: Decimal

| P0-09 *<br>■ | Status Monitor 1 | Address: 0012 <sub>h</sub> , 0013 <sub>h</sub> |
|--------------|------------------|------------------------------------------------|
| CM1          |                  |                                                |

Default: 0 Applicable control mode: Pt, Pr, S, T Unit: Range: -2147483648 ... 2147483647 Data size: 32-bit Display format: Decimal

Settings:

This parameter is used to provide the value of one of the status monitoring functions found in P0-02. The value of P0-09 is determined by P0-17 (desired drive status) through communication setting or via the integrated HMI. The drive status can be read from the communication address of this parameter via communication port.

When reading the drive status via the integrated HMI, if P0-02 is set to 23, VAR-1 will quickly show for about two seconds and then the value of P0-09 will display on the display.

For example:

Set P0-17 to 3, then all consequent reads of P0-09 will return the motor feedback pulse number in pulse.

When reading the drive status through Modbus communication, the system should read two 16-bit data stored in the addresses of 0012H and 0013H to form a 32-bit data.

#### (0013H : 0012H) = (high byte : low byte)

| P0-10 *<br>■ | Status Monitor 2 | Address: 0014 <sub>h</sub> , 0015 <sub>h</sub> |
|--------------|------------------|------------------------------------------------|
| CM2          |                  |                                                |

Default: 0 Applicable control mode: Pt, Pr, S, T Unit: Range: -2147483648 ... 2147483647 Data size: 32-bit Display format: Decimal

Settings:

This parameter is used to provide the value of one of the status monitoring functions found in P0-02. The value of P0-10 is determined by P0-18 (desired drive status) through communication setting or via the integrated HMI. The drive status can be read from the communication address of this parameter via communication port.

When reading the drive status via the integrated HMI, if P0-02 is set to 24, VAR-2 will quickly show for about two seconds and then the value of P0-10 will display on the display.

| P0-11<br>■ | * Status Monitor 3 | Address: 0016 <sub>h</sub> , 0017 <sub>h</sub> |
|------------|--------------------|------------------------------------------------|
| CM3        |                    |                                                |

Default: 0 Applicable control mode: Pt, Pr, S, T Unit: Range: -2147483648 ... 2147483647 Data size: 32-bit Display format: Decimal

Settings:

This parameter is used to provide the value of one of the status monitoring functions found in P0-02. The value of P0-11 is determined by P0-19 (desired drive status) through communication setting or via the integrated HMI. The drive status can be read from the communication address of this parameter via communication port.

When reading the drive status via the integrated HMI, if P0-02 is set to 25, VAR-3 will quickly show for about two seconds and then the value of P0-11 will display on the display.

| P0-12 *  | Status Monitor 4 | Address: 0018h, 0019h |
|----------|------------------|-----------------------|
| -<br>CM4 |                  |                       |

Default: 0 Applicable control mode: Pt, Pr, S, T Unit: Range: -2147483648 ... 2147483647 Data size: 32-bit Display format: Decimal Settings:

This parameter is used to provide the value of one of the status monitoring functions found in P0-02. The value of P0-12 is determined by P0-20 (desired drive status) through communication setting or via the integrated HMI. The drive status can be read from the communication address of this parameter via communication port.

When reading the drive status via the integrated HMI, if P0-02 is set to 26, VAR-4 will quickly show for about two seconds and then the value of P0-12 will display on the display.

| P0-13 *<br>■ | Status Monitor 5 | Address: 001A <sub>h</sub> , 001B <sub>h</sub> |
|--------------|------------------|------------------------------------------------|
| CM5          |                  |                                                |

Default: 0 Applicable control mode: Pt, Pr, S, T Unit: Range: -2147483648 ... 2147483647 Data size: 32-bit Display format: Decimal

Settings:

This parameter is used to provide the value of one of the status monitoring functions found in P0-02. The value of P0-13 is determined by P0-21 (desired drive status) through communication setting or via the integrated HMI. The drive status can be read from the communication address of this parameter via communication port.

| P0-14 | Reserved (Do Not Use) |
|-------|-----------------------|
|-------|-----------------------|

P0-15 Reserved (Do Not Use)

P0-16 Reserved (Do Not Use)

| P0-17 | Display Status Monitor 1 | Address: 0022h, 0023h |
|-------|--------------------------|-----------------------|
| CM1A  |                          |                       |

Default: 0 Applicable control mode: Pt, Pr, S, T Unit: Range: 0 ... 127 Data size: 16-bit

Display format: Decimal

Settings:

This parameter is used to determine the drive status found in P0-02. The selected drive status will be displayed by P0-09.

For example:

Set P0-17 to 7, then all consequent reads of P0-09 will return the motor rotation speed in RPM.

| P0-18 | Display Status Monitor 2 | Address: 0024h, 0025h |
|-------|--------------------------|-----------------------|
| CM2A  |                          |                       |

Default: 0 Applicable control mode: Pt, Pr, S, T Unit: Range: 0 ... 127 Data size: 16-bit Display format: Decimal

Settings:

This parameter is used to determine the drive status found in P0-02. The selected drive status will be displayed by P0-10. See P0-17 for details.

| P0-19 | Display Status Monitor 3 | Address: 0026h, 0027h |
|-------|--------------------------|-----------------------|
| СМЗА  |                          |                       |

Default: 0 Applicable control mode: Pt, Pr, S, T Unit: Range: 0 ... 127 Data size: 16-bit Display format: Decimal

Settings:

This parameter is used to determine the drive status found in P0-02. The selected drive status will be displayed by P0-11. See P0-17 for details.

| P0-20 | Display Status Monitor 4 | Address: 0028h, 0029h |
|-------|--------------------------|-----------------------|
| CM4A  |                          |                       |

Default: 0 Applicable control mode: Pt, Pr, S, T Unit: Range: 0 ... 127 Data size: 16-bit Display format: Decimal

Settings:

This parameter is used to determine the drive status found in P0-02. The selected drive status will be displayed by P0-12. See P0-17 for details.

| P0-21 | Display Status Monitor 5 | Address: 002Ah, 002Bh |
|-------|--------------------------|-----------------------|
| CM5A  |                          |                       |

Default: 0 Applicable control mode: Pt, Pr, S, T Unit: Range: 0 ... 127 Data size: 16-bit Display format: Decimal

#### Settings:

This parameter is used to determine the drive status found in P0-02. The selected drive status will be displayed by P0-13. See P0-17 for details.

| P0-22 | Reserved (Do Not Use) |
|-------|-----------------------|
|       |                       |

P0-23 Reserved (Do Not Use)

P0-24 Reserved (Do Not Use)

| P0-25 ■ | Paramenter Mapping 1 | Address: 0032 <sub>h</sub> , 0033 <sub>h</sub> |  |
|---------|----------------------|------------------------------------------------|--|
| MAP1    |                      |                                                |  |

Default: 0x0000000 Applicable control mode: Pt, Pr, S, T Unit: Range: \* ... \* Data size: 32-bit Display format: Hexadecimal

#### Settings:

The parameters from P0-25 ... P0-32 are used to read and write the values of the parameters those communication addresses are not consecutive. You can set P0-35 ... P0-42 as the required read and write mapping parameter numbers through communication setting or the integrated HMI. When reading or writing P0-25 ... P0-32, the read or write values are equivalent to the values of the parameters specified by P0-35 ... P0-42, and vice versa. See P0-35 for details.

| P0-26 ■ | Paramenter Mapping 2 | Address: 0034 <sub>h</sub> , 0035 <sub>h</sub> |
|---------|----------------------|------------------------------------------------|
| MAP2    |                      |                                                |

Default: 0x0000000

Applicable control mode: Pt, Pr, S, T Unit: Range: \* ... \* Data size: 32-bit Display format: Hexadecimal

Settings:

See P0-25 and P0-36 for details.

| P0-27 ■ | Paramenter Mapping 3 | Address: 0036h, 0037h |  |
|---------|----------------------|-----------------------|--|
| MAP3    |                      |                       |  |

Default: 0x0000000 Applicable control mode: Pt, Pr, S, T Unit: Range: \* ... \* Data size: 32-bit Display format: Hexadecimal

Settings:

See P0-25 and P0-37 for details.

| P0-28 ■ | Paramenter Mapping 4 | Address: 0038h, 0039h |
|---------|----------------------|-----------------------|
| MAP4    |                      |                       |

Default: 0x0000000 Applicable control mode: Pt, Pr, S, T Unit: Range: \* ... \* Data size: 32-bit Display format: Hexadecimal

Settings:

See P0-25 and P0-38 for details.

| P0-29 ■ | Paramenter Mapping 5 | Address: 003A <sub>h</sub> , 003B <sub>h</sub> |
|---------|----------------------|------------------------------------------------|
| MAP5    |                      |                                                |

Default: 0x0000000 Applicable control mode: Pt, Pr, S, T Unit: Range: \* ... \* Data size: 32-bit Display format: Hexadecimal

Settings:

See P0-25 and P0-39 for details.

| P0-30 ■ | Paramenter Mapping 6 | Address: 003C <sub>h</sub> , 003D <sub>h</sub> |
|---------|----------------------|------------------------------------------------|
| MAP6    |                      |                                                |

Default: 0x0000000 Applicable control mode: Pt, Pr, S, T Unit: Range: \* ... \* Data size: 32-bit Display format: Hexadecimal

Settings:

See P0-25 and P0-40 for details.

| P0-3 | Paramenter Mapping 7 | Address: 003E <sub>h</sub> , 003F <sub>h</sub> |
|------|----------------------|------------------------------------------------|
| MAP7 |                      |                                                |

Default: 0x0000000 Applicable control mode: Pt, Pr, S, T Unit: Range: \* ... \* Data size: 32-bit Display format: Hexadecimal

Settings:

See P0-25 and P0-41 for details.

| P0-32 ■ | Paramenter Mapping 8 | Address: 0040h, 0041h |
|---------|----------------------|-----------------------|
| MAP8    |                      |                       |

Default: 0x0000000 Applicable control mode: Pt, Pr, S, T Unit: Range: \* ... \* Data size: 32-bit Display format: Hexadecimal

Settings:

See P0-25 and P0-42 for details.

P0-33 Reserved (Do Not Use)

P0-34 Reserved (Do Not Use)

| P0-35 | Block Data Read / Write Register 1 | Address: 0046 <sub>h</sub> , 0047 <sub>h</sub> |
|-------|------------------------------------|------------------------------------------------|
| MAP1A | (for P0-25)                        |                                                |

Default: 0x0000000 Applicable control mode: Pt, Pr, S, T Unit: Range: 0x00000000 ... 0xFFFFFFF Data size: 32-bit Display format: Hexadecimal

Settings:

The parameters from P0-35 ... P0-42 are used to designate the required read and write parameter numbers for P0-25 ... P0-32, and read and write the values of the parameters whose communication addresses are not consecutive through communication setting or the integrated HMI more efficiently.

The read / write parameter could be one 32-bit parameter or two 16bit parameters.

The operation of parameter P0-35 is described as follows:

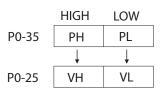

When PH  $\neq$  PL, it indicates that P0-25 includes two 16-bit parameters.

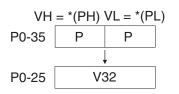

When PH = PL = P, it indicates that the content of P0-25 is one 32-bit parameter.

V32 = \*(P). If P = 060Ah (parameter P6-10), the value of V32 is the value of P6-10.

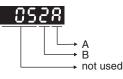

A: Parameter group code in hexadecimal format

B: Parameter number in hexadecimal format

For example:

If the required read and write parameter number is P2-06, set P0-35 to 0206. If the required read and write parameter number is P5-42, set P0-35 to 052A, and vice versa.

If you want to read and write the value of the parameter P1-44 (32-bit parameter) via P0-25, set P0-35 to 0x012C012C through communication setting or via the integrated HMI. The the value of the parameter P1-44 will be displayed by P0-25.

If you want to read and write the values of the parameters P2-02 (Position Feed Forward Gain, 16-bit parameter) and P2-04 (Proportional Speed Loop Gain, 16-bit parameter) via P0-25, set P0-35 to 0x02040202 through communication setting or via the integrated HMI. The the values of the parameters P2-02 and P2-04 will be displayed by P0-25.

|       |             | Address: 0048 <sub>h</sub> , 0049 <sub>h</sub> |
|-------|-------------|------------------------------------------------|
| MAP2A | (for P0-26) |                                                |

Default: 0x0000000 Applicable control mode: Pt, Pr, S, T Unit: Range: 0x0000000 ... 0xFFFFFFF Data size: 32-bit Display format: Hexadecimal

Settings:

See P0-35 for details.

| P0-37 | Block Data Read / Write Register 3 | Address: 004A <sub>h</sub> , 004B <sub>h</sub> |
|-------|------------------------------------|------------------------------------------------|
| MAP3A | (for P0-27)                        |                                                |

Default: 0x0000000 Applicable control mode: Pt, Pr, S, T Unit: Range: 0x0000000 ... 0xFFFFFFF Data size: 32-bit Display format: Hexadecimal

Settings:

See P0-35 for details.

| P0-38 | 5           | Address: 004Ch, 004Dh |
|-------|-------------|-----------------------|
| MAP4A | (for P0-28) |                       |

Default: 0x0000000 Applicable control mode: Pt, Pr, S, T Unit: Range: 0x0000000 ... 0xFFFFFFF Data size: 32-bit Display format: Hexadecimal

Settings:

See P0-35 for details.

| P0-39 | Block Data Read / Write Register 5 | Address: 004Eh, 004Fh |
|-------|------------------------------------|-----------------------|
| MAP5A | (for P0-29)                        |                       |

Default: 0x0000000 Applicable control mode: Pt, Pr, S, T Unit: Range: 0x00000000 ... 0xFFFFFFF Data size: 32-bit Display format: Hexadecimal

Settings:

See P0-35 for details.

P0-40Block Data Read / Write Register 6Address: 0050h, 0051hMAP6A(for P0-30)(for P0-30)

Default: 0x0000000 Applicable control mode: Pt, Pr, S, T Unit: Range: 0x00000000 ... 0xFFFFFFF Data size: 32-bit Display format: Hexadecimal

Settings:

See P0-35 for details.

| P0-41 | Block Data Read / Write Register 7 | Address: 0052h, 0053h |
|-------|------------------------------------|-----------------------|
| MAP7A | (for P0-31)                        |                       |

Default: 0x0000000 Applicable control mode: Pt, Pr, S, T Unit:

Range: 0x00000000 ... 0xFFFFFFF Data size: 32-bit Display format: Hexadecimal

Settings:

See P0-35 for details.

| P0-42 | Block Data Read / Write Register 8 | Address: 0054h, 0055h |
|-------|------------------------------------|-----------------------|
| MAP8A | (for P0-32)                        |                       |

Default: 0x0000000 Applicable control mode: Pt, Pr, S, T Unit: Range: 0x0000000 ... 0xFFFFFFF Data size: 32-bit Display format: Hexadecimal

#### Settings:

See P0-35 for details.

| P0-43 | Reserved (Do Not Use) |
|-------|-----------------------|
|-------|-----------------------|

- P0-44 Reserved (Do Not Use)
- P0-45 Reserved (Do Not Use)

| P0-46 *<br>■ | Servo Output Status Display | Address: 005C <sub>h</sub> , 005D <sub>h</sub> |
|--------------|-----------------------------|------------------------------------------------|
| SVSTS        |                             |                                                |

Default: 0x0000 Applicable control mode: Pt, Pr, S, T Unit: Range: 0x0000 ... 0xFFFF Data size: 16-bit Display format: Hexadecimal

Settings:

This parameter is used to display the digital output signal of the servo drive. The servo output status display will show in hexadecimal format.

- Bit0: SRDY (Servo ready)
- Bit1: SON (Servo On)
- Bit2: ZSPD (At Zero speed)
- Bit3: TSPD (At Speed reached)
- Bit4: TPOS (At Positioning completed)
- Bit5: TQL (At Torque limit)
- Bit6: ALRM (Alarm signal)

Bit7: BRKR (Holding brake control)

Bit8: HOME (Homing completed)

Bit9: OLW (Output overload warning)

Bit10: WARN (warning signal. WARN is activated when the drive has detected reverse limit error; forward limit error, Operational stop, serial communication error, and undervoltage these alarm conditions.)

Bit11: Reserved

Bit12: Reserved

Bit13: Reserved

- Bit14: Reserved
- Bit15: Reserved

The servo output status display can be monitored through communication also.

## 10.4.2 Group 1: Basic Parameters

| P1-00 ▲ | External Pulse Input Type | Address: 0100 <sub>h</sub> , 0101 <sub>h</sub> |
|---------|---------------------------|------------------------------------------------|
| PTT     |                           |                                                |

Default: 0x0002 Applicable control mode: Pt Unit: Range: 0x0000 ... 0x1142 Data size: 16-bit Display format: Hexadecimal

Settings:

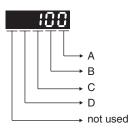

A: Input pulse type

0: AB phase pulse (4x) (Quadrature Input)

1: Clockwise (CW) + Counterclockwise (CCW) pulse

2: Pulse + Direction

B: Input pulse filter

This setting is used to suppress or reduce the chatter caused by the noise, etc. However, if the instant input pulse filter frequency is excessivley high, the frequency that exceeds the setting value will be regarded as noise and filtered.

| В | Low Filter | Setting Value | High Filter |
|---|------------|---------------|-------------|
| 0 | 1.66Mpps   | 0             | 6.66Mpps    |
| 1 | 416Kpps    | 1             | 1.66Mpps    |
| 2 | 208Kpps    | 2             | 833Kpps     |
| 3 | 104Kpps    | 3             | 416Kpps     |

C: Input polarity

# LXM23D and BCH

| Pulse Type                     | 0=Positive Logic |         | 1=Negative Logic |         |
|--------------------------------|------------------|---------|------------------|---------|
|                                | Forward          | Reverse | Forward          | Reverse |
| AB phase pulse<br>(Quadrature) | PULSE            |         |                  |         |
| CW + CCW pulse                 | PULSE            |         | PULSE            |         |
| Pulse + Direction              | PULSE            |         | PULSE SIGN /     |         |

| Input pulse interface     | Max. input pulse frequency |
|---------------------------|----------------------------|
| Line driver/Line receiver | 500Kpps/4Mpps              |
| Open collector            | 200Kpps                    |

#### D: Source of pulse command

| Setting value | Input pulse interface | Remark                       |
|---------------|-----------------------|------------------------------|
| 0             | Low-speed pulse       | CN1 Terminal Identification: |
|               |                       | PULSE, SIGN                  |
| 1             | High-speed pulse      | CN1 Terminal Identification: |
|               |                       | HPULSE, HSIGN                |

The source of pulse command can also be determined by digital input, PTCMS. When the digital input function is used, the source of pulse command is from digital input.

| P1-01 ● | Control Mode and Output Direction | Address: 0102 <sub>h</sub> , 0103 <sub>h</sub> |  |
|---------|-----------------------------------|------------------------------------------------|--|
| CTL     |                                   |                                                |  |

Default: 0x0000 Applicable control mode: Pt, Pr, S, T Unit: Range: 0x0000 ... 0x110B Data size: 16-bit Display format: Hexadecimal

Settings:

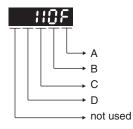

A/B: Control mode settings

|             | Pt    | Pr       | S | Т | Sz | Tz |
|-------------|-------|----------|---|---|----|----|
| Single Mode |       |          | 1 | I |    | I  |
| 00          | x     |          |   |   |    |    |
| 01          |       | х        |   |   |    |    |
| 02          |       |          | x |   |    |    |
| 03          |       |          |   | x |    |    |
| 04          |       |          |   |   | x  |    |
| 05          |       |          |   |   |    | x  |
| Dual Mode   |       |          |   |   |    |    |
| 06          | x     |          | x |   |    |    |
| 07          | x     |          |   | x |    |    |
| 08          |       | x        | x |   |    |    |
| 09          |       | x        |   | x |    |    |
| 0A          |       |          | x | x |    |    |
| 0B          | Reser | Reserved |   |   |    |    |

Pt: Position control mode. The command is from external pulse signal.

Pr: Position control mode. The command is from internal signal. Execution of 64 positions is via DI signals (POS0 ... POS2). A variety of homing control is also provided.

S: Speed control mode. The command is from external signal or internal signal. Execution of the command selection is via DI signals, SPD0 and SPD1.

T: Torque control mode. The command is from external signal or internal signal. Execution of the command selection is via DI signals, TCM0 and TCM1.

Sz: Zero speed / internal speed command

Tz: Zero torque / internal torque command

Dual Mode: Control of the mode selection is via DI signals.

C: Torque output direction settings

| Direction | 0       | 1       |
|-----------|---------|---------|
| Forward   |         |         |
|           | P (CCW) | N (CW)  |
| Reverse   |         |         |
|           | N (CW)  | P (CCW) |

D: Discrete I/O Setting

1: When switching to different mode, digital inputs/outputs (P2-10 ... P2-22) can be reset to be the default value of the mode you switch to.

0: When switching to different mode, the setting value of digital inputs/ outputs (P2-10 ... P2-22) will remain the same and will not be changed.

| P1-02 ▲ | Speed and Torque Limit Setting | Address: 0104 <sub>h</sub> , 0105 <sub>h</sub> |
|---------|--------------------------------|------------------------------------------------|
| PSTL    |                                |                                                |

Default: 0x0000 Applicable control mode: Pt, Pr, S, T Unit: Range: 0x0000 ... 0x0011 Data size: 16-bit Display format: Hexadecimal

#### Settings:

This parameter is used to determine that the speed and torque limit functions are enabled or disabled. If P1-02 is set to 11, it indicates that the speed and torque limit functions are enabled. You can also use DI signals, SPDLM and TRQLM to enable the speed and torque limit functions. The DI signals SPD0, SPD1, TCM0, and TCM1 are used to select the command source of the speed and torque limit.

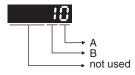

- A: Disable or Enable speed limit function
- 0: Disable speed limit function
- 1: Enable speed limit function (It is available in torque mode)

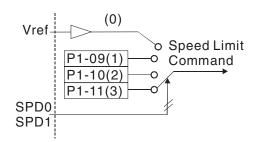

B: Disable or Enable torque limit function

0: Disable torque limit function

1: Enable torque limit function (It is available in position and speed mode)

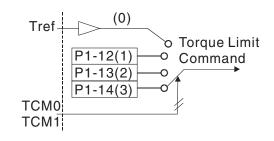

| P1-03 | Pulse Output Polarity Setting | Address: 0106h, 0107h |  |
|-------|-------------------------------|-----------------------|--|
| AOUT  |                               |                       |  |

Default: 0x0000 Applicable control mode: Pt, Pr, S, T Unit: Range: 0x0000 ... 0x0013 Data size: 16-bit Display format: Hexadecimal

Settings:

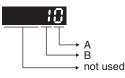

This parameter is used to determine the polarity of analog monitor outputs and position pulse outputs. The analog monitor outputs can be configured with different polarity individually, but the position pulse outputs have to be each with the same polarity.

A: Analog monitor outputs polarity

- 0: MON1(+), MON2(+)
- 1: MON1(+), MON2(-)
- 2: MON1(-), MON2(+)
- 3: MON1(-), MON2(-)
- B: Position pulse outputs polarity
- 0: Forward output

1: Reverse output

|      |                              | Address: 0108h, 0109h |
|------|------------------------------|-----------------------|
| MON1 | (MON1) (100% for full scale) |                       |

Default: 100 Applicable control mode: Pt, Pr, S, T Unit: % Range: 0 ... 100 Data size: 16-bit Display format: Decimal

|      |                              | Address: 010A <sub>h</sub> , 010B <sub>h</sub> |
|------|------------------------------|------------------------------------------------|
| MON2 | (MON2) (100% for full scale) |                                                |

Default: 100 Applicable control mode: Pt, Pr, S, T Unit: % Range: 0 ... 100 Data size: 16-bit Display format: Decimal

| P1-06 | Acceleration / Deceleration Smooth-<br>ing Constant of Analog Speed Com- | Address: 010C <sub>h</sub> , 010D <sub>h</sub> |
|-------|--------------------------------------------------------------------------|------------------------------------------------|
| SFLT  | mand (Low-pass Filter)                                                   |                                                |

Default: 0 Applicable control mode: S Unit: ms Range: 0 ... 1000 Data size: 16-bit Display format: Decimal

|      | 0                             | Address: 010E <sub>h</sub> , 010F <sub>h</sub> |
|------|-------------------------------|------------------------------------------------|
| TFLT | que Command (Low-pass Filter) |                                                |

Default: 0 Applicable control mode: T Unit: ms Range: 0 ... 1000 Data size: 16-bit Display format: Decimal

P1-08Smoothing Constant of Position Com-<br/>mand (Low-pass Filter)Address: 0110h, 0111h

Default: 0 Applicable control mode: Pt, Pr Unit: 10 ms Range: 0 ... 1000 Data size: 16-bit Display format: Decimal

| P1-0 | 9 | 1st Speed Command/ Limit | Address: 0112 <sub>h</sub> , 0113 <sub>h</sub> |
|------|---|--------------------------|------------------------------------------------|
| SP1  |   |                          |                                                |

Default: 1000 Applicable control mode: S, T Unit: 0.1 RPM Range: -60000 ... 60000 Data size: 32-bit Display format: Decimal

# Settings:

1 st Speed Command

In Speed mode, this parameter is used to set speed 1 of internal speed command.

# 1st Speed Limit

In Torque mode, this parameter is used to set speed limit 1 of internal speed command.

| P1-10 | 2nd Speed Command/ Limit | Address: 0114h, 0115h |
|-------|--------------------------|-----------------------|
| SP2   |                          |                       |

Default: 2000 Applicable control mode: S, T Unit: 0.1 rpm Range: -60000 ... 60000 Data size: 32-bit Display format: Decimal

Settings:

2nd Speed Command

In Speed mode, this parameter is used to set speed 2 of internal speed command.

2nd Speed Limit

In Torque mode, this parameter is used to set speed limit 2 of internal speed command.

| P1-11 | 3rd Speed Command/ Limit | Address: 0116h, 0117h |
|-------|--------------------------|-----------------------|
| SP3   |                          |                       |

Default: 3000 Applicable control mode: S, T Unit: 0.1 rpm Range: -60000 ... 60000 Data size: 32-bit Display format: Decimal

Settings:

3rd Speed Command

In Speed mode, this parameter is used to set speed 3 of internal speed command.

3rd Speed Limit

In Torque mode, this parameter is used to set speed limit 3 of internal speed command.

| P1-12 | 1st Torque Command/ Limit | Address: 0118h, 0119h |
|-------|---------------------------|-----------------------|
| TQ1   |                           |                       |

Default: 100 Applicable control mode: Pt, Pr, S, T Unit: % Range: -300 ... 300 Data size: 16-bit Display format: Decimal

Settings:

1st Torque Command

In Torque mode, this parameter is used to set torque 1 of internal torque command.

1st Torque Limit

In Position and Speed mode, this parameter is used to set torque limit 1 of internal torque command.

Digital output signal TQL is activated when the drive has detected that the motor has reached the torques limits set by either the parameters P1-12 ... P1-14 of via an external analog voltage.

| P1-13 | 2nd Torque Command/ Limit | Address: 011A <sub>h</sub> , 011B <sub>h</sub> |
|-------|---------------------------|------------------------------------------------|
| TQ2   |                           |                                                |

Default: 100 Applicable control mode: Pt, Pr, S, T Unit: % Range: -300 ... 300 Data size: 16-bit Display format: Decimal

Settings:

2nd Torque Command

In Torque mode, this parameter is used to set torque 2 of internal torque command.

2nd Torque Limit

In Position and Speed mode, this parameter is used to set torque limit 2 of internal torque command.

Digital output signal TQL is activated when the drive has detected that the motor has reached the torques limits set by either the parameters P1-12 ... P1-14 of via an external analog voltage.

| P1-14 | 3rd Torque Command/ Limit | Address: 011C <sub>h</sub> , 011D <sub>h</sub> |
|-------|---------------------------|------------------------------------------------|
| TQ3   |                           |                                                |

Default: 100 Applicable control mode: Pt, Pr, S, T Unit: % Range: -300 ... 300 Data size: 16-bit Display format: Decimal

Settings:

3 rd Speed Command

In Torque mode, this parameter is used to set torque 3 of internal torque command.

3 rd Speed Limit

In Position and Speed mode, this parameter is used to set torque limit 3 of internal torque command.

Digital output signal TQL is activated when the drive has detected that the motor has reached the torques limits set by either the parameters P1-12 ... P1-14 of via an external analog voltage.

| P1-15 | Reserved (Do Not Use)                                                            |
|-------|----------------------------------------------------------------------------------|
|       |                                                                                  |
| P1-16 | Reserved (Do Not Use)                                                            |
|       |                                                                                  |
| P1-17 | Reserved (Do Not Use)                                                            |
|       |                                                                                  |
| P1-18 | Reserved (Do Not Use)                                                            |
|       |                                                                                  |
| P1-19 | Reserved (Do Not Use)                                                            |
|       |                                                                                  |
| P1-20 | Reserved (Do Not Use)                                                            |
|       |                                                                                  |
| P1-21 | Reserved (Do Not Use)                                                            |
|       |                                                                                  |
| P1-22 | Reserved (Do Not Use)                                                            |
|       |                                                                                  |
| P1-23 | Reserved (Do Not Use)                                                            |
|       |                                                                                  |
| P1-24 | Reserved (Do Not Use)                                                            |
|       |                                                                                  |
| P1-25 | Vibration Suppression Frequency 1 Address: 0132 <sub>h</sub> , 0133 <sub>h</sub> |

Default: 1000 Applicable control mode: Pt, Pr Unit: Hz Range: 10 ... 1000 Data size: 16-bit Display format: Decimal

Settings:

This parameter is used to set the first group of the low-frequency of mechanical system. It can be used to suppress the low-frequency vibration of mechanical system. If P1-26 is set to 0, this parameter is disabled.

| P1-26 | Vibration Suppression Gain 1 | Address: 0134 <sub>h</sub> , 0135 <sub>h</sub> |
|-------|------------------------------|------------------------------------------------|
| VSG1  |                              |                                                |

Default: 0 Applicable control mode: Pt, Pr Unit: Range: 0 ... 9 Data size: 16-bit Display format: Decimal

Settings:

This parameter is used to set the vibration suppression gain for P1-25. When the setting value is higher, the position response is quicker. However, if the setting value is excessively high, it may affect the normal operation of the motor. It is recommended to set P1-26 to 1.

| P1-27 | Vibration Suppression Frequency 2 | Address: 0136h, 0137h |
|-------|-----------------------------------|-----------------------|
| VSF2  |                                   |                       |

Default: 1000 Applicable control mode: Pt, Pr Unit: Hz Range: 10 ... 1000 Data size: 16-bit Display format: Decimal

Settings:

This parameter is used to set the second group of the low-frequency of mechanical system. It can be used to suppress the low-frequency vibration of mechanical system. If P1-28 is set to 0, this parameter is disabled.

| P1-28 | Vibration Suppression Gain 2 | Address: 0138h, 0139h |
|-------|------------------------------|-----------------------|
| VSG2  |                              |                       |

Default: 0 Applicable control mode: Pt, Pr Unit: Range: 0 ... 9 Data size: 16-bit Display format: Decimal

Settings:

This parameter is used to set the vibration suppression gain for P1-27. When the setting value is higher, the position response is quicker. However, if the setting value is excessively high, it may affect the normal operation of the motor. It is recommended to set P1-28 to 1.

| P1-29 | Auto Vibration Suppression Mode | Address: 013Ah, 013Bh |
|-------|---------------------------------|-----------------------|
| AVSM  | Selection                       |                       |

Default: 0 Applicable control mode: Pt, Pr Unit: Range: 0 ... 1 Data size: 16-bit Display format: Decimal

Settings:

0: Normal mode (Disable Auto Low-frequency Vibration Suppression Mode).

1: Auto mode (Enable Auto Low-frequency Vibration Suppression Mode).

Explanation:

If P1-29 is set to 0, the setting of low-frequency vibration suppression is fixed and will not change automatically.

If P1-29 is set to 1, when there is no low-frequency vibration or the low-frequency vibration becomes less and stable, the system will set P1-29 to 0, save the measured low-frequency value automatically and memorize it in P1-25.

| P1-30 | Low-Frequency Vibration Detection | Address: 013Ch, 013Dh |
|-------|-----------------------------------|-----------------------|
| VCL   | Level                             |                       |

Default: 500 Applicable control mode: Pt, Pr Unit: Range: 1 ... 8000 Data size: 16-bit Display format: Decimal

Settings:

When P1-29 is set to 1, the system will search this detection level automatically. If the setting value of P1-30 is too low, the dectection of frequency will become sensitive and result in incorrect measurement. If the setting value of P1-30 is too high, although the probability of incorrect measurement will decrease, the frequency will become difficult to be found especially when the vibration of mechanical system is less.

| P1-31 Reserved (Do Not Use) |  |
|-----------------------------|--|
|-----------------------------|--|

| P1-32 | Motor Stop Mode Selection | Address: 0140h, 0141h |
|-------|---------------------------|-----------------------|
| LSTP  |                           |                       |

0198441113926, V2.02, 11.2014

Default: 0x0000 Applicable control mode: Pt, Pr, S, T Unit: Range: 0x0000 ... 0x0020 Data size: 16-bit Display format: Hexadecimal

# Settings:

This parameter is used to select servo motor stop mode when Servo Off or an alarm (includes OPST (Operational stop)) occurs.

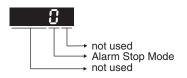

Alarm Stop Mode

0: Use dynamic brake

1: Allow servo motor to coast to stop

2: Use dynamic brake first, after the motor speed is below than P1-38, allow servo motor to coast to stop

When the alarm NL(CWL) or PL(CCWL) occurs, see the settings of parameter P5-03 to determine the deceleration time. If the deceleration time is set to 1 ms, the motor will stop instantly.

P1-33 Reserved (Do Not Use)

| P1-34 | Acceleration Time | Address: 0144 <sub>h</sub> , 0145 <sub>h</sub> |
|-------|-------------------|------------------------------------------------|
| TACC  |                   |                                                |

Default: 200 Applicable control mode: S Unit: ms Range: 1 ... 65500 Data size: 16-bit Display format: Decimal

Settings:

This parameter is used to specify the acceleration time to accelerate from 0 to the rated motor speed. The functions of parameters P1-34, P1-35 and P1-36 are each individual. When P1-36 is set to 0 (Disabled), the settings of P1-34, P1-35 are still effective. This means that the parameters P1-34 and P1-35 are not disabled even if P1-36 is disabled.

If the source of the speed command is an analog signal, the maximum setting value of P1-36 is set to 0 and the acceleration and deceleration functions are disabled.

If the source of the speed command is an analog signal, the maximum setting value of P1-34 is automatically limited to 20000.

| P1-35 | Deceleration Time | Address: 0146h, 0147h |
|-------|-------------------|-----------------------|
| TDEC  |                   |                       |

Default: 200 Applicable control mode: S Unit: ms Range: 1 ... 65500 Data size: 16-bit Display format: Decimal

Settings:

This parameter is used to specify the deceleration time to decelerate from the rated motor speed to 0. The functions of parameters P1-34, P1-35 and P1-36 are each individual. When P1-36 is set to 0 (Disabled), the settings of P1-34, P1-35 are still effective. This means that the parameters P1-34 and P1-35 are not disabled even if P1-36 is disabled.

If the source of the speed command is an analog signal, the maximum setting value of P1-36 is set to 0 and the acceleration and deceleration functions are disabled.

If the source of the speed command is an analog signal, the maximum setting value of P1-35 is automatically limited to 20000.

| P1-36 | Acceleration / Deceleration S-curve | Address: 0148h, 0149h |
|-------|-------------------------------------|-----------------------|
| TSL   |                                     |                       |

Default: 0 Applicable control mode: Pr, S Unit: ms Range: 0 ... 65500 Data size: 16-bit Display format: Decimal

Settings:

This parameter is used to make the motor run more smoothly during acceleration and deceleration.

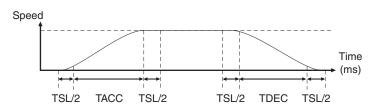

TACC: P1-34, acceleration time

TDEC: P1-35, deceleration time

TSL: P1-36, acceleration/deceleration

Total acceleration time = TACC + TSL

Total deceleration time = TDEC + TSL

The functions of parameters P1-34, P1-35 and P1-36 are each individual. When P1-36 is set to 0 (Disabled), the settings of P1-34, P1-35

are still effective. This means that the parameters P1-34 and P1-35 are not disabled even if P1-36 is disabled.

If the source of the speed command is an analog signal, the maximum setting value of P1-36 is set to 0 and the acceleration and deceleration functions are disabled.

If the source of the speed command is an analog signal, the maximum setting value of P1-36 is automatically limited to 10000.

If the motor is controlled via internal parameters, the command curve should be defined by the user.

| P1-37 | Ratio of Load Inertia to Servo Motor | Address: 014A <sub>h</sub> , 014B <sub>h</sub> |
|-------|--------------------------------------|------------------------------------------------|
| GDR   | Inertia                              |                                                |

Default: 1.0 Applicable control mode: Pt, Pr, S, T Unit: Range: 0.0 ... 200.0 Data size: 16-bit Display format: Decimal

Settings:

Ratio of load inertia to servo motor inertia (for Rotation Motor): (J\_load /J\_motor)

J\_load: Total equivalent moment of inertia of external mechanical load

J\_motor: Moment of inertia of servo motor

| P1-38 | Zero Speed Range Setting | Address: 014Ch, 014Dh |
|-------|--------------------------|-----------------------|
| ZSPD  |                          |                       |

Default: 10.0 Applicable control mode: Pt, Pr, S, T Unit: 0.1 rpm Range: 0.0 ... 200.0 Data size: 16-bit Display format: Decimal

Settings:

This parameter is used to set output range of zero speed signal (ZSPD) and determine whrn zero speed signal (ZSPD) becomes activated. ZSPD is activated when the drive detects the motor is equal to or below the Zero Speed Range setting as defined in parameter P1-38.

For Example, at default ZSPD will be activated when the drive detects the motor rotating at speed at or below 100 rpm. ZSPD will remain activated until the motor speed increases above 100 rpm.

| P1-39 | Target Rotation Speed | Address: 014E <sub>h</sub> , 014F <sub>h</sub> |
|-------|-----------------------|------------------------------------------------|
| SSPD  |                       |                                                |

Default: 3000 Applicable control mode: Pt, Pr, S, T Unit: rpm Range: 0 ... 5000 Data size: 16-bit Display format: Decimal

Settings:

When target motor speed reaches its preset value, digital output (TSPD) is enabled. When the forward and reverse speed of servo motor is equal and higher than the setting value, the motor will reach the target motor speed, and then TSPD signal will output.

TSPD is activated once the drive has detected the motor has reached the Target Motor Speed setting as defined in parameter P1-39. TSPD will remain activated until the motor speed drops below the Target Motor Speed.

| P1-40 | Max. Analog Speed Command / Limit | Address: 0150h, 0151h |
|-------|-----------------------------------|-----------------------|
| VCM   |                                   |                       |

Default: 10001 Applicable control mode: S, T Unit: RPM Range: 0 ... 10001 Data size: 16-bit Display format: Decimal

Settings:

In Speed mode, this parameter is used to set the maximum analog speed command based on the maximum input voltage (10V).

In Torque mode, this parameter is used to set the maximum analog speed limit based on the maximum input voltage (10V).

For example, in speed mode, if P1-40 is set to 3000 and the input voltage is 10V, it indicates that the speed command is 3000 RPM. If P1-40 is set to 3000, but the input voltage is changed to 5V, then the speed command is changed to 1500 RPM.

Speed Command / Limit = Input Voltage Value x Setting value of P1-40 / 10

| P1-41 ▲ | Max. Analog Torque Command / Limit | Address: 0152 <sub>h</sub> , 0153 <sub>h</sub> |
|---------|------------------------------------|------------------------------------------------|
| ТСМ     |                                    |                                                |

Default: 100 Applicable control mode: Pt, Pr, S, T Unit: % Range: 0 ... 1000 Data size: 16-bit Display format: Decimal

Settings:

In Torque mode, this parameter is used to set the maximum analog torque command based on the maximum input voltage (10 V).

In Position (Pt, Pr) and Speed mode, this parameter is used to set the maximum analog torque limit based on the maximum input voltage (10V).

For example, in torque mode, if P1-41 is set to 100 and the input voltage is 10V, it indicates that the torque command is 100% rated torque. If P1-41 is set to 100, but the input voltage is changed to 5 V, then the torque command is changed to 50% rated torque.

Torque Command / Limit = Input Voltage Value x Setting value of P1-41 / 10

| P1-42 | ON Delay Time of Holding Brake | Address: 0154h, 0155h |
|-------|--------------------------------|-----------------------|
| MBT1  |                                |                       |

Default: 0 Applicable control mode: Pt, Pr, S, T Unit: ms Range: 0 ... 1000 Data size: 16-bit Display format: Decimal

Settings:

Used to set the period of time between when the servo drive is On (Servo On) and when holding brake output signal (BRKR) is activated.

| P1-43 | OFF Delay Time of Holding Brake | Address: 0156h, 0157h |
|-------|---------------------------------|-----------------------|
| MBT2  |                                 |                       |

Default: 0 Applicable control mode: Pt, Pr, S, T Unit: ms Range: -1000 ... 1000 Data size: 16-bit Display format: Decimal

Settings:

Used to set the period of time between when the servo drive is Off (Servo Off) and when holding brake output signal (BRKR) is inactivated.

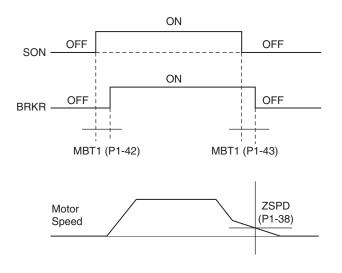

0198441113926, V2.02, 11.2014

NOTE:

1. When servo is commanded off and the off delay time set by P1-43 has not elapsed, if the motor speed is lower than the setting value of P1-38, the holding brake will be engaged regardless of the off delay time set by P1-43.

2. When servo is commanded off and the off delay time set by P1-43 has elapsed, if the motor speed is higher than the setting value of P1-38, holding brake will be engaged regardless of the current motor speed.

3. When the servo drive is disabled (Servo Off) due to an alarm (except AL022) or by OPST (Operational stop)) being activated, if the off delay time set by P1-43 is a negative value, it will not affect the operation of the motor. A negative value of the off delay time is equivalent to one with a zero value.

|     | Electronic Gear Ratio (1st Numerator) | Address: 0158h, 0159h |
|-----|---------------------------------------|-----------------------|
| GR1 | (N1)                                  |                       |

Default: 128 Applicable control mode: Pt, Pr Unit: Range: 1 ... 536870911 Data size: 32-bit Display format: Decimal

Settings:

This parameter is used to set the numerator of the electronic gear ratio. The denominator of the electronic gear ratio is set via P1-45. P2-60 ... P2-62 are used to set the additional numerators.

In Position Contol Pt mode, the value of P1-44 can only be changed only when the drive is enabled (Servo On).

In Position Contol Pr mode, the value of P1-44 can only be changed when the drive is disabled (Servo Off).

| P1-45 ▲ | Electronic Gear Ratio (Denominator) | Address: 015A <sub>h</sub> , 015B <sub>h</sub> |
|---------|-------------------------------------|------------------------------------------------|
| GR2     | (M)                                 |                                                |

Default: 10 Applicable control mode: Pt, Pr Unit: Range: 1 ... 2147483647 Data size: 32-bit Display format: Decimal

Settings:

This parameter is used to set the denominator of the electronic gear ratio. The numerator of the electronic gear ratio is set via P1-44. P2-60 ... P2-62 are used to set the additional numerators.

Incorrect gear ratio settings may cause unintended movements and jerks and change the speed of rotation. Observe the following rules when setting parameters P1-44 and P1-45.

Setting the electronic gear ratio (also see P1-44, P2-60 ... P2-62):

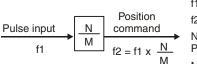

f1: Pulse inputf2: Position commandN: Numerator, the setting value of P1-44 orP2-60 ... P2-62M: Denominator, the setting value of P1-45

The electronic gear ratio setting range must be within: 1/50 < N/M < 25600

In Position Control modes Pt and Pr, the value of P1-45 cannot be changed when the drive is enabled (Servo On).

| P1-46 ▲ | Encoder Output Pulse Number | Address: 015C <sub>h</sub> , 015D <sub>h</sub> |  |
|---------|-----------------------------|------------------------------------------------|--|
| GR3     |                             |                                                |  |

Default: 2500 Applicable control mode: Pt, Pr, S, T Unit: Range: 20 ... 320000 Data size: 32-bit Display format: Decimal

#### Settings:

This parameter is used to set the pulse numbers of encoder outputs per motor revolution.

# NOTE:

When the following conditions occur, the output frequency for pulse output may exceed the specification and cause the servo drive alarm AL018 (Encoder Output Error) to beactivated.

Condition 1: Encoder error.

Condition 2: Motor speed is above the value set by parameter P1-76.

Condition 3:

```
Motor
Speed
60 x P1-46 x 4 > 19.8 x 10<sup>6</sup>
```

| P1-47 | Speed Reached Output Range | Address: 015E <sub>h</sub> , 015F <sub>h</sub> |
|-------|----------------------------|------------------------------------------------|
| SPOK  |                            |                                                |

Default: 10 Applicable control mode: S Unit: Range: 0 ... 300 Data size: 32-bit Display format: Decimal

Settings:

This parameter is used to set the speed reached output range. The DO signal, SP\_OK will be activated when the speed error is equal and below the setting value of P1-47.

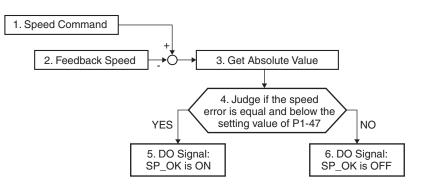

1. Speed Command: It is the speed command input by the user (no Accel/Decel), not the front-end command of speed control loop. The source of this command includes analog voltage and registers.

2. Feedback Speed: It is the actual motor speed which is filtered.

3. Get Absolute Value

4. Judge if the speed error is equal and below the setting value of P1-47: When P1-47 is set to 0, this digital output will be off.

5. ON or OFF: When the speed error is equal and below the setting value of P1-47, SP\_OK will be ON; otherwise, SP\_OK will be OFF.

| P1-48 | Motion Control Completed Output | Address: 0160 <sub>h</sub> , 0161 <sub>h</sub> |
|-------|---------------------------------|------------------------------------------------|
| мсок  | Selection                       |                                                |

Default: 0x0000 Applicable control mode: Pr Unit: Range: 0x0000 ... 0x0011 Data size: 16-bit Display format: Hexadecimal

Settings: (for firmware version V1.002 and later models only)

This parameter is used to determine the operation after digital output signal MC\_OK (DO code is 0x17) is activated.

| Display | 0 | 0 | Y   | Y   |
|---------|---|---|-----|-----|
| Range   | - | - | 0 1 | 0 1 |

X=0: MC\_OK will not be ON after it is activated.

X=1: MC\_OK will be ON after it is activated.

Y=0: Position deviation alarm. AL380 will not be activated.

Y=1: Position deviation alarm. AL380 will be activated.

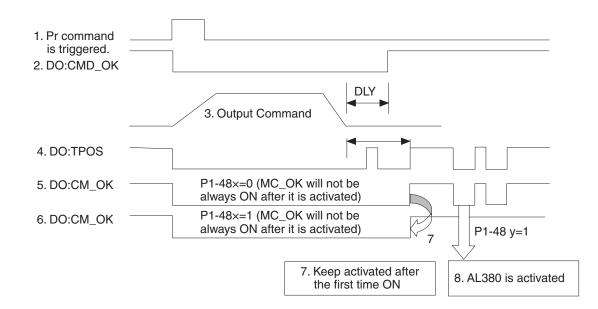

1. Pr command is triggerred: It indicates that the new Pr command becomes effective. When the signal 3 starts to output the command, the signals 2, 4 and 5 will be clear simetaneously.

2. CMD\_OK: CMD\_OK is used to detect if the internal position command, signal 3 has been completed. DLY delay time can also be set.

3. Output Command: Output the internal position command according to required acceleration and deceleration.

4. TPOS: It is activated when the position error is equal and below the setting value of P1-54.

5. MC\_OK (P1-48 X=0): It is activated when the position command has output and the positioning is completed also, i.e. CMD\_OK and TPOS are both ON. However, once TPOS becomes OFF, it will become OFF as well.

6. MC\_OK (P1-48 X=1): It is activated when the position command has output and the positioning is completed also, i.e. CMD\_OK and TPOS are both ON. However, when TPOS becomes OFF, it will not become OFF. It will be ON.

7. The signal 5 and signal 6 cannot be selected simetaneously. This function is determined by X setting of P1-48.

8. Position deviation alarm (AL380): After signal 7 occurs, if signal 4 or 5 becomes off, it indicates a position deviation alarm is detected and AL380 can be activated to provide an alarm signal. This function is determined by Y setting of P1-48.

P1-49 Reserved (Do Not Use)

P1-50 Reserved (Do Not Use)

P1-51 Reserved (Do Not Use)

| P1-52 | Resistance of External Braking Resis- | Address: 0168h, 0169h |
|-------|---------------------------------------|-----------------------|
| RES1  | tor                                   |                       |

Default: 751 Applicable control mode: Pt, Pr, S, T Unit: Ohm Range: 10 ... 751 Data size: 16-bit Display format: Decimal

#### Settings:

This parameter is used to set the resistance of the braking resistor.

| Model      | Default |
|------------|---------|
| 400W       | 40Ω     |
| 750W 1.5kW | 40Ω     |
| 2kW 3kW    | 20Ω     |

| P1-53 | Nominal Power of External Braking | Address: 016A <sub>h</sub> , 016B <sub>h</sub> |
|-------|-----------------------------------|------------------------------------------------|
| RES2  | Resistor                          |                                                |

Default: 3001 Applicable control mode: Pt, Pr, S, T Unit: W Range: 30 ... 3001 Data size: 16-bit Display format: Decimal

# Settings:

This parameter is used to set the capacity of the braking resistor.

| Model      | Default |
|------------|---------|
| 400W       | 40W     |
| 750W 1.5kW | 60W     |
| 2kW 3kW    | 100W    |

| P1-54 | Positioning Completed Width | Address: 016C <sub>h</sub> , 016D <sub>h</sub> |
|-------|-----------------------------|------------------------------------------------|
| PER   |                             |                                                |

Default: 12800 Applicable control mode: Pt, Pr Unit: Range: 0 ... 1280000 Data size: 32-bit Display format: Decimal

#### Settings:

In Pt mode, when the error pulse numbers is less than the setting value of parameter P1-54, TPOS (At positioning completed signal) will be activated.

In Pr mode, when the difference in pulse number between the target position and the actual position is less than the setting value of parameter P1-54, TPOS (At positioning completed signal) will be activated.

| P1-55 | Maximum Speed Limit | Address: 016E <sub>h</sub> , 016F <sub>h</sub> |
|-------|---------------------|------------------------------------------------|
| MSPD  |                     |                                                |

Default: 6001 Applicable control mode: Pt, Pr, S, T Unit: rpm Range: 10 ... 6001 Data size: 16-bit Display format: Decimal

Settings:

This parameter is used to set maximum motor speed. The default setting is rated speed.

| P | 1-56 | Output Overload Warning | Address: 0170h, 0171h |
|---|------|-------------------------|-----------------------|
| 0 | VW   |                         |                       |

Default: 120 Applicable control mode: Pt, Pr, S, T Unit: % Range: 0 ... 120 Data size: 16-bit Display format: Decimal

Settings:

This parameter is used to set output overload time. If the setting value of parameter P1-56 is set to 0 ... 100, the function of parameter P1-56 is enabled. When the motor has reached the output overload time set by parameter P1-56, the motor will send a warning to the drive. After the drive has detected the warning, the DO signal OLW will be activated. If the setting value of parameter P1-56 exceeds 100, the function of parameter P1-56 is disabled.

tOL = Permissible Time for Overload x the setting value of parameter P1-56

When overload accumulated time (continuously overload time) exceeds the value of tOL, the overload warning signal will output, i.e. DO signal, OLW will be ON. However, if the accumulated overload time (continuous overload time) exceeds the permissible time for overload, the overload alarm (AL006) will occur.

For example:

If the setting value of parameter P1-56 (Output Overload Warning Time) is 60%, when the permissible time for overload exceeds 8 seconds at 200% rated output, the overload alarm (AL006) will be detected and shown on the LED display.

At this time,  $tOL = 8 \times 60\% = 4.8$  seconds

Result:

When the drive output is at 200% rated output and the drive is continuously overloaded for 4.8 seconds, the overload warning signal will be ON, i.e. DO signal OLW will be activated. If the drive is continuously overloaded for 8 seconds, the overload alarm will be detected and shown on the LED display (AL006). Then, alarm signal will be ON (DO signal ALRM will be activated).

| P1-57 | Motor Overshoot Warning Percentage | Address: 0172h, 0173h |
|-------|------------------------------------|-----------------------|
| CRSHA |                                    |                       |

Default: 0 Applicable control mode: Pt, Pr, S, T Unit: % Range: 0 ... 300 Data size: 16-bit Display format: Decimal

Settings:

This parameter is used to keep the motor from contacting mechanical equipment. If P1-57 is set to 0, the function of P1-57 is disabled. The function of P1-57 is enabled when the setting value of P1-57 is set to 1 or more. The alarm AL030 will be activated when the setting value of P1-57 is reached after a period of time set by P1-58.

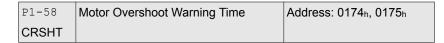

Default: 1 Applicable control mode: Pt, Pr, S, T Unit: ms Range: 1 ... 1000 Data size: 16-bit Display format: Decimal

Settings:

This parameter is used to keep the motor from contacting mechanical equipment. The alarm AL030 will be activated when the setting value of P1-57 is reached after a period of time set by P1-58.

This function is applicable for non-contact applications, such as electric discharge machines only (P1-37 must be set correctly).

| P1-59 | Analog Speed Linear Filter | Address: 0176h, 0177h |
|-------|----------------------------|-----------------------|
| MFLT  |                            |                       |

Default: 0.0 Applicable control mode: S Unit: 0.1 ms Range: 0.0 ... 4.0 Data size: 16-bit Display format: Decimal

Settings:

This parameter is used to reduce the noise generated during the operation when the (external) master sends the step analog voltage speed command. The parameter P1-06 is Low-pass Filter and parameter P1-59 is Moving Filter. The differences are that Low-pass Filter is usually used to smooth the end of the command but Moving Filter can be used to smooth the start and the end of step analog voltage speed command. Using Moving Filter can facilitate the smooth operation of the motor very effectively.

Therefore, it is recommended to use P1-06 Low-pass Filter when the speed command from the external controller is applied for position control loop. If the command is for speed control only, using Moving Filter P1-59 can achieve better (smooth) performance.

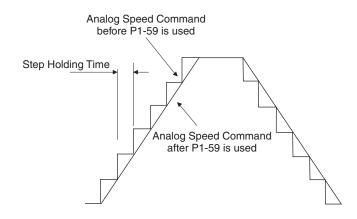

| P1-60 | Reserved (Do Not Use) |
|-------|-----------------------|
|-------|-----------------------|

P1-61 Reserved (Do Not Use)

| P1-62 | Friction Compensation Percentage | Address: 017C <sub>h</sub> , 017D <sub>h</sub> |
|-------|----------------------------------|------------------------------------------------|
| FRCL  |                                  |                                                |

Default: 0 Applicable control mode: Pt, Pr, S Unit: % Range: 0 ... 100 Data size: 16-bit Display format: Decimal

Settings:

This parameter is used to set the torque percentage for friction compensation. If P1-62 is set to 0, the function of P1-62 is disabled. The function of P1-62 is enabled when the setting value of P1-62 is set to 1 or more.

| P1-63 | Friction Compensation Smoothing | Address: 017E <sub>h</sub> , 017F <sub>h</sub> |  |
|-------|---------------------------------|------------------------------------------------|--|
| FRCT  | Constant                        |                                                |  |

Default: 1 Applicable control mode: Pt, Pr, S, T Unit: Range: 1 ... 1000 Data size: 16-bit Display format: Decimal

0198441113926, V2.02, 11.2014

Settings:

This parameter is used to set the smooth constant of friction compensation.

| P1-64 | Reserved (Do Not Use) |
|-------|-----------------------|
|       |                       |

P1-65 Reserved (Do Not Use)

| P1-66 | Max. Rotation Number of Analog | Address: 0184 <sub>h</sub> , 0185 <sub>h</sub> |
|-------|--------------------------------|------------------------------------------------|
| PCM   | Position Command               |                                                |

Default: 30 Applicable control mode: Pt Unit: 0.1 Range: 0 ... 10000 Data size: 16-bit Display format: Decimal

Settings:

This parameter is used to set the maximum rotation number of analog position command based on the maximum input voltage (10 V).

For example, if P1-66 is set to 30 and the input voltage is 10 V, it indicates that the position command is +3 rotations. If P1-66 is set to 30, but the input voltage is changed to 5 V, then the position command is +1.5 rotations.

Position Command = Input Voltage Value x Setting value of P1-66 / 10

| P1-67 F | Reserved (Do Not Use) |
|---------|-----------------------|
|---------|-----------------------|

| P1-68 | Position Command Moving Filter | Address: 0188 <sub>h</sub> , 0189 <sub>h</sub> |
|-------|--------------------------------|------------------------------------------------|
| PFLT2 |                                |                                                |

Default: 4 Applicable control mode: Pt, Pr Unit: ms Range: 0 ... 100 Data size: 16-bit Display format: Decimal

| P1-70 | Reserved (Do Not Use) |
|-------|-----------------------|
|       |                       |

P1-71

Reserved (Do Not Use)

| P1-72 | Reserved (Do Not Use)              |             |  |
|-------|------------------------------------|-------------|--|
|       |                                    |             |  |
| P1-73 | Reserved (Do Not Use)              |             |  |
|       |                                    |             |  |
| P1-74 | Reserved (Do Not Use)              |             |  |
| / -   |                                    |             |  |
|       |                                    |             |  |
| P1-75 | Reserved (Do Not Use)              |             |  |
|       |                                    |             |  |
|       | Any Detation On and of Encoder Out | A data 0400 |  |

P1-76 ▲ Max. Rotation Speed of Encoder Out-AMSPD Put Address: 0198h, 0199h

Default: 5500 Applicable control mode: Pt, Pr, S, T Unit: rpm Range: 0 ... 6000 Data size: 16-bit Display format: Decimal

Settings:

This parameter is used to optimize the encoder outputs (OA, OB). If you set the actually reached maximum motor speed, the servo drive will equalize the encoder outputs automatically. When P1-76 is set to 0, it indicates that equalizing function is not available.

# 10.4.3 Group 2: Extension Parameters

| P2-00 | Proportional Position Loop Gain | Address: 0200 <sub>h</sub> , 0201 <sub>h</sub> |
|-------|---------------------------------|------------------------------------------------|
| KPP   |                                 |                                                |

Default: 35 Applicable control mode: Pt, Pr Unit: rad/s Range: 0 ... 2047 Data size: 16-bit Display format: Decimal

Settings:

This parameter is used to set the position loop gain. It can increase stiffness, expedite position loop response and reduce position error. However, if the setting value is too high, it may generate vibration or noise.

| P2-01 | Position Loop Gain Switching Rate | Address: 0202 <sub>h</sub> , 0203 <sub>h</sub> |
|-------|-----------------------------------|------------------------------------------------|
| PPR   |                                   |                                                |

Default: 100 Applicable control mode: Pt, Pr Unit: % Range: 10 ... 500 Data size: 16-bit Display format: Decimal

Settings:

This parameter is used to set the position gain switching rate when the gain switching condition is satisfied. See P2-27 for gain switching control selection settings and P2-29 for gain switching condition settings.

| P2-02 | Position Feed Forward Gain | Address: 0204 <sub>h</sub> , 0205 <sub>h</sub> |
|-------|----------------------------|------------------------------------------------|
| PFG   |                            |                                                |

Default: 50 Applicable control mode: Pt, Pr Unit: % Range: 0 ... 100 Data size: 16-bit Display format: Decimal

Settings:

This parameter is used to set the feed forward gain when position control commands are executed. When position smoothing is used, increasing the gain can improve position track deviation. When position smoothing is not used, decreasing the gain can improve the resonance condition of the mechanical system.

Default: 5 Applicable control mode: Pt, Pr Unit: ms Range: 2 ... 100 Data size: 16-bit Display format: Decimal

Settings:

When using position smooth command, increase gain can improve position track deviation. When not using position smooth command, decrease gain can improve the resonance condition of mechanical system.

| P2-04 | Proportional Speed Loop Gain | Address: 0208h, 0209h |
|-------|------------------------------|-----------------------|
| KVP   |                              |                       |

Default: 500 Applicable control mode: Pt, Pr, S, T Unit: rad/s Range: 0 ... 8191 Data size: 16-bit Display format: Decimal

Settings:

This parameter is used to set the speed loop gain. When the value of proportional speed loop gain is increased, it can expedite speed loop response. However, if the setting value is excessively high, it may generate vibration or noise.

| P2-05 | Speed Loop Gain Switching Rate | Address: 020Ah, 020Bh |
|-------|--------------------------------|-----------------------|
| SPR   |                                |                       |

Default: 100 Applicable control mode: Pt, Pr, S, T Unit: % Range: 10 ... 500 Data size: 16-bit Display format: Decimal

Settings:

This parameter is used to set the speed gain switching rate when the gain switching condition is satisfied. Ses P2-27 for gain switching control selection settings and P2-29 for gain switching condition settings.

| P2-06 | Speed Integral Compensation | Address: 020Ch, 020Dh |  |
|-------|-----------------------------|-----------------------|--|
| KVI   |                             |                       |  |

Default: 100 Applicable control mode: Pt, Pr, S, T Unit: rad/s Range: 0 ... 1023 Data size: 16-bit Display format: Decimal

Settings:

This parameter is used to set the integral time of speed loop. When the value of speed integral compensation is increased, it can improve the speed response ability and decrease the speed control deviation. However, if the setting value is excessively high, it may generate vibration or noise.

| P2-07 | Speed Feed Forward Gain | Address: 020Eh, 020Fh |
|-------|-------------------------|-----------------------|
| KVF   |                         |                       |

Default: 0 Applicable control mode: Pt, Pr, S, T Unit: % Range: 0 ... 100 Data size: 16-bit Display format: Decimal

Settings:

This parameter is used to set the feed forward gain when executing speed control command.

When using speed smooth command, increase gain can improve speed track deviation.

When not using speed smooth command, decrease gain can improve the resonance condition of mechanical system.

| P2-08 ■ | Special Factory Setting | Address: 0210h, 0211h |
|---------|-------------------------|-----------------------|
| PCTL    |                         |                       |

Default: 0 Applicable control mode: Pt, Pr, S, T Unit: Range: 0 ... 501 Data size: 16-bit Display format: Decimal

Settings:

This parameter can be used to reset all parameters to their original factory settings and enable some parameters functions.

Reset parameters Settings:

10: You can reset the parameter values to factory defaults. The parameter values will be reset after you re-power the servo drive. Before making these settings, the servo drive must be "Servo Off".

Enable parameters functions:

20: If P2-08 is set to 20, then the parameter P4-10 is enabled.

22: If P2-08 is set to 22, then the parameters P4-11  $\dots$  P4-19 are enabled.

406: If P2-08 is set to 406, then the Digital Output (DO) signal can be forced to be activated and the drive will enter into Force Output Control operation mode.

400: If P2-08 is set to 400, it can switch the Force Output Control operation mode to normal Digital Output (DO) Control operation mode.

| P2-09 | Bounce Filter | Address: 0212h, 0213h |
|-------|---------------|-----------------------|
| DRT   |               |                       |

Default: 2 Applicable control mode: Pt, Pr, S, T Unit: 2 ms Range: 0 ... 20 Data size: 16-bit Display format: Decimal

#### Settings:

For example, if P2-09 is set to 5, the bounce filter time is:  $5 \times 1 \text{ ms} = 5 \text{ ms}$ 

When there are too much vibrations or noise in the environment, increasing this setting value (bounce filter time) can improve the situation. However, if the time is too long, this may adversely affect the response time.

| P2-10 | Digital Input Terminal 1 (DI1) | Address: 0214h, 0215h |
|-------|--------------------------------|-----------------------|
| DI1   |                                |                       |

Default: 0x0101 Applicable control mode: Pt, Pr, S, T Unit: Range: 0x0000 ... 0x015F Data size: 16-bit Display format: Hexadecimal

Settings:

The parameters from P2-10  $\dots$  P2-17 are used to determine the functions and statuses of DI1  $\dots$  DI8.

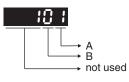

A: DI (Digital Input) Function Settings:

For the setting value see chapter "10.5 Input Function Definition".

B: DI (Digital Input) Enabled Status Settings:

0: Normally closed (contact b)

1: Normally open (contact a)

For example, when P2-10 is set to 101, it indicates that the function of DI1 is SON (Servo On, setting value is 0x01) and it requires a normally open contact to be connected to it.

Re-start the servo drive after parameters have been changed.

NOTE:

The parameter P3-06 is used to set how the Digital Inputs (DI) accept commands and signals through the external terminals or via the communication which is determined by parameter P4-07.

| P2-11 | Digital Input Terminal 2 (DI2) | Address: 0216h, 0217h |
|-------|--------------------------------|-----------------------|
| DI2   |                                |                       |

Default: 0x0104 Applicable control mode: Pt, Pr, S, T Unit: Range: 0x0000 ... 0x015F Data size: 16-bit Display format: Hexadecimal

# Settings:

See P2-10 for details.

| P2-12 | Digital Input Terminal 3 (DI3) | Address: 0218h, 0219h |
|-------|--------------------------------|-----------------------|
| DI3   |                                |                       |

Default: 0x0116 Applicable control mode: Pt, Pr, S, T Unit: Range: 0x0000 ... 0x015F Data size: 16-bit Display format: Hexadecimal

Settings:

See P2-10 for details.

| P2-13 | Digital Input Terminal 4 (DI4) | Address: 021Ah, 021Bh |
|-------|--------------------------------|-----------------------|
| DI4   |                                |                       |

Default: 0x0117 Applicable control mode: Pt, Pr, S, T Unit: Range: 0x0000 ... 0x015F Data size: 16-bit Display format: Hexadecimal

Settings:

See P2-10 for details.

| P2-14 | Digital Input Terminal 5 (DI5) | Address: 021Ch, 021Dh |
|-------|--------------------------------|-----------------------|
| DI5   |                                |                       |

Default: 0x0102 Applicable control mode: Pt, Pr, S, T Unit: Range: 0x0000 ... 0x015F Data size: 16-bit Display format: Hexadecimal Settings:

See P2-10 for details.

| P2-15 | Digital Input Terminal 6 (DI6) | Address: 021Eh, 021Fh |
|-------|--------------------------------|-----------------------|
| DI6   |                                |                       |

Default: 0x0022 Applicable control mode: Pt, Pr, S, T Unit: Range: 0x0000 ... 0x015F Data size: 16-bit Display format: Hexadecimal

# Settings:

See P2-10 for details.

| P2-16 | Digital Input Terminal 7 (DI7) | Address: 0220h, 0221h |
|-------|--------------------------------|-----------------------|
| DI7   |                                |                       |

Default: 0x0023 Applicable control mode: Pt, Pr, S, T Unit: Range: 0x0000 ... 0x015F Data size: 16-bit Display format: Hexadecimal

## Settings:

See P2-10 for details.

| P2-17 | Digital Input Terminal 8 (DI8) | Address: 0222h, 0223h |
|-------|--------------------------------|-----------------------|
| DI8   |                                |                       |

Default: 0x0021 Applicable control mode: Pt, Pr, S, T Unit: Range: 0x0000 ... 0x015F Data size: 16-bit Display format: Hexadecimal

Settings:

See P2-10 for details.

| P2-18 | Digital Output Terminal 1 (DO1) | Address: 0224h, 0225h |
|-------|---------------------------------|-----------------------|
| DO1   |                                 |                       |

Default: 0x0101 Applicable control mode: Pt, Pr, S, T Unit: Range: 0x0000 ... 0x013F Data size: 16-bit Display format: Hexadecimal

# Settings:

The parameters from P2-18  $\dots$  P2-22 are used to determine the functions and statuses of DO1  $\dots$  DO5.

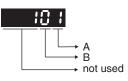

A: DO Function Settings:

For the setting value see chapter "10.6 Output Function Definition".

**B: DO Enabled Status Settings:** 

0: Normally closed (contact b)

1: Normally open (contact a)

For example, when P2-18 is set to 101, it indicates that the function of DO1 is SRDY (Servo ready, setting value is 0x01) and it requires a normally open contact to be connected to it.

Re-start the servo drive after parameters have been changed.

| P2-19 | Digital Output Terminal 2 (DO2) | Address: 0226 <sub>h</sub> , 0227 <sub>h</sub> |
|-------|---------------------------------|------------------------------------------------|
| DO2   |                                 |                                                |

Default: 0x0103 Applicable control mode: Pt, Pr, S, T Unit: Range: 0x0000 ... 0x013F Data size: 16-bit Display format: Hexadecimal

Settings:

See P2-18 for details.

| P2-20 | Digital Output Terminal 3 (DO3) | Address: 0228 <sub>h</sub> , 0229 <sub>h</sub> |
|-------|---------------------------------|------------------------------------------------|
| DO3   |                                 |                                                |

Default: 0x0109 Applicable control mode: Pt, Pr, S, T Unit: Range: 0x0000 ... 0x013F Data size: 16-bit Display format: Hexadecimal

Settings:

See P2-18 for details.

| P2-21 | Digital Output Terminal 4 (DO4) | Address: 022A <sub>h</sub> , 022B <sub>h</sub> |
|-------|---------------------------------|------------------------------------------------|
| DO4   |                                 |                                                |

Default: 0x0105 Applicable control mode: Pt, Pr, S, T Unit: Range: 0x0000 ... 0x013F Data size: 16-bit Display format: Hexadecimal

Settings:

See P2-18 for details.

| P2-22 | Digital Output Terminal 5 (DO5) | Address: 022Ch, 022Dh |
|-------|---------------------------------|-----------------------|
| DO5   |                                 |                       |

Default: 0x0007 Applicable control mode: Pt, Pr, S, T Unit: Range: 0x0000 ... 0x013F Data size: 16-bit Display format: Hexadecimal

# Settings:

See P2-18 for details.

P2-23 Reserved (Do Not Use)

P2-24 Reserved (Do Not Use)

| P2-25 | Low-Pass Filter Time Constant (Res- | Address: 0232 <sub>h</sub> , 0233 <sub>h</sub> |
|-------|-------------------------------------|------------------------------------------------|
| NLP   | onance Suppression)                 |                                                |

Default: 0.2

Applicable control mode: Pt, Pr, S, T Unit: 0.1 ms Range: 0.0 ... 100.1 Data size: 16-bit Display format: Decimal

Settings:

This parameter is used to set low-pass filter time constant of resonance suppression.

If P2-25 is set to 0, this parameter is disabled.

| P2-26 | External Anti-Interference Gain | Address: 0234 <sub>h</sub> , 0235 <sub>h</sub> |
|-------|---------------------------------|------------------------------------------------|
| DST   |                                 |                                                |

Default: 0 Applicable control mode: Pt, Pr, S, T Unit: 0.001 Range: 0 ... 1023 Data size: 16-bit Display format: Decimal

Settings:

If P2-26 is set to 0, this parameter is disabled.

| P2-27 | Gain Switching Control Selection | Address: 0236 <sub>h</sub> , 0237 <sub>h</sub> |
|-------|----------------------------------|------------------------------------------------|
| GCC   |                                  |                                                |

0198441113926, V2.02, 11.2014

Default: 0x0000 Applicable control mode: Pt, Pr, S, T Unit: Range: 0x0000 ... 0x0018 Data size: 16-bit Display format: Hexadecimal

Settings:

Gain Switching Condition Settings:

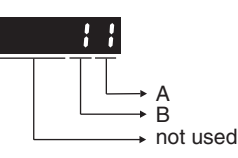

A: Gain Switching Condition Settings:

0: Disabled

1: Gain switching DI (Digital Input) signal (GAINUP) is On. (see chapter "10.5 Input Function Definition")

2: In position mode, position deviation is higher than the setting value of P2-29.

3: Position command frequency is higher than the setting value of P2-29.

4: Servo motor speed is higher than the setting value of P2-29.

5: Gain switching DI (Digital Input) signal (GAINUP) is Off. (see chapter "10.5 Input Function Definition")

6: In position mode, position deviation is lower than the setting value of P2-29.

7: Position command frequency is lower than the setting value of P2-29.

8: Servo motor speed is lower than the setting value of P2-29.

B: Gain Switching Control Settings:

0: Gain multiple switching

1: P -> PI switching

| Setting | P mode        | S mode        | Status           |
|---------|---------------|---------------|------------------|
| 0       | P2-00 x 100%  | P2-04 x 100%  | Before switching |
|         | P2-04 x 100%  |               |                  |
|         | P2-00 x P2-01 | P2-04 x P2-05 | After switching  |
|         | P2-04 x P2-05 |               |                  |
| 1       | P2-06 x 0%    |               | Before switching |
|         | P2-26 x 0%    |               |                  |
|         | P2-06 x 100%  |               | After switching  |
|         | P2-26 x 100%  |               |                  |

| P2-28 | Gain Switching Time Constant | Address: 0238 <sub>h</sub> , 0239 <sub>h</sub> |
|-------|------------------------------|------------------------------------------------|
| GUT   |                              |                                                |

Default: 10 Applicable control mode: Pt, Pr, S, T Unit: 10 ms Range: 0 ... 1000 Data size: 16-bit Display format: Decimal

#### Settings:

This parameter is used to set the time constant when switching the smooth gain.

If P2-28 is set to 0, this parameter is disabled.

| P2-29 | Gain Switching Condition (pulse/kpps/ | Address: 023A <sub>h</sub> , 023B <sub>h</sub> |
|-------|---------------------------------------|------------------------------------------------|
| GPE   | rpm)                                  |                                                |

Default: 1280000 Applicable control mode: Pt, Pr, S, T Unit: Range: 0 ... 3840000 Data size: 32-bit Display format: Decimal

Settings:

This parameter is used to set the value of gain switching condition (pulse error, Kpps, rpm) selected in P2-27. The setting value will be different depending on the different gain switching condition.

| P2-30 ■ | Auxiliary Functions | Address: 023Ch, 023Dh |
|---------|---------------------|-----------------------|
| INH     |                     |                       |

Default: 0 Applicable control mode: Pt, Pr, S, T Unit: Range: -8 ... 8 Data size: 16-bit Display format: Decimal

Settings:

- 0: Disabled all functions described below.
- 1: Force the servo drive to be Servo On (upon software)
- 2: Reserved
- 3: Reserved
- 4: Reserved

5: Frequent writing of parameters to the EEPROM reduces the service life of the EEPROM. If P2-30 is set to 5, changed parameter settings are not written to the EEPROM when the drive is switched off. Set parameter P2-30 to 5 if it is not necessary to save changed parameter settings (example: control via the communication interface).

- 6: Reserved
- 7: Reserved
- 8: Reserved
- 1, -5: Disable the function of setting value 1 and 5.
- 2, -3, -4,-6, -7, -8: Reserved

|      |                         | Address: 023Eh, 023Fh |
|------|-------------------------|-----------------------|
| AUT1 | Auto and Semi-Auto Mode |                       |

Default: 80 Applicable control mode: Pt, Pr, S, T Unit: Hz Range: 1 ... 1000 Data size: 16-bit Display format: Decimal

# Settings:

This parameter is the base for calculating P2-00, P2-02, P2-04, P2-06, P2-25, and P2-26 under auto-tuning (P2-32=1) and semi-auto tuning (P2-32=2) modes. The parameter P2-00, P2-02, P2-04, P2-06, P2-25, and P2-26 will be revised immediately whenever P2-31 is changed when these two modes applied. The stiffness of a mechanism and system response are the key factor of considering this parameter as below:

1 ... 50Hz: Low stiffness and low frequency response

51 ... 250Hz: Medium stiffness and medium frequency response

251 ... 850Hz: High stiffness and high frequency response

851 ... 1000Hz: Extremely high stiffness and extremely high frequency response

| P2-32 | Tuning Mode Selection | Address: 0240h, 0241h |
|-------|-----------------------|-----------------------|
| AUT2  |                       |                       |

Default: 0x0000 Applicable control mode: Pt, Pr, S, T Unit: Range: 0x0000 ... 0x0002 Data size: 16-bit Display format: Hexadecimal

Settings:

0: Manual mode

- 1: Auto Mode [Continuous adjustment]
- 2: Semi-Auto Mode [Non-continuous adjustment]

# **10 Parameters**

| P2-32 | P1-37, Ratio of<br>Load and Motor<br>Rotor Inertias | P2-00, P2-02,<br>P2-04, P2-06,<br>P2-25, P2-26                      | P2-33 Semi-Auto Mode<br>Inertia Adjustment Selection |
|-------|-----------------------------------------------------|---------------------------------------------------------------------|------------------------------------------------------|
| 0     | Not updated automatically.                          | Updated manually.                                                   | Do not use.                                          |
| 1     | Updated every 30 minutes.                           | Updated when<br>P2-31 changed and<br>P2-32 switched<br>from 0 to 1. | Do not use.                                          |
| 2     | Updated when the level set in                       | Updated when<br>P2-31 changed and                                   | 1: P1-37 evaluated and fixed.                        |
|       | P2-67 reached.                                      | P2-32 switched from 0 to 2.                                         | 0: P1-37 is under evaluat-<br>ing.                   |
|       |                                                     |                                                                     | Write 0 to P2-33 for re-eval-<br>uating P1-37.       |

| P2-33 | · · · · · · · · · · · · · · · · · · · | Address: 0242h, 0243h |
|-------|---------------------------------------|-----------------------|
| AUT3  | Selection                             |                       |

Default: 0x0000 Applicable control mode: Pt, Pr, S, T Unit: Range: 0x0000 ... 0x0001 Data size: 16-bit Display format: Hexadecimal

Settings:

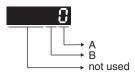

When the setting value of A is set to 0 or display is 0, it indicates that the load inertia estimation of semi-auto tuning mode has been executed but not been completed yet.

When the setting value of A is set to 1, it indicates that the load inertia estimation of semi-auto tuning mode has been completed. The measured load inertia is memorized in P1-37. If P2-33 is reset to 0, the servo drive will perform continuous adjustment for estimating the load inertia (P1-37) again.

B: Reserved.

| P2-34 | Overspeed Warning Condition | Address: 0244 <sub>h</sub> , 0245 <sub>h</sub> |
|-------|-----------------------------|------------------------------------------------|
| SDEV  |                             |                                                |

Default: 5000 Applicable control mode: S Unit: rpm Range: 1 ... 5000 Data size: 16-bit Display format: Decimal Settings:

This parameter is used to set the overspeed threshold that is used to determine the overspeed alarm condition. When the difference in speed between the required speed and actual motor speed is greater than the setting value of parameter P2-34, the alarm Overspeed (AL007) will be activated.

| P2-35 | Excessive Deviation Condition | Address: 0246h, 0247h |
|-------|-------------------------------|-----------------------|
| PDEV  |                               |                       |

Default: 3840000 Applicable control mode: Pt, Pr Unit: Range: 1 ... 128000000 Data size: 32-bit Display format: Decimal

Settings:

This parameter is used to set the position deviation excessive error threshold that is used to determine the escessive deviation alarm condition. When the difference in pulse number between the required position and actual motor position is greater than the setting value of parameter P2-35, the alarm Excessive Deviation (AL009) will be activated.

| P2-36                                                              | Reserved (Do Not Use)                                    |  |
|--------------------------------------------------------------------|----------------------------------------------------------|--|
|                                                                    |                                                          |  |
| P2-37                                                              | Reserved (Do Not Use)                                    |  |
|                                                                    |                                                          |  |
| P2-38                                                              | Reserved (Do Not Use)                                    |  |
|                                                                    |                                                          |  |
| P2-39                                                              | Reserved (Do Not Use)                                    |  |
|                                                                    |                                                          |  |
| P2-40                                                              | Reserved (Do Not Use)                                    |  |
|                                                                    |                                                          |  |
| P2-41                                                              | Reserved (Do Not Use)                                    |  |
|                                                                    |                                                          |  |
| P2-42                                                              | Reserved (Do Not Use)                                    |  |
|                                                                    |                                                          |  |
| P2-43                                                              | Notch Filter 1 (Resonance Suppres- Address: 0256h, 0257h |  |
| NCF1                                                               | sion)                                                    |  |
| Default: 1000<br>Applicable control mode: Pt, Pr, S, T<br>Unit: Hz |                                                          |  |

Range: 50 ... 2000 Data size: 16-bit Display format: Decimal

Settings:

This parameter is used to set second resonance frequency of mechanical system. It can be used to suppress the resonance of mechanical system and reduce the vibration of mechanical system.

If P2-43 is set to 0, this parameter is disabled.

|      | Notch Filter Attenuation Rate 1 (Res- | Address: 0258h, 0259h |
|------|---------------------------------------|-----------------------|
| DPH1 | onance Suppression)                   |                       |

Default: 0 Applicable control mode: Pt, Pr, S, T Unit: dB Range: 0 ... 32 Data size: 16-bit Display format: Decimal

Settings:

This parameter is used to set magnitude of the resonance suppression that is set by parameter P2-43. If P2-44 is set to 0, the parameters P2-43 and P2-44 are both disabled.

| P2-45 | Notch Filter 2 (Resonance Suppres- | Address: 025Ah, 025Bh |
|-------|------------------------------------|-----------------------|
| NCF2  | sion)                              |                       |

Default: 1000 Applicable control mode: Pt, Pr, S, T Unit: Hz Range: 50 ... 2000 Data size: 16-bit Display format: Decimal

Settings:

This parameter is used to set third resonance frequency of mechanical system. It can be used to suppress the resonance of mechanical system and reduce the vibration of mechanical system.

If P2-45 is set to 0, this parameter is disabled.

| P2-46 | Notch Filter Attenuation Rate 2 (Res- | Address: 025Ch, 025Dh |  |
|-------|---------------------------------------|-----------------------|--|
| DPH2  | onance Suppression)                   |                       |  |

Default: 0 Applicable control mode: Pt, Pr, S, T Unit: dB Range: 0 ... 32 Data size: 16-bit Display format: Decimal

Settings:

This parameter is used to set magnitude of the resonance suppression that is set by parameter P2-45. If P2-46 is set to 0, the parameters P2-45 and P2-46 are both disabled.

| P2-47 | Auto Resonance Suppression Mode | Address: 025Eh, 025Fh |
|-------|---------------------------------|-----------------------|
| ANCF  | Selection                       |                       |

Default: 1 Applicable control mode: Pt, Pr, S, T Unit: Range: 0 ... 2 Data size: 16-bit Display format: Decimal

Settings:

0: Disable Auto Resonance Suppression Mode.

The setting value of P2-23 ... P2-24 and P2-43 ... P2-44 will be fixed and will not be changed.

1: Auto Resonance Suppression Mode 1 [Non-continuous adjustment]

After the resonance is suppressed, the setting value of P2-23, P2-24, P2-43 and P2-44 will be fixed and will not be changed.

2: Auto Resonance Suppression Mode 2 [Continuous adjustment]

The servo drive will perform the resonance suppression continuously (will not stop). The setting value of P2-23, P2-24, P2-43 and P2-44 will not be fixed.

When P2-47 is set to 1, the resonance suppression will be enabled automatically. After the mechanical system becomes stable, the setting value of P2-47 will return to 0. When the mechanical system is stable, the resonance suppression point will be memorized. When the mechanical system is not stable, if the servo drive is restarted or P2-47 is set to 1, the servo drive will estimate the resonance suppression point again.

When P2-47 is set to 2, the servo drive will perform the resonance suppression continuously. When the mechanical system becomes stable, the resonance suppression point will be memorized. When the mechanical system is not stable, if the servo drive is restarted, the servo drive will estimate the resonance suppression point again.

When switching the mode#1 or #2 to #0, the setting values of P2-43 and P2-44 will be saved automatically.

| P2-48 | Auto Resonance Suppression Sensi- | Address: 0260 <sub>h</sub> , 0261 <sub>h</sub> |
|-------|-----------------------------------|------------------------------------------------|
| ANCL  | tivity Setting                    |                                                |

Default: 100 Applicable control mode: Pt, Pr, S, T Unit: Range: 1 ... 300 Data size: 16-bit Display format: Decimal

Settings:

When the setting value is smaller, the system will become more sensitive to detect and find the resonance.

| P2-49 | Speed Detection Filter and Jitter Sup- | Address: 0262h, 0263h |
|-------|----------------------------------------|-----------------------|
| SJIT  | pression                               |                       |

Default: 0x000B Applicable control mode: Pt, Pr, S, T Unit: s Range: 0x0000 ... 0x001F Data size: 16-bit Display format: Hexadecimal

Settings:

| Setting Value of P2-49 | Cutoff Frequency of Speed Loop Feedback (Hz) |
|------------------------|----------------------------------------------|
| 00                     | 2500                                         |
| 01                     | 2250                                         |
| 02                     | 2100                                         |
| 03                     | 2000                                         |
| 04                     | 1800                                         |
| 05                     | 1600                                         |
| 06                     | 1500                                         |
| 07                     | 1400                                         |
| 08                     | 1300                                         |
| 09                     | 1200                                         |
| 0A                     | 1100                                         |
| 0B                     | 1000                                         |
| OC                     | 950                                          |
| 0D                     | 900                                          |
| 0E                     | 850                                          |
| 0F                     | 800                                          |
| 10                     | 750                                          |
| 11                     | 700                                          |
| 12                     | 650                                          |
| 13                     | 600                                          |
| 14                     | 550                                          |
| 15                     | 500                                          |
| 16                     | 450                                          |
| 17                     | 400                                          |
| 18                     | 350                                          |
| 19                     | 300                                          |
| 1A                     | 250                                          |
| 1B                     | 200                                          |
| 1C                     | 175                                          |
| 1D                     | 150                                          |
| 1E                     | 125                                          |
| 1F                     | 100                                          |

| P2-50 | Pulse Deviation Clear Mode | Address: 0264 <sub>h</sub> , 0265 <sub>h</sub> |
|-------|----------------------------|------------------------------------------------|
| DCLR  |                            |                                                |

Default: 0x0000 Applicable control mode: Pt, Pr Unit: Range: 0x0000 ... 0x0001 Data size: 16-bit Display format: Hexadecimal Settings: This pulse deviation clear function is enabled when a digital input is set to pulse clear function (CCLR mode, DI (Digital Input) setting value is 0x04). When this input is triggered, the position accumulated pulse number will be clear to 0. (available in Pt and Pr mode only)

0: CCLR is triggered by rising-edge

1: CCLR is triggered bu level

| P2-51 | Reserved (Do Not Use) |
|-------|-----------------------|
|       |                       |

P2-52 Reserved (Do Not Use)

| P2-53 | Position Integral Compensation | Address: 026A <sub>h</sub> , 026B <sub>h</sub> |
|-------|--------------------------------|------------------------------------------------|
| KPI   |                                |                                                |

Default: 0 Applicable control mode: Pt, Pr, S, T Unit: rad/s Range: 0 ... 1023 Data size: 16-bit Display format: Decimal

Settings:

This parameter is used to set the integral time of position loop. When the value of position integral compensation is increased, it can decrease the position control deviation. However, if the setting value is excessively high, it may generate position overshoot or noise.

| P2-54 | Reserved (Do Not Use) |
|-------|-----------------------|
|-------|-----------------------|

P2-55 Reserved (Do Not Use)

P2-56 Reserved (Do Not Use)

P2-57 Reserved (Do Not Use)

P2-58 Reserved (Do Not Use)

P2-59 Reserved (Do Not Use)

| P2-60 | Electronic Gear Ratio (2nd Numera- | Address: 0278 <sub>h</sub> , 0279 <sub>h</sub> |
|-------|------------------------------------|------------------------------------------------|
| GR4   | tor) (N2)                          |                                                |

Default: 128 Applicable control mode: Pt Unit: Range: 1 ... 536870911 Data size: 32-bit Display format: Decimal

Settings:

The electronic gear numerator value can be set via GNUM0, GNUM1 (see chapter "10.5 Input Function Definition").

When the GNUM0, GNUM1 are not defined, the default of gear numerator value is set by P1-44.

If you want to set the gear numerator value by using GNUM0, GNUM1, set P2-60 ... P2-62 after the servo motor has been stopped so ther is no vibration of the mechanical system.

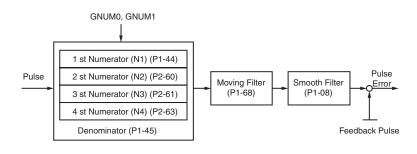

| P2-61 | Electronic Gear Ratio (3rd Numera- | Address: 027A <sub>h</sub> , 027B <sub>h</sub> |
|-------|------------------------------------|------------------------------------------------|
| GR5   | tor) (N3)                          |                                                |

Default: 128 Applicable control mode: Pt Unit: Range: 1 ... 536870911 Data size: 32-bit Display format: Decimal

Settings:

See P2-60 for details.

| P2-62 | Electronic Gear Ratio (3rd Numera- | Address: 027C <sub>h</sub> , 027D <sub>h</sub> |
|-------|------------------------------------|------------------------------------------------|
| GR6   | tor) (N4)                          |                                                |

Default: 128 Applicable control mode: Pt Unit: Range: 1 ... 536870911 Data size: 32-bit Display format: Decimal Settings:

See P2-60 for details.

P2-63 Reserved (Do Not Use)

P2-64 Reserved (Do Not Use)

| P2-65 | Special Function 1 | Address: 0282 <sub>h</sub> , 0283 <sub>h</sub> |
|-------|--------------------|------------------------------------------------|
| GBIT  |                    |                                                |

Default: 0x0000 Applicable control mode: Pt, Pr, S Unit: Range: 0x0000 ... 0xFFFF Data size: N/A Display format: Hexadecimal

Settings:

Bit0: DI SPD0/SPD1 speed command trigger mode 0: by level 1: by rising edge

Bit1: DI TCM0/TCM1 torque command trigger mode 0: by level 1: by rising edge

When the servo drive is rising-edge triggered, the internal commands work as follows:

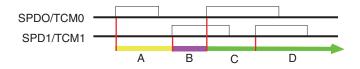

A: Execute internal command 1

B: Execute internal command 2

C: Execute internal command 3

D: Execute internal command 3

Bit2 ... Bit5: Reserved. Must be set to 0.

Bit6: Abnormal pulse command detection 0: enable abnormal pulse command detection 1: disable abnormal pulse command detection

Bit7: Reserved. Must be set to 0.

Bit8: U, V, W wiring error detection 1: enable U, V, W wiring error detection

Bit9: U, V, W wiring cut-off detection 1: enable U, V, W wiring cut-off detection

Bit10: DI ZCLAMP function selection

When the following conditions are met, ZCLAMP function will be activated.

Condition1: Speed mode

Condition2: DI ZCLAMP is activated.

Condition3: External analog speed command or internal registers speed command is less than parameter P1-38.

0: When the command source is an analog speed command, you can use the ZCLAMP DI signal to stop the motor at the required position and disregard the acceleration and deceleration speed curve of the analog speed command. The motor will be locked at the position when ZCLAMP conditions are satisfied.

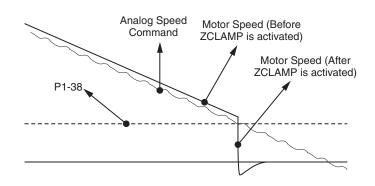

0: When the command source is an internal speed command, you can use the ZCLAMP DI signal to stop the motor at the required position and keep the the acceleration and deceleration speed curve of the internal speed command. The motor will be locked at the position when ZCLAMP conditions are satisfied.

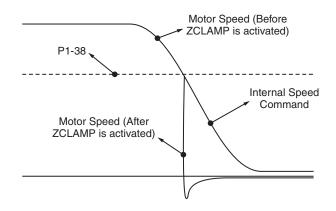

1: When the command source is an analog speed command, you can use the ZCLAMP DI signal to stop the motor at the required position and disregard the acceleration and deceleration speed curve of the internal speed command. When ZCLAMP conditions are satisfied, the speed command is decreased to 0 rpm. When ZCLAMP conditions are not satisfied, the speed command will follow the analog speed command through Accel/Decel S-curve.

# **10 Parameters**

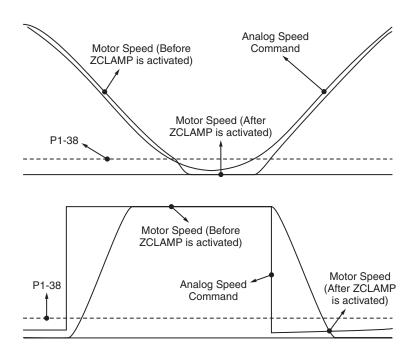

1: When the command source is an internal speed command, you can use the ZCLAMP DI signal to stop the motor at the required position and keep the acceleration and deceleration speed curve of the analog speed command. When ZCLAMP conditions are satisfied, the speed command is forced to 0 rpm directly.

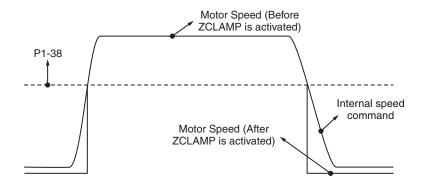

Bit11: NL(CWL)/PL(CCWL) pulse input inhibit function

0: Disable NL(CWL)/PL(CCWL) pulse input inhibit function. In Pt mode, irrespective of whether or not NL or PL exists, external position pulse command will be input into the servo drive.

1: Enable NL(CWL)/PL(CCWL) pulse input inhibit function. In Pt mode, if NL exists, the external NL pulse input into the servo drive will be inhibited and PL pulse input will be accepted. In Pt mode, if PL exists, the external PL pulse input into the servo drive will be inhibited and PL pulse input will be accepted.

### NOTE:

If NL and PL both exist, NL and PL pulse input into the servo drive will be both inhibited.

Bit12: Detection of missing input power phase

- 0: Enable detection of missing input power phase (AL022)
- 1: Disable detection of missing input power phase (AL022)

Bit13: Encoder output error detection function

0: Enable encoder output error (AL018) detection function 1: Disable encoder output error (AL018) detection function

Bit14 ... Bit15: Reserved. Must be set to 0.

| P2-66 | Special Function 2 | Address: 0284h, 0285h |
|-------|--------------------|-----------------------|
| GBIT2 |                    |                       |

Default: 0x0000 Applicable control mode: Pt, Pr, S, T Unit: Range: 0x0000 ... 0x001F Data size: Display format: Hexadecimal

Settings:

Bit0 ... Bit1: Reserved. Must be set to 0.

Bit2: Undervoltage (Servo Drive alarm) clear mode selection 0: The alarm Undervoltage will not be cleared automatically. 1: The alarm Undervoltage will be cleared automatically.

Bit3 ... Bit7: Reserved. Must be set to 0.

| P2-67 | Inertia Estimation Detection Level | Address: 0286h, 0287h |  |
|-------|------------------------------------|-----------------------|--|
| JSL   |                                    |                       |  |

Default: 1.5 Applicable control mode: Pt, Pr, S, T Unit: Range: 0.0 ... 200.0 Data size: 16-bit Display format: Decimal

Settings:

In semi-auto tuning mode, this parameter defines the threshold for a system to re-evaluate P1-37. For example, P1-37=2 and P2-67=1, the system will re-evaluate its P1-37 when a value exceeding the range of P1-37=1.5 ... 2.5 (greater than 2.5 or less than 1.5) detected. If P1-37=1 and P2-67=3, the range should be P1-37=0 ... 2.5 for a stable acknowledgment.

| P2-68 ● | Auto Enable / Auto Limit | Address: 0288h, 0289h |
|---------|--------------------------|-----------------------|
| AEAL    |                          |                       |

Default: 0x0000 Applicable control mode: Pt, Pr, S, T Unit: Range: 0x0000 ... 0x0011 Data size: 16-bit Display format: Hexadecimal Settings:

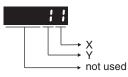

X: Auto Enable function switch

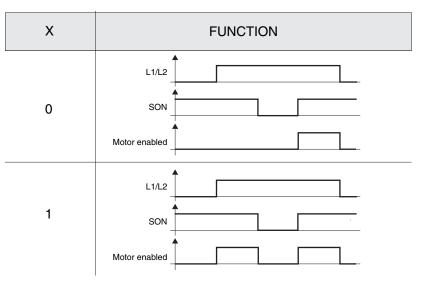

If X = 0, user must re-trigger SON to enable motor.

If X = 1, motor will be enabled once L1/L2 and SON are both active.

Y: Auto Limit Enable function switch

| Y | Function                                                                |
|---|-------------------------------------------------------------------------|
| 0 | AL.014/AL.015 will be latched until receives an additional ARST signal. |
| 1 | AL.014/AL.015 can be reset without ARST signal.                         |

# **10.4.4 Group 3: Communication Parameters**

Modbus is intended for diagnostics and not for operation.

| P3-00 • | MODBUS Communication Address | Address: 0300h, 0301h |
|---------|------------------------------|-----------------------|
| ADR     | Setting                      |                       |

Default: 127 Applicable control mode: Pt, Pr, S, T Unit: Range: 1 ... 240 Data size: 16-bit Display format: Decimal

Settings:

This parameter is used to set the Modbus communication slave address in decimal format. This address is an absolute address which represents the servo drive on a RS-485 network.

This address is an absolute address which represents the servo drive on a RS-485 network and must be defined uniquely. Duplicate address will cause communication errors.

NOTE:

1. This parameter does not provide broadcast function.

2. When the address of (external) master is set to 0xFF, it is with autorespond function.

Then, the servo drive will receive from and respond to (external) master, irrespective of whether or not the address matches. However, the parameter P3-00 cannot be set to 0xFF.

| P3-01 | Transmission Speed | Address: 0302 <sub>h</sub> , 0303 <sub>h</sub> |
|-------|--------------------|------------------------------------------------|
| BRT   |                    |                                                |

Default: 0x0103 Applicable control mode: Pt, Pr, S, T Unit: baud Range: 0x0000 ... 0x0405 Data size: 16-bit Display format: Hexadecimal

Settings:

This parameter is used to set the baud rate and data transmission speed of the communications.

| Display  | 0 | Z   | Y | Х      |
|----------|---|-----|---|--------|
| COM Port | - | CAN | - | RS-485 |
| Range    | 0 | 0 4 | 0 | 0 5    |

X: Baud rate setting

0: Baud rate 4800

1: Baud rate 9600

2: Baud rate 19200

- 3: Baud rate 38400
- 4: Baud rate 57600
- 5: Baud rate 115200
- Y: Reserved. Must be set to 0.
- Z: Reserved.

| P3-02 | Communication Protocol | Address: 0304h, 0305h |
|-------|------------------------|-----------------------|
| PTL   |                        |                       |

Default: 0x0006 Applicable control mode: Pt, Pr, S, T Unit: Range: 0x0000 ... 0x0008 Data size: 16-bit Display format: Hexadecimal

#### Settings:

This parameter is used to set the communication protocol. The alphanumeric characters represent the following: 7 or 8 is the number of data bits; N, E or O refers to the parity bit, Non, Even or Odd; the 1 or 2 is the numbers of stop bits.

- 0: Modbus ASCII mode, <7,N,2>
- 1: Modbus ASCII mode, <7,E,1 >
- 2: Modbus ASCII mode, <7,O,1>
- 3: Modbus ASCII mode, <8,N,2 >
- 4: Modbus ASCII mode, <8,E,1>
- 5: Modbus ASCII mode, <8,0,1>
- 6: Modbus RTU mode, <8,N,2>
- 7: Modbus RTU mode, <8,E,1>

8: Modbus RTU mode, <8,0,1>

| P3-03 | Transmission Error Handling | Address: 0306 <sub>h</sub> , 0307 <sub>h</sub> |
|-------|-----------------------------|------------------------------------------------|
| FLT   |                             |                                                |

Default: 0x0000 Applicable control mode: Pt, Pr, S, T Unit: Range: 0x0000 ... 0x0011 Data size: 16-bit Display format: Hexadecimal

Settings:

This parameter is used to determine the operating sequence once a communication error has been detected. If '1' is selected, the drive will stop operating upon detection of the communication error. The mode of stopping is set by parameter P1-32.

0: Display error and continue operating

1: Display error and decelerate to stop operating (deceleration time is determined by parameter P5-03)

| P3-04 | Communication Timeout Detection | Address: 0308h, 0309h |
|-------|---------------------------------|-----------------------|
| CWD   |                                 |                       |

Default: 0 Applicable control mode: Pt, Pr, S, T Unit: s Range: 0 ... 20 Data size: 16-bit Display format: Decimal

Settings:

This parameter is used to set the maximum permissible time before detecting an error due to communication timeout. When P3-04 is set to a value greater than 0, it indicates this parameter is enabled. However, if not communicating with the servo in this period of time, the servo drive will assume there is a communication error and show the communication error alarm message.

When P3-04 is set to 0, this parameter is disabled.

| P3-05 Reserved (Do Not Use) |
|-----------------------------|
|-----------------------------|

| ₽3-06 ■ | Digital Input Communication Function | Address: 030Ch, 030Dh |
|---------|--------------------------------------|-----------------------|
| SDI     |                                      |                       |

Default: 0x0000 Applicable control mode: Pt, Pr, S, T Unit: Range: 0x0000 ... 0x3FFF Data size: 16-bit Display format: Hexadecimal

Settings:

The setting of this parameter determines how the Digital Inputs (DI) accept commands and signals.

Bit 0 ... Bit 7 corresponds with DI1 ... DI8. The least significant bit (Bit0) shows DI1 status and the most significant bit (Bit7) shows DI8 status.

Bit settings:

0: Digital input is controlled by external command (via CN1)

1: Digital input is controlled by parameter P4-07

For the settings of DI1 ... DI8, see P2-10 ... P2-17.

This parameter P3-06 also works in conjunction with the parameter P4-07 which has several functions.

| P3-07 | Communication Response Delay | Address: 030E <sub>h</sub> , 030F <sub>h</sub> |
|-------|------------------------------|------------------------------------------------|
| CDT   | Time                         |                                                |

Default: 0 Applicable control mode: Pt, Pr, S, T Unit: 0.5 ms Range: 0 ... 1000 Data size: 16-bit Display format: Decimal

Settings:

This parameter is used to delay the communication time that servo drive responds to master (external master via Modbus).

| P3-08 | Reserved (Do Not Use) |
|-------|-----------------------|
|       |                       |
| P3-09 | Reserved (Do Not Use) |
|       |                       |
| P3-10 | Reserved (Do Not Use) |
|       |                       |
| P3-11 | Reserved (Do Not Use) |
|       |                       |
| P3-12 | Reserved (Do Not Use) |
|       |                       |
| P3-13 | Reserved (Do Not Use) |
|       |                       |
| P3-14 | Reserved (Do Not Use) |
|       |                       |
| P3-15 | Reserved (Do Not Use) |
|       |                       |
| P3-16 | Reserved (Do Not Use) |
|       |                       |
| P3-17 | Reserved (Do Not Use) |
|       |                       |
| P3-18 | Reserved (Do Not Use) |
|       |                       |
| P3-19 | Reserved (Do Not Use) |
|       |                       |
| P3-20 | Reserved (Do Not Use) |

# LXM23D and BCH

P3-21

Reserved (Do Not Use)

## **10.4.5 Group 4: Diagnosis Parameters**

| ₽4-00 ■ | Alarm Message (N) | Address: 0400 <sub>h</sub> , 0401 <sub>h</sub> |
|---------|-------------------|------------------------------------------------|
| ASH1    |                   |                                                |

Default: 0x0000000 Applicable control mode: Pt, Pr, S, T Unit: Range: 0x00000000 ... 0xFFFFFFF Data size: 32-bit Display format: Hexadecimal

#### Settings:

This parameter is used to set the most recent alarm message.

Display of Low Byte: LXXXX: It indicates the alarm code.

Display of High Byte: hYYYY: Reserved.

| ₽4-01 * | Alarm Message (N-1) | Address: 0402 <sub>h</sub> , 0403 <sub>h</sub> |
|---------|---------------------|------------------------------------------------|
| ASH2    |                     |                                                |

Default: 0x0000000 Applicable control mode: Pt, Pr, S, T Unit: Range: 0x00000000 ... 0xFFFFFFF Data size: 32-bit Display format: Hexadecimal

Settings:

This parameter is used to set the second most recent alarm message.

| P4-02 *   | Alarm Message (N-2) | Address: 0404h, 0405h |
|-----------|---------------------|-----------------------|
| ■<br>ASH3 |                     |                       |

Default: 0x0000000 Applicable control mode: Pt, Pr, S, T Unit: Range: 0x0000000 ... 0xFFFFFFF Data size: 32-bit Display format: Hexadecimal

Settings:

This parameter is used to set the third most recent alarm message.

| ₽4-03 * | Alarm Message (N-3) | Address: 0406 <sub>h</sub> , 0407 <sub>h</sub> |
|---------|---------------------|------------------------------------------------|
| ASH4    |                     |                                                |

Default: 0x0000000 Applicable control mode: Pt, Pr, S, T Unit: Range: 0x00000000 ... 0xFFFFFFF Data size: 32-bit

Display format: Hexadecimal

Settings:

This parameter is used to set the fourth most recent alarm message.

| P4-04 * | Alarm Message (N-4) | Address: 0408h, 0409h |
|---------|---------------------|-----------------------|
| ASH5    |                     |                       |

Default: 0x0000000 Applicable control mode: Pt, Pr, S, T Unit: Range: 0x00000000 ... 0xFFFFFFF Data size: 32-bit Display format: Hexadecimal

Settings:

This parameter is used to set the fifth most recent alarm message.

| P4-05 | JOG Operation Speed | Address: 040A <sub>h</sub> , 040B <sub>h</sub> |
|-------|---------------------|------------------------------------------------|
| JOG   |                     |                                                |

Default: 20 Applicable control mode: Pt, Pr, S, T Unit: rpm Range: 0 ... 5000 Data size: 16-bit Display format: Decimal

Settings:

JOG operation command:

- 1. Operation Test
- Enable the drive (Servo On).
- Press the ENT button to display the JOG speed. The default value is 20 rpm.
- Press the UP button or DOWN button to increase or decrease the required JOG speed. This also can be done by using the S button to move the cursor to the required digit (the selected digit will flash) and then changing the value with the UP button or DOWN button.
- Press the ENT buton to activate the operating mode. The Servo Drive will display JOG.
- Press the UP button or DOWN button to jog the motor either in P(CCW) or N(CW) direction. The motor will only rotate while the UP button or DOWN button is held down.
- To change JOG speed again, press the M button. The servo Drive will display "P4 - 05". Press the ENT button and the JOG speed will be displayed again. See #(2) and #(3) to change speed.
- In JOG operation mode, if an alarm occurs, the motor will stop running. The maximum JOG speed is the rated speed of the servo motor.
- 2. DI Signal Control

- Set the value of DI signal as JOGU and JOGD (see chapter "10.5 Input Function Definition").
- You can perform JOG run forward and run reverse control.
- 3. Communication Control

To perform a JOG Operation via communication command, use communication addresses 040AH and 040BH.

- Enter 1 ... 5000 for the required JOG speed
- Enter 4998 to JOG in the P(CCW) direction
- Enter 4999 to JOG in the N(CW) direction
- Enter 0 to stop the JOG operation

Note that if you use communication control, set P2-30 to 5 to keep the number of writes to the system flash memory low.

| ₽4-06 ■ | Force Output Control | Address: 040C <sub>h</sub> , 040D <sub>h</sub> |
|---------|----------------------|------------------------------------------------|
| FOT     |                      |                                                |

Default: 0x0000 Applicable control mode: Pt, Pr, S, T Unit: Range: 0x0000 ... 0x00FF Data size: 16-bit Display format: Hexadecimal

Settings:

The function of Digital Output (DO) is determined by the DO setting value. You can set DO setting value  $(0x30 \dots 0x3F)$  via communication and then write the values into P4-06 to complete the settings.

Bit00 corresponds with DO setting value 0x30

Bit01 corresponds with DO setting value 0x31

Bit02 corresponds with DO setting value 0x32

Bit03 corresponds with DO setting value 0x33

Bit04 corresponds with DO setting value 0x34

Bit05 corresponds with DO setting value 0x35

Bit06 corresponds with DO setting value 0x36

Bit07 corresponds with DO setting value 0x37

Bit08 corresponds with DO setting value 0x38

Bit09 corresponds with DO setting value 0x39

Bit10 corresponds with DO setting value 0x3A

Bit11 corresponds with DO setting value 0x3B

Bit12 corresponds with DO setting value 0x3C

Bit13 corresponds with DO setting value 0x3D

Bit14 corresponds with DO setting value 0x3E Bit15 corresponds with DO setting value 0x3F

For example:

When P2-18 is set to 0x0130, it indicates that the state of DO1 is the Bit00 state of P4-06.

This parameter can also be used to force the state of DO signal. See P2-18 ... P2-22 for assigning the functions of digital outputs (DO signals).

| ₽4-07 ■ | Input Status or Force Input Control | Address: 040Eh, 040Fh |
|---------|-------------------------------------|-----------------------|
| ITST    |                                     |                       |

Default: 0x0000 Applicable control mode: Pt, Pr, S, T Unit: Range: 0x0000 ... 0x00FF Data size: 16-bit Display format: Hexadecimal

Settings:

The control of digital inputs can be determined by the external terminals (DI1 ... DI8) or by the internal software digital inputs SDI1 ... SDI8 (corresponds to Bit 0 ... Bit 13 of P1-47) via communication (software). See P3-06 for details.

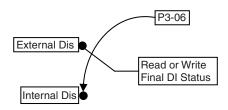

Read P4-07: Display the final status of DI input signal.

Write P4-07: Write the status of software digital inputs SDI1 ... SDI8

Irrespective of whether the servo drive is controlled via the integrated HMI or communication control, the function of this parameter is the same.

For example:

External Control: Display the final status of DI input signal

When the read value of P4-07 is 0x0011, it indicates that DI1 and DI5 are ON.

Communication Control (Internal DIs): Read the status of input signal (upon software).

For example:

When the write value of P4-07 is 0x0011, it indicates that software digital inputs SDI1 and SDI5 are ON.

Bit0 ... Bit7 corresponds with DI1 ... DI8.

For the settings of DI1 ... DI8, see P2-10 ... P2-17.

| P4-08 *<br>■ | Integrated HMI Keypad Input of Servo<br>Drive | Address: 0410h, 0411h |
|--------------|-----------------------------------------------|-----------------------|
| PKEY         |                                               |                       |

Default: 0x0000 Applicable control mode: Pt, Pr, S, T Unit: Range: 0x0000 ... 0x00FF Data size: 16-bit Display format: Hexadecimal

#### Settings:

This parameter is used to check if the **ENT** button, **UP** button, **DOWN** button, **M** button or **S** button on the HMI keypad of the drive are being pressed or not. It is used to check if these five buttons work normally via communication during production.

| P4-09 *<br>■ | Output Status Display | Address: 0412 <sub>h</sub> , 0413 <sub>h</sub> |
|--------------|-----------------------|------------------------------------------------|
| МОТ          |                       |                                                |

Default: 0x0000 Applicable control mode: Pt, Pr, S, T Unit: Range: 0x0000 ... 0x001F Data size: 16-bit Display format: Hexadecimal

Settings:

There is no difference when reading DO output signal via the integrated HMI of the drive or the communication. For the status of DO output signal, see P2-18 ... P2-22.

| P4-10 ▲ | Adjustment Function | Address: 0414 <sub>h</sub> , 0415 <sub>h</sub> |
|---------|---------------------|------------------------------------------------|
| CEN     |                     |                                                |

Default: 0 Applicable control mode: Pt, Pr, S, T Unit: Range: 0 ... 6 Data size: 16-bit Display format: Decimal

Settings:

0: Reserved

- 1: Execute analog speed input drift adjustment
- 2: Execute analog torque input drift adjustment
- 3: Execute current detector (V phase) drift adjustment
- 4: Execute current detector (W phase) drift adjustment
- 5: Execute drift adjustment of the above 1 ... 4
- 6: Execute IGBT NTC calibration

NOTE:

1. This adjustment function is enabled after parameter P2-08 is set to 20.

2. When performing adjustments, the external wiring connected to analog speed or torque must be removed and the servo system should be off (Servo off).

| P4-11 | Analog Speed Input Drift Adjustment | Address: 0416h, 0417h |
|-------|-------------------------------------|-----------------------|
| SOF1  | 1                                   |                       |

Default: 16352 Applicable control mode: Pt, Pr, S, T Unit: Range: 0 ... 32767 Data size: 16-bit Display format: Decimal

#### Settings:

The adjustment functions from P4-11 through P4-19 are enabled after parameter P2-08 is set to 22. Although these parameters allow you to perform manual adjustment, it is not adviable to change the default setting value of these parameters (P4-11 ... P4-19) manually.

If P2-08 is set to 10, you cannot reset this parameter.

| P4-12 | Analog Speed Input Drift Adjustment | Address: 0418h, 0419h |
|-------|-------------------------------------|-----------------------|
| SOF2  | 2                                   |                       |

Default: 16352 Applicable control mode: Pt, Pr, S, T Unit: Range: 0 ... 32767 Data size: 16-bit Display format: Decimal

Settings:

See P4-11 for details.

If P2-08 is set to 10, you cannot reset this parameter.

| P4-13 | Analog Torque Drift Adjustment 1 | Address: 041A <sub>h</sub> , 041B <sub>h</sub> |
|-------|----------------------------------|------------------------------------------------|
| TOF1  |                                  |                                                |

Default: 16352 Applicable control mode: Pt, Pr, S, T Unit: Range: 0 ... 32767 Data size: 16-bit Display format: Decimal Settings: See P4-11 for details. If P2-08 is set to 10, you cannot reset this parameter.

0198441113926, V2.02, 11.2014

| P4-14 | Analog Torque Drift Adjustment 2 | Address: 041Ch, 041Dh |
|-------|----------------------------------|-----------------------|
| TOF2  |                                  |                       |

Default: 16352 Applicable control mode: Pt, Pr, S, T Unit: Range: 0 ... 32767 Data size: 16-bit Display format: Decimal

Settings:

See P4-11 for details.

If P2-08 is set to 10, you cannot reset this parameter.

 P4-15
 Current Detector Drift Adjustment (V1
 Address: 041Eh, 041Fh

 COF1
 phase)

Default: 16352 Applicable control mode: Pt, Pr, S, T Unit: Range: 0 ... 32767 Data size: 16-bit Display format: Decimal

Settings:

See P4-11 for details.

If P2-08 is set to 10, you cannot reset this parameter.

P4-16Current Detector Drift Adjustment (V2Address: 0420h, 0421hCOF2phase)

Default: 16352 Applicable control mode: Pt, Pr, S, T Unit: Range: 0 ... 32767 Data size: 16-bit Display format: Decimal

Settings:

See P4-11 for details.

If P2-08 is set to 10, you cannot reset this parameter.

| P4-17 |            | Address: 0422h, 0423h |
|-------|------------|-----------------------|
| COF3  | (W1 phase) |                       |

Default: 16352 Applicable control mode: Pt, Pr, S, T Unit: Range: 0 ... 32767 Data size: 16-bit Display format: Decimal Settings: See P4-11 for details.

If P2-08 is set to 10, you cannot reset this parameter.

| P4-18 | Current Detector Drift Adjustment | Address: 0424h, 0425h |
|-------|-----------------------------------|-----------------------|
| COF4  | (W2 phase)                        |                       |

Default: 16352 Applicable control mode: Pt, Pr, S, T Unit: Range: 0 ... 32767 Data size: 16-bit Display format: Decimal

Settings:

See P4-11 for details.

If P2-08 is set to 10, you cannot reset this parameter.

| P4-19 | IGBT NTC Calibration | Address: 0426h, 0427h |
|-------|----------------------|-----------------------|
| TIGB  |                      |                       |

Default: 2 Applicable control mode: Pt, Pr, S, T Unit: Range: 1 ... 4 Data size: 16-bit Display format: Decimal

Settings:

See P4-11 for details.

When you perform this auto adjustment, the drive must be cooled to  $25^\circ\text{C}.$ 

If P2-08 is set to 10, you cannot reset this parameter.

| P4-20 | Analog Monitor Output Drift Adjust- | Address: 0428h, 0429h |
|-------|-------------------------------------|-----------------------|
| DOF1  | ment (CH1)                          |                       |

Default: 0 Applicable control mode: Pt, Pr, S, T Unit: mV Range: -800 ... 800 Data size: 16-bit Display format: Decimal

Settings:

If P2-08 is set to 10, you cannot reset this parameter.

| 1 | P4-21 | Analog Monitor Output Drift Adjust- | Address: 042A <sub>h</sub> , 042B <sub>h</sub> |
|---|-------|-------------------------------------|------------------------------------------------|
| 1 | DOF2  | ment (CH2)                          |                                                |

Default: 0 Applicable control mode: Pt, Pr, S, T Unit: mV Range: -800 ... 800 Data size: 16-bit Display format: Decimal

#### Settings:

If P2-08 is set to 10, you cannot reset this parameter.

| P4-22 | Analog Speed Input Offset | Address: 042Ch, 042Dh |  |
|-------|---------------------------|-----------------------|--|
| SAO   |                           |                       |  |

Default: 0 Applicable control mode: S Unit: mV Range: -5000 ... 5000 Data size: 16-bit Display format: Decimal

Settings:

In speed mode, you can use this parameter to add an offset value to analog speed input.

| P4-23 | Analog Torque Input Offset | Address: 042E <sub>h</sub> , 042F <sub>h</sub> |
|-------|----------------------------|------------------------------------------------|
| TAO   |                            |                                                |

Default: 0 Applicable control mode: T Unit: mV Range: -5000 ... 5000 Data size: 16-bit Display format: Decimal

Settings:

In speed mode, you can use this parameter to add an offset value to analog speed input.

| P4-24 | Low Voltage Alarm Detection Level | Address: 0430h, 0431h |
|-------|-----------------------------------|-----------------------|
| LVL   |                                   |                       |

Default: 160 Applicable control mode: Pt, Pr, S, T Unit: V Range: 140 ... 190 Data size: 16-bit Display format: Decimal

Settings:

When DC Bus voltage is lower than the value of P4-24 x 2, the alarm Undervoltage will occur.

# **10 Parameters**

# 10.4.6 Group 5: Motion Control Parameters

| P5-00 | Reserved (Do Not Use) |
|-------|-----------------------|
|       |                       |
| P5-01 | Reserved (Do Not Use) |
|       | Reserved (Do Not Ose) |
|       |                       |
| P5-02 | Reserved (Do Not Use) |

| P5-03 | Event Deceleration Time Selection | Address: 0506h, 0507h |
|-------|-----------------------------------|-----------------------|
| PDEC  |                                   |                       |

Default: 0xE0EFEEFF Applicable control mode: Pt, Pr, S, T Unit: Range: 0x0000000 ... 0xF0FFFFF Data size: 32-bit Display format: Hexadecimal

Settings:

| Display  | High Byte |          |     | Low Byte |     |     |     |     |
|----------|-----------|----------|-----|----------|-----|-----|-----|-----|
|          | D         | С        | В   | A        | W   | Z   | Y   | x   |
| Function | STP       | Reserved | СТО | OVF      | SNL | SPL | NL  | PL  |
| Range    | 0 F       | -        | 0 F | 0 F      | 0 F | 0 F | 0 F | 0 F |

This parameter is used to set motor deceleration when monitoring functions, such as STOP (Motor stop), OVF (Position command overflow), SNL (Reverse software limit), SPL (Forward software limit), NL (Reverse inhibit limit) or PL (Forward inhibit limit), etc. are activated.

1. Deceleration time of monitoring functions include: OVF, CTO(AL020), SPL, SNL, PL, NL

2. Deceleration time of motor stop command: STP

When entering P5-03, Lower Byte display will show first. After pressing the  ${f S}$  button on the HMI keypad, the high byte display will show next.

The values from 0 through F correspond with the setting values from P5-20 through P5-35.

For example, when the setting value X is set to A, it indicates that the motor PL deceleration time is determined by parameter P5-30.

| P5-04 | Homing Mode | Address: 0508 <sub>h</sub> , 0509 <sub>h</sub> |
|-------|-------------|------------------------------------------------|
| HMOV  |             |                                                |

Default: 0x0000 Applicable control mode: Pr Unit: Range: 0x0000 ... 0x0128 Data size: 16-bit Display format: Hexadecimal

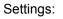

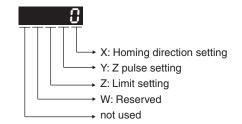

This parameter is used to determine the homing characteristics of the servo motor.

| Display       | W                                                       | Z                                                   | Y                                                                       | X                                                                 |
|---------------|---------------------------------------------------------|-----------------------------------------------------|-------------------------------------------------------------------------|-------------------------------------------------------------------|
| Func-<br>tion | Reserve<br>d                                            | Limit setting                                       | Z pulse setting                                                         | Homing direction set-<br>ting                                     |
| Range         | -                                                       | 0 1                                                 | 0 2                                                                     | 0 8                                                               |
| Settings      |                                                         |                                                     | Y=0: Stop and<br>return to Z pulse.<br>Y=1: Go forward                  | X=0: Move forward to<br>PL(CCWL) used as<br>home.                 |
|               |                                                         | -                                                   | to Z pulse.                                                             | X=1: Move reverse to                                              |
|               |                                                         |                                                     | Y=2: Ingore Z<br>pulse                                                  | NL(CWL) used as home.                                             |
|               |                                                         | When there is a limit:                              |                                                                         | X=2: Move forward to dedicated home sen-                          |
|               |                                                         | Z=0: After reaching the                             |                                                                         | sor (ORGP: OFF -><br>ON)                                          |
|               | limit, activate<br>the limit sig-<br>nal.<br>Z=1: After |                                                     | X=3: Move reverse to<br>dedicated home sen-<br>sor (ORGP: OFF -><br>ON) |                                                                   |
|               |                                                         | reaching the<br>limit, the motor<br>will run in the | ng the -<br>ne motor<br>n in the                                        | X=4: Move forward<br>and regard Z pulse as<br>home sensor.        |
|               |                                                         | reverse direc-<br>tion.                             |                                                                         | X=5: Move reverse<br>and regard Z pulse as<br>home sensor.        |
|               |                                                         |                                                     |                                                                         | X=6: Move forward to<br>dedicate home sensor<br>(ORGP: ON -> OFF) |
|               |                                                         |                                                     |                                                                         | X=7: Move reverse to                                              |
|               |                                                         |                                                     | Y=2: Ingore Z<br>pulse                                                  | dedicated home sen-<br>sor (ORGP: ON -><br>OFF)                   |
|               |                                                         | -                                                   | -                                                                       | X=8: Regard current<br>position as home sen-<br>sor               |

| P5-05 | 1st Speed Setting of High Speed | Address: 050A <sub>h</sub> , 050B <sub>h</sub> |
|-------|---------------------------------|------------------------------------------------|
| HSPD1 | Homing                          |                                                |

Default: 100.0 Applicable control mode: Pt, Pr, S, T Unit: 0.1 rpm Range: 0.1 ... 2000.0 Data size: 16-bit Display format: Decimal

Settings:

This parameter is used to set the initial (high speed) homing speed.

The homing operation of the servo motor involves two homing speed settings. When homeing is triggered, the servo motor will proceed at a high speed speed until a home sensor is detected. The servo motor will then move reverse at a low speed speed until off of the home sensor, and finally will stop at the next Z pulse.

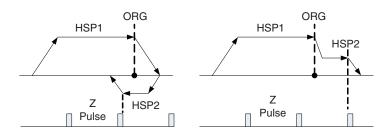

| P5-06 | 2nd Speed Setting of High Speed | Address: 050Ch, 050Dh |
|-------|---------------------------------|-----------------------|
| HSPD2 | Homing                          |                       |

Default: 20.0 Applicable control mode: Pt, Pr, S, T Unit: 0.1 rpm Range: 0.1 ... 500.0 Data size: 16-bit Display format: Decimal

Settings:

This parameter is used to set the secondary (low speed) homing speed.

See P5-05 for details.

|      | Trigger Position Command (Pr Mode | Address: 050E <sub>h</sub> , 050F <sub>h</sub> |
|------|-----------------------------------|------------------------------------------------|
| PRCM | Only)                             |                                                |

Default: 0 Applicable control mode: Pr Unit: Range: 0 ... 1000 Data size: 16-bit Display format: Decimal

Settings:

There are 8 stored positions can be programmed via a combination of the POS0 ... POS2 commands. This parameter is used to trigger the dedicated position command in Pr mode and command the motor to move to the dedicated position instead of using DI (Digital Input) CTRG and POS0 ... POS2.

0: Start homing function.

When entering P5-07, the default setting value 0 will display. Pressing the **ENT** button on the HMI keypad, the servo motor will start homing operation.

1 ... 8: Trigger Position Command (This function is equivalent to the function of DI CTRG signal + POSn signal).

When P5-07 is set to 1 ... 8, the dedicated position command can be triggered and the servo drive will command the motor move to the the dedicated position. For example, when P5-07 is set to 1, the position command P1 is triggered and the servo drive will command the motor to move to the position which correspond the position command P1.

9 ... 9999: Write inhibit (Invaild setting value)

1000: Stop positioning.

When P5-07 is set to 1000, the motor stop command will be activated. This function is equivalent to the function of DI STOP signal.

The display value of P5-07:

1. When the motor does not receive the drive command (the motor is not running), if you read P5-07, the display value of P5-07 will be the setting value of P5-07

2. When the position command is triggered and the motor start running, but does not reach the dedicated position (during positioning, the motor is running), if you read P5-07, the display value of P5-07 will be setting value of P5-07 plus 10000.

3. When the position command is triggered and the motor reachs the dedicated position (the positioning is completed and the motor stop running), if you read P5-07, the display value of P5-07 will be setting value of P5-07 plus 20000.

For example, when P5-07 is set to 3, it indicates that the position command P3 will be triggered.

1. If the display value of P5-07 is 3, it indicates that the motor does not receive the drive command and the motor is not running.

2. If the display value of P5-07 is 100003, it indicates that the position command is triggered but the positioning is not completed.

3. If the display value of P5-07 is 200003, it indicates that the position command is triggered and the positioning is completed.

| P5-08 | Forward Software Limit (PUU - Pulse | Address: 0510 <sub>h</sub> , 0511 <sub>h</sub> |
|-------|-------------------------------------|------------------------------------------------|
| SWLP  | for User Unit)                      |                                                |

Default: 2147483647 Applicable control mode: Pr Unit: Range: -2147483648 ... 2147483647 Data size: 32-bit Display format: Decimal

| P5-09 | Reverse Software Limit (PUU - Pulse | Address: 0512 <sub>h</sub> , 0513 <sub>h</sub> |
|-------|-------------------------------------|------------------------------------------------|
| SWLN  | for User Unit)                      |                                                |

0198441113926, V2.02, 11.2014

Default: -2147483648 Applicable control mode: Pr Unit: Range: -2147483648 ... 2147483647 Data size: 32-bit Display format: Decimal

| P5-10 | Reserved (Do Not Use) |  |
|-------|-----------------------|--|
|       |                       |  |
|       |                       |  |
| P5-11 | Reserved (Do Not Use) |  |
|       |                       |  |
|       |                       |  |
| P5-12 | Reserved (Do Not Use) |  |
|       |                       |  |
|       |                       |  |
| P5-13 | Reserved (Do Not Use) |  |
|       |                       |  |
|       |                       |  |
| P5-14 | Reserved (Do Not Use) |  |

| P5-15 ■ | Data Not Retained Setting (for | Address: 051E <sub>h</sub> , 051F <sub>h</sub> |
|---------|--------------------------------|------------------------------------------------|
| PMEM    | P6-02 P6-05)                   |                                                |

Default: 0x0000 Applicable control mode: Pt, Pr, S, T Unit: Range: 0x0000 ... 0x0011 Data size: 16-bit Display format: Hexadecimal

Settings:

This parameter allows you to change the positioning point frequently via communication.

| Display | 0 | 0 | Y   | Х   |
|---------|---|---|-----|-----|
| Range   | - | - | 0 1 | 0 1 |

X=0: The data of PATH 1 (P6-02  $\dots$  P6-03) will be retained (memorized) when the power goes off.

X=1: The data of PATH 1 (P6-02  $\dots$  P6-03) will not be retained (memorized) when the power goes off.

Y=0: The data of PATH 2 (P6-04  $\dots$  P6-05) will be retained (memorized) when the power goes off.

Y=1: The data of PATH 2 (P6-04 ... P6-05) will not be retained (memorized) when the power goes off.

Other settings: Reserved

|      |                     | Address: 0520h, 0521h |
|------|---------------------|-----------------------|
| AXEN | (from CN2 Terminal) |                       |

Default: 0 Applicable control mode: Pt, Pr, S, T Unit: Range: -2147483648 ... 2147483647 Data size: 32-bit Display format: Decimal

#### Settings:

Read function: This parameter is used to read the actual position of the motor encoder, i.e. the monitor variable V000 + deviation value.

Write function:

You can write any value and doing this will no change the value of monitor variable V000 and will not affect the position coordinate either.

| P5-17 | Reserved (Do Not Use) |
|-------|-----------------------|
|-------|-----------------------|

| P5-18 | Pulse Command Feedback Counter | Address: 0524 <sub>h</sub> , 0525 <sub>h</sub> |
|-------|--------------------------------|------------------------------------------------|
| AXPC  | (from CN1 Terminal)            |                                                |

Default: 0 Applicable control mode: Pt, Pr, S, T Unit: Range: -2147483648 ... 2147483647 Data size: 32-bit Display format: Decimal

## Settings:

This parameter is used to send back the pulse counts of pulse command.

P5-19 Reserved (Do Not Use)

| P5-20 | Acceleration / Deceleration Time 0 | Address: 0528 <sub>h</sub> , 0529 <sub>h</sub> |
|-------|------------------------------------|------------------------------------------------|
| AC0   |                                    |                                                |

Default: 200 Applicable control mode: Pr Unit: ms Range: 1 ... 65500 Data size: 16-bit Display format: Decimal

#### Settings:

In Pr mode, this parameter is used to set the acceleration and deceleration time, i.e. the necessary time when the motor reachs the speed of 3000 rpm from 0.

| P5 | -21 | Acceleration / Deceleration Time 1 | Address: 052Ah, 052Bh |
|----|-----|------------------------------------|-----------------------|
| AC | 21  |                                    |                       |

Default: 300 Applicable control mode: Pr Unit: ms Range: 1 ... 65500 Data size: 16-bit Display format: Decimal

#### Settings:

See P5-20 for details.

| P5-22 | Acceleration / Deceleration Time 1 | Address: 052Ch, 052Dh |
|-------|------------------------------------|-----------------------|
| AC2   |                                    |                       |

Default: 500 Applicable control mode: Pr Unit: ms Range: 1 ... 65500 Data size: 16-bit Display format: Decimal

Settings:

See P5-20 for details.

| P5-23 | Acceleration / Deceleration Time 3 | Address: 052Eh, 052Fh |
|-------|------------------------------------|-----------------------|
| AC3   |                                    |                       |

Default: 600 Applicable control mode: Pr Unit: ms Range: 1 ... 65500 Data size: 16-bit Display format: Decimal

Settings:

See P5-20 for details.

| P5-24 | Acceleration / Deceleration Time 4 | Address: 0530h, 0531h |
|-------|------------------------------------|-----------------------|
| AC4   |                                    |                       |

Default: 800 Applicable control mode: Pr Unit: ms Range: 1 ... 65500 Data size: 16-bit Display format: Decimal Settings:

See P5-20 for details.

| P5-25 | Acceleration / Deceleration Time 5 | Address: 0532h, 0533h |
|-------|------------------------------------|-----------------------|
| AC5   |                                    |                       |

Default: 900 Applicable control mode: Pr Unit: ms Range: 1 ... 65500 Data size: 16-bit Display format: Decimal

#### Settings:

See P5-20 for details.

| P5-26 | Acceleration / Deceleration Time 6 | Address: 0534h, 0535h |
|-------|------------------------------------|-----------------------|
| AC6   |                                    |                       |

Default: 1000 Applicable control mode: Pr Unit: ms Range: 1 ... 65500 Data size: 16-bit Display format: Decimal

#### Settings:

See P5-20 for details.

| P5-27 | Acceleration / Deceleration Time 7 | Address: 0536h, 0537h |
|-------|------------------------------------|-----------------------|
| AC7   |                                    |                       |

Default: 1200 Applicable control mode: Pr Unit: ms Range: 1 ... 65500 Data size: 16-bit Display format: Decimal

Settings:

See P5-20 for details.

| P5-28 | Acceleration / Deceleration Time 8 | Address: 0538h, 0539h |
|-------|------------------------------------|-----------------------|
| AC8   |                                    |                       |

Default: 1500 Applicable control mode: Pr Unit: ms Range: 1 ... 65500 Data size: 16-bit Display format: Decimal

#### Settings:

See P5-20 for details.

| F | 25-29 | Acceleration / Deceleration Time 9 | Address: 053Ah, 053Bh |
|---|-------|------------------------------------|-----------------------|
| A | AC9   |                                    |                       |

Default: 2000 Applicable control mode: Pr Unit: ms Range: 1 ... 65500 Data size: 16-bit Display format: Decimal

#### Settings:

See P5-20 for details.

| P5-30 | Acceleration / Deceleration Time 10 | Address: 053Ch, 053Dh |
|-------|-------------------------------------|-----------------------|
| AC10  |                                     |                       |

Default: 2500 Applicable control mode: Pr Unit: ms Range: 1 ... 65500 Data size: 16-bit Display format: Decimal

Settings:

See P5-20 for details.

| P5-31 | Acceleration / Deceleration Time 11 | Address: 053Eh, 053Fh |
|-------|-------------------------------------|-----------------------|
| AC11  |                                     |                       |

Default: 3000 Applicable control mode: Pr Unit: ms Range: 1 ... 65500 Data size: 16-bit Display format: Decimal

Settings:

See P5-20 for details.

| P5-32 | Acceleration / Deceleration Time 12 | Address: 0540h, 0541h |
|-------|-------------------------------------|-----------------------|
| AC12  |                                     |                       |

Default: 5000 Applicable control mode: Pr Unit: ms Range: 1 ... 65500 Data size: 16-bit Display format: Decimal Settings:

See P5-20 for details.

| P5-33 | Acceleration / Deceleration Time 13 | Address: 0542h, 0543h |
|-------|-------------------------------------|-----------------------|
| AC13  |                                     |                       |

Default: 8000 Applicable control mode: Pr Unit: ms Range: 1 ... 65500 Data size: 16-bit Display format: Decimal

#### Settings:

See P5-20 for details.

| P5-34 | Acceleration / Deceleration Time 14 | Address: 0544h, 0545h |
|-------|-------------------------------------|-----------------------|
| AC14  |                                     |                       |

Default: 50 Applicable control mode: Pr Unit: ms Range: 1 ... 500 Data size: 16-bit Display format: Decimal

Settings:

The default setting value of this parameter is smaller and it is for the deceleration setting when monitoring function is activated.

| P5-35 | Acceleration / Deceleration Time 15 | Address: 0546h, 0547h |
|-------|-------------------------------------|-----------------------|
| AC15  |                                     |                       |

Default: 30 Applicable control mode: Pr Unit: ms Range: 1 ... 200 Data size: 16-bit Display format: Decimal

Settings:

The default setting value of this parameter is smaller and it is for the deceleration setting when the motor stops in high speed.

| P5-36 | Reserved (Do Not Use) |
|-------|-----------------------|
|-------|-----------------------|

| P5-37 * | CAPTURE Position | Address: 054A <sub>h</sub> , 054B <sub>h</sub> |
|---------|------------------|------------------------------------------------|
| CAAX    |                  |                                                |

Default: 0 Applicable control mode: Pt, Pr, S, T Unit: Range: -2147483648 ... 2147483647

0198441113926, V2.02, 11.2014

Data size: 32-bit Display format: Decimal

Settings:

This Parameter stores the result Value Latched by High-Speed Latch #1 (Read-Only).

| ₽5-38 ■ | CAPTURE Amount | Address: 054Ch, 054Dh |
|---------|----------------|-----------------------|
| CANO    |                |                       |

Default: 0 Applicable control mode: Pt, Pr, S, T Unit: Range: -32768 ... 32767 Data size: 16-bit Display format: Decimal

Settings:

The value will be increased by 1 when 1 data latched.

| P5-39 ■ | CAPTURE Enable Control | Address: 054E <sub>h</sub> , 054F <sub>h</sub> |
|---------|------------------------|------------------------------------------------|
| CACT    |                        |                                                |

Default: 0x0000 Applicable control mode: Pt, Pr, S, T Unit: Range: 0x0000 ... 0xF101 Data size: 16-bit Display format: Hexadecimal

#### Settings:

- X: Latch Function
- 0: Disable
- 1: Enable (Reset to 0 automatically when the P5-38 counter latched.)
- Y: Reserved
- Z: Polarity of Latch Input
- 0: NO
- 1: NC

U: Reserved

| P5-40 | Delay Time 0 | Address: 0550 <sub>h</sub> , 0551 <sub>h</sub> |
|-------|--------------|------------------------------------------------|
| DLY0  |              |                                                |

Default: 0 Applicable control mode: Pr Unit: ms Range: 0 ... 32767 Data size: 16-bit Display format: Decimal

| P5-41 | Delay Time 1 | Address: 0552 <sub>h</sub> , 0553 <sub>h</sub> |
|-------|--------------|------------------------------------------------|
| DLY1  |              |                                                |

Default: 100 Applicable control mode: Pr Unit: ms Range: 0 ... 32767 Data size: 16-bit Display format: Decimal

| P5-42 | Delay Time 2 | Address: 0554h, 0555h |
|-------|--------------|-----------------------|
| DLY2  |              |                       |

Default: 200 Applicable control mode: Pr Unit: ms Range: 0 ... 32767 Data size: 16-bit Display format: Decimal

| P5-43 | Delay Time 3 | Address: 0556h, 0557h |
|-------|--------------|-----------------------|
| DLY3  |              |                       |

Default: 400 Applicable control mode: Pr Unit: ms Range: 0 ... 32767 Data size: 16-bit Display format: Decimal

| P5-44 | Delay Time 4 | Address: 0558h, 0559h |
|-------|--------------|-----------------------|
| DLY4  |              |                       |

Default: 500 Applicable control mode: Pr Unit: ms Range: 0 ... 32767 Data size: 16-bit Display format: Decimal

| P5-45 | Delay Time 5 | Address: 055A <sub>h</sub> , 055B <sub>h</sub> |
|-------|--------------|------------------------------------------------|
| DLY5  |              |                                                |

Default: 800 Applicable control mode: Pr Unit: ms Range: 0 ... 32767 Data size: 16-bit Display format: Decimal

| P5-46 | Delay Time 6 | Address: 055Ch, 055Dh |  |
|-------|--------------|-----------------------|--|
| DLY6  |              |                       |  |

Default: 1000 Applicable control mode: Pr Unit: ms Range: 0 ... 32767 Data size: 16-bit Display format: Decimal

| P5-47 | Delay Time 7 | Address: 055Eh, 055Fh |
|-------|--------------|-----------------------|
| DLY7  |              |                       |

Default: 1500 Applicable control mode: Pr Unit: ms Range: 0 ... 32767 Data size: 16-bit Display format: Decimal

| P5-48 | Delay Time 8 | Address: 0560h, 0561h |
|-------|--------------|-----------------------|
| DLY8  |              |                       |

Default: 2000 Applicable control mode: Pr Unit: ms Range: 0 ... 32767 Data size: 16-bit Display format: Decimal

| P5-49 | Delay Time 9 | Address: 0562 <sub>h</sub> , 0563 <sub>h</sub> |
|-------|--------------|------------------------------------------------|
| DLY9  |              |                                                |

Default: 2500 Applicable control mode: Pr Unit: ms Range: 0 ... 32767 Data size: 16-bit Display format: Decimal

| [ | P5-50 | Delay Time 10 | Address: 0564 <sub>h</sub> , 0565 <sub>h</sub> |
|---|-------|---------------|------------------------------------------------|
|   | DLY10 |               |                                                |

Default: 3000 Applicable control mode: Pr Unit: ms Range: 0 ... 32767 Data size: 16-bit Display format: Decimal

| P5-51 | Delay Time 11 | Address: 0566 <sub>h</sub> , 0567 <sub>h</sub> |
|-------|---------------|------------------------------------------------|
| DLY11 |               |                                                |

Default: 3500 Applicable control mode: Pr Unit: ms Range: 0 ... 32767 Data size: 16-bit Display format: Decimal

#### **10 Parameters**

| P5-52 | Delay Time 12 | Address: 0568h, 0569h |
|-------|---------------|-----------------------|
| DLY12 |               |                       |

Default: 4000 Applicable control mode: Pr Unit: ms Range: 0 ... 32767 Data size: 16-bit Display format: Decimal

| P5-53 | Delay Time 13 | Address: 056A <sub>h</sub> , 056B <sub>h</sub> |
|-------|---------------|------------------------------------------------|
| DLY13 |               |                                                |

Default: 4500 Applicable control mode: Pr Unit: ms Range: 0 ... 32767 Data size: 16-bit Display format: Decimal

| P5-54 | Delay Time 14 | Address: 056C <sub>h</sub> , 056D <sub>h</sub> |
|-------|---------------|------------------------------------------------|
| DLY14 |               |                                                |

Default: 5000 Applicable control mode: Pr Unit: ms Range: 0 ... 32767 Data size: 16-bit Display format: Decimal

| P5-55 | Delay Time 15 | Address: 056E <sub>h</sub> , 056F <sub>h</sub> |
|-------|---------------|------------------------------------------------|
| DLY15 |               |                                                |

Default: 5500 Applicable control mode: Pr Unit: ms Range: 0 ... 32767 Data size: 16-bit Display format: Decimal

P5-56 Reserved (Do Not Use)

P5-57 Reserved (Do Not Use)

P5-58 Reserved (Do Not Use)

P5-59 Reserved (Do Not Use)

| P5-60 | Moving Speed Setting of Position 0 | Address: 0578h, 0579h |
|-------|------------------------------------|-----------------------|
| POV0  |                                    |                       |

Default: 20.0 Applicable control mode: Pr Unit: 0.1 rpm Range: 0.1 ... 6000.0 Data size: 16-bit Display format: Decimal

| P5-61 | Moving Speed Setting of Position 1 | Address: 057A <sub>h</sub> , 057B <sub>h</sub> |
|-------|------------------------------------|------------------------------------------------|
| POV1  |                                    |                                                |

Default: 50.0 Applicable control mode: Pr Unit: 0.1 rpm Range: 0.1 ... 6000.0 Data size: 16-bit Display format: Decimal

| P5-62 | Moving Speed Setting of Position 2 | Address: 057C <sub>h</sub> , 057D <sub>h</sub> |
|-------|------------------------------------|------------------------------------------------|
| POV2  |                                    |                                                |

Default: 100.0 Applicable control mode: Pr Unit: 0.1 rpm Range: 0.1 ... 6000.0 Data size: 16-bit Display format: Decimal

| P5-63 | Moving Speed Setting of Position 3 | Address: 057E <sub>h</sub> , 057F <sub>h</sub> |
|-------|------------------------------------|------------------------------------------------|
| POV3  |                                    |                                                |

Default: 200.0 Applicable control mode: Pr Unit: 0.1 rpm Range: 0.1 ... 6000.0 Data size: 16-bit Display format: Decimal

| P5-64 | Moving Speed Setting of Position 4 | Address: 0580h, 0581h |
|-------|------------------------------------|-----------------------|
| POV4  |                                    |                       |

Default: 300.0 Applicable control mode: Pr Unit: 0.1 rpm Range: 0.1 ... 6000.0 Data size: 16-bit Display format: Decimal

| P5-65 | Moving Speed Setting of Position 5 | Address: 0582h, 0583h |
|-------|------------------------------------|-----------------------|
| POV5  |                                    |                       |

Default: 500.0 Applicable control mode: Pr Unit: 0.1 rpm Range: 0.1 ... 6000.0 Data size: 16-bit Display format: Decimal

| P5-66 | Moving Speed Setting of Position 6 | Address: 0584 <sub>h</sub> , 0585 <sub>h</sub> |
|-------|------------------------------------|------------------------------------------------|
| POV6  |                                    |                                                |

Default: 600.0 Applicable control mode: Pr Unit: 0.1 rpm Range: 0.1 ... 6000.0 Data size: 16-bit Display format: Decimal

| P5-67 | Moving Speed Setting of Position 7 | Address: 0586 <sub>h</sub> , 0587 <sub>h</sub> |
|-------|------------------------------------|------------------------------------------------|
| POV7  |                                    |                                                |

Default: 800.0 Applicable control mode: Pr Unit: 0.1 rpm Range: 0.1 ... 6000.0 Data size: 16-bit Display format: Decimal

| P5-68 | Moving Speed Setting of Position 8 | Address: 0588h, 0589h |  |
|-------|------------------------------------|-----------------------|--|
| POV8  |                                    |                       |  |

Default: 1000.0 Applicable control mode: Pr Unit: 0.1 rpm Range: 0.1 ... 6000.0 Data size: 16-bit Display format: Decimal

| P5-69 | Moving Speed Setting of Position 9 | Address: 058A <sub>h</sub> , 058B <sub>h</sub> |
|-------|------------------------------------|------------------------------------------------|
| POV9  |                                    |                                                |

Default: 1300.0 Applicable control mode: Pr Unit: 0.1 rpm Range: 0.1 ... 6000.0 Data size: 16-bit Display format: Decimal

| P5-70 | Moving Speed Setting of Position 10 | Address: 058Ch, 058Dh |
|-------|-------------------------------------|-----------------------|
| POV10 |                                     |                       |

Default: 1500.0 Applicable control mode: Pr Unit: 0.1 rpm Range: 0.1 ... 6000.0 Data size: 16-bit Display format: Decimal

| P5-71 | Moving Speed Setting of Position 11 | Address: 058E <sub>h</sub> , 058F <sub>h</sub> |
|-------|-------------------------------------|------------------------------------------------|
| POV11 |                                     |                                                |

Default: 1800.0 Applicable control mode: Pr Unit: 0.1 rpm Range: 0.1 ... 6000.0 Data size: 16-bit Display format: Decimal

| P5-72 | Moving Speed Setting of Position 12 | Address: 0590 <sub>h</sub> , 0591 <sub>h</sub> |
|-------|-------------------------------------|------------------------------------------------|
| POV12 |                                     |                                                |

Default: 2000.0 Applicable control mode: Pr Unit: 0.1 rpm Range: 0.1 ... 6000.0 Data size: 16-bit Display format: Decimal

| P5-73 | Moving Speed Setting of Position 13 | Address: 0592 <sub>h</sub> , 0593 <sub>h</sub> |
|-------|-------------------------------------|------------------------------------------------|
| POV13 |                                     |                                                |

Default: 2300.0 Applicable control mode: Pr Unit: 0.1 rpm Range: 0.1 ... 6000.0 Data size: 16-bit Display format: Decimal

| P5-74 | Moving Speed Setting of Position 14 | Address: 0594 <sub>h</sub> , 0595 <sub>h</sub> |
|-------|-------------------------------------|------------------------------------------------|
| POV14 |                                     |                                                |

Default: 2500.0 Applicable control mode: Pr Unit: 0.1 rpm Range: 0.1 ... 6000.0 Data size: 16-bit Display format: Decimal

| P5-75 | Moving Speed Setting of Position 15 | Address: 0596h, 0597h |
|-------|-------------------------------------|-----------------------|
| POV15 |                                     |                       |

Default: 3000.0 Applicable control mode: Pr Unit: 0.1 rpm Range: 0.1 ... 6000.0 Data size: 16-bit Display format: Decimal

| P5-76 | Capture 1st Position Reset Data | Address: 0598 <sub>h</sub> , 0599 <sub>h</sub> |
|-------|---------------------------------|------------------------------------------------|
| CPRS  |                                 |                                                |

Default: 16000 Applicable control mode: Pt, Pr, S, T Unit: Range: 0 ... 100000000 Data size: 32-bit Display format: Decimal

### **10.4.7 Group 6: Pr Path Definition Parameters**

| P6-00 | Homing Definition | Address: 0600 <sub>h</sub> , 0601 <sub>h</sub> |
|-------|-------------------|------------------------------------------------|
| ODEF  |                   |                                                |

Default: 0x0000000 Applicable control mode: Pr Unit: Range: 0x0000000 ... 0xFFFFF08 Data size: 32-bit Display format: Hexadecimal

Settings:

Homing definition:

| E | Bit     | 31 2<br>8 | 27 2<br>4 | 23 2<br>0 | 19 1<br>6 | 15 1<br>2 | 11 8 | 7 4  | 3 0 |
|---|---------|-----------|-----------|-----------|-----------|-----------|------|------|-----|
| F | unction | BOOT      | -         | DLY       | DEC2      | DEC1      | ACC  | PATH |     |

PATH: Path style (4 bits)

0: Stop mode. Motor stops after homing is completed.

 $1 \hdots$  ... 8: Auto mode. Motor goes the dedicated path after homing is completed.

ACC: Acceleration time 0 ... F, corresponds to P5-20 ... P5-35.

DEC1 / DEC2: 1st deceleration time / 2nd deceleration time. Deceleration time 0 ... F, corresponds to P5-20 ... P5-35.

DLY: Delay time 0 ... F, corresponds to P5-40 ... P5-55.

BOOT: Boot mode. Disable or enable homing function when the servo drive is applied to power (power on).

0: Disable homing function

1: Enable homing function (when the servo drive is applied to power, first time Servo On)

Other parameters relevant to homing function:

P5-04 (Homing mode)

P5-05 (1st Speed Setting of High Speed Homing)

P5-06 (2nd Speed Setting of Low Speed Homing)

P6-01: ORG\_DEF (Homing definition value). P6-01 is used to set the coordinate value of the current home position for the movement of the coordinate system. The coordinate value could be a non-zero value.

After detecting "Home" (home sensor or Z pulse), the motor will decelerate to stop the operation.

If the motor does not return to "Home", just set path number to 0.

If the motor must return to "Home", set path number to a non-zero value and set the route PABS = ORG\_DEF.

When detecting "Home" (home sensor or Z pulse), if the motor has to go forward for a while (offset value S) and reach the position P, set the

path number to a non-zero value and set ORG\_DEF = P - S (the absolute position command of this route is P).

| P6-01 | Homing Definition Value | Address: 0602h, 0603h |
|-------|-------------------------|-----------------------|
| ODAT  |                         |                       |

Default: 0 Applicable control mode: Pr Unit: Range: -2147483648 ... 2147483647 Data size: 32-bit Display format: Decimal

Settings:

Homing definition value:

| Bit      | 31 2<br>8 | 27 2<br>4 | 23 2<br>0 | 19 1<br>6 | 15 1<br>2 | 11 8 | 7 4 | 3 0 |
|----------|-----------|-----------|-----------|-----------|-----------|------|-----|-----|
| Function | ORG_D     | EF (32-t  | oit)      |           |           |      |     |     |

ORG\_DEF: Homing definition value which is determined by the parameter P6-01. The homing definition value does not necessarily have to be 0.

| P6-02 | PATH#1 Definition | Address: 0604 <sub>h</sub> , 0605 <sub>h</sub> |
|-------|-------------------|------------------------------------------------|
| PDEF1 |                   |                                                |

Default: 0x00000000

Applicable control mode: Pr Unit: Range: 0x0000000 ... 0xFFFFFF0 Data size: 32-bit Display format: Hexadecimal

Settings:

| Bit   | 31 2<br>8 | 27 2<br>4 | 23 2<br>0 | 19 1<br>6 | 15 1<br>2 | 11 8 | 7 4 | 3 0 |
|-------|-----------|-----------|-----------|-----------|-----------|------|-----|-----|
| P6-02 | -         | -         | DLY       | -         | -         | -    | OPT |     |
| P6-03 | DATA (3   | 32-bit)   |           |           |           |      |     |     |

#### OPT:

| OPT  |      |      |      |
|------|------|------|------|
| Bit7 | Bit6 | Bit5 | Bit4 |
| CMD  |      | -    | INS  |

INS: Interrupt the previous path.

CMD: See chapter "7.9 Parameter settings of Pr mode".

DLY: 0 ... F. Delay time number (4 bits). The digital output of this path activates after the delay time. External INS is not effective. The delay time number settings correspond with the parameter P5-40 ... P5-55.

| P6-03 | PATH#1 Data | Address: 0606h, 0607h |
|-------|-------------|-----------------------|
| PDAT1 |             |                       |

Default: 0 Applicable control mode: Pr Unit: Range: -2147483648 ... 2147483647 Data size: 32-bit Display format: Decimal

#### Settings:

Data of path 1:

| Bit      | 31 2<br>8 | 27 2<br>4 | 23 2<br>0 | 19 1<br>6 | 15 1<br>2 | 11 8 | 7 4 | 3 0 |
|----------|-----------|-----------|-----------|-----------|-----------|------|-----|-----|
| Function | DATA (3   | 32-bit)   |           |           |           |      |     |     |

The parameter P6-02 is used to determine the attributes of definition of Path 1 and parameter P6-03 is used to set the data (target position or jump path number) corresponding to P6-02.

| P6-04 | PATH#2 Definition | Address: 0608h, 0609h |  |  |
|-------|-------------------|-----------------------|--|--|
| PDEF2 |                   |                       |  |  |

Default: 0x0000000 Applicable control mode: Pr Unit: Range: 0x0000000 ... 0xFFFFFF0 Data size: 32-bit Display format: Hexadecimal

Settings:

See P6-02 for details.

| P6-05 | PATH#2 Data | Address: 060A <sub>h</sub> , 060B <sub>h</sub> |
|-------|-------------|------------------------------------------------|
| PDAT2 |             |                                                |

Default: 0 Applicable control mode: Pr Unit: Range: -2147483648 ... 2147483647 Data size: 32-bit Display format: Decimal

Settings:

See P6-03 for details.

| P6-06 | PATH#3 Definition | Address: 060C <sub>h</sub> , 060D <sub>h</sub> |
|-------|-------------------|------------------------------------------------|
| PDEF3 |                   |                                                |

Default: 0x0000000 Applicable control mode: Pr Unit: Range: 0x0000000 ... 0xFFFFFF0 0198441113926, V2.02, 11.2014

Data size: 32-bit Display format: Hexadecimal

#### Settings:

See P6-02 for details.

| P6-07 | PATH#3 Data | Address: 060Eh, 060Fh |
|-------|-------------|-----------------------|
| PDAT3 |             |                       |

Default: 0 Applicable control mode: Pr Unit: Range: -2147483648 ... 2147483647 Data size: 32-bit Display format: Decimal

Settings:

See P6-03 for details.

| P6-08 | PATH#4 Definition | Address: 0610h, 0611h |
|-------|-------------------|-----------------------|
| PDEF4 |                   |                       |

Default: 0x0000000 Applicable control mode: Pr Unit: Range: 0x00000000 ... 0xFFFFFF0 Data size: 32-bit Display format: Hexadecimal

Settings:

See P6-02 for details.

| P6-09 | PATH#4 Data | Address: 0612 <sub>h</sub> , 0613 <sub>h</sub> |
|-------|-------------|------------------------------------------------|
| PDAT4 |             |                                                |

Default: 0 Applicable control mode: Pr Unit: Range: -2147483648 ... 2147483647 Data size: 32-bit Display format: Decimal

Settings:

See P6-03 for details.

| P6-10 | PATH#5 Definition | Address: 0614h, 0615h | ess: 0614 <sub>h</sub> , 0615 <sub>h</sub> |
|-------|-------------------|-----------------------|--------------------------------------------|
| PDEF5 |                   |                       |                                            |

Default: 0x0000000 Applicable control mode: Pr Unit: Range: 0x0000000 ... 0xFFFFFF0 Data size: 32-bit Display format: Hexadecimal Settings:

See P6-02 for details.

| P6-11 | PATH#5 Data | Address: 0616h, 0617h |
|-------|-------------|-----------------------|
| PDAT5 |             |                       |

Default: 0 Applicable control mode: Pr Unit: Range: -2147483648 ... 2147483647 Data size: 32-bit Display format: Decimal

Settings:

See P6-03 for details.

| P6-12 | PATH#6 Definition | Address: 0618h, 0619h |
|-------|-------------------|-----------------------|
| PDEF6 |                   |                       |

Default: 0x0000000 Applicable control mode: Pr Unit: Range: 0x00000000 ... 0xFFFFFF0 Data size: 32-bit Display format: Hexadecimal

Settings:

See P6-02 for details.

| P6-13 | PATH#6 Data | Address: 061Ah, 061Bh |
|-------|-------------|-----------------------|
| PDAT6 |             |                       |

Default: 0 Applicable control mode: Pr Unit: Range: -2147483648 ... 2147483647 Data size: 32-bit Display format: Decimal

Settings:

See P6-03 for details.

| P6-14 | PATH#7 Definition | Address: 061Ch, 061Dh |
|-------|-------------------|-----------------------|
| PDEF7 |                   |                       |

Default: 0x0000000 Applicable control mode: Pr Unit: Range: 0x00000000 ... 0xFFFFFF0 Data size: 32-bit Display format: Hexadecimal Settings:

See P6-02 for details.

| P6-15 | PATH#7 Data | Address: 061E <sub>h</sub> , 061F <sub>h</sub> |
|-------|-------------|------------------------------------------------|
| PDAT7 |             |                                                |

Default: 0 Applicable control mode: Pr Unit: Range: -2147483648 ... 2147483647 Data size: 32-bit Display format: Decimal

#### Settings:

See P6-03 for details.

| P6-16 | PATH#8 Definition | Address: 0620h, 0621h |
|-------|-------------------|-----------------------|
| PDEF8 |                   |                       |

Default: 0x0000000 Applicable control mode: Pr Unit: Range: 0x0000000 ... 0xFFFFFF0 Data size: 32-bit Display format: Hexadecimal

Settings:

See P6-02 for details.

| P6-17 | PATH#8 Data | Address: 0622h, 0623h |
|-------|-------------|-----------------------|
| PDAT8 |             |                       |

Default: 0 Applicable control mode: Pr Unit: Range: -2147483648 ... 2147483647 Data size: 32-bit Display format: Decimal

Settings:

See P6-03 for details.

# **10.5** Input Function Definition

| Setting value: 0x01 |                                                                               |                      | I               |
|---------------------|-------------------------------------------------------------------------------|----------------------|-----------------|
| DI Name             | DI Function Description                                                       | Trigger<br>Method    | Control<br>Mode |
| SON                 | Servo On. When this DI is activated, it indicates the servo drive is enabled. | Level Trig-<br>gered | All             |

| Setting va | Setting value: 0x02                                                                                                    |                          |                 |
|------------|----------------------------------------------------------------------------------------------------|--------------------------|-----------------|
| DI Name    | DI Function Description                                                                                                    | Trigger<br>Method        | Control<br>Mode |
| ARST       | A number of alarms can be cleared by<br>activating ARST. See table 10-3 for alarms<br>that can be cleared with the ARST com-<br>mand. However, check into the alarm if it<br>does not clear or the alarm description<br>necessitates closer inspection of the drive<br>system. | Rising-edge<br>Triggered | All             |

| Setting va | lue: 0x03                                                                                                    | 1                    |                 |
|------------|----------------------------------------------------------------------------------------------------|----------------------|-----------------|
| DI Name    | DI Name DI Function Description                                                                                                    |                      | Control<br>Mode |
| GAINUP     | Gain switching in speed and position<br>mode. When GAINUP is activated (P2-27<br>is set to 1), the gain is switched to the gain<br>multiplied by gain switching rate. | Level Trig-<br>gered | Pt, Pr,<br>S    |

| Setting va | Setting value: 0x04                                                                                                    |                                                   |                 |  |
|------------|----------------------------------------------------------------------------------------------------|---------------------------------------------------|-----------------|--|
| DI Name    | DI Function Description                                                                                                    | Trigger<br>Method                                 | Control<br>Mode |  |
| CCLR       | <ul> <li>When CCLR is activated, the setting parameter P2-50 Pulse Clear Mode is executed.</li> <li>0: After CCLR is activated (ON), the position accumulated pulse number will be cleared continuously.</li> </ul> | Rising-edge<br>Triggered,<br>Level Trig-<br>gered | Pt              |  |

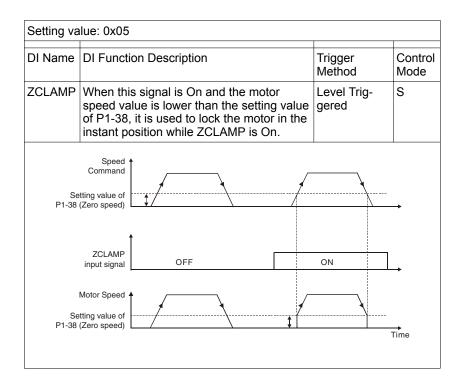

| Setting value: 0x06 |                                                                                                    |                      |                 |
|---------------------|----------------------------------------------------------------------------------------------------|----------------------|-----------------|
| DI Name             | DI Function Description                                                                                                    | Trigger<br>Method    | Control<br>Mode |
| CMDINV              | Command input reverse control. When the drive is in the Speed and Torque mode, and CMDINV is activated, the motor is in reverse rotation. | Level Trig-<br>gered | S, T            |

| Setting value: 0x07 |                         |                   |                 |  |
|---------------------|-------------------------|-------------------|-----------------|--|
| DI Name             | DI Function Description | Trigger<br>Method | Control<br>Mode |  |
| Reserved            |                         |                   |                 |  |

| Setting value: 0x08 |                                                                                                    |                          |                 |  |
|---------------------|----------------------------------------------------------------------------------------------------|--------------------------|-----------------|--|
| DI Name             | DI Function Description                                                                                                    | Trigger<br>Method        | Control<br>Mode |  |
| CTRG                | Command triggered (available in Pr mode<br>only). When the drive is in Pr mode and<br>CTRG is activated, the drive will command<br>the motor to move the stored position<br>which correspond the POS0 POS2 set-<br>tings. Activation is triggered on the rising<br>edge of the pulse. | Rising-edge<br>Triggered | Pr              |  |

| Setting value: 0x09 |                                                                                                    |                      |                 |
|---------------------|----------------------------------------------------------------------------------------------------|----------------------|-----------------|
| DI Name             | DI Function Description                                                                                                    | Trigger<br>Method    | Control<br>Mode |
| TRQLM               | Torque limit enabled. When the drive is in<br>speed and position mode, and TRQLM is<br>activated, it indicates the torque limit com-<br>mand is valid. The torque limit command<br>source is internal parameter or analog<br>voltage. | Level Trig-<br>gered | Pt, Pr,<br>S    |

| Setting value: 0x10 |                                                                                                    |                      |                 |  |
|---------------------|----------------------------------------------------------------------------------------------------|----------------------|-----------------|--|
| DI Name             | DI Function Description                                                                                                    | Trigger<br>Method    | Control<br>Mode |  |
| SPDLM               | Speed limit enabled. When the drive is in torque mode and SPDLM is activated, it indicates the speed limit command is valid. The speed limit command source is internal parameter or analog voltage. | Level Trig-<br>gered | Т               |  |

| Setting value: 0x11, 0x12, 0x13 |                                                                                                    |                      |                 |  |
|---------------------------------|----------------------------------------------------------------------------------------------------|----------------------|-----------------|--|
| DI Name                         | DI Function Description                                                                            | Trigger<br>Method    | Control<br>Mode |  |
| POS0<br>POS1<br>POS2            | Position command selection<br>POS0 POS2 (8 positions)<br>When the Pr Control Mode is selected, the | Level Trig-<br>gered | Pr              |  |
|                                 | 8 stored positions are programmed via a combination of the POS0 POS2 commands.                     |                      |                 |  |
|                                 | See chapter<br>"6.3.1.2 Command source for Position<br>Control (Pr) mode".                         |                      |                 |  |

| Setting va   | Setting value: 0x14 0x15                                                                                                |                      |                 |  |  |
|--------------|----------------------------------------------------------------------------------------------------|----------------------|-----------------|--|--|
| DI Name      | DI Function Description                                                                                                 | Trigger<br>Method    | Control<br>Mode |  |  |
| SPD0<br>SPD1 | Speed command selection 0 1 (Com-<br>mand S1 S4)<br>See chapter<br>"6.3.2.1 Command Source of Speed Con-<br>trol Mode". | Level Trig-<br>gered | S               |  |  |

| Setting value: 0x16 0x17 |                                                                                                    |                      |                 |  |
|--------------------------|----------------------------------------------------------------------------------------------------|----------------------|-----------------|--|
| DI Name                  | DI Function Description                                                                                                   | Trigger<br>Method    | Control<br>Mode |  |
| ТСМ0<br>ТСМ1             | Torque command selection 0 1 (Com-<br>mand T1 T4)<br>See chapter<br>"6.3.3.1 Command Source of Torque Con-<br>trol Mode". | Level Trig-<br>gered | Т               |  |

| Setting value: 0x18 |                                                                        |                      |                 |
|---------------------|------------------------------------------------------------------------|----------------------|-----------------|
| DI Name             | DI Function Description                                                | Trigger<br>Method    | Control<br>Mode |
| S-P                 | Speed / Position mode switching.<br>OFF: Speed mode, ON: Position mode | Level Trig-<br>gered | P, S            |

| Setting value: 0x19 |                                                                    |                      |                 |
|---------------------|--------------------------------------------------------------------|----------------------|-----------------|
| DI Name             | DI Function Description                                            | Trigger<br>Method    | Control<br>Mode |
| S-T                 | Speed / Torque mode switching.<br>OFF: Speed mode, ON: Torque mode | Level Trig-<br>gered | S, T            |

| Setting value: 0x20 |                                                                          |                      |                 |
|---------------------|--------------------------------------------------------------------------|----------------------|-----------------|
| DI Name             | DI Function Description                                                  | Trigger<br>Method    | Control<br>Mode |
| T-P                 | Torque / Position mode switching.<br>OFF: Torque mode, ON: Position mode | Level Trig-<br>gered | Р, Т            |

| Setting value: 0x2B |                                                                                   |                      |                 |
|---------------------|-----------------------------------------------------------------------------------|----------------------|-----------------|
| DI Name             | DI Function Description                                                           | Trigger<br>Method    | Control<br>Mode |
| Pt-Pr               | Internal position (Pr) and external pulse<br>(Pt) mode switching. OFF: Pt, ON: Pr | Level Trig-<br>gered | Pt, Pr          |

| Setting value: 0x21 |                                                                                                    |                      |                 |
|---------------------|----------------------------------------------------------------------------------------------------|----------------------|-----------------|
| DI Name             | DI Function Description                                                                            | Trigger<br>Method    | Control<br>Mode |
| OPST                | Operational stop. It should be contact "b"<br>and normally ON or an alarm (AL013) will<br>display. | Level Trig-<br>gered | All             |

| Setting value: 0x22 |                                                                                                    |                      |                 |
|---------------------|----------------------------------------------------------------------------------------------------|----------------------|-----------------|
| DI Name             | DI Function Description                                                                                 | Trigger<br>Method    | Control<br>Mode |
| NL(CWL<br>)         | Reverse inhibit limit. It should be contact<br>"b" and normally ON or an alarm (AL014)<br>will display. | Level Trig-<br>gered | All             |

| Setting value: 0x23 |                                                                                                    |                      |                 |
|---------------------|----------------------------------------------------------------------------------------------------|----------------------|-----------------|
| DI Name             | DI Function Description                                                                                 | Trigger<br>Method    | Control<br>Mode |
| PL(CCW<br>L)        | Forward inhibit limit. It should be contact<br>"b" and normally ON or an alarm (AL015)<br>will display. | Level Trig-<br>gered | All             |

| Setting value: 0x24 |                                                                                                    |                                           |                 |
|---------------------|----------------------------------------------------------------------------------------------------|-------------------------------------------|-----------------|
| DI Name             | DI Function Description                                                                                                    | Trigger<br>Method                         | Control<br>Mode |
| ORGP                | Reference "Home" sensor. When ORGP is<br>activated, the drive will command the<br>motor to start to search the reference<br>"Home" sensor. [see P5-04] | Rising-edge/<br>Falling-edge<br>Triggered | Pr              |

| Setting value: 0x25 |                                                                                              |                      |                 |
|---------------------|----------------------------------------------------------------------------------------------|----------------------|-----------------|
| DI Name             | DI Function Description                                                                      | Trigger<br>Method    | Control<br>Mode |
| TLLM                | Torque limit - Reverse operation (Torque limit function is valid only when P1-02 is enabled) | Level Trig-<br>gered | Pt, Pr,<br>S    |

| Setting value: 0x26 |                                                                                              |                      |                 |
|---------------------|----------------------------------------------------------------------------------------------|----------------------|-----------------|
| DI Name             | DI Function Description                                                                      | Trigger<br>Method    | Control<br>Mode |
| TRLM                | Torque limit - Forward operation (Torque limit function is valid only when P1-02 is enabled) | Level Trig-<br>gered | Pt, Pr,<br>S    |

| Setting value: 0x27 |                                                                                                    |                          |                 |
|---------------------|----------------------------------------------------------------------------------------------------|--------------------------|-----------------|
| DI Name             | DI Function Description                                                                                         | Trigger<br>Method        | Control<br>Mode |
| SHOM                | Move to "Home". When SHOM is activa-<br>ted, the drive will command the motor to<br>move to "Home". [see P5-04] | Rising-edge<br>Triggered | Pr              |

### **10 Parameters**

| Setting value: 0x37 |                                                                                                    |                      |                 |
|---------------------|----------------------------------------------------------------------------------------------------|----------------------|-----------------|
| DI Name             | DI Function Description                                                                                   | Trigger<br>Method    | Control<br>Mode |
| JOGU                | Forward JOG input. When JOGU is activa-<br>ted, the motor will JOG in forward direc-<br>tion. [see P4-05] | Level Trig-<br>gered | All             |

| Setting value: 0x38 |                                                                                                    |                      |                 |
|---------------------|----------------------------------------------------------------------------------------------------|----------------------|-----------------|
| DI Name             | DI Function Description                                                                                   | Trigger<br>Method    | Control<br>Mode |
| JOGD                | Reverse JOG input. When JOGD is activa-<br>ted, the motor will JOG in reverse direc-<br>tion. [see P4-05] | Level Trig-<br>gered | All             |

| Setting value: 0x43, 0x44 |                                                    |                      |                 |
|---------------------------|----------------------------------------------------|----------------------|-----------------|
| DI Name                   | DI Function Description                            | Trigger<br>Method    | Control<br>Mode |
| GNUM0<br>GNUM1            | Electronic gear ratio (Numerator) selection<br>0 1 | Level Trig-<br>gered | Pt              |
|                           | See P2-60 P2-62                                    |                      |                 |

| Setting value: 0x45 |                                                                                                    |                      |                 |  |
|---------------------|----------------------------------------------------------------------------------------------------|----------------------|-----------------|--|
| DI Name             | DI Function Description                                                                                                    | Trigger<br>Method    | Control<br>Mode |  |
| INHP                | Pulse inhibit input. When the drive is in<br>position mode, if INHP is activated, the<br>external pulse input command is not valid.<br>Use DI8 for INHP signal for real-time oper-<br>ation of INHP function. | Level Trig-<br>gered | Pt              |  |

| Setting value: 0x46 |                         |                          |                 |
|---------------------|-------------------------|--------------------------|-----------------|
| DI Name             | DI Function Description | Trigger<br>Method        | Control<br>Mode |
| STOP                | Motor stop.             | Rising-edge<br>Triggered | Pr              |

Notes:

1) 11 ... 17: Single control mode, 18 ... 20: Dual control mode

2) When P2-10 to P2-17 is set to 0, it indicates input function is disabled.

# **10.6 Output Function Definition**

| Setting value: 0x01 |                                                                                                    |                      |                 |
|---------------------|----------------------------------------------------------------------------------------------------|----------------------|-----------------|
| DO<br>Name          | DO Function Description                                                                                                    | Trigger<br>Method    | Control<br>Mode |
| SRDY                | Servo ready. SRDY is activated when the servo drive is ready to run. Alarm and error conditions, if present, have been cleared. | Level Trig-<br>gered | All             |

| Setting value: 0x02 |                                                                                                    |                      |                 |  |
|---------------------|----------------------------------------------------------------------------------------------------|----------------------|-----------------|--|
| DO<br>Name          | DO Function Description                                                                                                    | Trigger<br>Method    | Control<br>Mode |  |
| SON                 | SON is activated when control power is<br>applied the servo drive. The drive may or<br>may not be ready to run as an alarm con-<br>dition may exist.                                                                                     | Level Trig-<br>gered | All             |  |
|                     | Servo ON (SON) is "ON" with control<br>power applied to the servo drive, there<br>may be an alarm condition or not. The<br>servo is not ready to run. Servo ready<br>(SRDY) is "ON" where the servo is ready<br>to run, NO alarm exists. |                      |                 |  |

| Setting value: 0x03 |                                                                                                    |                      |                 |  |
|---------------------|----------------------------------------------------------------------------------------------------|----------------------|-----------------|--|
| DO<br>Name          | DO Function Description                                                                                                    | Trigger<br>Method    | Control<br>Mode |  |
| ZSPD                | ZSPD is activated when the drive detects<br>the motor is equal to or below the Zero<br>Speed Range setting as defined in param-<br>eter P1-38.                                                                     | Level Trig-<br>gered | All             |  |
|                     | For Example, at factory default ZSPD will<br>be activated when the drive detects the<br>motor rotating at speed at or below 10<br>RPM, ZSPD will remain activated until the<br>motor speed increases above 10 RPM. |                      |                 |  |

| Setting value: 0x04 |                                                                                                    |                      |                 |  |
|---------------------|----------------------------------------------------------------------------------------------------|----------------------|-----------------|--|
| DO<br>Name          | DO Function Description                                                                                                    | Trigger<br>Method    | Control<br>Mode |  |
| TSPD                | TSPD is activated once the drive has<br>detected the motor has reached the Target<br>Rotation Speed setting as defined in<br>parameter P1-39. TSPD will remain activa-<br>ted until the motor speed drops below the<br>Target Rotation Speed. | Level Trig-<br>gered | All             |  |

| Setting value: 0x05 |                                                                                                    |                      |                 |  |
|---------------------|----------------------------------------------------------------------------------------------------|----------------------|-----------------|--|
| DO<br>Name          | DO Function Description                                                                                                    | Trigger<br>Method    | Control<br>Mode |  |
| TPOS                | 1. When the drive is in Pt mode, TPOS will be activated when the position error is equal and below the setting value of P1-54.                                               | Level Trig-<br>gered | Pt, Pr          |  |
|                     | 2. When the drive is in Pr mode, TPOS will<br>be activated when the drive detects that<br>the position of the motor is in a -P1-54 to<br>+P1-54 band of the target position. |                      |                 |  |

| Setting value: 0x06 |                                                                                                    |                   |                         |  |
|---------------------|----------------------------------------------------------------------------------------------------|-------------------|-------------------------|--|
| DO<br>Name          | DO Function Description                                                                                                    | Trigger<br>Method | Control<br>Mode         |  |
| TQL                 | TQL is activated when the drive has detec-<br>ted that the motor has reached the torques<br>limits set by either the parameters<br>P1-12 P1-14 of via an external analog<br>voltage. |                   | All,<br>except<br>T, Tz |  |

| Setting value: 0x07 |                                                                                                    |                      |                 |  |
|---------------------|----------------------------------------------------------------------------------------------------|----------------------|-----------------|--|
| DO<br>Name          | DO Function Description                                                                                                    | Trigger<br>Method    | Control<br>Mode |  |
| ALRM                | ALRM is activated when the drive has<br>detected an alarm condition. (However,<br>when Reverse limit error, Forward limit<br>error, Operational stop, Serial communica-<br>tion error, and Undervoltage alarms occur,<br>WARN is activated first.) | Level Trig-<br>gered | All             |  |

| Setting value: 0x08 |                                                                                                    |                      |                 |
|---------------------|----------------------------------------------------------------------------------------------------|----------------------|-----------------|
| DO<br>Name          | DO Function Description                                                                            | Trigger<br>Method    | Control<br>Mode |
| BRKR                | Holding brake control. BRKR is activated (actuation of holding brake). See parameters P1-42 P1-43) | Level Trig-<br>gered | All             |

| Setting v  | Setting value: 0x09                                                                                                    |                      |                 |  |  |
|------------|----------------------------------------------------------------------------------------------------|----------------------|-----------------|--|--|
| DO<br>Name | DO Function Description                                                                                                    | Trigger<br>Method    | Control<br>Mode |  |  |
| HOME       | Homing completed. HOME is activated<br>when the servo drive has detected that the<br>"HOME" sensor (ORGP, digital input 0x24)<br>has been detected.                                                                                                    | Level Trig-<br>gered | Pr              |  |  |
|            | When power to the servo drive at the first<br>time, this DO signal is OFF. After homing<br>operation is completed, thi DO signal will<br>be ON and continue being ON when the<br>motor is running. It becomes OFF until the<br>sytem detect that a position overflow<br>occurs. |                      |                 |  |  |
|            | When using Pr command to trigger hom-<br>ing command, this DI signal will be OFF<br>immediately. After homeing operation is<br>completed, it becomes ON again.                                                                                                    |                      |                 |  |  |

| DO<br>Name | DO Function Description                                                                                                    | Trigger<br>Method    | Control<br>Mode |
|------------|----------------------------------------------------------------------------------------------------|----------------------|-----------------|
| OLW        | Pre-Overload. OLW is activated when the servo drive has detected that the motor has reached the output overload time set by parameter P1-56.                                                                                                    | Level Trig-<br>gered | Pr              |
|            | tOL = Permissible Time for Overload x set-<br>ting value of P1-56                                                                                                    |                      |                 |
|            | When overload accumulated time (contin-<br>uously overload time) exceeds the value of<br>tOL, the Pre-Overload signal will output,<br>i.e. DO signal, OLW will be ON. However,<br>if the accumulated overload time (continu-<br>ous overload time) exceeds the permissi-<br>ble time for overload, the overload alarm<br>(AL006) will occur.                                                                                          |                      |                 |
|            | For example:                                                                                                    |                      |                 |
|            | If the setting value of parameter P1-56<br>(Output Overload Warning Time) is 60%,<br>when the permissible time for overload<br>exceeds 8 seconds at 200% rated output,<br>the overload alarm (AL006) will be detec-<br>ted and shown on the LED display.                                                                                                    |                      |                 |
|            | At this time, tOL = $8 \times 60\%$ = $4.8$ seconds                                                                                                    |                      |                 |
|            | Result:                                                                                                    |                      |                 |
|            | When the drive output is at 200% rated<br>output and the drive is continuously over-<br>loaded for 4.8 seconds, the Pre-Overload<br>signal will be ON (DO code is 0x10, i.e.<br>DO signal OLW will be activated). If the<br>drive is continuously overloaded for 8 sec-<br>onds, the overload alarm will be detected<br>and shown on the LED display (AL006).<br>Then, Alarm signal will be ON (DO signal<br>ALRM will be activated). |                      |                 |

| Setting va | Setting value: 0x11                                                                                                    |                      |                 |  |  |
|------------|----------------------------------------------------------------------------------------------------|----------------------|-----------------|--|--|
| DO<br>Name | DO Function Description                                                                                                    | Trigger<br>Method    | Control<br>Mode |  |  |
| WARN       | Alarm signal. This signal is activated when<br>the drive has detected Reverse limit error.<br>Forward limit error, Operational stop,<br>Serial communication error, and Under-<br>voltage these alarm conditions. | Level Trig-<br>gered | All             |  |  |

| Setting value: 0x12 |                                                                                                    |                      |                 |
|---------------------|----------------------------------------------------------------------------------------------------|----------------------|-----------------|
| DO<br>Name          | DO Function Description                                                                                          | Trigger<br>Method    | Control<br>Mode |
| OVF                 | Position command overflow. OVF is activated when the servo drive has detected that a position command overflows. | Level Trig-<br>gered | All             |

| Setting value: 0x13 |                                                                                                    |                      |                 |
|---------------------|----------------------------------------------------------------------------------------------------|----------------------|-----------------|
| DO<br>Name          | DO Function Description                                                                                                  | Trigger<br>Method    | Control<br>Mode |
| SNL<br>(SCWL)       | Reverse software limit. SNL is activated<br>when the servo drive has detected that<br>reverse software limit is reached. | Level Trig-<br>gered | All             |

| Setting value: 0x14 |                                                                                                    |                      |                 |
|---------------------|----------------------------------------------------------------------------------------------------|----------------------|-----------------|
| DO<br>Name          | DO Function Description                                                                                                    | Trigger<br>Method    | Control<br>Mode |
| SPL<br>(SCCWL<br>)  | Forward software limit. SPL is activated<br>when the servo drive has detected that for-<br>ward software limit is reached. | Level Trig-<br>gered | All             |

| Setting value: 0x15 |                                                                                                    |                      |                 |  |
|---------------------|----------------------------------------------------------------------------------------------------|----------------------|-----------------|--|
| DO<br>Name          | DO Function Description                                                                                                    | Trigger<br>Method    | Control<br>Mode |  |
| CMD_O<br>K          | Internal position command completed out-<br>put. CMD_OK is activated when the servo<br>drive has detected that the internal posi-<br>tion command has been completed.                                                | Level Trig-<br>gered | Pr              |  |
|                     | When excuting Pr command, this DI signal<br>is OFF. After the execution of Pr command<br>is completed, this DI signal is ON.                                                                                         |                      |                 |  |
|                     | The output is used to indicate the internal position command has been completed and it does not indicate that the motor positioning is completed. For the signal of motor positioning completed, see DO signal TPOS. |                      |                 |  |

| Setting value: 0x16 |                                                                                                    |                      |                 |
|---------------------|----------------------------------------------------------------------------------------------------|----------------------|-----------------|
| DO<br>Name          | DO Function Description                                                                                                    | Trigger<br>Method    | Control<br>Mode |
| CAP_OK              | Capture operation completed output.<br>CAP_OK is activated when the servo drive<br>has detected that capture operation has<br>been completed. | Level Trig-<br>gered | Pr              |

| Setting va | lue: 0x17                                                                                                    |                      |                 |
|------------|----------------------------------------------------------------------------------------------------|----------------------|-----------------|
| DO<br>Name | DO Function Description                                                                                                    | Trigger<br>Method    | Control<br>Mode |
| МС_ОК      | Motion control completed output. MC_OK<br>is activated when CMD_OK and TPOS are<br>both ON. It indicates MC_OK is activated<br>only when the servo drive has detected<br>that the position command has been given<br>and the positioning has been completed<br>also. If only CMD_OK or TPOS is ON,<br>MC_OK will not be activated. | Level Trig-<br>gered | Pr              |

| Setting value: 0x19 |                                                                                                    |                      |                 |
|---------------------|----------------------------------------------------------------------------------------------------|----------------------|-----------------|
| DO<br>Name          | DO Function Description                                                                                           | Trigger<br>Method    | Control<br>Mode |
| SP_OK               | Speed reached output. SP_OK will be activated when the speed error is equal and below the setting value of P1-47. | Level Trig-<br>gered | S, Sz           |

| Setting value: 0x30 |                                      |                      |                 |
|---------------------|--------------------------------------|----------------------|-----------------|
| DO<br>Name          | DO Function Description              | Trigger<br>Method    | Control<br>Mode |
| SDO_0               | Output the status of bit00 of P4-06. | Level Trig-<br>gered | All             |

| Setting value: 0x31 |                                      |                      |                 |
|---------------------|--------------------------------------|----------------------|-----------------|
| DO<br>Name          | DO Function Description              | Trigger<br>Method    | Control<br>Mode |
| SDO_1               | Output the status of bit01 of P4-06. | Level Trig-<br>gered | All             |

| Setting value: 0x32 |                                      |                      |                 |
|---------------------|--------------------------------------|----------------------|-----------------|
| DO<br>Name          | DO Function Description              | Trigger<br>Method    | Control<br>Mode |
| SDO_2               | Output the status of bit02 of P4-06. | Level Trig-<br>gered | All             |

## **10 Parameters**

| Setting value: 0x33 |                                      |                      |                 |
|---------------------|--------------------------------------|----------------------|-----------------|
| DO<br>Name          | DO Function Description              | Trigger<br>Method    | Control<br>Mode |
| SDO_3               | Output the status of bit03 of P4-06. | Level Trig-<br>gered | All             |

| Setting value: 0x34 |                                      |                      |                 |
|---------------------|--------------------------------------|----------------------|-----------------|
| DO<br>Name          | DO Function Description              | Trigger<br>Method    | Control<br>Mode |
| SDO_4               | Output the status of bit04 of P4-06. | Level Trig-<br>gered | All             |

| Setting value: 0x35 |                                      |                      |                 |
|---------------------|--------------------------------------|----------------------|-----------------|
| DO<br>Name          | DO Function Description              | Trigger<br>Method    | Control<br>Mode |
| SDO_5               | Output the status of bit05 of P4-06. | Level Trig-<br>gered | All             |

| Setting value: 0x36 |                                      |                      |                 |  |
|---------------------|--------------------------------------|----------------------|-----------------|--|
| DO<br>Name          | DO Function Description              | Trigger<br>Method    | Control<br>Mode |  |
| SDO_6               | Output the status of bit06 of P4-06. | Level Trig-<br>gered | All             |  |

| Setting value: 0x37 |                                      |                      |                 |  |
|---------------------|--------------------------------------|----------------------|-----------------|--|
| DO<br>Name          | DO Function Description              | Trigger<br>Method    | Control<br>Mode |  |
| SDO_7               | Output the status of bit07 of P4-06. | Level Trig-<br>gered | All             |  |

| Setting value: 0x38 |                                      |                      |                 |  |
|---------------------|--------------------------------------|----------------------|-----------------|--|
| DO<br>Name          | DO Function Description              | Trigger<br>Method    | Control<br>Mode |  |
| SDO_8               | Output the status of bit08 of P4-06. | Level Trig-<br>gered | All             |  |

| Setting value: 0x39 |                                      |                      |                 |  |
|---------------------|--------------------------------------|----------------------|-----------------|--|
| DO<br>Name          | DO Function Description              | Trigger<br>Method    | Control<br>Mode |  |
| SDO_9               | Output the status of bit09 of P4-06. | Level Trig-<br>gered | All             |  |

| Setting va | Setting value: 0x3A                  |                      |                 |  |
|------------|--------------------------------------|----------------------|-----------------|--|
| DO<br>Name | DO Function Description              | Trigger<br>Method    | Control<br>Mode |  |
| SDO_A      | Output the status of bit10 of P4-06. | Level Trig-<br>gered | All             |  |

| Setting value: 0x3B |                                      |                      |                 |  |
|---------------------|--------------------------------------|----------------------|-----------------|--|
| DO<br>Name          | DO Function Description              | Trigger<br>Method    | Control<br>Mode |  |
| SDO_B               | Output the status of bit11 of P4-06. | Level Trig-<br>gered | All             |  |

| Setting value: 0x3C |                                      |                      |                 |  |
|---------------------|--------------------------------------|----------------------|-----------------|--|
| DO<br>Name          | DO Function Description              | Trigger<br>Method    | Control<br>Mode |  |
| SDO_C               | Output the status of bit12 of P4-06. | Level Trig-<br>gered | All             |  |

| Setting value: 0x3D |                                      |                      |                 |  |
|---------------------|--------------------------------------|----------------------|-----------------|--|
| DO<br>Name          | DO Function Description              | Trigger<br>Method    | Control<br>Mode |  |
| SDO_D               | Output the status of bit13 of P4-06. | Level Trig-<br>gered | All             |  |

| Setting value: 0x3E |                                      |                      |                 |  |
|---------------------|--------------------------------------|----------------------|-----------------|--|
| DO<br>Name          | DO Function Description              | Trigger<br>Method    | Control<br>Mode |  |
| SDO_E               | Output the status of bit14 of P4-06. | Level Trig-<br>gered | All             |  |

| Setting value: 0x3F |                                      |                      |                 |  |
|---------------------|--------------------------------------|----------------------|-----------------|--|
| DO<br>Name          | DO Function Description              | Trigger<br>Method    | Control<br>Mode |  |
| SDO_F               | Output the status of bit15 of P4-06. | Level Trig-<br>gered | All             |  |

#### Notes:

1) When P2-18 to P2-22 is set to 0, it indicates output function is disabled.

# **11** Accessories and spare parts

## **11.1** Connector and cable

#### 11.1.1 Connector

| Name                           | Description                                                | Order no. |
|--------------------------------|------------------------------------------------------------|-----------|
| Replacement connec-<br>tor set | Power connector set, drive side (power supply, motor, CN5) | VW3M4121  |
| I/O connector                  | I/O connector of CN1 interface                             | VW3M4112  |
| I/O terminal block module      | Terminal block module, with 0.5 m cable                    | VW3M4113  |
| Interface adapter              | USB to RJ45(RS232) converter for CN3 interface             | VW3M8131  |

#### 11.1.2 Cable

| Name                                                                                 | Description                 |  | Length | Order no.       |  |
|--------------------------------------------------------------------------------------|-----------------------------|--|--------|-----------------|--|
|                                                                                      |                             |  | m      |                 |  |
| standard network cable                                                               | RJ45 connector on both ends |  | 2      | 490NTW000<br>02 |  |
| This cable can be used with the converter VW3M8131 to connect it with CN3 interface. |                             |  |        |                 |  |

## 11.1.3 Connector for power cable

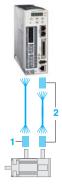

| Description                  | For           | ltemn<br>o. | Order no. |  |
|------------------------------|---------------|-------------|-----------|--|
| For motor with flying cable, | BCH04010•2A1C | 1           | VW3M5111  |  |
| no brake                     | BCH0601O•2A1C |             |           |  |
|                              | BCH0602O•2A1C |             |           |  |
|                              | BCH08010•2A1C |             |           |  |
|                              | BCH0802O•2A1C |             |           |  |
| For motor with flying cable, | BCH0601O•2F1C | 1           | VW3M5112  |  |
| with brake                   | BCH0602O•2F1C |             |           |  |
|                              | BCH08010•2F1C |             |           |  |
|                              | BCH0802O•2F1C |             |           |  |
| Military connector           | BCH1001O•2•1C | 1           | VW3M5121  |  |
|                              | BCH1301M•2•1C |             |           |  |
|                              | BCH1301N•2•1C |             |           |  |
|                              | BCH1302M•2•1C |             |           |  |
|                              | BCH1302N•2•1C |             |           |  |
|                              | BCH1303M•2•1C |             |           |  |
|                              | BCH1303N•2•1C |             |           |  |
|                              | BCH1002O•2•1C |             |           |  |
|                              | BCH1304N•2•1C |             |           |  |
| Military connector           | BCH1801N•2•1C | 1           | VW3M5131  |  |
|                              | BCH1802N•2•1C |             |           |  |
|                              | BCH1802M•2•1C |             |           |  |
|                              | BCH1803N•2•1C |             |           |  |
|                              | BCH1803M•2•1C |             |           |  |
| Military connector           | BCH1804M•2•1C | 1           | VW3M5141  |  |
|                              | BCH1805M•2•1C |             |           |  |
| Brake connector              | BCH1804M•2F1C | 1           | VW3M7151  |  |
|                              | BCH1805M•2F1C |             |           |  |

#### **11.1.4** Connector for encoder cable

| Description                  | For           | no. | Order no. |
|------------------------------|---------------|-----|-----------|
| For motor with flying cable  | BCH04010•2•1C | 2   | VW3M8121  |
|                              | BCH06010•2•1C |     |           |
|                              | BCH0602O•2•1C |     |           |
|                              | BCH0801O•2•1C |     |           |
|                              | BCH0802O•2•1C |     |           |
| For motor with military con- | BCH10010•2•1C | 2   | VW3M8122  |
| nector                       | BCH1301M•2•1C |     |           |
|                              | BCH1301N•2•1C |     |           |
|                              | BCH1302M•2•1C |     |           |
|                              | BCH1302N•2•1C |     |           |
|                              | BCH1303M•2•1C |     |           |
|                              | BCH1303N•2•1C |     |           |
|                              | BCH1002O•2•1C |     |           |
|                              | BCH1304N•2•1C |     |           |
|                              | BCH1801N•2•1C |     |           |
|                              | BCH1802N•2•1C |     |           |
|                              | BCH1802M•2•1C |     |           |
|                              | BCH1803N•2•1C |     |           |
|                              | BCH1803M•2•1C |     |           |
|                              | BCH1804M•2•1C |     |           |
|                              | BCH1805M•2•1C |     |           |

### 11.1.5 Power cable

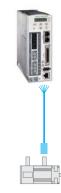

## LXM23D and BCH

# 11 Accessories and spare parts

| Description                                | From servo motor | To servo drive | Composition              | Leng<br>th | Order no.   |
|--------------------------------------------|------------------|----------------|--------------------------|------------|-------------|
|                                            |                  |                |                          | m          |             |
| Drive side with flying lead, no            | BCH0401O•2A1C    | LXM23•U01M3X   | 4 x 0.82 mm <sup>2</sup> | 3          | VW3M5111R30 |
| brake                                      | BCH0601O•2A1C    | LXM23•U02M3X   | _                        | 5          | VW3M5111R50 |
|                                            | BCH0602O•2A1C    | LXM23•U04M3X   |                          |            |             |
|                                            | BCH08010•2A1C    | LXM23•U04M3X   |                          |            |             |
|                                            | BCH0802O•2A1C    | LXM23•U07M3X   |                          |            |             |
| Servo motor side with plastic              | BCH0401O•2F1C    | LXM23•U01M3X   | 6 x 0.82 mm <sup>2</sup> | 3          | VW3M5112R30 |
| connector                                  | BCH0601O•2F1C    | LXM23•U02M3X   |                          | 5          | VW3M5112R50 |
| Drive side with flying lead, with<br>brake | BCH0602O•2F1C    | LXM23•U04M3X   |                          |            |             |
| bruke                                      | BCH08010•2F1C    | LXM23•U04M3X   |                          |            |             |
|                                            | BCH0802O•2F1C    | LXM23•U07M3X   |                          |            |             |
| Servo motor side with military             | BCH10010•2A1C    | LXM23•U10M3X   | 4 x 1.3 mm <sup>2</sup>  | 3          | VW3M5121R30 |
| connector                                  | BCH1301M•2A1C    | LXM23•U04M3X   | 7                        | 5          | VW3M5121R50 |
| Drive side with flying lead, no<br>brake   | BCH1301N•2A1C    | LXM23•U04M3X   | 1                        |            |             |
|                                            | BCH1302M•2A1C    | LXM23•U07M3X   | 7                        |            |             |
|                                            | BCH1302N•2A1C    | LXM23•U10M3X   | 1                        |            |             |
|                                            | BCH1303M•2A1C    | LXM23•U10M3X   |                          |            |             |
|                                            | BCH1303N•2A1C    | LXM23•U15M3X   | -                        |            |             |
| Drive side with flying lead, with          | BCH1001O•2F1C    | LXM23•U10M3X   |                          | 3          | VW3M5131R30 |
| brake                                      | BCH1301M•2F1C    | LXM23•U04M3X   |                          | 5          | VW3M5131R50 |
|                                            | BCH1301N•2F1C    | LXM23•U04M3X   |                          |            |             |
|                                            | BCH1302M•2F1C    | LXM23•U07M3X   |                          |            |             |
|                                            | BCH1302N•2F1C    | LXM23•U10M3X   |                          |            |             |
|                                            | BCH1303M•2F1C    | LXM23•U10M3X   |                          |            |             |
|                                            | BCH1303N•2F1C    | LXM23•U15M3X   |                          |            |             |
| Servo motor side with military             | BCH1002O•2A1C    | LXM23•U20M3X   | 4 x 2.1 mm <sup>2</sup>  | 3          | VW3M5122R30 |
|                                            | BCH1304N•2A1C    | LXM23•U20M3X   |                          | 5          | VW3M5122R50 |
| Drive side with flying lead, no<br>brake   |                  |                |                          |            |             |
| Servo motor side with military             | BCH1002O•2F1C    | LXM23•U20M3X   | 6 x 2.1 mm <sup>2</sup>  | 3          | VW3M5132R30 |
| connector                                  | BCH1304N•2F1C    | LXM23•U20M3X   | -                        | 5          | VW3M5132R50 |
| Drive side with flying lead, with brake    |                  |                |                          |            |             |
| Drive side with flying lead, no            | BCH1801N•2A1C    | LXM23•U20M3X   | 4 x 3.3 mm <sup>2</sup>  | 3          | VW3M5123R30 |
| brake                                      | BCH1802N•2A1C    | LXM23•U30M3X   | 1                        | 5          | VW3M5123R50 |
|                                            | BCH1802M•2A1C    | LXM23•U30M3X   | 7                        |            |             |
|                                            | BCH1803N•2A1C    | LXM23•U45M3X   | 7                        |            |             |
| Servo motor side with military             | BCH1801N•2F1C    | LXM23•U20M3X   | 6 x 3.3 mm <sup>2</sup>  | 3          | VW3M5133R30 |
| connector                                  | BCH1802N•2F1C    | LXM23•U30M3X   | 1                        | 5          | VW3M5133R50 |
| Drive side with flying lead, with<br>brake | BCH1802M•2F1C    | LXM23•U30M3X   | 1                        |            |             |
|                                            | BCH1803N•2F1C    | LXM23•U45M3X   | 1                        |            |             |
| Servo motor side with military             | BCH1803M•2A1C    | LXM23•U45M3X   | 4 x 8.4 mm <sup>2</sup>  | 3          | VW3M5124R30 |

# 11 Accessories and spare parts

| Description                             | From servo motor | To servo drive | Composition             | Leng<br>th | Order no.   |
|-----------------------------------------|------------------|----------------|-------------------------|------------|-------------|
|                                         |                  |                |                         | m          |             |
| Drive side with flying lead, no brake   |                  |                |                         | 5          | VW3M5124R50 |
| Servo motor side with military          | BCH1803M•2F1C    | LXM23•U45M3X   | 6 x 8.4 mm <sup>2</sup> | 3          | VW3M5134R30 |
| connector                               |                  |                |                         | 5          | VW3M5134R50 |
| Drive side with flying lead, with brake |                  |                |                         | -          |             |

#### **11.1.6** Encoder cable

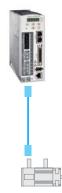

| Description                                     | From servo motor | To servo drive | Composition               | Leng<br>th | Order no.       |
|-------------------------------------------------|------------------|----------------|---------------------------|------------|-----------------|
|                                                 |                  |                |                           | m          |                 |
| Servo motor side and drive                      | BCH0401O•2•1C    | LXM23•U01M3X   | 10 x 0.13 mm <sup>2</sup> | 3          | VW3M8121R30 (1) |
| side with plastic connector                     | BCH0601O•2•1C    | LXM23•U02M3X   |                           | 5          | VW3M8121R50 (1) |
|                                                 | BCH0602O•2•1C    | LXM23•U04M3X   |                           | 3          | VW3M8123R30 (2) |
|                                                 | BCH0801O•2•1C    | LXM23•U04M3X   |                           | 5          | VW3M8123R50 (2) |
|                                                 | BCH0802O•2•1C    | LXM23•U07M3X   |                           |            |                 |
| Servo motor side with military                  | BCH1001O•2•1C    | LXM23•U10M3X   | 10 x 0.13 mm <sup>2</sup> | 3          | VW3M8122R30 (1) |
| connectorDrive side with plas-<br>tic connector | BCH1301M•2•1C    | LXM23•U04M3X   |                           | 5          | VW3M8122R50 (1) |
|                                                 | BCH1301N•2•1C    | LXM23•U04M3X   |                           | 3          | VW3M8124R30 (2) |
|                                                 | BCH1302M•2•1C    | LXM23•U07M3X   |                           | 5          | VW3M8124R50 (2) |
|                                                 | BCH1302N•2•1C    | LXM23•U10M3X   |                           |            |                 |
|                                                 | BCH1303M•2•1C    | LXM23•U10M3X   | 7                         |            |                 |
|                                                 | BCH1303N•2•1C    | LXM23•U15M3X   |                           |            |                 |
|                                                 | BCH1002O•2•1C    | LXM23•U20M3X   |                           |            |                 |
|                                                 | BCH1304N•2•1C    | LXM23•U20M3X   |                           |            |                 |
|                                                 | BCH1801N•2•1C    | LXM23•U20M3X   |                           |            |                 |
|                                                 | BCH1802N•2•1C    | LXM23•U30M3X   |                           |            |                 |
|                                                 | BCH1802M•2•1C    | LXM23•U30M3X   |                           |            |                 |
|                                                 | BCH1803N•2•1C    | LXM23•U45M3X   |                           |            |                 |
|                                                 | BCH1803M•2•1C    | LXM23•U45M3X   |                           |            |                 |
|                                                 | BCH1804M•2•1C    | LXM23•U55M3X   |                           |            |                 |
|                                                 | BCH1805M•2•1C    | LXM23•U75M3X   |                           |            |                 |

(1) without battery box

(2) with battery box, using for absolute position control

#### **11.2 Power Connectors**

| Connectors for   | power cables. | motors without  | brake: | VW3M5111 |
|------------------|---------------|-----------------|--------|----------|
| 0011100101010101 | pomoi oubioo, | motoro mitriout | brano. |          |

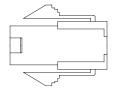

Connectors for power cables, motors with brake: VW3M5112

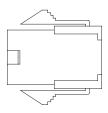

Military connector for power cables, motors without brake: VW3M5121

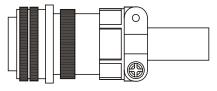

Military connector for power cables, motors with brake: VW3M5131

|  | 0 |
|--|---|
|  |   |
|  |   |

Military type power connector no brake: VW3M5141 (for BCH motors 5.5kW and 7.5KW)

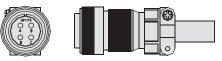

Motor brake connector :VW3M7151

(for BCH motors 5.5kW and 7.5KW)

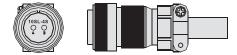

## 11.3 I/O Signal Connector (CN1)

Commercial reference: VW3M4112

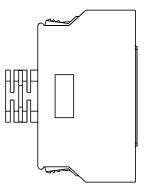

# 11.4 I/O Terminal Block Module

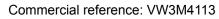

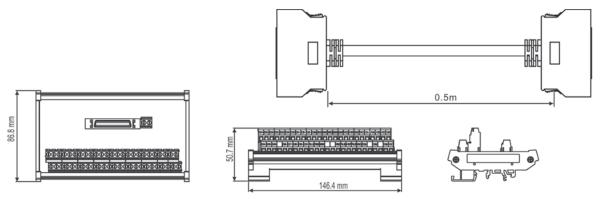

# 11.5 USB to RJ45 connector for CN3 interface

Commercial reference: VW3M8131

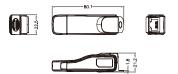

# **11.6 Other Accessories**

| Description                                                                                                    | Order no.   |
|----------------------------------------------------------------------------------------------------|-------------|
| 50Pin I/O signal connector (CN1)                                                                                        | VW3M4112    |
| I/O Terminal Block Module with 0.5m cable                                                                               | VW3M4113    |
| USB to RJ45 (RS-232) connector for CN3                                                                                  | VW3M8131    |
| Communication Cable between Drive and Computer (RJ45 plugs)                                                             | 490NTW00002 |
| Bag of power connectors (plugs for power supply, motor, CN5)                                                            | VW3M4121    |
| Braking Resistor 400W 40Ω (no UL)                                                                                       | VW3M7111    |
| Braking Resistor 1kW 20Ω (no UL)                                                                                        | VW3M7112    |
| Braking resistor IP65; 10 $\Omega$ ; maximum continuous power 400 W; 0.75 m connection cable (2.1 mm <sup>2</sup> ), UL | VW3A7601R07 |
| Braking resistor IP65; 10 $\Omega$ ; maximum continuous power 400 W; 2 m connection cable (2.1 mm <sup>2</sup> ), UL    | VW3A7601R20 |
| Braking resistor IP65; 10 $\Omega$ ; maximum continuous power 400 W; 3 m connection cable (2.1 mm <sup>2</sup> ), UL    | VW3A7601R30 |
| Braking resistor IP65; 27 $\Omega$ ; maximum continuous power 100 W; 0.75 m connection cable (2.1 mm <sup>2</sup> ), UL | VW3A7602R07 |
| Braking resistor IP65; 27 $\Omega$ ; maximum continuous power 100 W; 2 m connection cable (2.1 mm <sup>2</sup> ), UL    | VW3A7602R20 |
| Braking resistor IP65; 27 $\Omega$ ; maximum continuous power 100 W; 3 m connection cable (2.1 mm <sup>2</sup> ), UL    | VW3A7602R30 |
| Braking resistor IP65; 27 $\Omega$ ; maximum continuous power 200 W; 0.75 m connection cable (2.1 mm <sup>2</sup> ), UL | VW3A7603R07 |
| Braking resistor IP65; 27 $\Omega$ ; maximum continuous power 200 W; 2 m connection cable (2.1 mm <sup>2</sup> ), UL    | VW3A7603R20 |
| Braking resistor IP65; 27 $\Omega$ ; maximum continuous power 200 W; 3 m connection cable (2.1 mm <sup>2</sup> ), UL    | VW3A7603R30 |
| Braking resistor IP65; 27 $\Omega$ ; maximum continuous power 400 W; 0.75 m connection cable (2.1 mm <sup>2</sup> ), UL | VW3A7604R07 |
| Braking resistor IP65; 27 $\Omega$ ; maximum continuous power 400 W; 2 m connection cable (2.1 mm <sup>2</sup> ), UL    | VW3A7604R20 |
| Braking resistor IP65; 27 $\Omega$ ; maximum continuous power 400 W; 3 m connection cable (2.1 mm <sup>2</sup> ), UL    | VW3A7604R30 |
| Braking resistor IP65; 72 $\Omega$ ; maximum continuous power 100 W; 0.75 m connection cable (2.1 mm <sup>2</sup> ), UL | VW3A7605R07 |

| Braking resistor IP65; 72 $\Omega$ ; maximum continuous power 100 W; 2 m connection cable (2.1 mm <sup>2</sup> ), UL    | VW3A7605R20 |
|----------------------------------------------------------------------------------------------------|-------------|
| Braking resistor IP65; 72 $\Omega$ ; maximum continuous power 100 W; 3 m connection cable (2.1 mm <sup>2</sup> ), UL    | VW3A7605R30 |
| Braking resistor IP65; 72 $\Omega$ ; maximum continuous power 200 W; 0.75 m connection cable (2.1 mm <sup>2</sup> ), UL | VW3A7606R07 |
| Braking resistor IP65; 72 $\Omega$ ; maximum continuous power 200 W; 2 m connection cable (2.1 mm <sup>2</sup> ), UL    | VW3A7606R20 |
| Braking resistor IP65; 72 Ω; maximum continuous power 200 W; 3 m connection cable (2.1 mm <sup>2</sup> ), UL            | VW3A7606R30 |
| Braking resistor IP20; 15 $\Omega$ ; maximum continuous power 1000 W; M6 terminals, UL                                  | VW3A7704    |
| Braking resistor IP20; 10 $\Omega$ ; maximum continuous power 1000 W; M6 terminals, UL                                  | VW3A7705    |

# 12 Service, maintenance and disposal

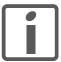

The product may only be repaired by a Schneider Electric customer service center.

The use and application of the information contained herein require expertise in the design and programming of automated control systems.

Only you, the user, machine builder or integrator, can be aware of all the conditions and factors present during installation and setup, operation, repair and maintenance of the machine or process.

You must also consider any applicable standards and/or regulations with respect to grounding of all equipment. Verify compliance with any safety information, different electrical requirements, and normative standards that apply to your machine or process in the use of this equipment.

Many components of the equipment, including the printed circuit board, operate with mains voltage, or present transformed high currents, and/or high voltages.

The motor itself generates voltage when the motor shaft is rotated.

|   | A A DANGER                                                                                                    |
|---|----------------------------------------------------------------------------------------------------|
| н | AZARD DUE TO ELECTRIC SHOCK, EXPLOSION OR ARC FLASH                                                                                          |
| • | Only qualified personnel may install, adjust, repair and maintain this equipment.                                                            |
| • | Do not touch any connectors, contacts, terminals, unshielded components or printed circuit boards while the equipment is under power.        |
| • | Use only electrically insulated tools.                                                                                                    |
| • | Block the motor shaft to prevent rotation prior to performing any type of work on the drive system.                                          |
| • | Insulate both ends of unused conductors of the motor cable to help prevent AC voltage from coupling to unused conductors in the motor cable. |
| • | Do not short across the DC bus terminals or the DC bus capaci-<br>tors.                                                                      |
| • | Before performing work on the drive system:                                                                                                  |
|   | <ul> <li>Disconnect all power, including external control power that<br/>may be present.</li> </ul>                                          |
|   | - Place a "Do Not Turn On" label on all power switches.                                                                                      |
|   | - Lock all power switches in the open position.                                                                                              |
|   | - Wait 10 minutes to allow the DC bus capacitors to discharge.                                                                               |
|   | <ul> <li>Measure the voltage on the DC bus as per chapter "DC bus<br/>voltage measurement" and verify the voltage is &lt;42 Vdc.</li> </ul>  |
|   | <ul> <li>Do not assume that the DC bus is voltage-free when the DC<br/>bus LED is off.</li> </ul>                                            |
| • | Refit/replace and secure all covers, accessories, hardware, cables, and wires and verify that a proper ground connection                     |

cables, and wires and verify that a proper ground connection exists before applying power to the unit.

Failure to follow these instructions will result in death or serious injury.

#### 12.1 Service address

If you cannot resolve an error yourself please contact your sales office. Have the following details available:

- Nameplate (type, identification number, serial number, DOM, ...)
- Type of error (with LED flash code or error number)
- Previous and concomitant circumstances
- Your own assumptions concerning the cause of the error

Also include this information if you return the product for inspection or repair.

### 12 Service, maintenance and disposal

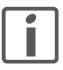

If you have any questions please contact your sales office. Your sales office staff will be happy to give you the name of a customer service office in your area.

http://www.schneider-electric.com

# 12.2 Maintenance

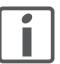

Prior to any type of work on the drive system, consult the chapters on Installation and Commissioning for information on the precautions and processes to be observed.

Repairs cannot be made with the device installed.

### 12.2.1 Maintenance of drive

Include the following points in the maintenance plan of your machine.

Connections and fastening

- Check all connection cables and connectors regularly for damage. Replace damaged cables immediately.
- Tighten all mechanical and electrical threaded connections to the specified torque.
- *Cleaning* Clean dust and dirt off the product at regular intervals. Insufficient heat dissipation to the ambient air may excessively increase the temperature.

#### 12.2.2 Maintenance of motor

|                                    | Include the following points in the maintenance plan of your machine.                                                                                                    |
|------------------------------------|----------------------------------------------------------------------------------------------------|
| Connections and fastening          | <ul> <li>Inspect all connection cables and connectors regularly for damage.<br/>Replace damaged cables immediately.</li> </ul>                                                                                                    |
|                                    | <ul> <li>Verify that all output elements are firmly seated.</li> </ul>                                                                                                    |
|                                    | <ul> <li>Tighten all mechanical and electrical threaded connections to the<br/>specified torque.</li> </ul>                                                                                                    |
| Lubricating the shaft sealing ring | In the case of motors with shaft sealing ring, lubricant must be applied<br>to the space between the sealing lip of the shaft sealing ring and the<br>shaft with a suitable non-metallic tool. If the shaft sealing rings are<br>allowed to run dry, the service life of the shaft sealing rings will be sig-<br>nificantly reduced. |

| Cleaning                      | If the permissible ambient conditions are not respected, external sub-<br>stances from the environment may penetrate the product and cause<br>unintended movement or equipment damage. |
|-------------------------------|----------------------------------------------------------------------------------------------------|
|                               |                                                                                                    |
|                               | UNINTENDED MOVEMENT                                                                                                    |
|                               | Verify that the ambient conditions are respected.                                                                                                    |
|                               | Do not allow seals to run dry.                                                                                                    |
|                               | <ul> <li>Keep liquids from getting to the shaft bushing (for example, in<br/>mounting position IM V3).</li> </ul>                                                                      |
|                               | • Do not expose the shaft sealing rings and cable entries of the motor to the direct spray of a pressure washer.                                                                       |
|                               | Failure to follow these instructions can result in death, serious injury, or equipment damage.                                                                                         |
|                               | Clean dust and dirt off the product at regular intervals. Insufficient heat dissipation to the ambient air may excessively increase the tempera-<br>ture.                              |
|                               | Motors are not suitable for cleaning with a pressure washer. The high pressure may force water into the motor.                                                                         |
|                               | When using solvents or cleaning agents, verify that the cables, cable entry seals, O-rings and motor paint are not damaged.                                                            |
| Replacing the rolling bearing | When the rolling bearing is replaced, the motor is partially demagne-<br>tized and loses power.                                                                                        |
|                               | NOTICE                                                                                                    |
|                               | DAMAGE TO MOTOR                                                                                                    |
|                               | Do not replace the rolling bearing.                                                                                                    |

Failure to follow these instructions can result in equipment damage.

\_\_\_\_\_

## 12.3 Replacement of drive

Unsuitable settings or unsuitable data may trigger unintended movements, trigger signals, damage parts and disable monitoring functions. Some settings do not become active until after a restart.

# **WARNING**

#### UNINTENDED EQUIPMENT OPERATION

- Do not operate the drive system with unknown settings or data.
- Never modify a parameter unless you fully understand the parameter and all effects of the modification.
- After modifications to settings, restart the drive and verify the saved data or settings.
- When commissioning the product, carefully run tests for all operating states and potential error situations.
- Verify the functions after replacing the product and also after making changes to the settings or data.
- Only start the system if there are no persons or obstructions in the zone of operation.

Failure to follow these instructions can result in death, serious injury, or equipment damage.

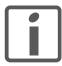

Prepare a list with the parameters required for the functions used.

Observe the following procedure when replacing devices.

- Save all parameter settings. Save the data to your PC using the commissioning software, see chapter "5.2.2 Commissioning software".
- Switch off all supply voltages. Verify that no voltages are present (safety instructions).
- Label all connections and remove all connection cables (unlock connector locks).
- Uninstall the product.
- Note the identification number and the serial number shown on the product nameplate for later identification.
- ► Install the new product as per chapter "4 Installation".
- If the product to be installed has previously been used in a different system or application, you must restore the factory settings before commissioning the product.
- Commission the product as per chapter "5 Commissioning".

# 12.4 Changing the motor

Drive systems may perform unexpected movements because of incorrect connection or other errors, such as using unapproved motors. Even if motors are similar, different adjustment of the encoder system may be a source of hazards. Even if the connectors for motor connection and encoder connection match mechanically, this does not imply that the motor is approved for use.

## 

#### UNEXPECTED MOVEMENT

Operate the device with approved motors only.

Failure to follow these instructions can result in death, serious injury, or equipment damage.

- Switch off all supply voltages. Verify that no voltages are present (safety instructions).
- Label all connections and uninstall the product.
- Note the identification number and the serial number shown on the product nameplate for later identification.
- ► Install the new product as per chapter "4 Installation".
- Commission the product as per chapter "5 Commissioning".

If the connected motor is replaced by another approved motor, the new motor is automatically recognized by the drive.

# 12.5 Shipping, storage, disposal

Note the ambient conditions in chapter "2.1 Ambient conditions".

Shipping The product must be protected against shocks during transportation. If possible, use the original packaging for shipping.
 Storage The product may only be stored in spaces where the specified permissible ambient conditions are met. Protect the product from dust and dirt.
 Disposal The product consists of various materials that can be recycled. Dispose of the product in accordance with local regulations.

Visit <u>http://www.schneider-electric.com/green-premium</u> for information and documents on environmental protection as per ISO 14025 such as:

- EoLi (Product End-of-Life Instructions)
- PEP (Product Environmental Profile)

Glossary

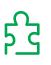

# Units and conversion tables

The value in the specified unit (left column) is calculated for the desired unit (top row) with the formula (in the field).

Example: conversion of 5 meters (m) to yards (yd) 5 m / 0.9144 = 5.468 yd

### Length

|    | in       | ft        | yd       | m         | cm       | mm       |
|----|----------|-----------|----------|-----------|----------|----------|
| in | -        | / 12      | / 36     | * 0.0254  | * 2.54   | * 25.4   |
| ft | * 12     | -         | / 3      | * 0.30479 | * 30.479 | * 304.79 |
| yd | * 36     | * 3       | -        | * 0.9144  | * 91.44  | * 914.4  |
| m  | / 0.0254 | / 0.30479 | / 0.9144 | -         | * 100    | * 1000   |
| cm | / 2.54   | / 30.479  | / 91.44  | / 100     | -        | * 10     |
| mm | / 25.4   | / 304.79  | / 914.4  | / 1000    | / 10     | -        |

#### Mass

|      | lb           | oz                          | slug                        | kg           | g          |
|------|--------------|-----------------------------|-----------------------------|--------------|------------|
| lb   | -            | * 16                        | * 0.03108095                | * 0.4535924  | * 453.5924 |
| oz   | / 16         | -                           | * 1.942559*10 <sup>-3</sup> | * 0.02834952 | * 28.34952 |
| slug | / 0.03108095 | / 1.942559*10 <sup>-3</sup> | -                           | * 14.5939    | * 14593.9  |
| kg   | / 0.45359237 | / 0.02834952                | / 14.5939                   | -            | * 1000     |
| g    | / 453.59237  | / 28.34952                  | / 14593.9                   | / 1000       | -          |

#### Force

|    | lb          | oz          | р                        | Ν                        |
|----|-------------|-------------|--------------------------|--------------------------|
| lb | -           | * 16        | * 453.55358              | * 4.448222               |
| oz | / 16        | -           | * 28.349524              | * 0.27801                |
| р  | / 453.55358 | / 28.349524 | -                        | * 9.807*10 <sup>-3</sup> |
| N  | / 4.448222  | / 0.27801   | / 9.807*10 <sup>-3</sup> | -                        |

#### Power

|    | HP    | W     |
|----|-------|-------|
| HP | -     | * 746 |
| W  | / 746 | -     |

# Glossary

### **Rotation**

|                         | min <sup>-1</sup> (RPM) | rad/s    | deg./s   |
|-------------------------|-------------------------|----------|----------|
| min <sup>-1</sup> (RPM) | -                       | * π / 30 | * 6      |
| rad/s                   | * 30 / π                | -        | * 57.295 |
| deg./s                  | / 6                     | / 57.295 | -        |

## Torque

|         | lb∙in       | lb·ft        | oz∙in                     | Nm                        | kp∙m          | kp∙cm                     | dyne∙cm                  |
|---------|-------------|--------------|---------------------------|---------------------------|---------------|---------------------------|--------------------------|
| lb∙in   | -           | / 12         | * 16                      | * 0.112985                | * 0.011521    | * 1.1521                  | * 1.129*106              |
| lb·ft   | * 12        | -            | * 192                     | * 1.355822                | * 0.138255    | * 13.8255                 | * 13.558*10 <sup>6</sup> |
| oz∙in   | / 16        | / 192        | -                         | * 7.0616*10 <sup>-3</sup> | * 720.07*10-6 | * 72.007*10 <sup>-3</sup> | * 70615.5                |
| Nm      | / 0.112985  | / 1.355822   | / 7.0616*10-3             | -                         | * 0.101972    | * 10.1972                 | * 10*106                 |
| kp∙m    | / 0.011521  | / 0.138255   | / 720.07*10-6             | / 0.101972                | -             | * 100                     | * 98.066*10 <sup>6</sup> |
| kp∙cm   | / 1.1521    | / 13.8255    | / 72.007*10 <sup>-3</sup> | / 10.1972                 | / 100         | -                         | * 0.9806*10 <sup>6</sup> |
| dyne∙cm | / 1.129*106 | / 13.558*106 | / 70615.5                 | / 10*106                  | / 98.066*106  | / 0.9806*106              | -                        |

# Moment of inertia

|                           | lb•in²     | lb-ft <sup>2</sup> | kg∙m²                | kg·cm <sup>2</sup>   | kp·cm·s <sup>2</sup> | oz•in <sup>2</sup> |
|---------------------------|------------|--------------------|----------------------|----------------------|----------------------|--------------------|
| lb∙in²                    | -          | / 144              | / 3417.16            | / 0.341716           | / 335.109            | * 16               |
| lb-ft <sup>2</sup>        | * 144      | -                  | * 0.04214            | * 421.4              | * 0.429711           | * 2304             |
| <b>kg</b> ⋅m <sup>2</sup> | * 3417.16  | / 0.04214          | -                    | * 10*10 <sup>3</sup> | * 10.1972            | * 54674            |
| kg·cm²                    | * 0.341716 | / 421.4            | / 10*10 <sup>3</sup> | -                    | / 980.665            | * 5.46             |
| kp·cm·s <sup>2</sup>      | * 335.109  | / 0.429711         | / 10.1972            | * 980.665            | -                    | * 5361.74          |
| oz∙in²                    | / 16       | / 2304             | / 54674              | / 5.46               | / 5361.74            | -                  |

# Temperature

|    | °F                      | ٥°C             | К                        |
|----|-------------------------|-----------------|--------------------------|
| °F | -                       | (°F - 32) * 5/9 | (°F - 32) * 5/9 + 273.15 |
| °C | °C * 9/5 + 32           | -               | °C + 273.15              |
| К  | (K - 273.15) * 9/5 + 32 | K - 273.15      | -                        |

# **Conductor cross section**

| AWG             | 1    | 2    | 3    | 4    | 5    | 6    | 7    | 8    | 9    | 10   | 11   | 12   | 13   |
|-----------------|------|------|------|------|------|------|------|------|------|------|------|------|------|
| mm <sup>2</sup> | 42.4 | 33.6 | 26.7 | 21.2 | 16.8 | 13.3 | 10.5 | 8.4  | 6.6  | 5.3  | 4.2  | 3.3  | 2.6  |
|                 |      |      |      |      |      |      |      |      |      |      |      |      |      |
| AWG             | 14   | 15   | 16   | 17   | 18   | 19   | 20   | 21   | 22   | 23   | 24   | 25   | 26   |
| mm <sup>2</sup> | 2.1  | 1.7  | 1.3  | 1.0  | 0.82 | 0.65 | 0.52 | 0.41 | 0.33 | 0.26 | 0.20 | 0.16 | 0.13 |

# **Terms and Abbreviations**

|                      | See chapter " <i>Standards and terminology</i> " for information on the perti-<br>nent standards on which many terms are based. Some terms and<br>abbreviations may have specific meanings with regard to the stand-<br>ards.                                               |
|----------------------|----------------------------------------------------------------------------------------------------|
| Degree of protection | The degree of protection is a standardized specification for electrical equipment that describes the protection against the ingress of foreign objects and water (for example: IP 20).                                                                                      |
| DOM                  | Date of manufacturing: The nameplate of the product shows the date<br>of manufacture in the format DD.MM.YY or in the format<br>DD.MM.YYYY. For example:<br>31.12.11 corresponds to December 31, 2011<br>31.12.2011 corresponds to December 31, 2011                        |
| Electronic gear      | Calculation of a new output velocity for the motor movement based on<br>the input velocity and the values of an adjustable gear ratio; calculated<br>by the drive system.                                                                                                   |
| EMC                  | Electromagnetic compatibility                                                                                                    |
| Encoder              | Sensor that converts a measured distance or angle into an electrical signal. This signal is evaluated by the drive to determine the actual position of a shaft (rotor) or a driving unit.                                                                                   |
| Error                | Discrepancy between a detected (computed, measured or signaled) value or condition and the specified or theoretically correct value or condition.                                                                                                    |
| Holding brake        | The holding brake in the motor has the task of holding the current<br>motor position when the power stage is disabled, even if external<br>forces act (for example, in the case of a vertical axis). The holding<br>brake is not a safety function and not a service brake. |
| IT mains             | Mains in which all active components are isolated from ground or are grounded by a high impedance. IT: isolé terre (French), isolated ground.<br>Opposite: Grounded mains, see TT/TN mains                                                                                  |
| Limit switch         | Switches that signal overtravel of the permissible range of travel.                                                                                                    |
| PELV                 | Protective Extra Low Voltage, low voltage with isolation. For more information: IEC 60364-4-41                                                                                                    |
| Power stage          | The power stage controls the motor. The power stage generates cur-<br>rent for controlling the motor on the basis of the motion signals from<br>the controller.                                                                                                    |
| rms                  | "Root Mean Square" value of a voltage ( $V_{rms}$ ) or a current ( $A_{rms}$ )                                                                                                    |

# Index

# A

| Abbreviations               | 405  |
|-----------------------------|------|
| Access channels             | 151  |
| Accessories and spare parts | 385  |
| Ambient conditions          | . 25 |
| Connection                  | . 26 |
| Installation site           | . 26 |

## В

| Braking resistor |    |
|------------------|----|
| Rating           | 58 |

# С

| Cable specifications         |
|------------------------------|
| Holding brake 113            |
| CAD data 15                  |
| Certifications 51            |
| Changing the motor 401       |
| Commissioning 115            |
| steps 126                    |
| Commissioning software       |
| Online help 125              |
| Common DC bus 57             |
| Components and interfaces 18 |
| Connection                   |
| Ambient conditions 26        |
| Encoder 111                  |
| Holding brake112             |
| Motor 111                    |
| Control cabinet 70           |

# D

| DC bus                              |    |  |  |
|-------------------------------------|----|--|--|
| Common DC bus 5                     | 57 |  |  |
| Daisychaining                       | 57 |  |  |
| Declaration of conformity           | 52 |  |  |
| Device                              |    |  |  |
| Mounting 7                          | 72 |  |  |
| Device overview 1                   | 17 |  |  |
| Diagnostics 22                      | 25 |  |  |
| dimensional drawing, see dimensions |    |  |  |
| Dimensions2                         | 27 |  |  |
| Disposal                            | )2 |  |  |
| DOM 40                              | )5 |  |  |
|                                     |    |  |  |

Е

| Electrical installation motor 10 | )8 |
|----------------------------------|----|
| Electrical installation of drive | 76 |
| EMC                              | 55 |
| Improvement of EMC               | 56 |
| Encoder                          |    |
| Connection1                      | 11 |
| Equipotential bonding conductors | 56 |
| Examples 22                      | 21 |
|                                  |    |

### G

| Glossary |  | 403 |
|----------|--|-----|
|----------|--|-----|

# Н

| Hazard categories 9 |  |
|---------------------|--|
| Holding brake       |  |
| Connection112       |  |

# Index

I

| I |                                     |   | Parameters                  | 241 |
|---|-------------------------------------|---|-----------------------------|-----|
|   | Improvement of EMC 56               | Q |                             |     |
|   | Installation67                      |   |                             |     |
|   | Electrical installation motor 108   |   | Qualification of personnel  | 10  |
|   | Electrical installation of drive 76 | R |                             |     |
|   | Mechanical installation of drive 70 |   | Rating of braking resistor  | 58  |
|   | Mechanical installation of motor 73 |   | Replacement of drive        |     |
|   | Installation site                   | - |                             |     |
|   | Ambient conditions 26               | S |                             |     |
|   | Intended use 10                     |   | Safety Information          |     |
|   | Introduction 17                     |   | Scope of supply             | 69  |
| М |                                     |   | Service                     |     |
|   |                                     |   | Service address             |     |
|   | Maintenance                         |   | Shipping                    | 402 |
|   | Manuals                             |   | Source                      |     |
|   | Source 15                           |   | CAD data                    | 15  |
|   | Mechanical installation of drive 70 |   | Manuals                     | 15  |
|   | Mechanical installation of motor    |   | Storage                     | 402 |
|   | Monitoring functions                | т | ,                           |     |
|   | Motor                               | • |                             |     |
|   | Connection 111                      |   | Technical data              | 25  |
|   | Mounting distances 70               |   | Terms                       | 405 |
|   | Mounting position74                 |   | Troubleshooting             | 225 |
| Ν |                                     |   | Type code                   | 21  |
|   | Name plate 19                       | U |                             |     |
| 0 |                                     |   | UL, conditions for          |     |
|   |                                     |   | Wiring                      | 51  |
|   | Operation 151                       |   | Units and conversion tables |     |
|   | Overview                            | v |                             |     |
| Ρ |                                     | • |                             |     |
|   | Parallel connection DC bus 57       |   | Ventilation                 |     |
|   | Parameter                           |   |                             |     |

representation ...... 241

| Qualification of personnel | 10  |
|----------------------------|-----|
|                            |     |
| Rating of braking resistor | 58  |
| Replacement of drive       | 401 |
|                            |     |
| Safety Information         | Q   |
|                            |     |
| Scope of supply            |     |
| Service                    | 397 |
| Service address            | 398 |
| Shipping                   | 402 |
| Source                     |     |
| CAD data                   | 15  |
| Manuals                    | 15  |
| Storage                    | 402 |
|                            |     |
|                            |     |

| Technical data  | 25  |
|-----------------|-----|
| Terms           | 405 |
| Troubleshooting | 225 |
| Type code       | 21  |

| UL, conditions for              |
|---------------------------------|
| Wiring 51                       |
| Units and conversion tables 403 |
|                                 |
|                                 |
| Ventilation                     |
|                                 |

### W

Wiring UL ..... 51